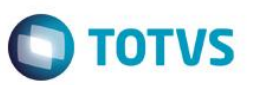

### <span id="page-0-0"></span>**eSocial Logix RH**

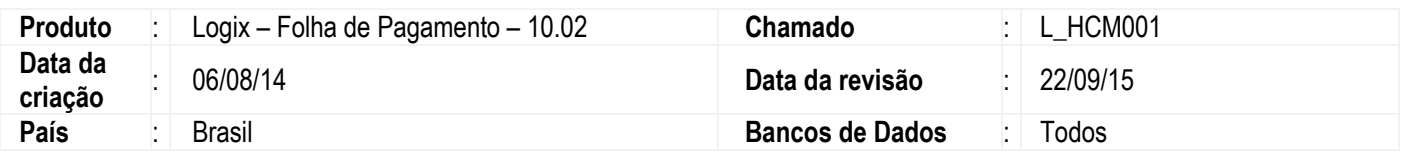

#### **Importante**

Este documento tem por objetivo detalhar as ações que envolvem a utilização do sistema Logix RH para atendimento ao eSocial, conforme a resolução do comitê gestor nº 002/2015, publicada no D.O.U. de 07/07/2015.

O eSocial visa unificação das diversas informações envolvendo as entidades voltadas a fiscalização e cumprimento de obrigações as quais compõem a base trabalhista, tais como admissões, demissões, folha de pagamentos, acidentes, ações judiciais, retenções de contribuição previdenciária, entre outras.

A partir do Update 02/2015 - 11 / 12.1.7, estamos disponibilizando algumas alterações já considerando a versão do layout 2.1, publicada no DOU do dia 07/07/2015. Deve ser lido o item **Procedimento para Implementação** deste documento, onde consta as atualizações deste manual, disponível em cada Update.

A consulta detalhada das informações contidas nos layouts do eSocial mencionados neste documento faz parte do Manual de Orientação do eSocial disponível em [http://www.esocial.gov.br/Leiautes.aspx.](http://www.esocial.gov.br/Leiautes.aspx)

 $\overline{\omega}$ 

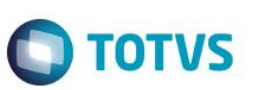

### <span id="page-1-0"></span>**Sumário**

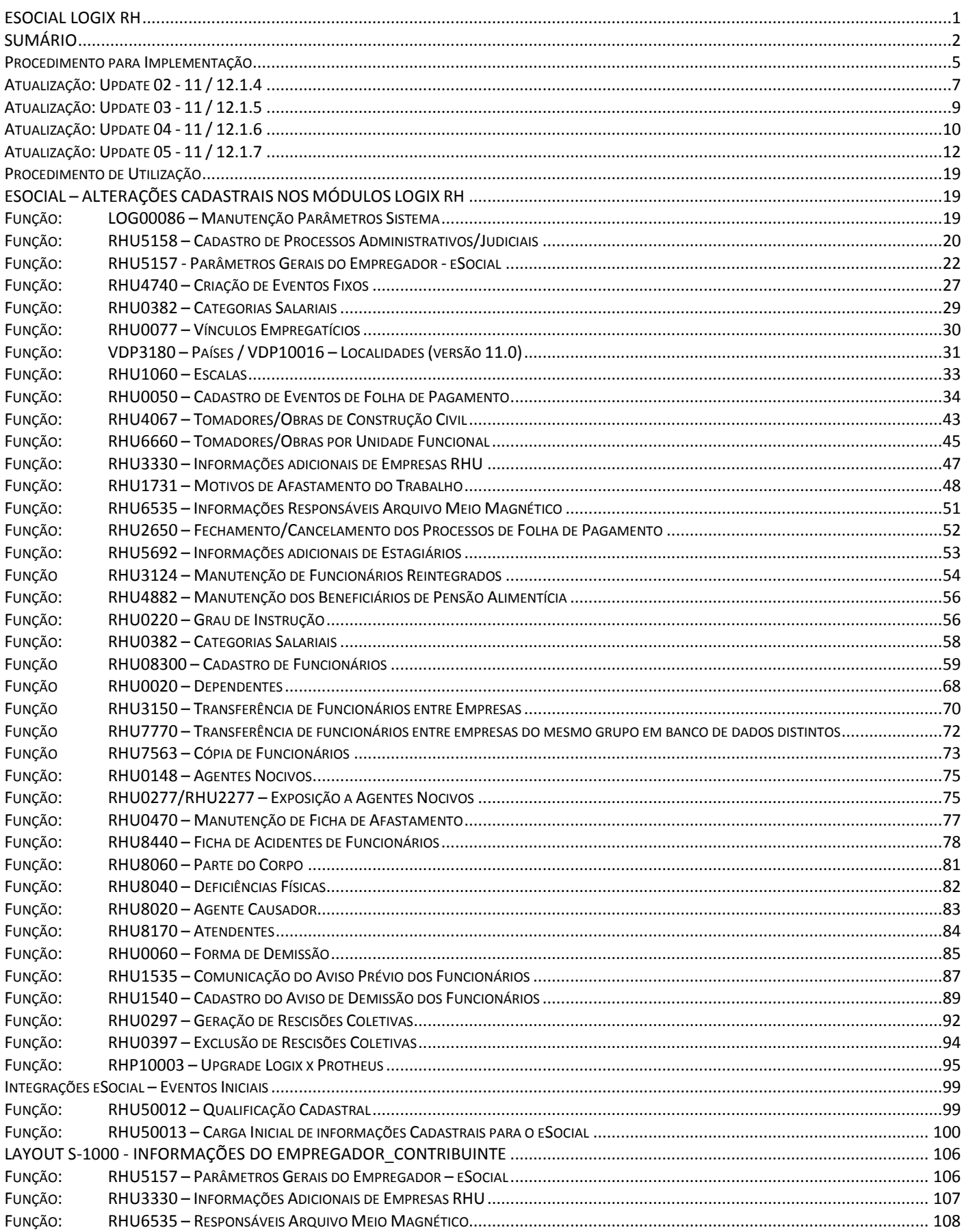

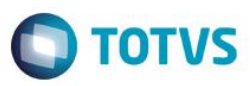

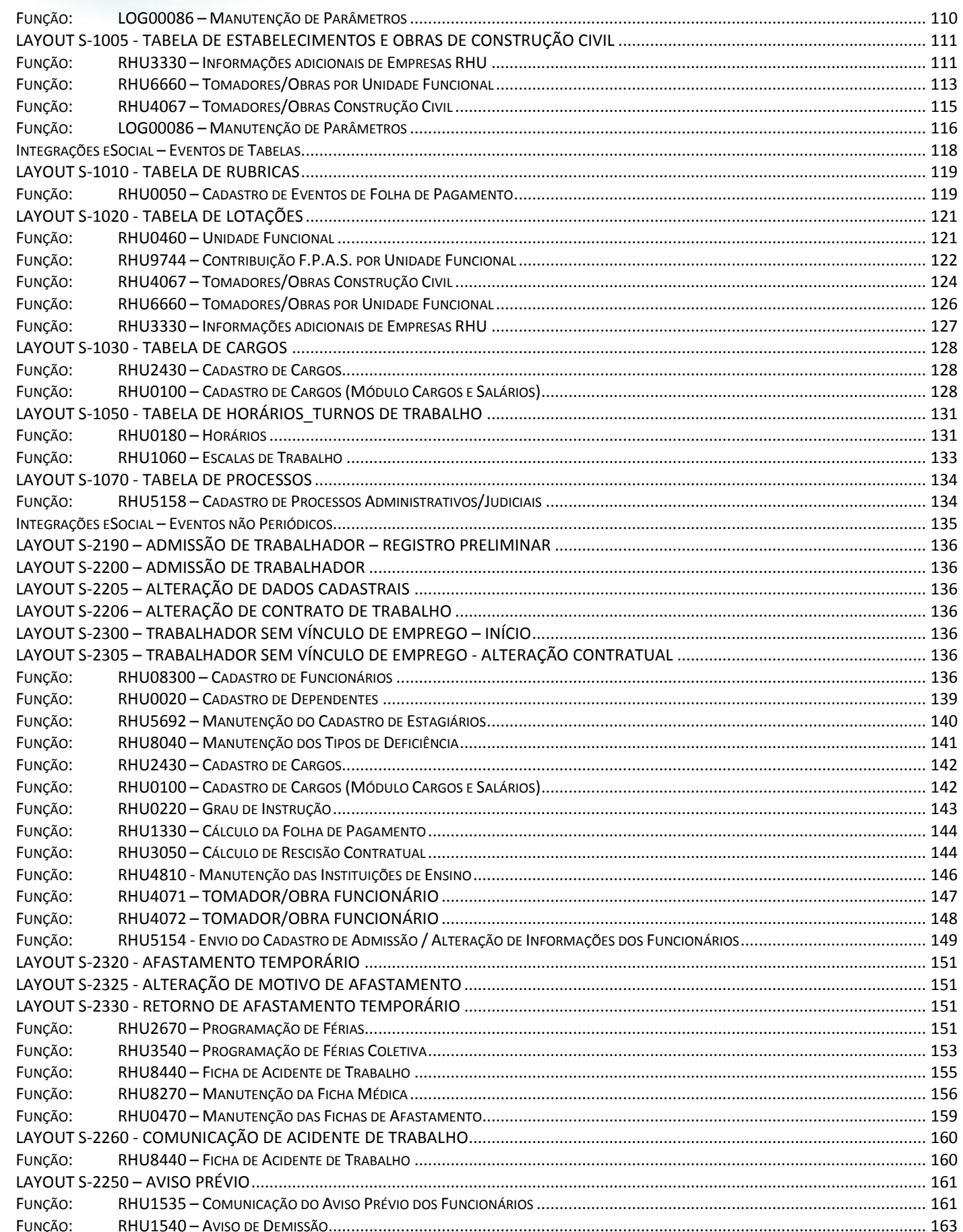

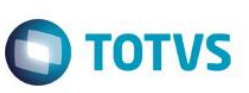

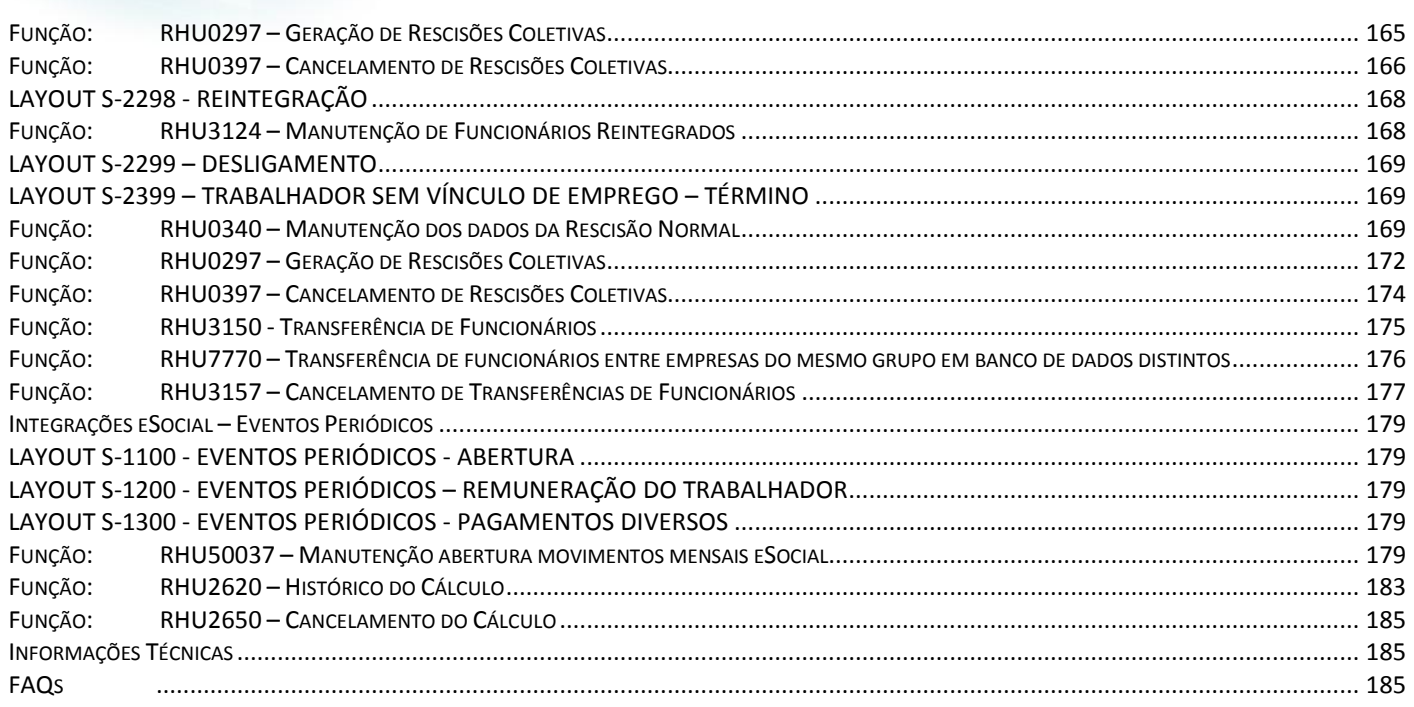

Este documento é de propriedade da TOTVS. Todos os direitos reservados. ©

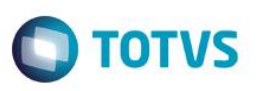

### **Procedimento para Implementação**

#### <span id="page-4-0"></span>**Importante**

Para que os procedimentos definidos neste boletim técnico funcionem corretamente, é necessário que os itens abaixo sejam atendidos:

- a) Atualização **LOGIX – Update 05 - 11 / 12.1.7.**
- b) O ambiente deve possuir os seguintes conversores de tabelas e parâmetros executados:
	- Execução dos seguintes conversores de Tabela nesta sequência:
		- o **RHU00883 (pacote 04/2013)**
			- Envolve alterações nas seguintes tabelas:
				- respons meio mag
				- rhu\_fun\_estagio
				- rhu\_fun\_rntgd
				- rhu\_dependentes\_compl
				- rhu\_gr\_instrucao\_complementar
				- fun\_estran
				- fun\_pensao\_alim
				- rhu\_funcionarios\_compl
				- rhu\_repos\_vag\_dem
				- rhu par empregador sped social
				- rhu\_sped\_processo\_judicial
				- motivo estabil

### o **RHU00886 (pacote 05/2013)**

- **Envolve alterações nas seguintes tabelas:** 
	- rhu sped processo judicial
	- rhu\_vinculo\_empreg
	- local lesao
	- causa\_lesao
	- rhu\_exposic\_agente
	- rhu fun fic afasta
	- rhu\_agente\_nocivo
	- atendente
	- rhu par empregador sped social
	- rhu\_evento\_complementar
	- rhu\_encam\_hosp\_ficha\_acid
	- rhu sped proc judl terceiro
- o **RHU00890 (pacote 01/2014)**
	- **Envolve alterações nas seguintes tabelas:** 
		- rhu\_comunicacao\_aviso\_previo
- o **RHU00892 (pacote 02/2014)**
	- **Envolve alterações nas seguintes tabelas:** 
		- rhu\_qualif\_sped\_social
- o **RHU00894 (pacote 02/2014)**

5

 $\circ$ 

**Este** 

documento é de propriedade da TOTVS. Todos os direitos reservados.

- Envolve alterações nas seguintes tabelas:
	- rhu\_pais\_esocial
	- rhu funcionarios compl
- o **RHU00901 (pacote 02/2014)**
	- Envolve alterações nas seguintes tabelas:
		- rhu paises logix x esocial
- o **RHU00904 (pacote 03/2014)**
	- Envolve alterações nas seguintes tabelas:
		- rhu\_sped\_processo\_judicial
- o **RHU00905 (pacote 03/2014)**
	- Envolve alterações nas seguintes tabelas:
		- rhu\_par\_empregador\_sped\_social
		- rhu\_proc\_estabelecimento\_obra
		- rhu\_exec\_cnv\_dados\_esocial
- o **RHU00912 (pacote 04/2014)**
	- Envolve alterações nas seguintes tabelas:
		- rhu\_tafst1
- o **RHU00918 (pacote 05/2014)**
	- **Envolve alterações nas seguintes tabelas:** 
		- rhu\_tafst1
- o **RHU00926 (Update 02 - 11 / 12.1.4)**
	- Envolve alterações nas seguintes tabelas:
		- rhu funcionarios compl
		- fun estran
		- rhu dependentes compl
- o **RHU00932 (Update 04 - 11 / 12.1.6)**
	- Envolve alterações nas seguintes tabelas:
		- rhu env eve nao period esocial
		- rhu\_env\_dad\_afasta\_esocial
- o **RHU00933 (Update 05 - 11 / 12.1.7)**
	- Envolve alterações na seguinte tabela:
		- fun habil prof
- Execução conversores Parâmetros:
	- o RHU00882 (Pacote 05/2013)
		- **Código do Parâmetro**: rhu\_integracao\_efd\_social
		- **Descrição**: Indica se o RH Logix está integrado ao eSocial.
	- o RHU00899 (Pacote 03/2014)
		- **E** Código do Parâmetro: rhu\_data\_inicial\_esocial
		- **Descrição**: Data inicial para geração de informações para o eSocial.
	- o RHU00916 (Pacote 05/2014)
		- **Código do Parâmetro**: rhu\_dt\_ini\_cond\_difer\_esocial
		- **Descrição**: Data início condição diferenciada de trabalho para o eSocial.

**D** TOTVS

.<br>ര

Este documento é de propriedade da TOTVS. Todos os direitos reservados.

 $\overline{6}$ 

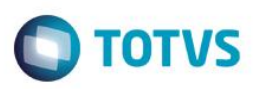

- o RHU00928 (Pacote 03/2015)
	- **Código do Parâmetro**: sist\_diretorio\_xml\_rhu\_esocial
	- **Descrição**: Sistema de diretório para os arquivos XML do eSocial RHU Logix.

Este boletim técnico contém todas as implementações disponibilizadas no produto Logix RH para atender ao eSocial. Para facilitar a identificação das alterações que foram liberadas neste Update, será disponibilizada a tabela abaixo. *É importante a leitura dos tópicos referente aos programas envolvidos, para prever as adequações necessárias ao sistema.*

### **Atualização: Update 02 - 11 / 12.1.4**

<span id="page-6-0"></span>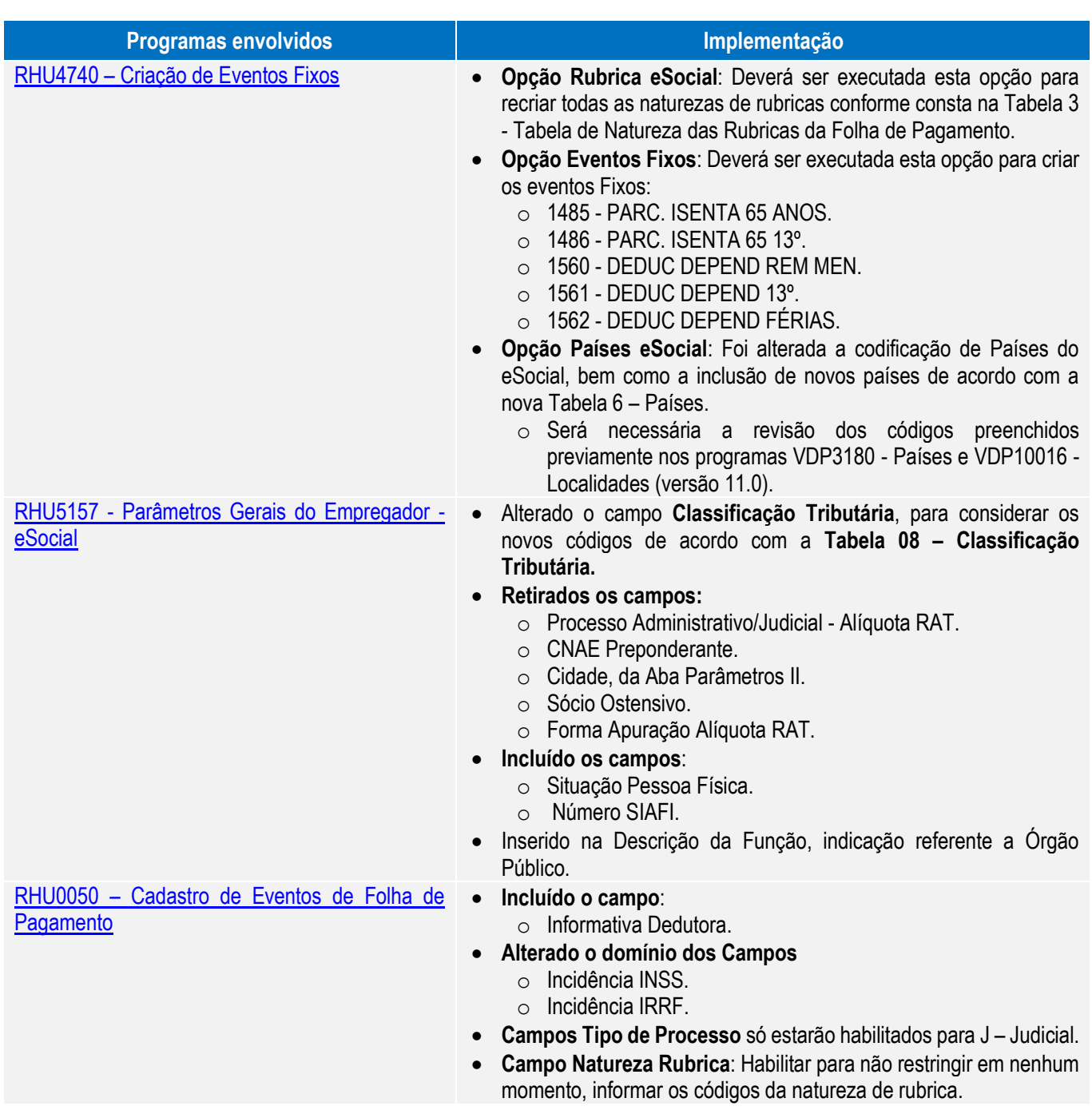

 $\ddot{\circ}$ 

෧

7

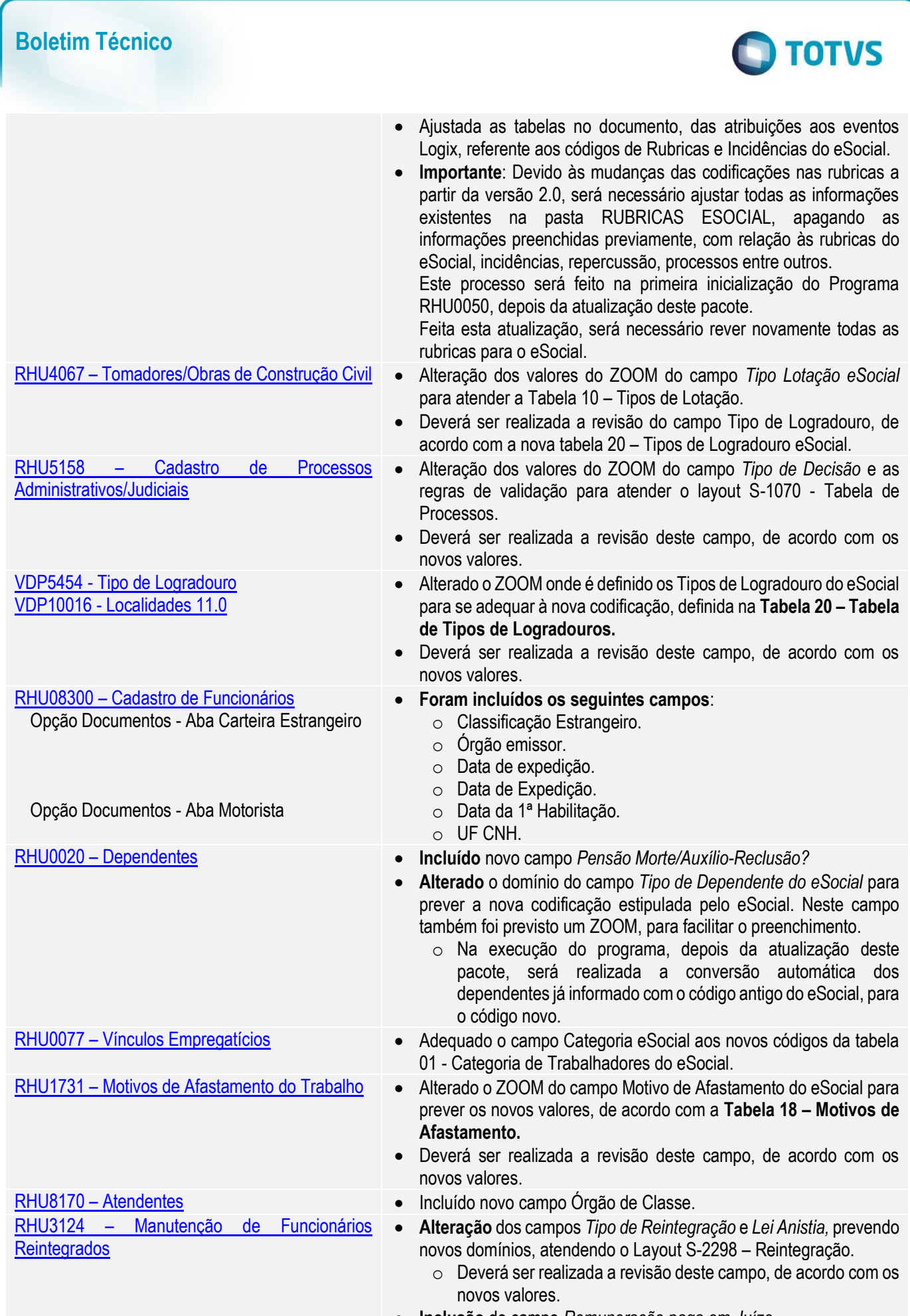

**Inclusão** do campo *Remuneração paga em Juízo.*

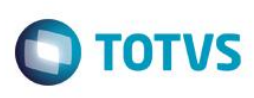

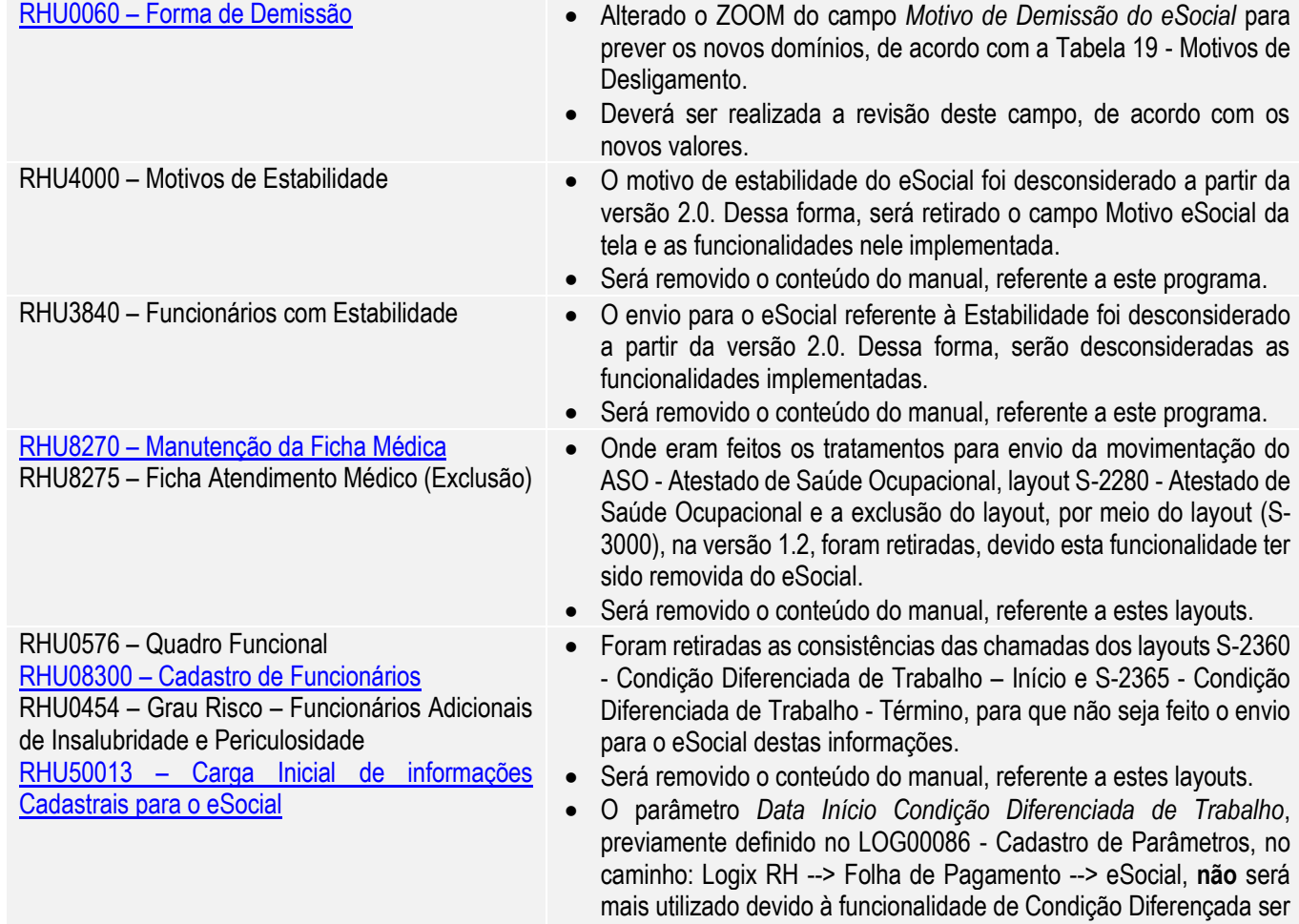

# <span id="page-8-0"></span>**Atualização: Update 03 - 11 / 12.1.5**

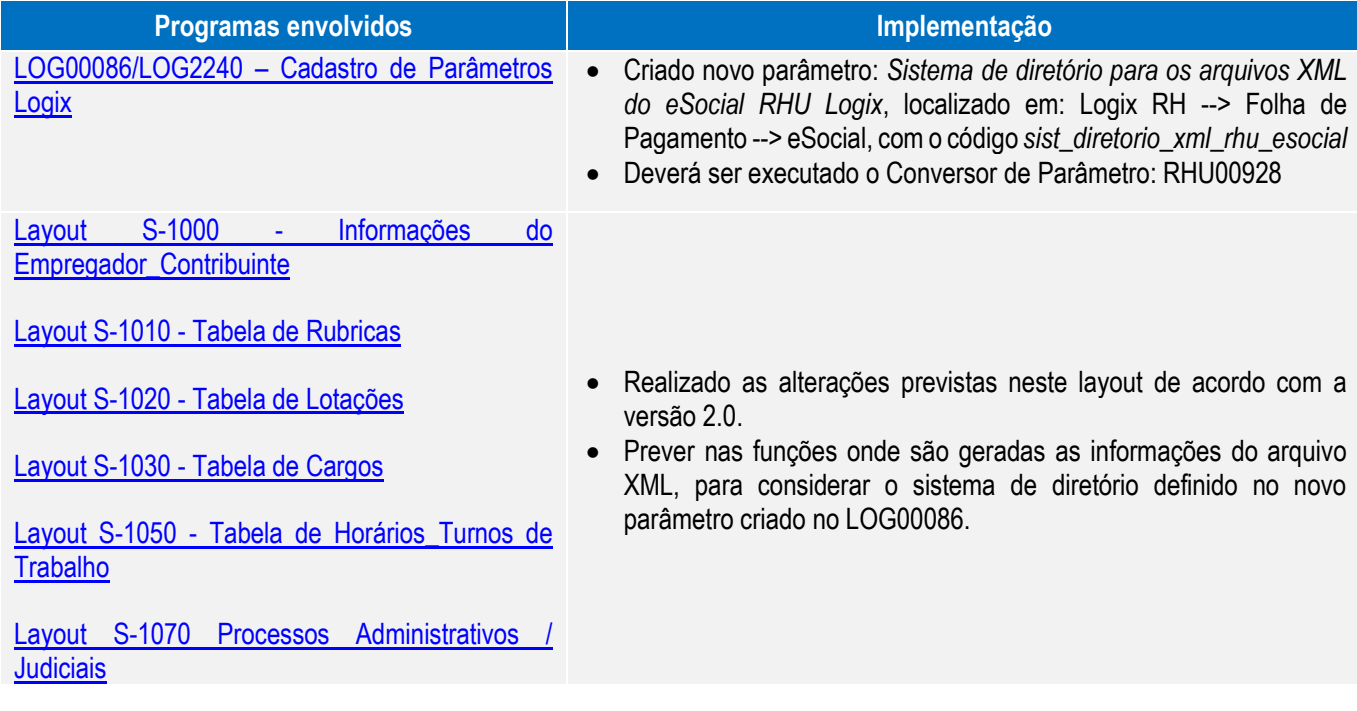

desconsiderada do eSocial, nesta primeira fase.

Este documento é de propriedade da TOTVS. Todos os direitos reservados. ©

[Cadastrais para o eSocial](#page-99-0)

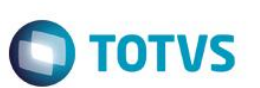

#### [Layout S-2100](#page-133-0) - Cadastro inicial Trabalhadores

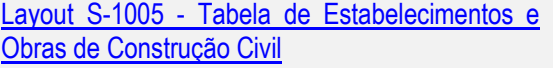

RHU50013 – [Carga Inicial de informações](#page-99-0) 

- Alterada a denominação deste layout a partir da versão 2.0, onde antes era *Layout S-1060 - Tabela de Estabelecimentos*
- Realizado as alterações previstas neste layout de acordo com a versão 2.0.
- Prever nas funções onde são geradas as informações do arquivo XML, para considerar o sistema de diretório definido no novo parâmetro criado
- Realizado ajuste para que seja gerado os layouts a partir deste programa, de acordo com a versão 2.0 do eSocial
- Desconsiderado a validação do parâmetro *Data de Início da Condição Diferenciada para o eSocial*, devido este parâmetro não ser mais utilizado.

### <span id="page-9-0"></span>**Atualização: Update 04 - 11 / 12.1.6**

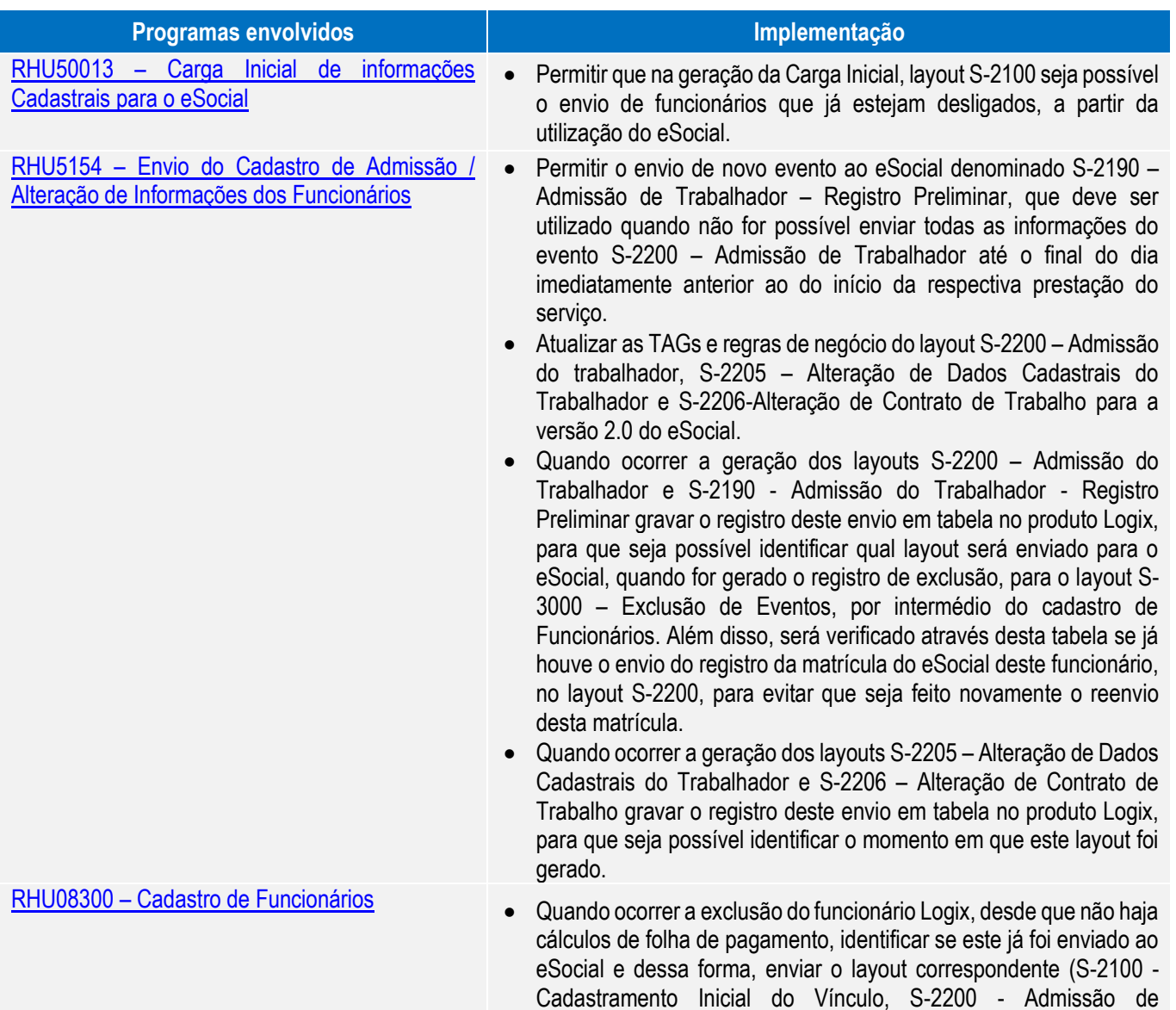

RHU50013 – [Carga Inicial de informações](#page-99-0) 

RHU3150 – [Transferência de Funcionários entre](#page-69-0) 

RHU1350 – Manutenção da Descrição Sumária do

RHU0327 – Pré-Requisitos Cargos Desempenho

RHU1535 – [Comunicação do Aviso Prévio dos](#page-160-1) 

RHU1540 – [Aviso de Demissão dos Funcionários](#page-162-0)

RHU0101 – Manutenção de Cargos e Salários

RHU2430 – Manutenção de Cargos

RHU4071 – [Tomador/Obra Funcionário](#page-146-0)

[Cadastrais para o eSocial](#page-99-0)

RHU7563 – [Cópia de Funcionários](#page-72-0)

[Empresas do Mesmo Grupo](#page-69-0)

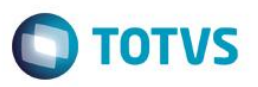

Trabalhador, S-2190 - Admissão de Trabalhador - Registro Preliminar) para o layout S-3000 - Exclusão de Eventos;

- Quando ocorrer a inclusão de um novo funcionário será verificado se a matrícula do funcionário informada manualmente ou através da geração automática, já foi enviada ao eSocial, por intermédio dos layouts S-2100 - Cadastramento Inicial do Vínculo ou S-2200 - Admissão de Trabalhador. Caso já tenha sido enviado um funcionário ao eSocial com o mesmo código será solicitada a digitação de uma nova matrícula, devido o eSocial não permitir o reuso de matrículas.
- Prever na ocorrência da manutenção do campo Sindicato Associativo, que seja prevista a alteração do status do funcionário para posterior geração do layout S-2206 – Alteração de Contrato de Trabalho.
- Quando ocorrer a geração dos layouts S-2100 Cadastramento Inicial do Vínculo e S-2230 - Afastamento Temporário será gravado o registro deste envio em tabela no produto Logix, para que seja possível identificar qual layout será enviado para o eSocial, quando for gerado o registro de exclusão para o layout S-3000 – Exclusão de Eventos.
- Quando ocorrer a transferência ou cópia de um novo funcionário será verificado se a matrícula do funcionário, informada manualmente ou através da geração automática, já foi enviada ao eSocial, por intermédio dos layouts S-2100 - Cadastramento Inicial do Vínculo ou S-2200 - Admissão de Trabalhador. Caso já tenha sido enviado um funcionário ao eSocial com o mesmo código, será solicitado a digitação de uma nova matrícula, devido o eSocial não permitir o reuso de matrículas.
- RHU0020 [Manutenção do](#page-138-0) Cadastro de RHOUUZU – Manutenção do Cadastro de Prever para quando ocorrer a manutenção do campo Pensão por Morte/Auxílio Reclusão seja prevista a alteração do status do funcionário para posterior geração do layout S-2205 – Alteração de Dados Cadastrais do Trabalhador.
	- Desconsiderar dos programas a alteração do status do funcionário para posterior geração do layout S-2206 – Alteração de Contrato de Trabalho, devido os campos pertinentes destes programas ao layout S-2206 não serem mais utilizados.
	- Quando ocorrer as ações de Inclusão de um novo registro, Modificação do campo Data Fim, e Exclusão do registro, seja prevista a alteração do status do funcionário para posterior geração do layout S-2206 – Alteração de Contrato de Trabalho.
- RHU4072 [Tomador/Obra por Unidade Funcional](#page-147-0) · Quando ocorrer as ações de Inclusão de um novo registro, Modificação do campo Data Fim, e Exclusão do registro, será prevista a alteração do status dos funcionários lotados na Unidade Funcional para posterior geração do layout S-2206 – Alteração de Contrato de Trabalho.
	- Permitir que seja realizado o envio do layout S-2250 Aviso Prévio do Trabalhador, de acordo com as novas TAGs e regras de negócio do layout da versão 2.0 do eSocial
		- Criada uma nova opção: 8-exibe intg.eSocial para permitir a consulta das informações integradas para o TAF;

 $\circ$ 

Cargo

da Função

**[Funcionários](#page-160-1)** 

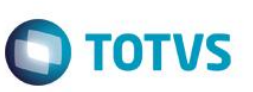

• Alterado para permitir o envio do layout S-2250 – Aviso Prévio, somente quando tiver sido enviado os eventos S-2100 - Cadastramento inicial do vínculo ou S-2200 - Admissão de Trabalhador.

# <span id="page-11-0"></span>**Atualização: Update 05 - 11 / 12.1.7**

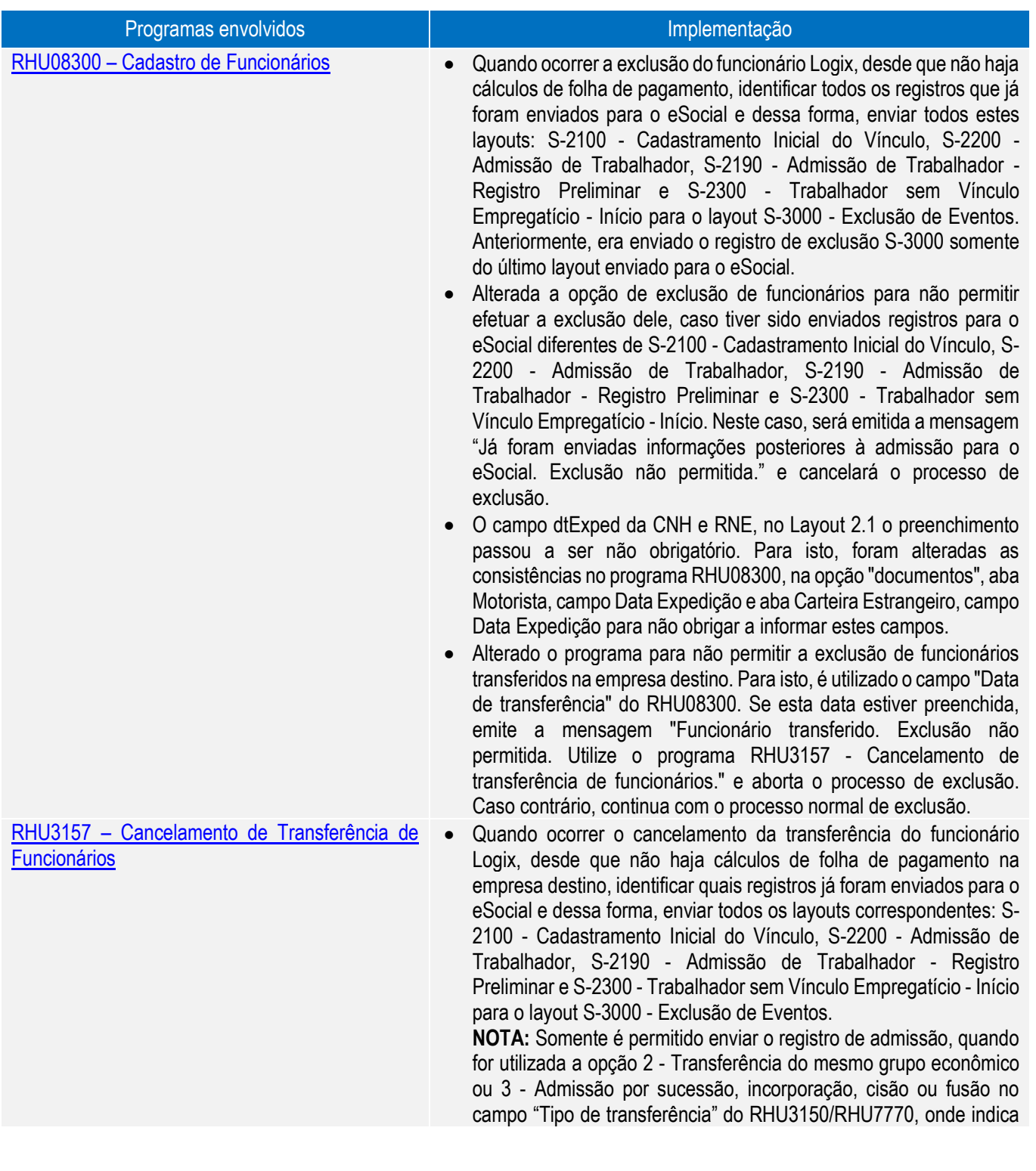

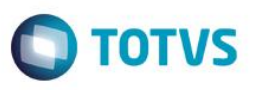

que haverá troca do número da matrícula eSocial do funcionário. Ou seja, também será enviado um novo registro S-2100/S-2200/S-2300, porém com uma nova matrícula eSocial.

- Alterado o programa para não permitir efetuar o cancelamento da transferência do funcionário, caso tiver sido enviados registros para o eSocial diferentes de S-2100 - Cadastramento Inicial do Vínculo, S-2200 - Admissão de Trabalhador, S-2190 - Admissão de Trabalhador - Registro Preliminar e S-2300 - Trabalhador sem Vínculo Empregatício - Início. Neste caso, será emitida a mensagem "Existem informações posteriores admissão p/ eSocial. Empr/Matr: 99/99999999." via RHU2260/RHU2270 e não efetuará o cancelamento de transferência deste funcionário
- Permitir que seja realizado o envio do layout S-2298 Reintegração do Trabalhador e S-3000 - Exclusão de eventos, de acordo com as novas TAGs e regras de negócio do layout da versão 2.1 do eSocial.
- Conforme o manual de orientação do eSocial, "Para os casos de reintegração por determinação judicial faz-se necessário informar o número do processo judicial que determina a reintegração." e instruções do layout, foi incluída a consistência para obrigar o usuário informar o campo "Processo Judicial" quando o campo "Tipo Reintegração" for igual a 1 - Determinação Judicial. Caso o usuário não informe o processo judicial, será emitida a mensagem "Número do processo judicial deve ser informado para reintegrações por determinação judicial".
- Incluída a auditoria de envio do layout S-2298 e exclusão do mesmo registro S-3000 na tabela rhu\_env\_eve\_nao\_period\_esocial. Esta tabela não possui programa de consulta, caso necessário, pode ser verificado via banco de dados.
- Alterado o programa para inclusão de zoom/popup no campo "Processo Judicial", conforme programa RHU5158 - Processos administrativos/judiciais – eSocial.
- Alterado o programa para quando informado o campo "Processo Judicial" seja realizada a consistência de existência do cadastro do programa RHU5158 - Processos administrativos/judiciais – eSocial, campo Tipo processo igual a "J" - Judicial. Caso o processo não esteja cadastrado no RHU5158, será emitida a mensagem "Número do processo não cadastrado no RHU5158.". Caso o processo esteja informado diferente de "J" - Judicial, será emitida a mensagem "Apenas é permitido informar números de processos judiciais.".
- Alterado o programa para obrigar a informar o campo "Data efeito reintegração" somente quando o parâmetro "Integração com o eSocial?" do LOG00086 estiver como "S" - Sim.
- RHU0060 [Forma de Demissão](#page-84-0) Alterado o zoom/popup e consistência do campo *Motivo de Demissão do eSocial* para prever os novos domínios, de acordo com a Tabela 19 - Motivos de Desligamento da versão 2.1. do eSocial. Foram incluídos os códigos: 08 - Rescisão por interesse do empregado (Art. 394 e 483 da CLT), 26 - Rescisão do contrato de trabalho por paralisação temporária ou definitiva da empresa, estabelecimento ou parte das atividades motivada por atos de autoridade municipal, estadual ou federal e 27 - Rescisão por motivo de força maior.
	- Deverá ser realizada a revisão deste campo, de acordo com os novos valores.

RHU3124 – [Manutenção de Funcionários](#page-53-0)  **[Reintegrados](#page-53-0)** 

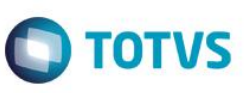

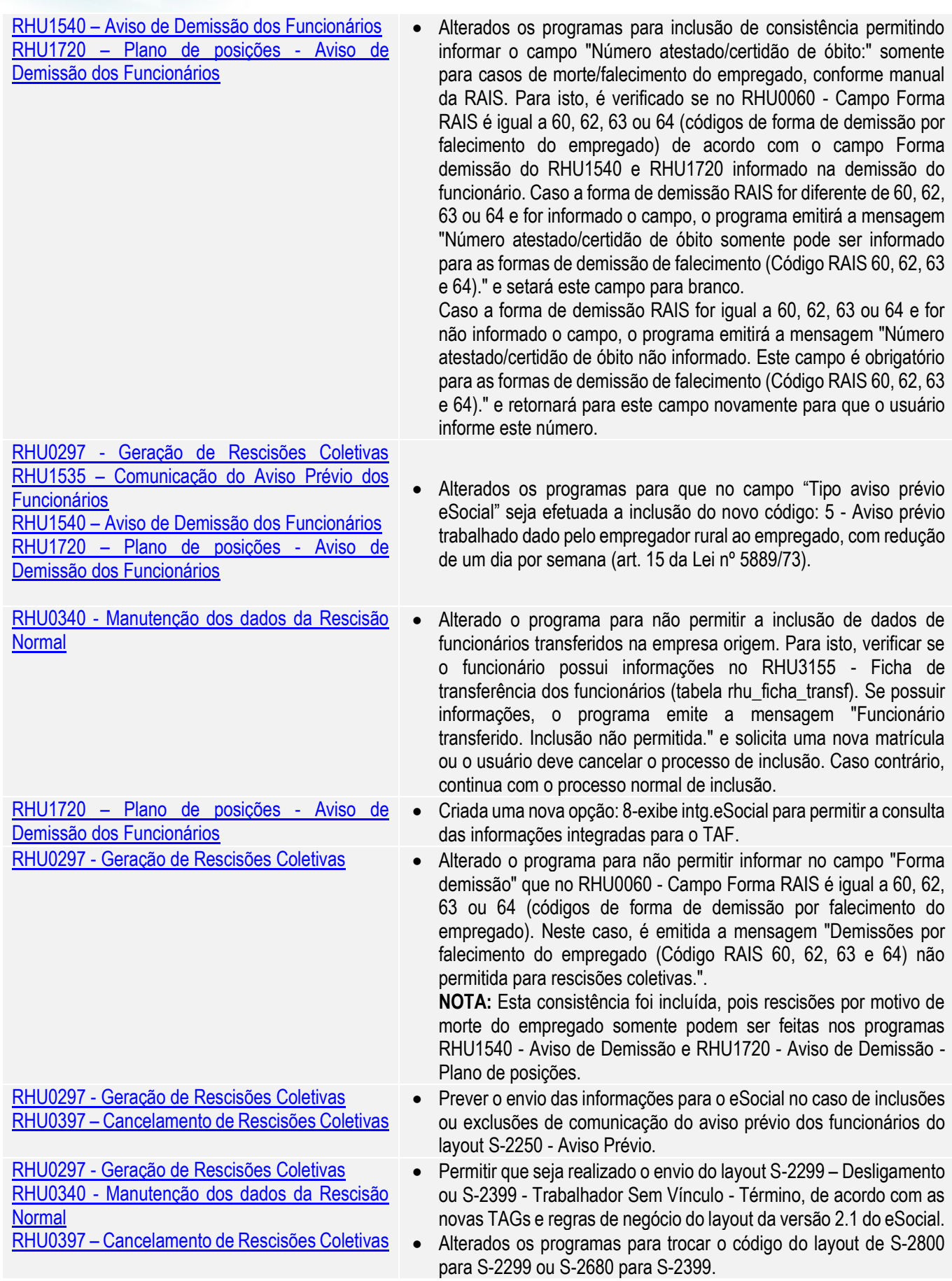

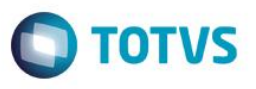

RHU3157 – [Cancelamento de Transferência](#page-176-0) de **[Funcionários](#page-176-0)** 

RHU3150 – [Transferência de Funcionários entre](#page-69-0)  [Empresas do Mesmo Grupo](#page-69-0)

[RHU7770](#page-69-0) – Transferência de funcionários entre empresas do mesmo grupo em banco de dados distintos

RHU50037 - [Manutenção abertura movimentos](#page-178-4)  [mensais eSocial](#page-178-4)

RHU5154 – [Envio do Cadastro de Admissão /](#page-148-0)  [Alteração de Informações dos Funcionários](#page-148-0)

- Alterado para permitir o envio do layout S-2299, somente quando tiver sido enviado os eventos S-2100 - Cadastramento inicial do vínculo ou S-2200 - Admissão de Trabalhador referente ao registro de admissão do funcionário (S-2100/S-2200).
- Alterado para permitir o envio do layout S-2399, somente quando tiver sido enviado o evento S-2300 - Trabalhador Sem Vínculo - Início referente ao registro de admissão do funcionário (S-2300).
- Alterado para quando gerar o layout S-2299 Desligamento do funcionário ou S-2399 - Trabalhador Sem Vínculo - Término, também gere os layouts de alteração cadastral de funcionários (S-2205, S-2206 ou S-2305) para os casos que houveram alteração cadastral e não foram enviados antes da demissão do funcionário. Para isto, é utilizado o programa RHU08300, campo Enviado eSocial igual a "A" – Alteração.
- Alterado para prever gravar o XML do eSocial, conforme pasta definida no LOG1100 - Caminho de Diretórios, campo Caminho, para o sistema LST ou no sistema informado no parâmetro Sistema de diretório para os arquivos XML do eSocial RHU Logix, definido em: LOGIX RH / FOLHA DE PAGAMENTO / ESOCIAL no programa LOG00086/LOG2240, denominado de acordo com o **nome do layout, código da empresa, número da matrícula, data de referência e tipo de processamento.**
- Permitir que seja realizado o envio dos layouts S-2300 Trabalhador Sem Vínculo de Emprego – Início e S-2305 - Trabalhador Sem Vínculo de Emprego - Alteração Contratual, de acordo com as novas TAGs e regras de negócio do layout da versão 2.1 do eSocial.
- Alterados os layouts S-2300 Trabalhador Sem Vínculo de Emprego - Início e S-2305 - Trabalhador Sem Vínculo de Emprego - Alteração Contratual para que a tag nisTrab seja enviada para estagiário, porém não seja obrigatória (ela é opcional para estagiário, conforme manual do eSocial). Anteriormente, era sempre gravado em branco, mesmo que a informação estivesse preenchida no RHU08300, opção "docUmentos".
- Alterado o layout S-2305 Trabalhador Sem Vínculo de Emprego Alteração Contratual para que a tag instEnsino, sub-tag bairro seja enviada a descrição do bairro da instituição de ensino do estagiário, em vez do código do bairro da instituição de ensino do estagiário.
- Alterados os layouts S-2300 Trabalhador Sem Vínculo de Emprego – Início e S-2305 - Trabalhador Sem Vínculo de Emprego - Alteração Contratual para que na tag dtPrevTerm seja previsto a prorrogação do estágio. O programa verifica se a data de prorrogação do estágio (Programa RHU5692 - Opção Prorrogações - Campo Período de prorrogação) está preenchida. Se sim, envia esta data; caso contrário, enviar a data final do estágio mais recente (Programa RHU5692 – Tela Principal - Campo Período de estágio).
- Incluída a auditoria de envio dos layouts S-2300 Trabalhador Sem Vínculo de Emprego – Início e S-2305 - Trabalhador Sem Vínculo de Emprego - Alteração Contratual na tabela rhu\_env\_eve\_nao\_period\_esocial. Esta tabela não possui programa de consulta, caso necessário, pode ser verificado via banco de dados.
- Alterado para prever gravar o XML do eSocial, conforme pasta definida no LOG1100 - Caminho de Diretórios, campo Caminho,

[Cadastrais para o eSocial](#page-99-0)

**[Pagamento](#page-33-0)** 

RHU5154 – [Envio do Cadastro de Admissão /](#page-148-0)  [Alteração de Informações dos Funcionários](#page-148-0) RHU50013 – [Carga Inicial de informações](#page-99-0) 

RHU0050 – [Cadastro de Eventos de Folha de](#page-33-0) 

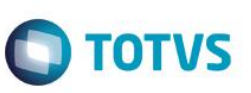

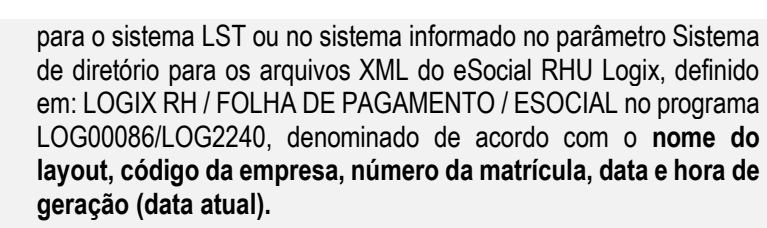

- Alterado o programa para trocar o código do layout de S2600 para S2300.
- Alterado o programa para trocar o código do layout de S2620 para S2305.
- Ajustada a rotina de geração dos XMLs dos layouts S-2100 Cadastramento Inicial do Vínculo, S-2200 - Admissão de Trabalhador, S-2205 - Alteração de Dados Cadastrais do Trabalhador e S-2300 - Trabalhador Sem Vínculo de Emprego – Início para que a tag grauInstr seja obrigatória e não permita gerar o layout, caso não esteja informada.
- Alterado o campo "Incidência INSS" para inclusão do código 35 Contribuição descontada do segurado – SENAT e ajustada a descrição do código 34 - Contribuição descontada do segurado - SEST.
- Alterado o campo "Incidência IRRF" para inclusão do código 55 Deduções do IRRF - Pensão alimentícia - RRA e 70 - Isenções IRRF - Parcela isenta 65 anos - Remuneração mensal. Ajustada a descrição dos códigos 54 - Deduções do IRRF - Pensão alimentícia - PLR, 71 - Isenções IRRF - Parcela isenta 65 anos - 13° salário, 72 - Isenções IRRF - Diárias e 73 - Isenções IRRF - Ajuda de custo.
- Alterado o campo "Incidência FGTS" para inclusão do código 12 Base de Cálculo do FGTS 13° salário e 21 - Base de Cálculo do FGTS Rescisório. Ajustada a descrição do código 11 - Base de Cálculo do FGTS mensal.
- Alterado o nome do campo "Repercute cálculo rescisão?" para "Repercute cálculo aviso prévio?".
- Alterado o campo "Incidência INSS Tipo/Processo" para que aceite os valores: A-Administrativo e J-Judicial, conforme inclusão da TAG tpProc para as contribuições de INSS, conforme layout S-1010 - Tabela de Rubricas do eSocial 2.1.
- RHU0077 [Vínculos Empregatícios](#page-29-0) **Categoria en Social aos novos códigos da tabela** 01 - Categoria de Trabalhadores do eSocial. Segue listagem dos códigos incluídos:

### **Avulso (Relação de emprego igual a "O" - Outros)**

- 201 Trabalhador Avulso Portuário
- 202 Trabalhador Avulso Não Portuário

### **Agente Público (Relação de emprego igual a "O" - Outros)**

- $\checkmark$  301 Servidor Público Titular de Cargo Efetivo
- 302 Servidor Público Ocupante de Cargo exclusivo em comissão
- 303 Agente Político
- 305 Servidor Público indicado para conselho ou órgão representativo, na condição de representante do governo, órgão ou entidade da administração pública.
- $\checkmark$  306 Servidor Público Temporário, sujeito a regime administrativo especial definido em lei própria

Este documento é de propriedade da TOTVS. Todos os direitos reservados. ©

Este documento é de propriedade da TOTVS. Todos os direitos reservados. ©

# **Boletim Técnico**

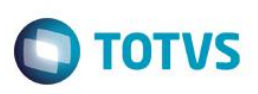

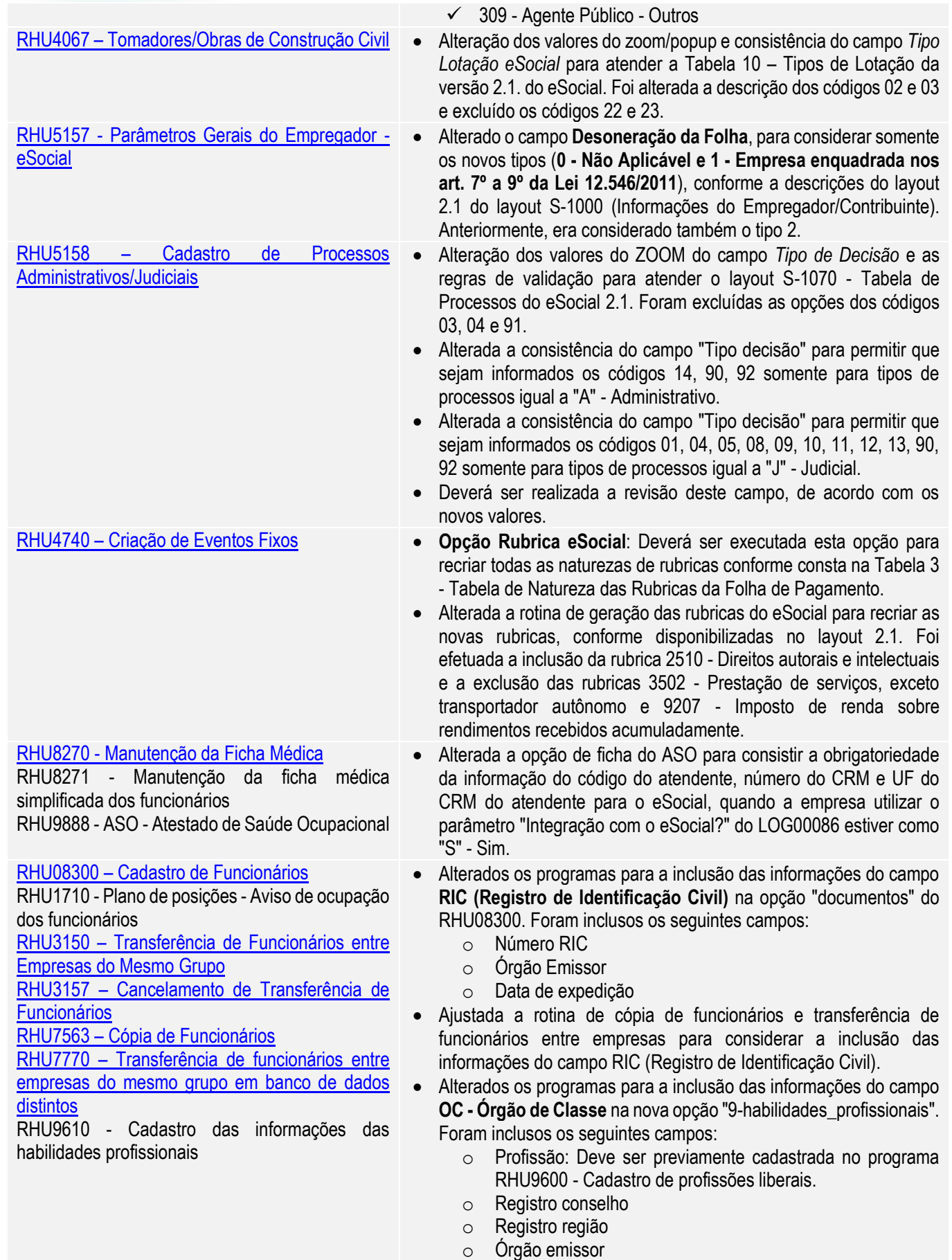

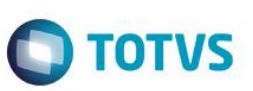

- $\circ$  Data da expedição do documento
- o Data da validade do documento
- Ajustada a rotina de cópia de funcionários e transferência de funcionários entre empresas para considerar a inclusão das informações do campo OC - Órgão de Classe.

[Layout S-1000 -](#page-105-0) Informações do [Empregador\\_Contribuinte](#page-105-0) Layout S-1005 - [Tabela de estabelecimentos e](#page-110-0)  [obras de construção civil](#page-110-0) Layout S-1010 - [Tabela de Rubricas](#page-118-0) Layout S-1020 - [Tabela de Lotações](#page-120-0) Layout S-1030 - [Tabela de Cargos](#page-127-0) Layout S-1050 - [Tabela de Horários\\_Turnos de](#page-130-0)  **[Trabalho](#page-130-0)** Layout S-1070 Processos Administrativos / **[Judiciais](#page-133-0)** Layout S-1100 - [Eventos periódicos](#page-178-1) – Abertura<br>Layout S-1200 - Eventos periódicos Layout S-1200 - Eventos periódicos [Remuneração do trabalhador](#page-178-2) Layout S-1300 - [Eventos periódicos -](#page-178-3) Pagamentos [diversos](#page-178-3) [Layout S-2100](#page-133-0) - Cadastro inicial Trabalhadores Layout S-2190 - Admissão de trabalhador [Registro preliminar](#page-135-0) Layout S-2200 - [Admissão de trabalhador](#page-135-1) Layout S-2205 - [Alteração de dados cadastrais](#page-135-2) Layout S-2206 - [Alteração de contrato de trabalho](#page-135-3)  Layout S-2300 - [Trabalhador sem vínculo de](#page-135-4)  [emprego -](#page-135-4) Início Layout S-2305 - [Trabalhador sem vínculo de](#page-135-5)  emprego - [Alteração contratual](#page-135-5) Layout S-2320 - [Afastamento temporário](#page-150-0) Layout S-2325 - [Alteração de motivo de](#page-150-1)  [afastamento](#page-150-1) Layout S-2330 - [Retorno de afastamento](#page-150-2)  [temporário](#page-150-2) [Layout S-2250 -](#page-160-0) Aviso prévio Layout S-2260 - [Comunicação de acidente de](#page-159-0)  [trabalho](#page-159-0) [Layout S-2298 -](#page-167-0) Reintegração [Layout S-2299 -](#page-168-0) Desligamento Layout S-2399 - [Trabalhador sem vínculo de](#page-168-1)  [emprego -](#page-168-1) Término Layout S-3000 - [Exclusão de eventos](#page-98-0) RHP10003 - [Upgrade Logix x Protheus](#page-94-0)

Este documento é de propriedade da TOTVS. Todos os direitos reservados

.<br>ര

- Alterada a informação da tag "nrInsc" para quando o campo Natureza estabelecimento RAIS do RHU3330 for igual a 1015, 1040, 1074, 1163, enviar o CNPJ completo com 14 posições. Caso contrário, enviar apenas a Raiz/Base de oito posições do CNPJ, quando a TAG "tpInsc" for igual a 1 – CNPJ.
- Alterados os layouts do eSocial para sejam excluídos os caracteres especiais como "ç", "ã", dentre outros das tags caracteres do eSocial.
- Alterados os layouts para prever gravar o XML do eSocial, conforme pasta definida no LOG1100 - Caminho de Diretórios, campo Caminho, para o sistema LST ou no sistema informado no parâmetro Sistema de diretório para os arquivos XML do eSocial RHU Logix, definido em: LOGIX RH / FOLHA DE PAGAMENTO / ESOCIAL no programa LOG00086/LOG2240.

 Incluídas novas informações do eSocial que serão exportadas nas opões de Funcionários e Dependentes.

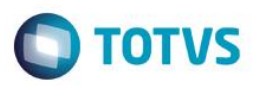

# **Procedimento de Utilização**

### <span id="page-18-1"></span><span id="page-18-0"></span>ESOCIAL – ALTERAÇÕES CADASTRAIS NOS MÓDULOS LOGIX RH

<span id="page-18-2"></span>

#### Função: **LOG00086 – Manutenção Parâmetros Sistema**

Objetivo**:** Habilitar os parâmetros para que as implementações previstas para o eSocial possam ser utilizadas. Descrição**:** Foram inclusos novos parâmetros para atender ao eSocial no Logix RH.

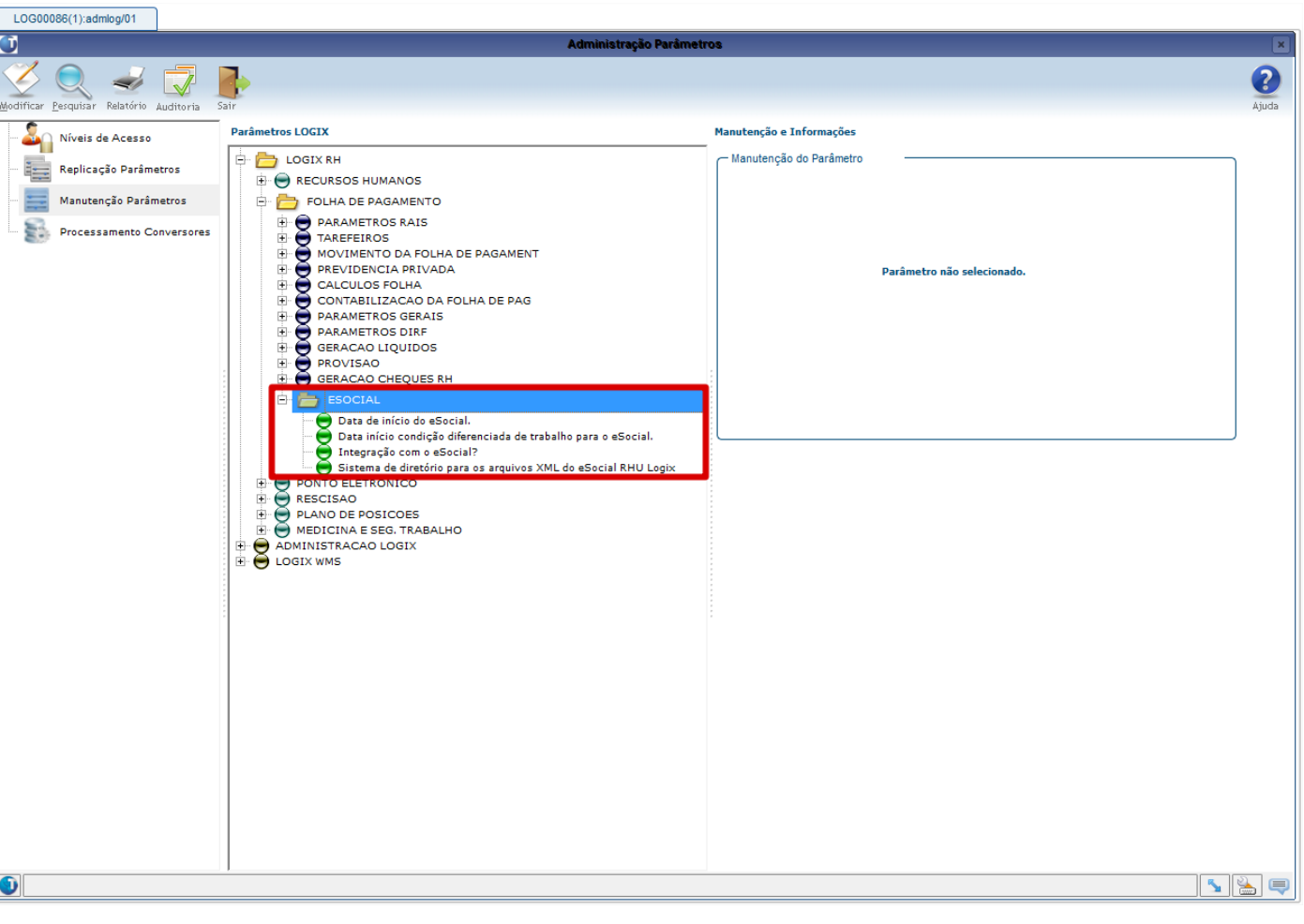

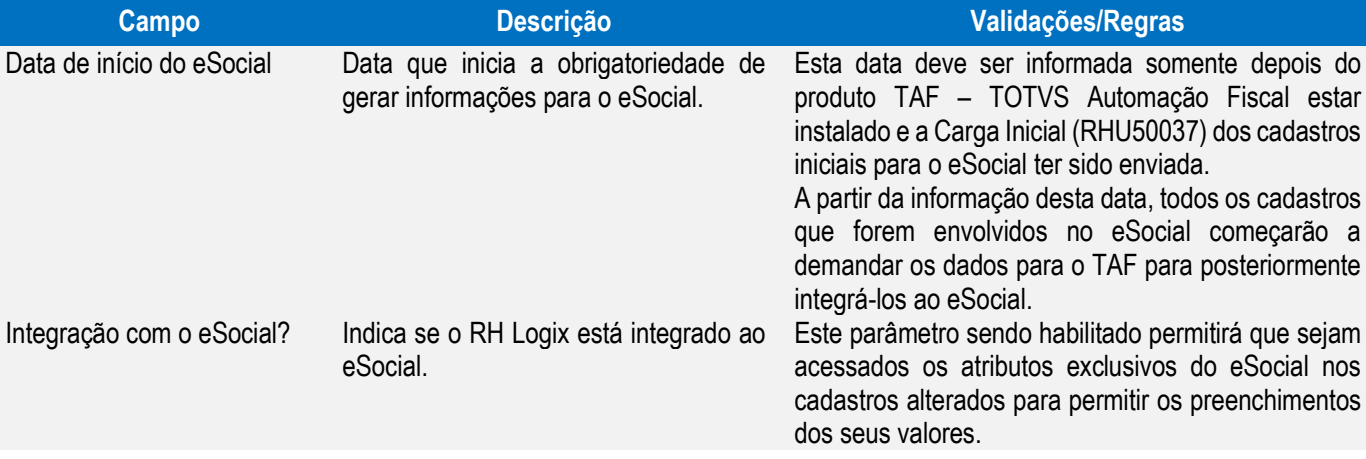

 $\odot$ 

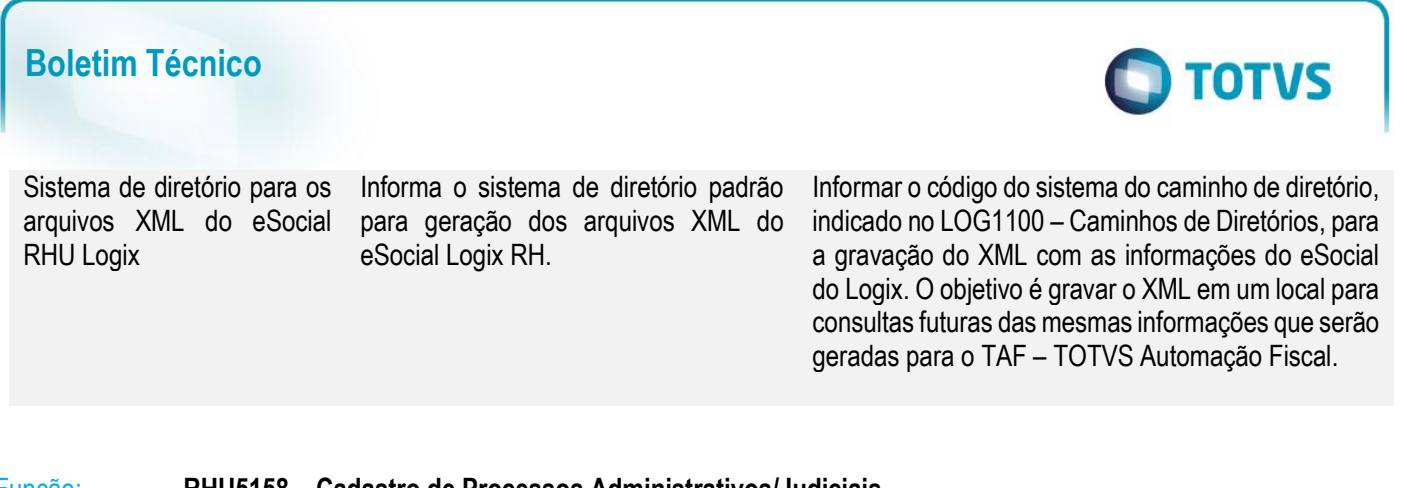

#### <span id="page-19-0"></span>Função: **RHU5158 – Cadastro de Processos Administrativos/Judiciais**

Aba Processos

Objetivo: Permitir cadastrar os processos Administrativos/Judiciais que serão utilizados para gerar as informações no layout **S-1070 - Tabela de Processos do eSocial.**

Descrição Os processos informados neste programa poderão ser associados nos programas Logix em que existam relacionamentos de processos em que a empresa possa utilizar esta informação. A aba "Terceiros" permitirá informar dados referentes à Fornecedores/Clientes que por ventura possuem

processos que seja necessário registrar pela empresa pelo não recolhimento de determinado imposto pelos módulos Faturamento e Contas a Pagar.

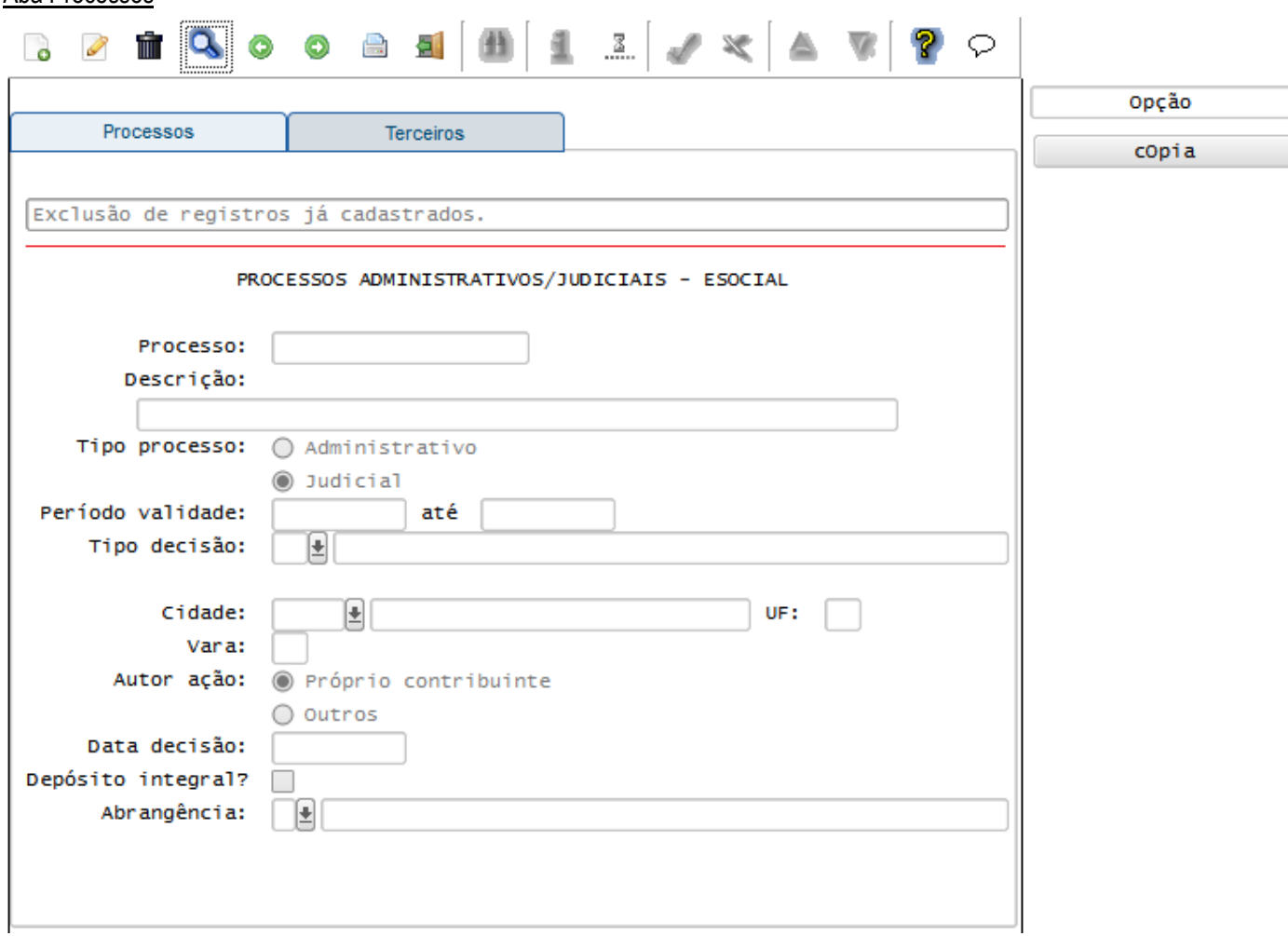

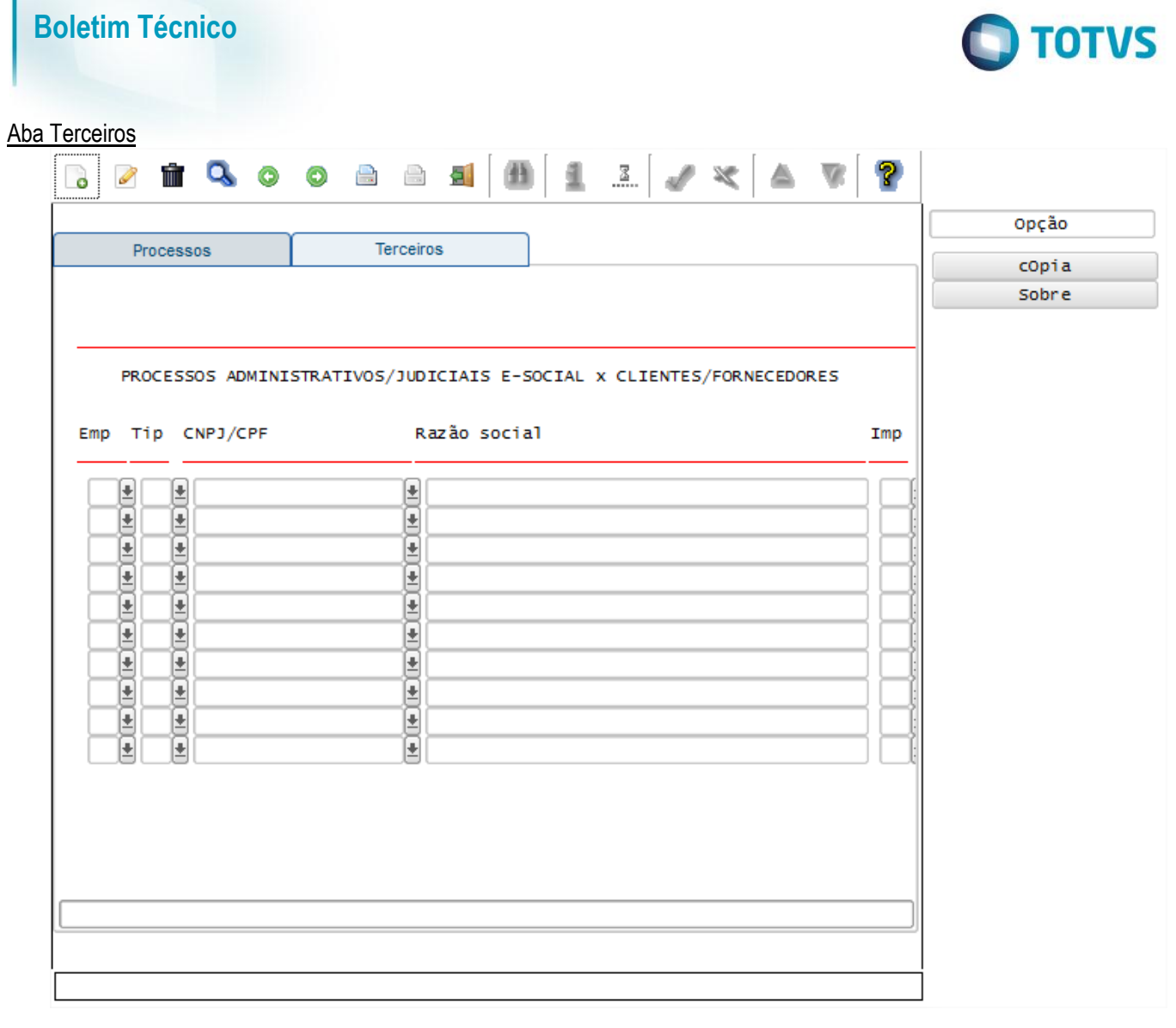

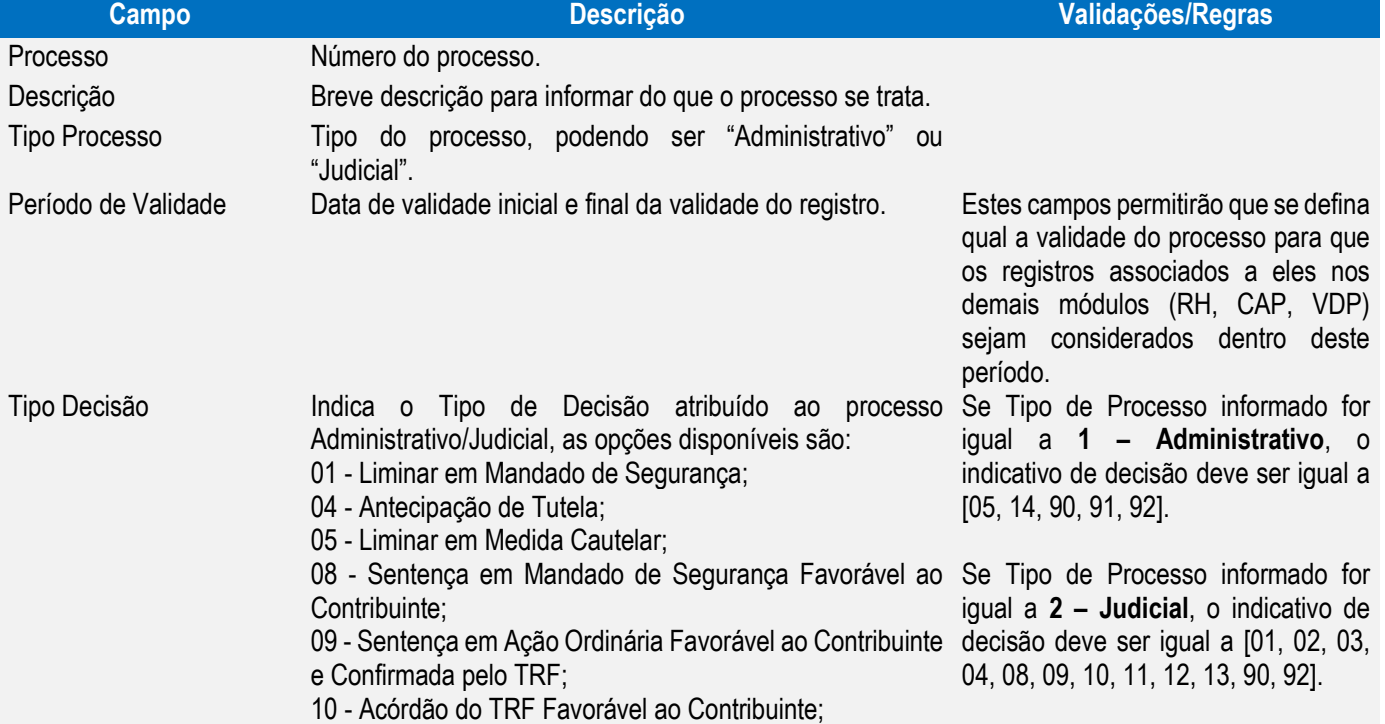

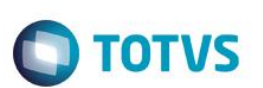

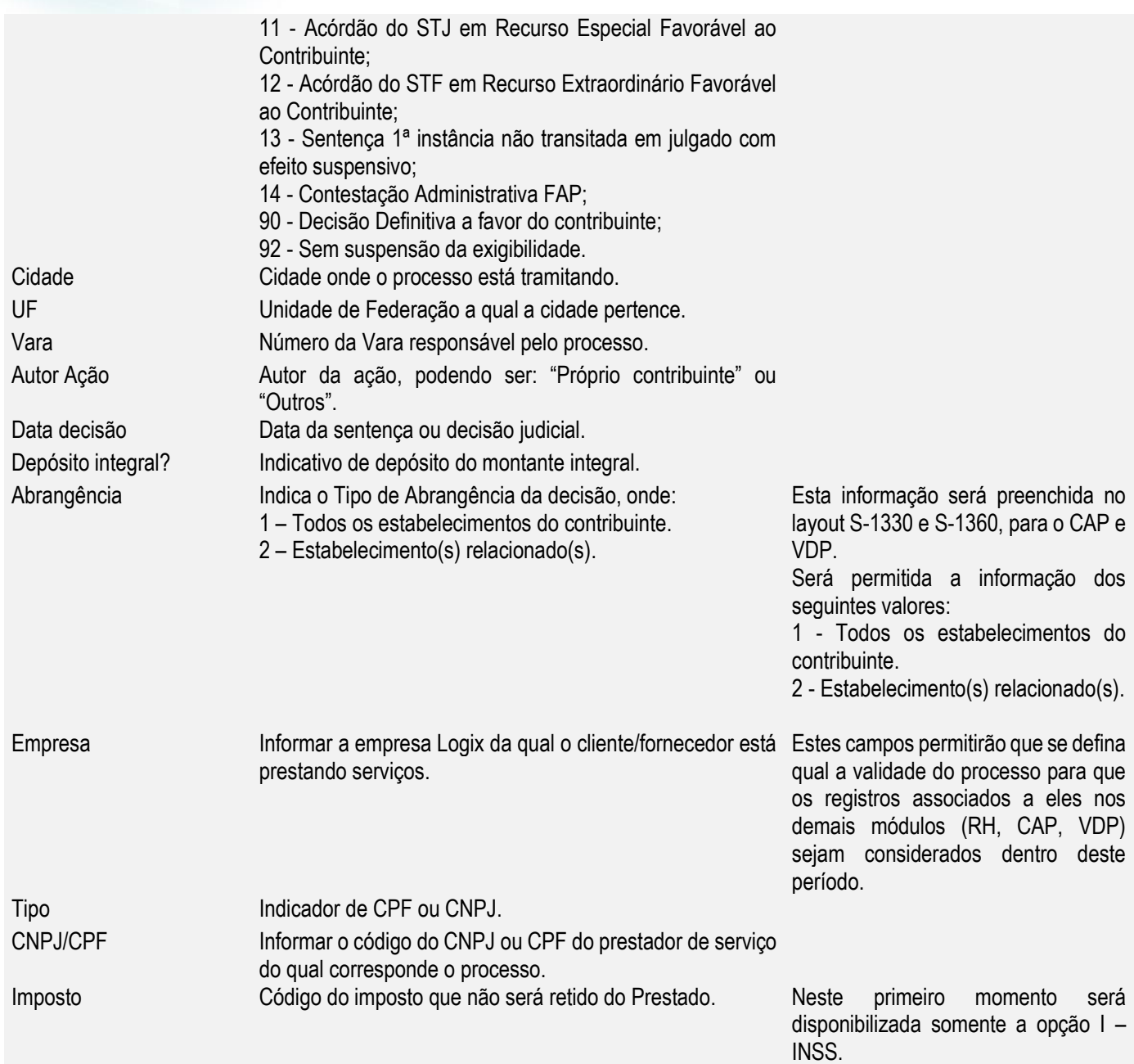

# <span id="page-21-0"></span>Função: **RHU5157 - Parâmetros Gerais do Empregador - eSocial**

Objetivo: Atender as informações necessárias do Empregador ao eSocial que será enviado no registro **S-1000 – Tabela do Empregador do eSocial.**

Descrição**:** 

- Neste programa devem ser registrados os dados da Empresa Matriz que ficará responsável pelo envio das informações.
- Para o preenchimento do RHU5157, sugere-se cadastrar apenas as empresas que são "Matriz", não havendo a necessidade do cadastramento das "Filiais".
- Será permitido informar apenas uma Software House, as demais devem ser informadas no TAF.
- As informações referentes ao registro destinado à informação de órgão público relativa à Regime Próprio de Previdência Social - RPPS não serão consideradas pelo Logix.

Aba Parâmetros I

 $\overline{\circ}$ 

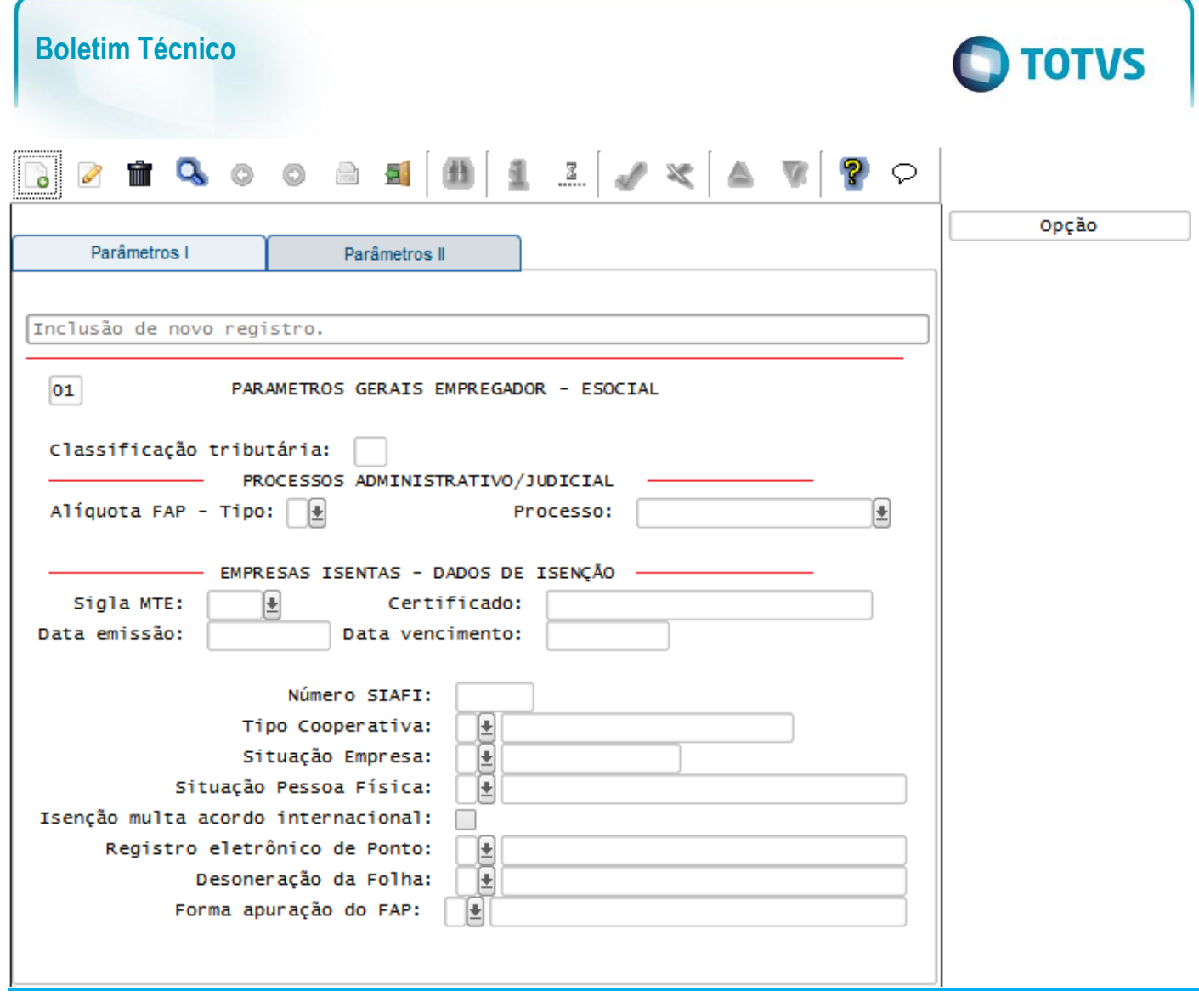

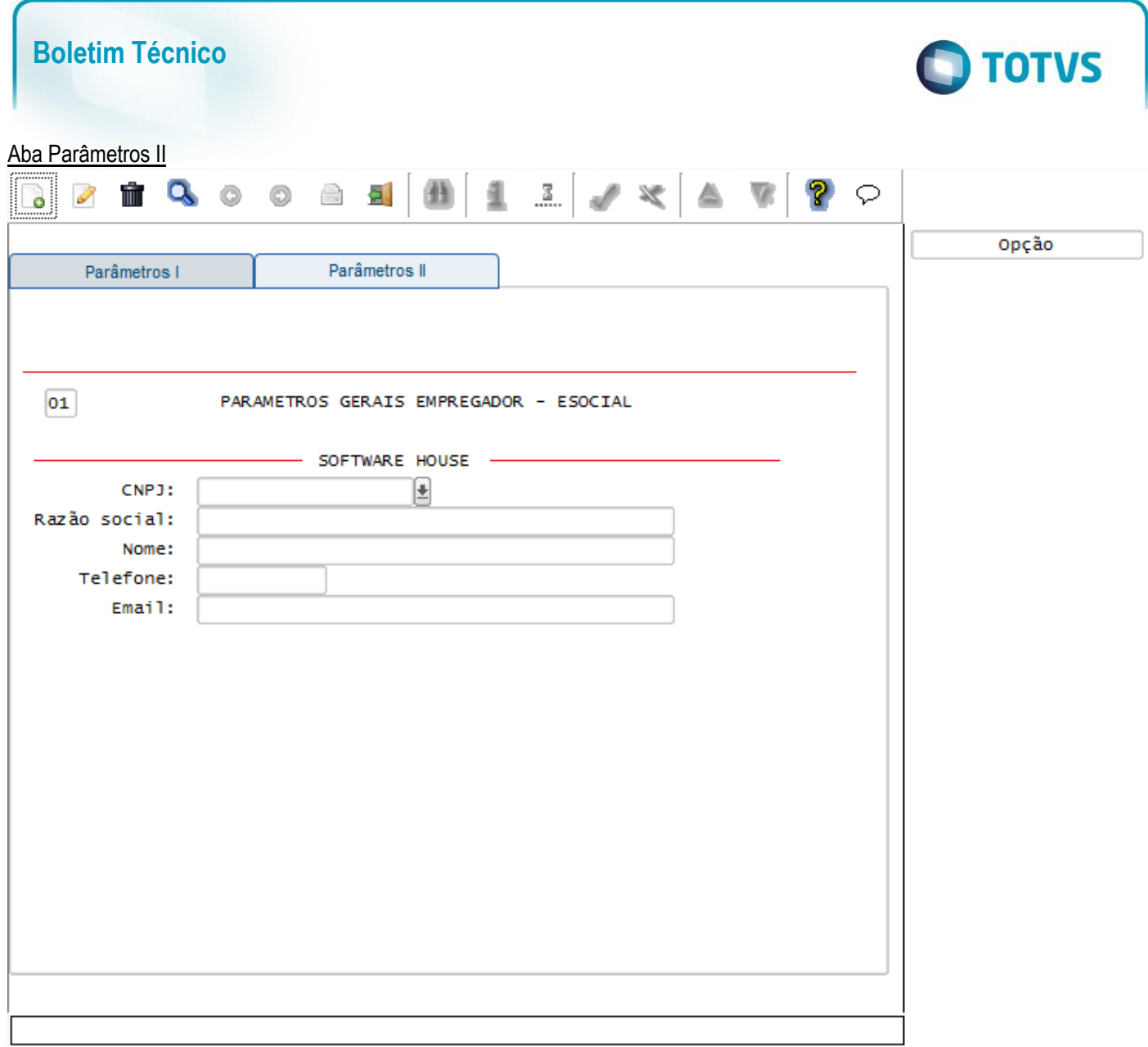

### Campos:

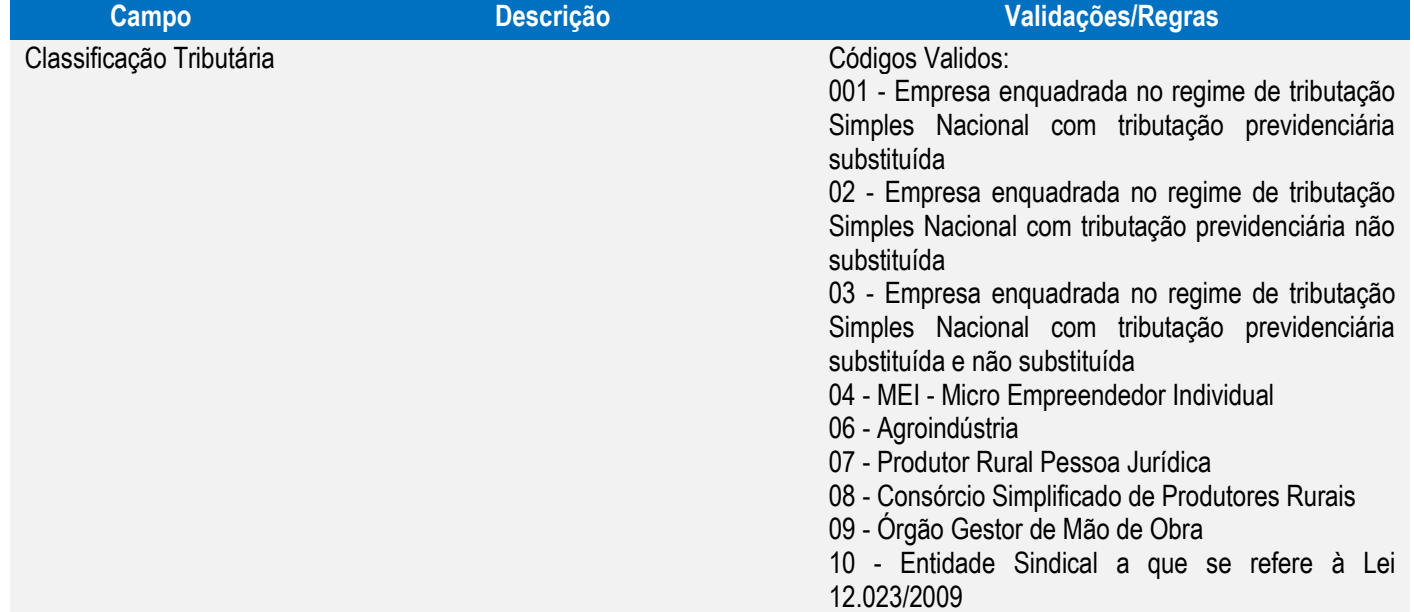

Este documento é de propriedade da TOTVS. Todos os direitos reservados. ©

Este documento é de propriedade da TOTVS. Todos os direitos reservados. ©

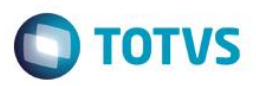

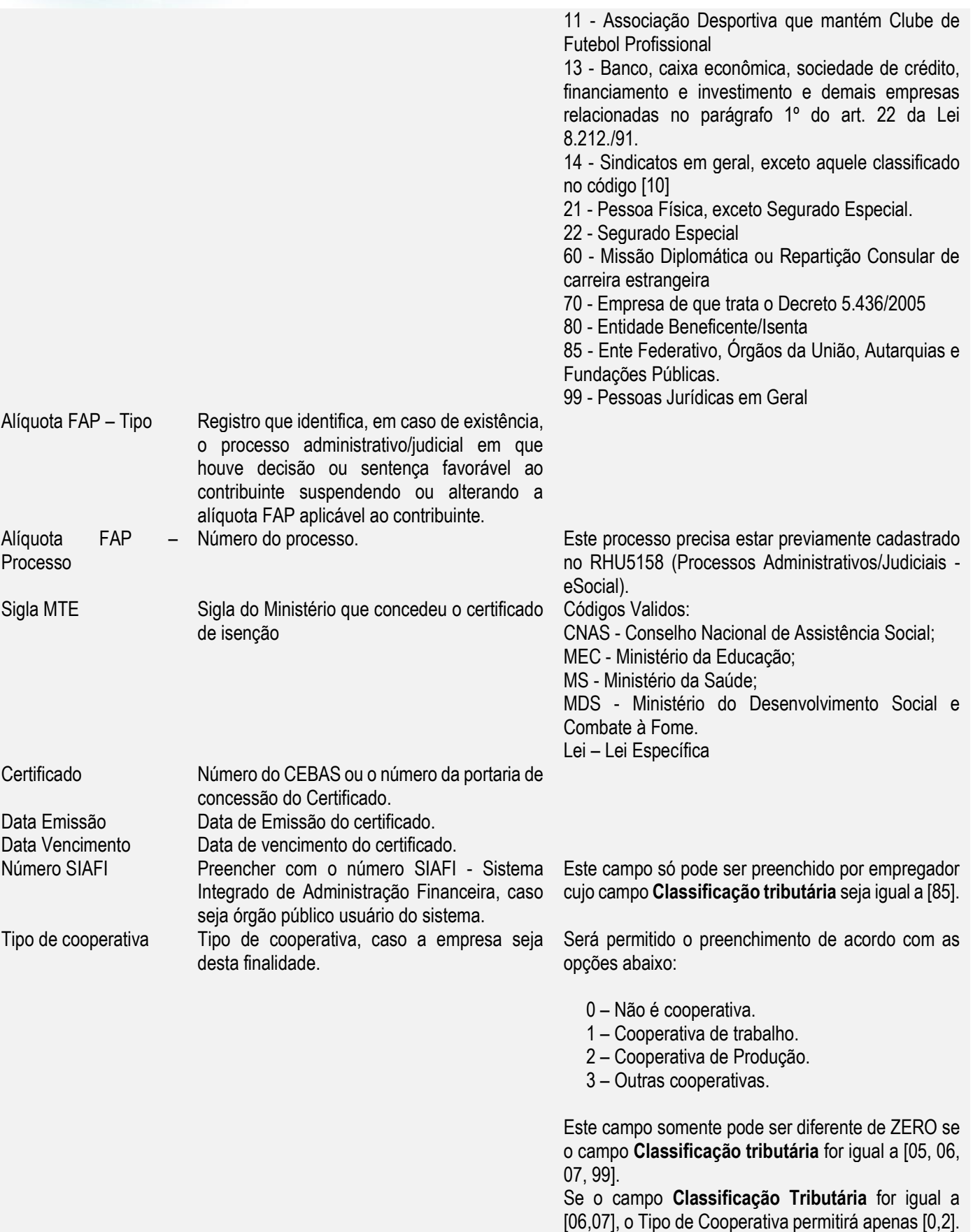

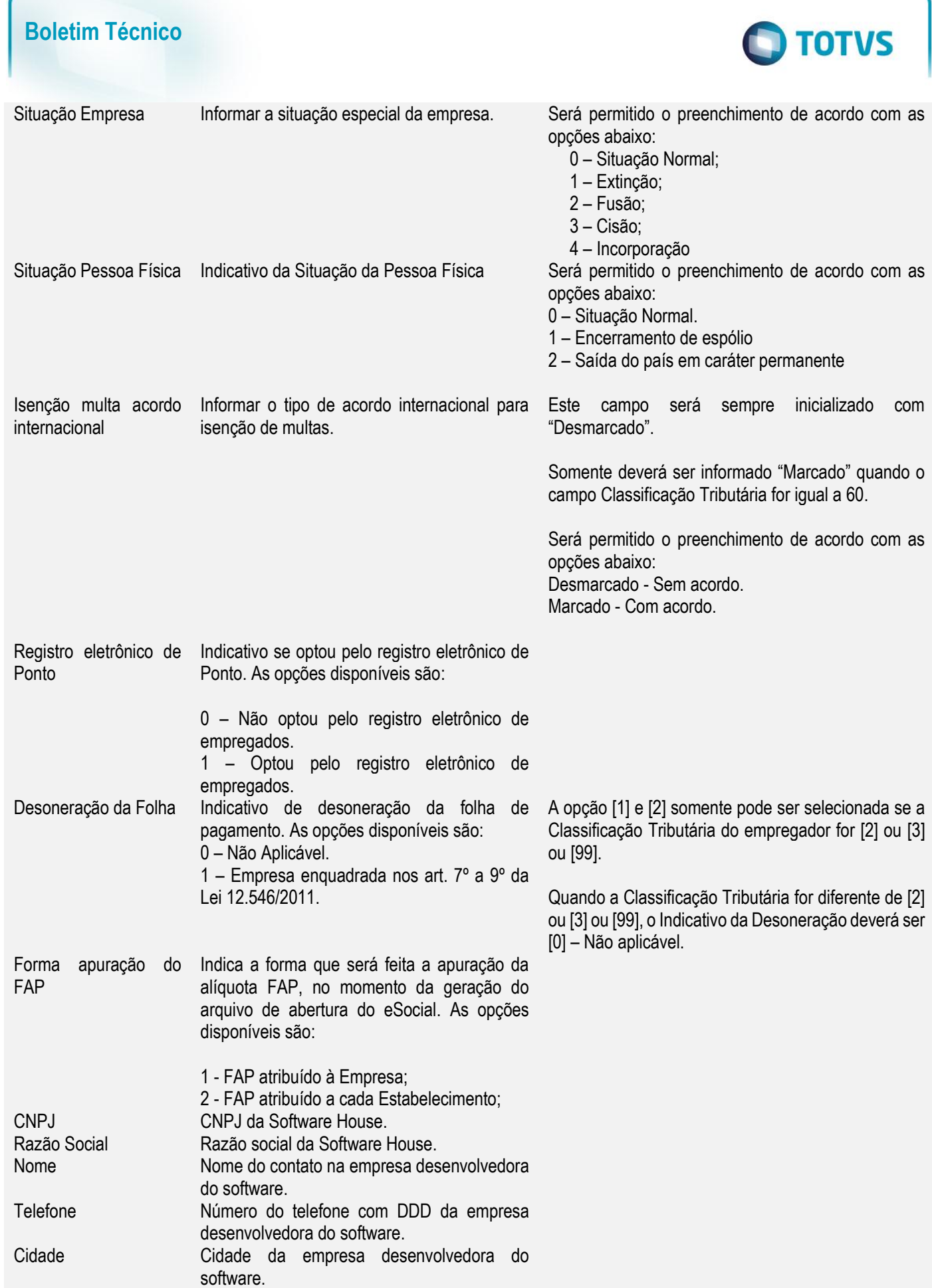

Este documento é de propriedade da TOTVS. Todos os direitos reservados. ©

Este documento é de propriedade da TOTVS. Todos os direitos reservados. ©

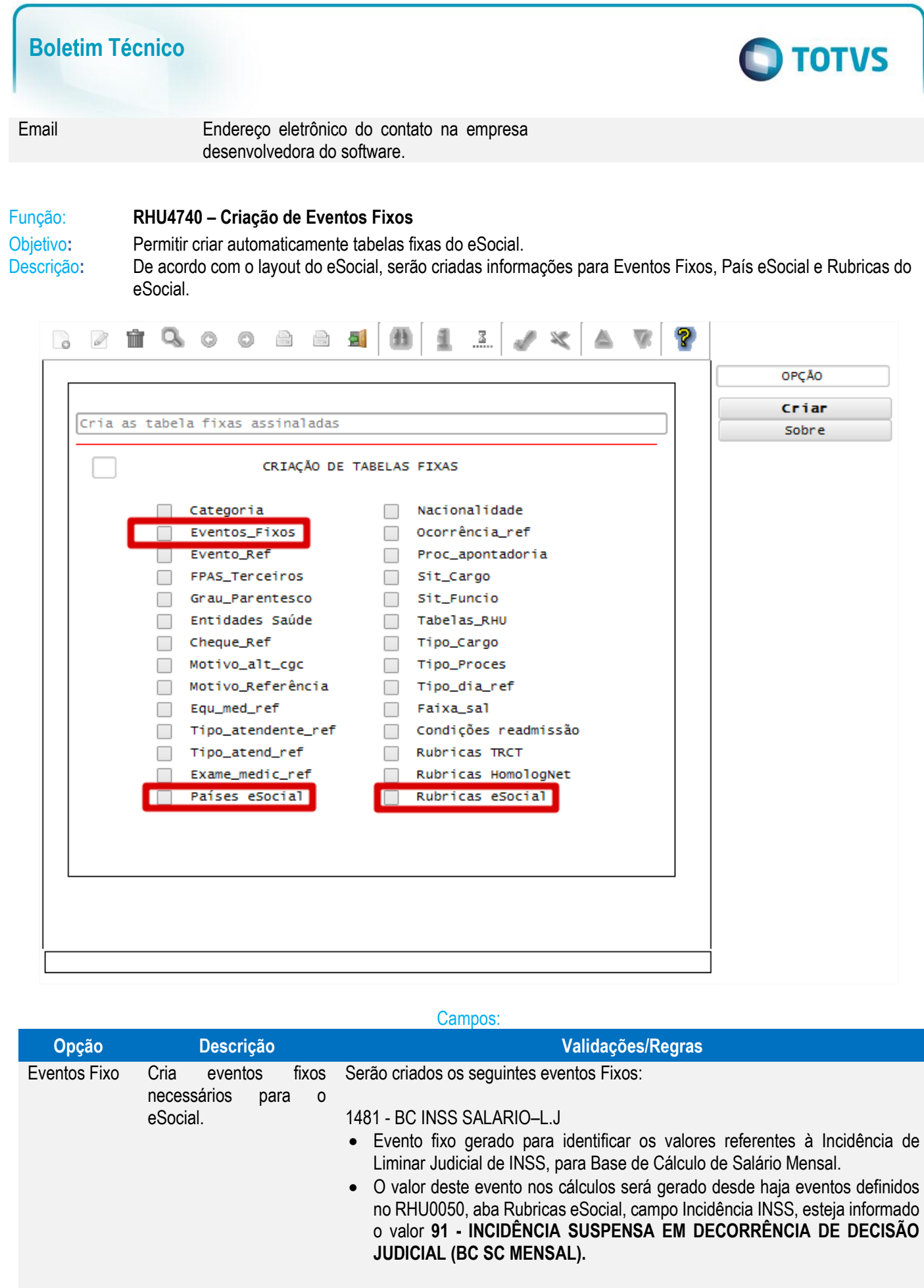

1482 - BC INSS SAL-13–L.J

 $\circ$ 

Este documento é de propriedade da TOTVS. Todos os direitos reservados

**ESTG** 

<span id="page-26-0"></span>documento

Este documento é de propriedade da TOTVS. Todos os direitos reservados.  $\circledcirc$ 

### **Boletim Técnico**

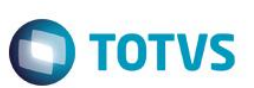

- Evento fixo gerado para identificar os valores referentes à Incidência de Liminar Judicial de INSS, para Base de Cálculo de 13º Salário.
- O valor deste evento nos cálculos será gerado desde haja eventos definidos no RHU0050, aba Rubricas eSocial, campo Incidência INSS, esteja informado o valor **92 - INCIDÊNCIA SUSPENSA EM DECORRÊNCIA DE DECISÃO JUDICIAL (BC 13 SALÁRIO).**

#### 1483 - BC INSS SAL.MAT–L.J

- Evento fixo gerado para identificar os valores referentes à Incidência de Liminar Judicial de INSS, para Base de Cálculo de Salário Maternidade.
- O valor deste evento nos cálculos será gerado desde haja eventos definidos no RHU0050, aba Rubricas eSocial, campo Incidência INSS, esteja informado o valor **93 - INCIDÊNCIA SUSPENSA - DECISÃO JUDICIAL (BC SAL. MATERNIDADE).**

1484 - BC INSS S.MAT-13–L.J

 Evento fixo gerado para identificar os valores referentes à Incidência de Liminar Judicial de INSS, para Base de Cálculo de Salário Maternidade 13º Salário.

O valor deste evento nos cálculos será gerado desde haja eventos definidos no RHU0050, aba Rubricas eSocial, campo Incidência INSS, esteja informado o valor **94 - INCIDÊNCIA SUSPENSA - DECISÃO JUDICIAL (BC SAL. MATERNIDADE 13 SALÁRIO).**

#### 1485 - PARC. ISENTA 65 ANOS

- Evento fixo que será indicado para o eSocial o valor que consta no sistema referente à Isenção de IRRF da Parcela Isenta a partir de 65 anos.
- Para este evento será atribuído no RHU0050, aba Rubricas eSocial, campo Incidência IRRF, o valor **70 - Parcela Isenta 65 anos - Remuneração Mensal.**

#### 1486 - PARC. ISENTA 65 13o

 Evento fixo que será indicado para o eSocial o valor que consta no sistema referente à Isenção de IRRF da Parcela Isenta a partir de 65 anos para 13º Salário.

Para este evento será atribuído no RHU0050, aba Rubricas eSocial, campo Incidência IRRF, o valor **71 - Parcela Isenta 65 anos - 13° salário.**

#### 1560 - DEDUC DEPEND REM MEN

 Evento fixo que será indicado para o eSocial o valor que consta no sistema referente à Dedução da base do IRRF da Remuneração Mensal referente a Dependentes.

Para este evento será atribuído no RHU0050, aba Rubricas eSocial, campo Incidência IRRF, o valor **56 – Dependente – Remuneração Mensal.**

1561 - DEDUC DEPEND 13o

 Evento fixo que será indicado para o eSocial o valor que consta no sistema referente à Dedução da base do IRRF do 13º Salário, referente a Dependentes.

Para este evento será atribuído no RHU0050, aba Rubricas eSocial, campo Incidência IRRF, o valor **57 – Dependente – 13º Salário.**

### 1562 - DEDUC DEPEND FÉRIAS

 $\overline{\bullet}$ 

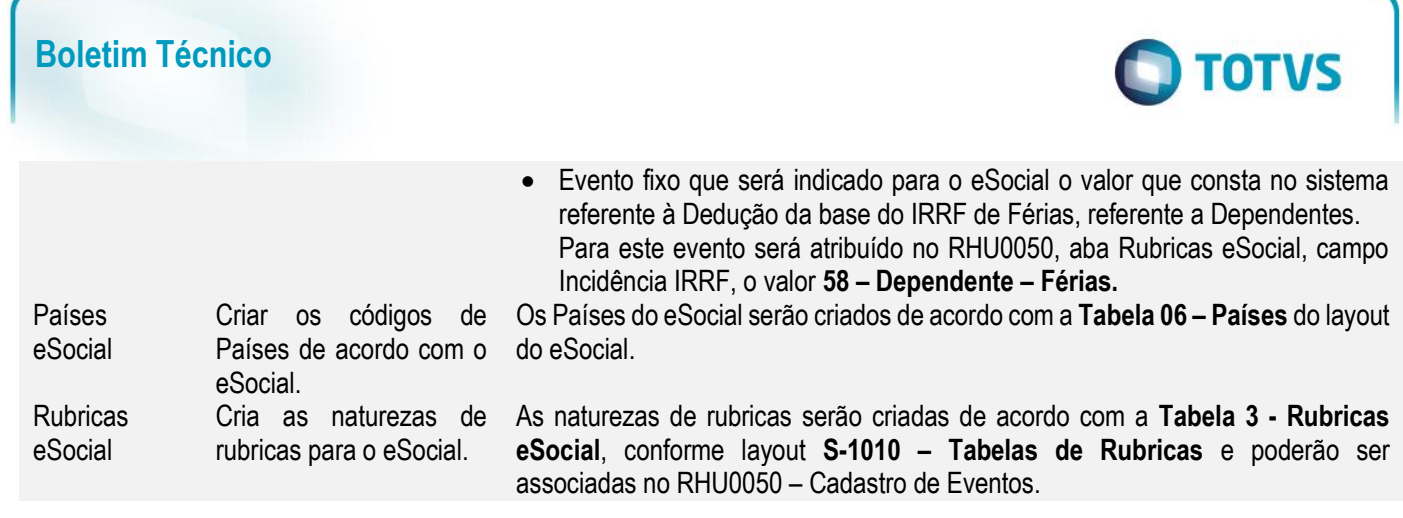

### <span id="page-28-0"></span>Função: **RHU0382 – Categorias Salariais**

Objetivo**:** Incluir Zoom fixo para o tipo de salário contratual RAIS para facilitar o preenchimento dos códigos válidos. Descrição**:** Os mesmos valores preenchidos para o campo Tipo de Salário Contratual RAIS serão utilizados para preenchimento do campo "Unidade de Pagamento da parte Fixa da Remuneração do Trabalhador", no eSocial.

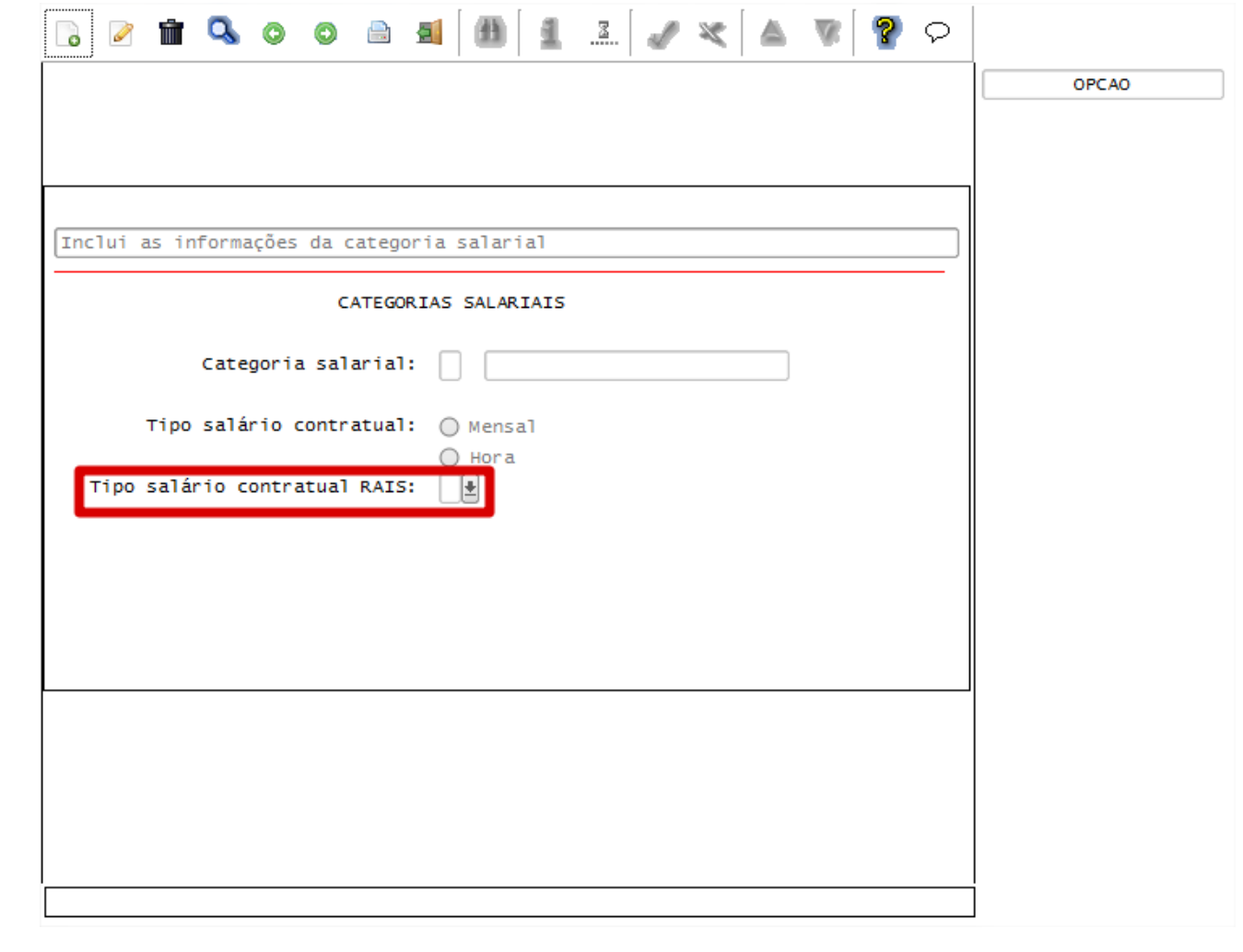

#### Campos: **Campo Descrição Validações/Regras** Tipo salário contratual RAIS. Indica o Tipo de Salário Contratual, conforme manual da RAIS. As opções disponíveis são:

Este documento é de propriedade da TOTVS. Todos os direitos reservados. ©

Este documento é de propriedade da TOTVS. Todos os direitos reservados. ©

### <span id="page-29-0"></span>**Boletim Técnico TOTVS**  $1$  – Mensal. Título do documento do documento do documento do documento do documento do documento do documento do documento do documento do documento do documento do documento do documento do documento do documento do do 2 – Quinzenal. 3 – Semanal. 4 – Diário. 5 – Horário. 6 – Tarefa. 7 – Outros. Função: **RHU0077 – Vínculos Empregatícios** Objetivo**:** Incluir novo campo para indicar o código correspondente à categoria do trabalhador para o eSocial. Descrição**:** Foi criado novo campo denominado "Categoria eSocial" para informar os códigos do eSocial de acordo com Tabela 1 – Categorias de Trabalhadores. n z 5 一  $\overline{\mathbf{a}}$ OPÇÃO Sobre Inclui as informações dos vínculos empregatícios dos funcionários VÍNCULOS EMPREGATÍCIOS Vínculo: Vínculo empregatício RAIS: Descrição: Relação emprego: ○ Funcionário ○ Diretor sem vínculo ○ Estagiário ○ Outros Genan CAGED? □ Tipo contrato: ○ Determinado com cláusula assecuratória ○ Determinado sem cláusula assecuratória ◯ Indeterminado Pagar férias? П Retenção IRRF: Categoria SEFIP: Percentual FGTS: Categoria eSocial: Œ

#### Campos:

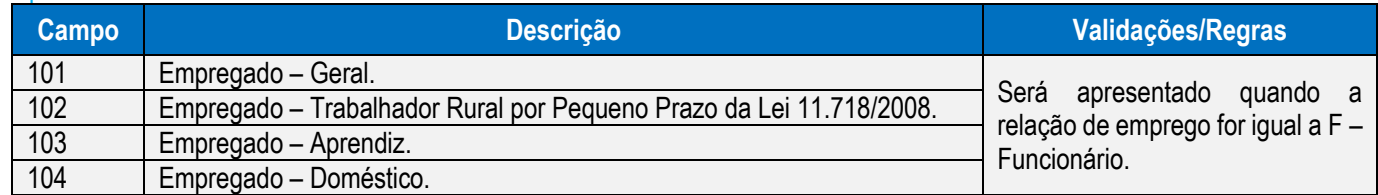

Este documento é de propriedade da TOTVS. Todos os direitos reservados

 $\overline{\bullet}$ 

Este documento é de propriedade da TOTVS. Todos os direitos reservados.

 $\overline{\circ}$ 

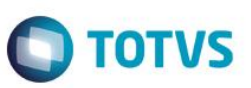

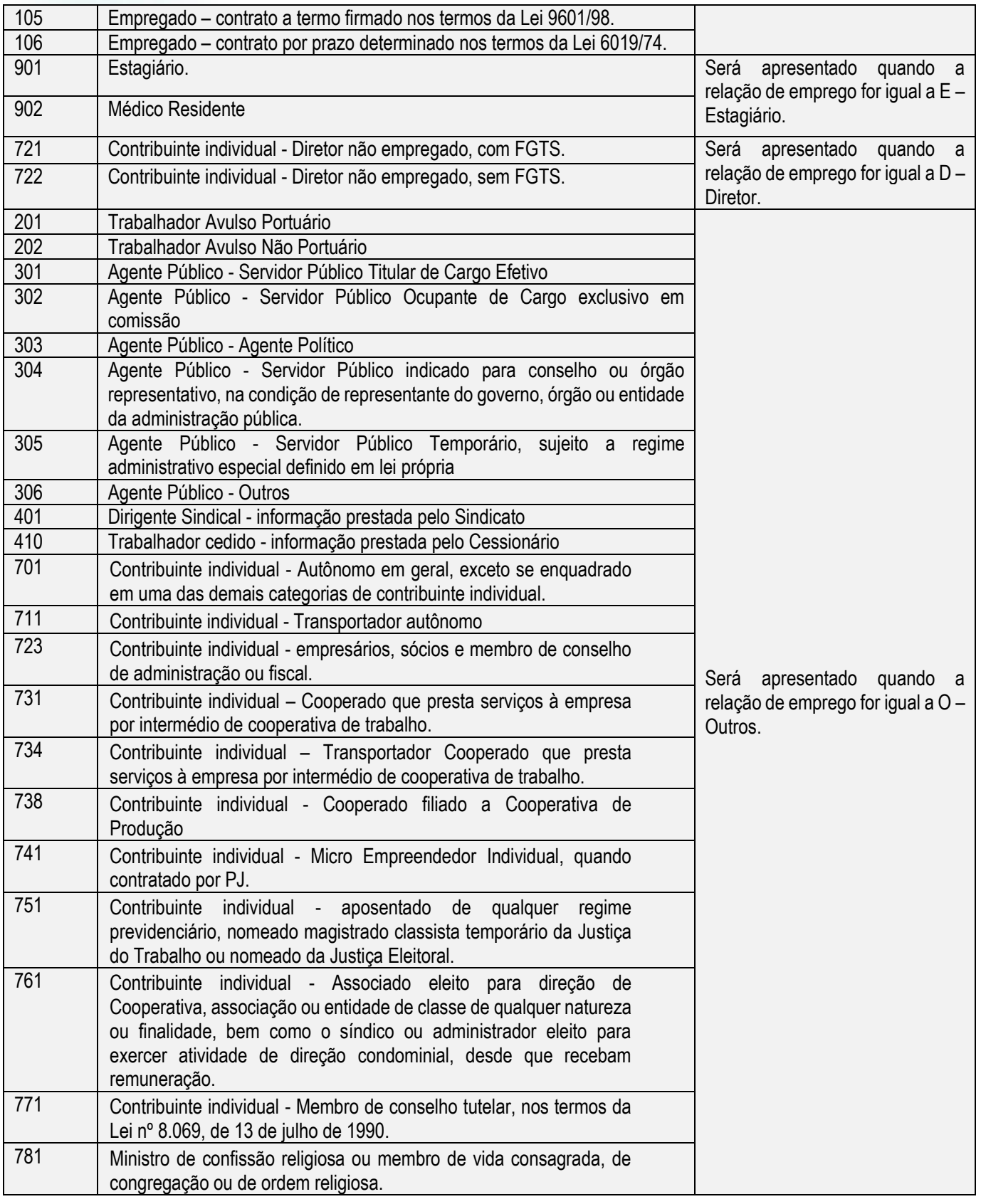

### <span id="page-30-0"></span>Função: **VDP3180 – Países / VDP10016 – Localidades (versão 11.0)**

### Objetivo**:** Incluir o campo País eSocial para prever os valores definidos na Tabela 22 – Países do eSocial.

Este documento é de propriedade da TOTVS. Todos os direitos reservados. ©

Este documento é de propriedade da TOTVS. Todos os direitos reservados. ©

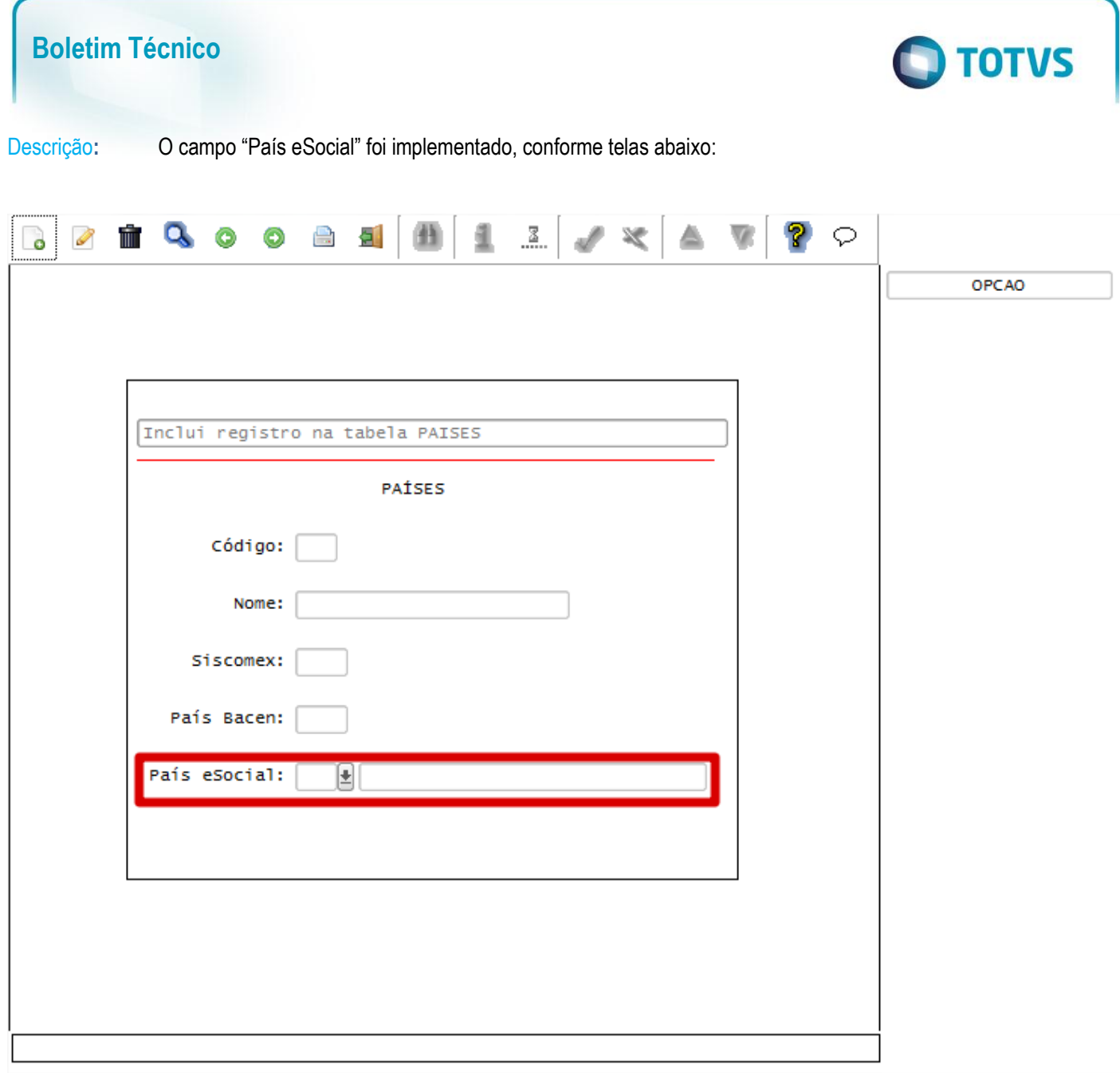

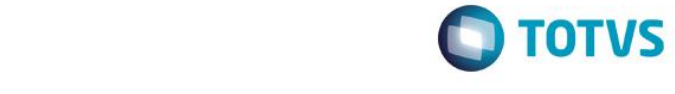

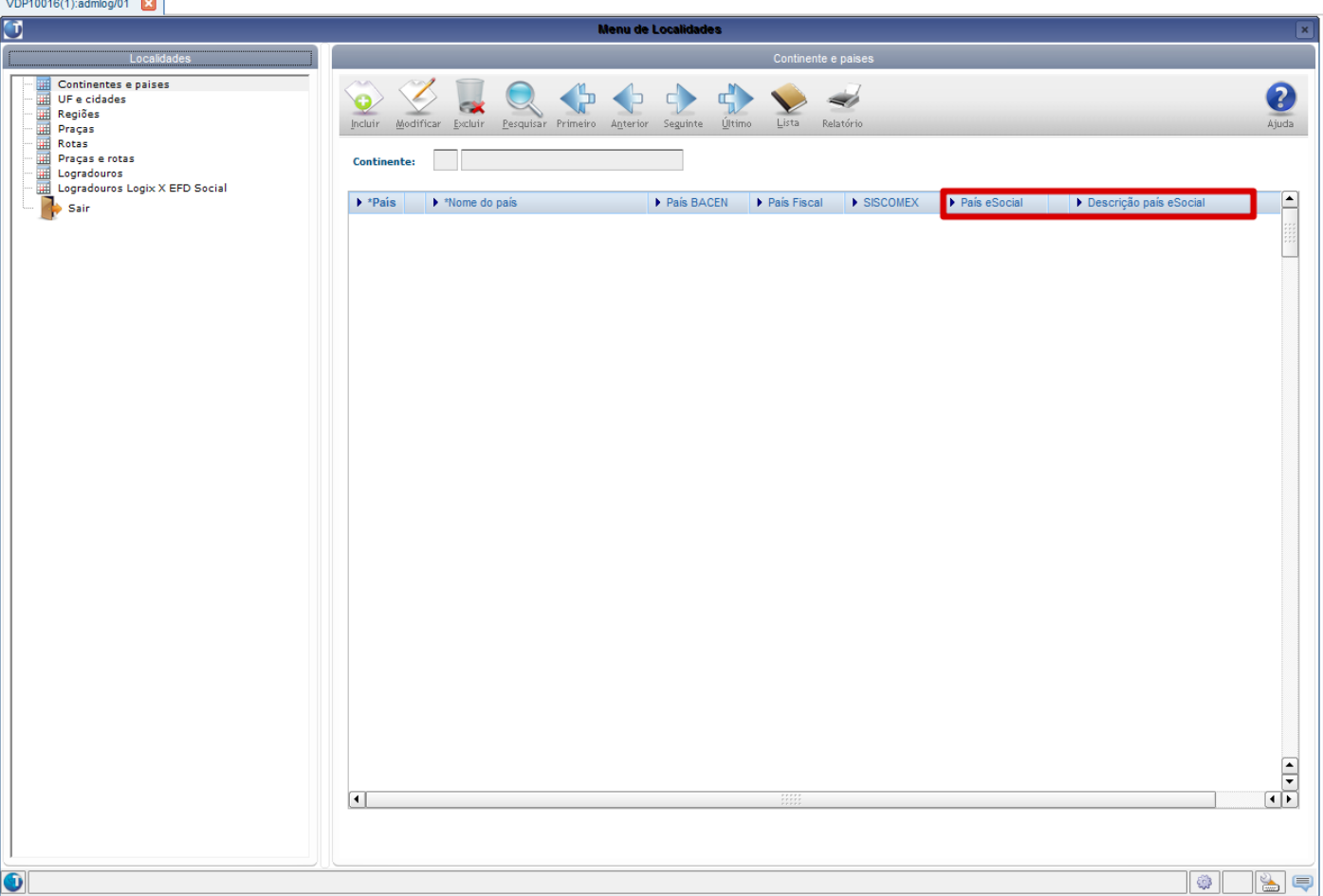

### Campo:

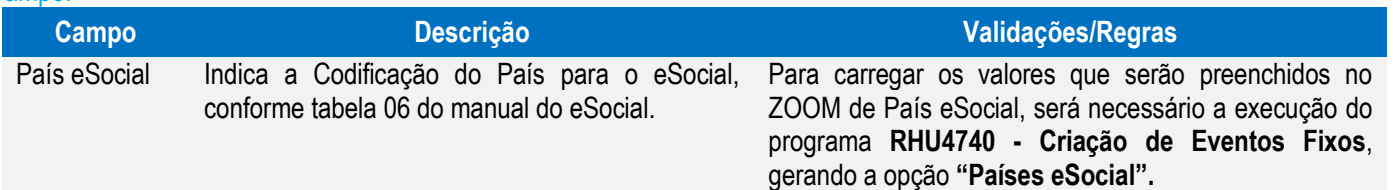

<span id="page-32-0"></span>Função: **RHU1060 – Escalas**

Objetivo: Adequar o programa de acordo com o layout **S-1050 - Tabela de Horários/Turnos de Trabalho.** Descrição: Foi incluído o campo Tipo de Jornada eSocial, prevendo as opções disponibilizadas pelo layout.

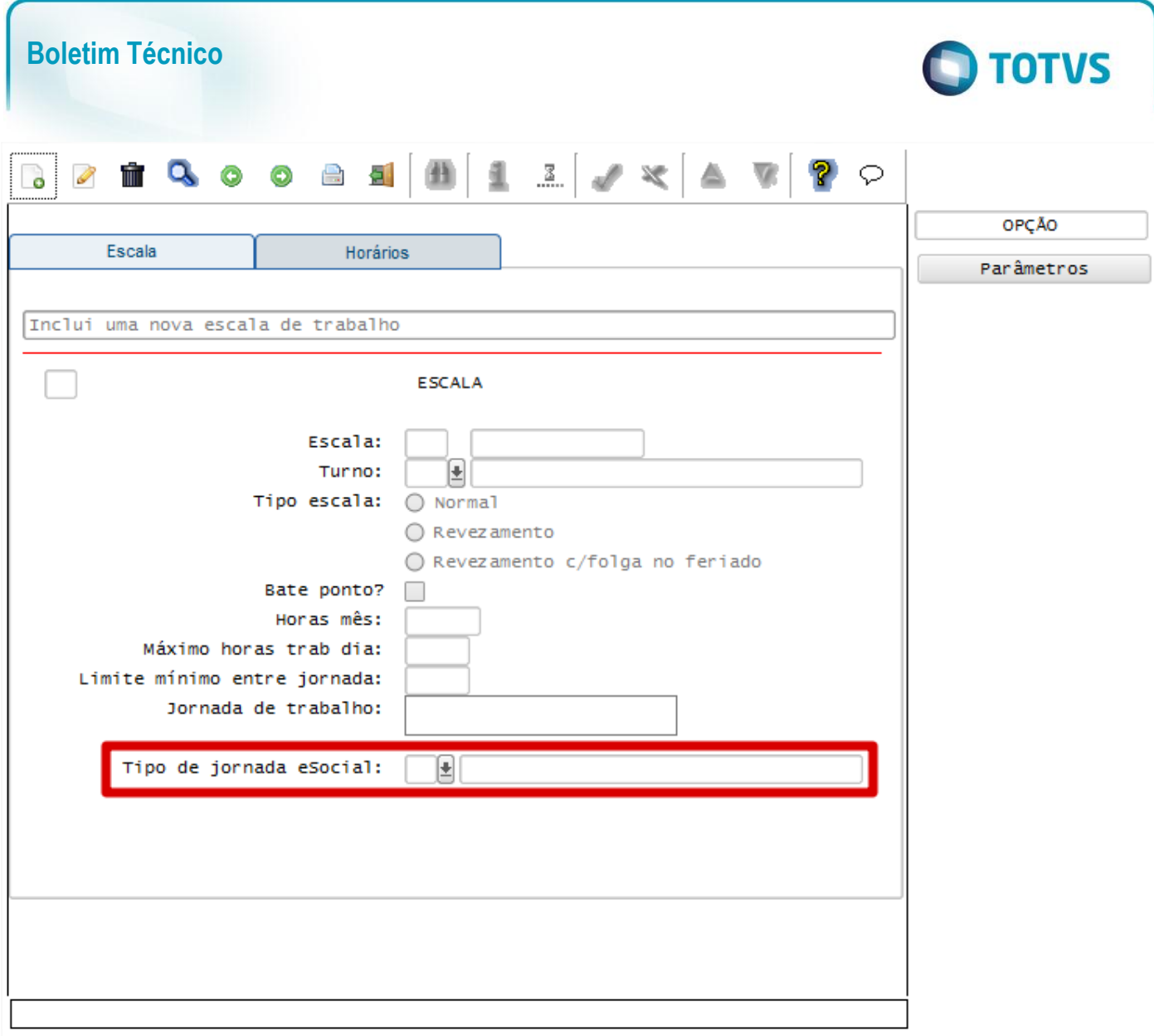

### Campo:

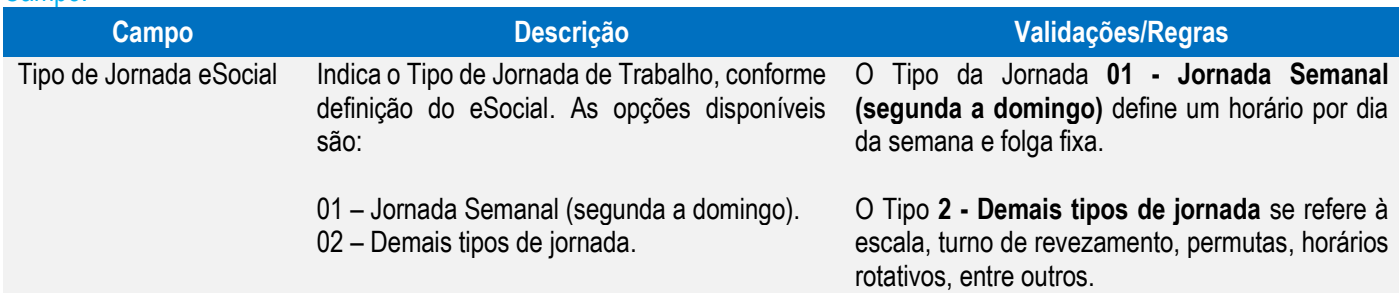

<span id="page-33-0"></span>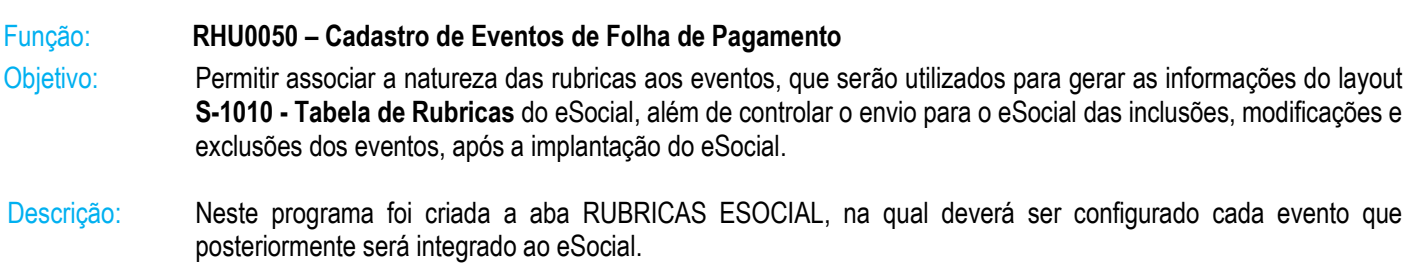

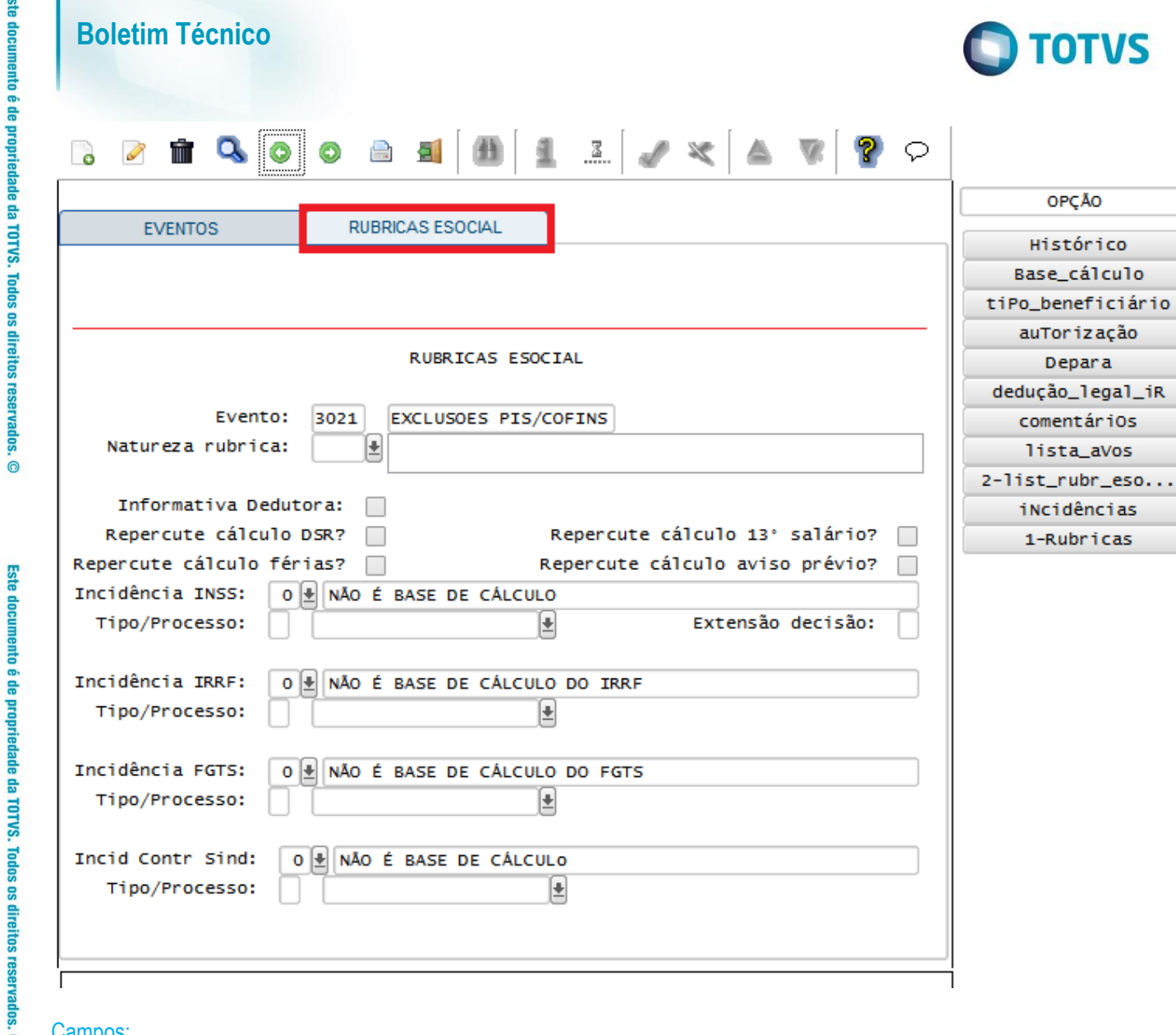

Campos:

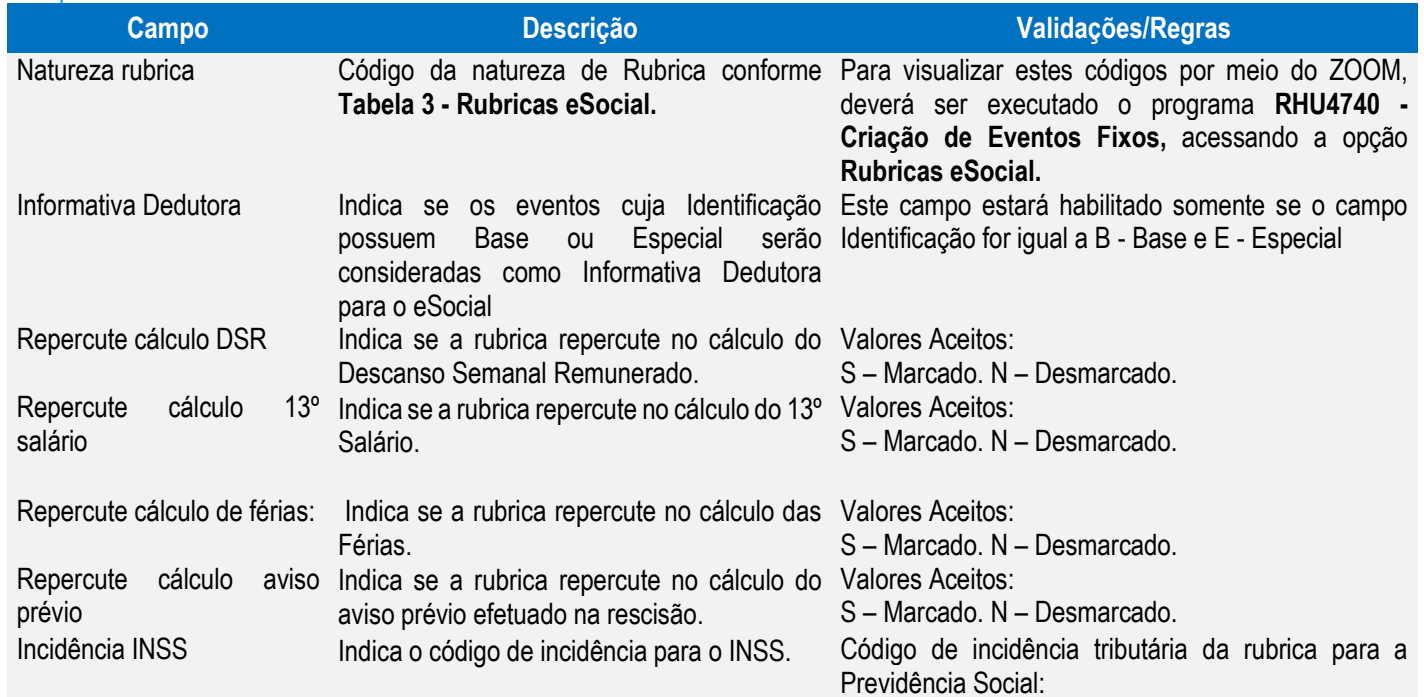

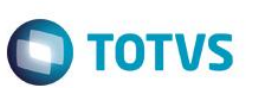

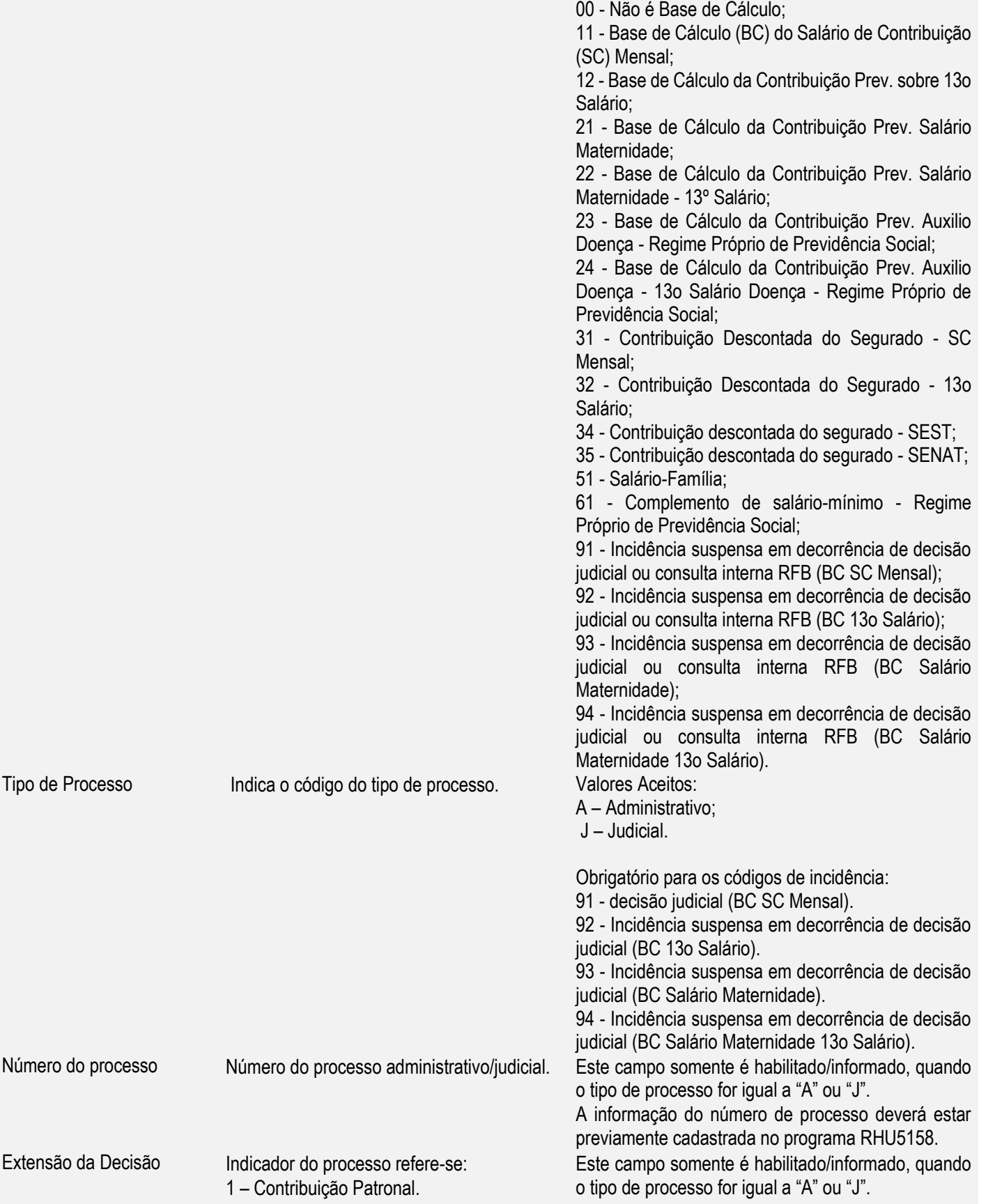

2 – Contribuição + Segurados. Incidência IRRF Indica o código de incidência para o IRRF. Código de incidência tributária da rubrica para o IRRF:

.<br>ര
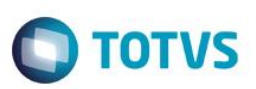

 - Não é Base de Cálculo (BC); BASES DE CÁLCULO: - Base de cálculo do IRRF - Remuneração Mensal; - Base de cálculo do IRRF - 13o Salário; - Base de cálculo do IRRF - Férias; - Base de cálculo do IRRF - PLR; - Base de cálculo do IRRF - Rendimentos Recebidos Acumuladamente - RRA; VALOR DO DESCONTO DO IRRF: - Valor do IRRF - Remuneração Mensal; - Valor do IRRF - 13o Salário; - Valor do IRRF - Férias; - Valor do IRRF - PLR; - Valor do IRRF - RRA; DEDUÇÕES DA BASE DO IRRF: - Previdência Social Oficial - Remuneração Mensal; - Previdência Social Oficial - 13° salário; - Previdência Social Oficial - Férias; - Previdência Social Oficial - RRA; - Previdência Privada - salário mensal; - Previdência Privada - 13° salário; - Pensão Alimentícia - Remuneração Mensal; - Pensão Alimentícia - 13° salário; - Pensão Alimentícia - Férias; - Pensão alimentícia - PLR; - Pensão alimentícia - RRA; - Dependente - Remuneração Mensal; - Dependente - 13° salário; - Dependente - Férias; - Fundo de Aposentadoria Programada Individual - FAPI - Remuneração Mensal; - Fundo de Aposentadoria Programada Individual - FAPI - 13° salário; - Fundação de Previdência Complementar do Servidor Público Federal - Funpresp - Remuneração Mensal; - Fundação de Previdência Complementar do Servidor Público Federal - Funpresp - 13° salário; ISENÇÕES DO IRRF: - Diária e Ajuda de Custo; - Parcela isenta 65 anos - Remuneração mensal; - Parcela isenta 65 anos - 13° salário; - Diárias; - Ajuda de custo. - Indenização e rescisão de contrato, inclusive a título de PDV; - Abono pecuniário; - Pensão, aposentadoria ou reforma por moléstia grave ou acidente em serviço - Remuneração Mensal; - Pensão, aposentadoria ou reforma por moléstia grave ou acidente em serviço - 13° salário;

**ESTG** 

 $\circ$ 

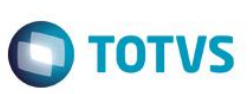

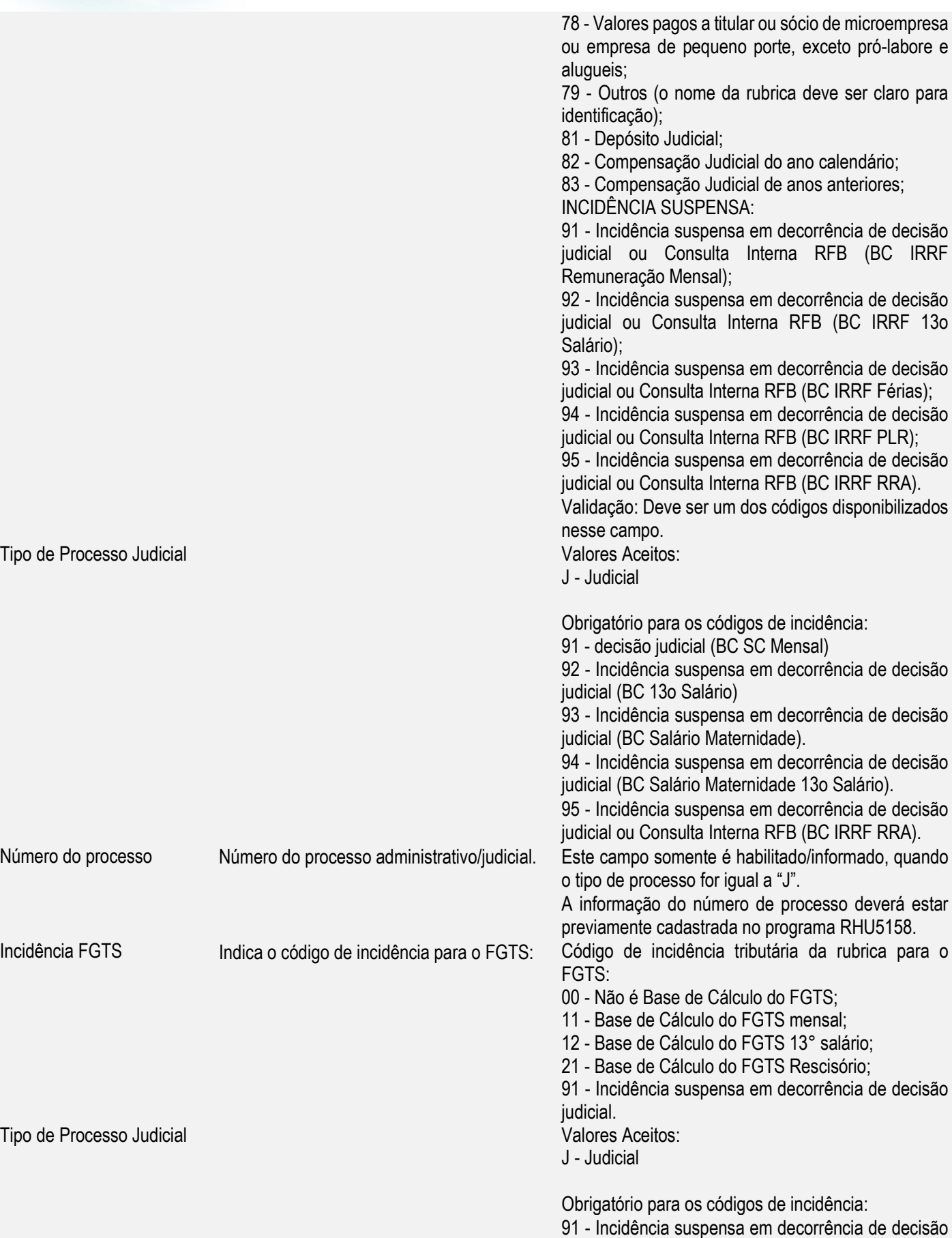

judicial.

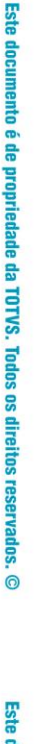

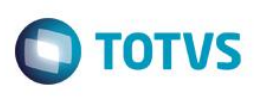

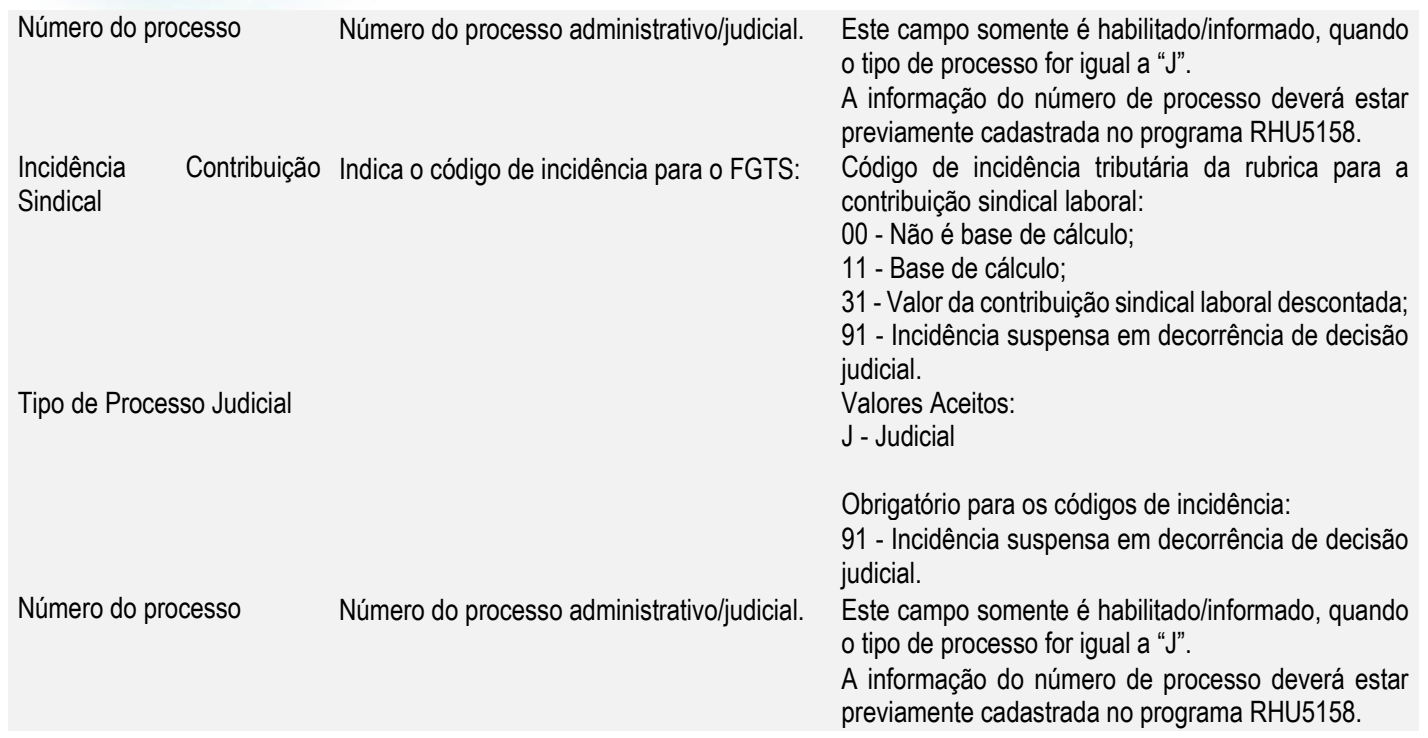

- No acesso ao RHU0050 e caso não haja registros na tabela **rhu\_evento\_complementar,** será realizada a carga inicial nesta tabela, onde serão registradas as informações para as Rubricas do eSocial. **Nota**: Na atualização do Update 02 – 11 / 12.1.4, serão refeitas todas as definições de rubricas dos eventos, devido à liberação do layout 2.0 do eSocial.
- Conforme os eventos e as referências dos dados cadastrados na Tabela de Eventos, serão inicializadas algumas referências para o eSocial, conforme detalhamento abaixo:
	- Para os eventos que possuem as referências informadas no cadastro de Eventos, serão atribuídas as seguintes Naturezas de Rubricas do eSocial:

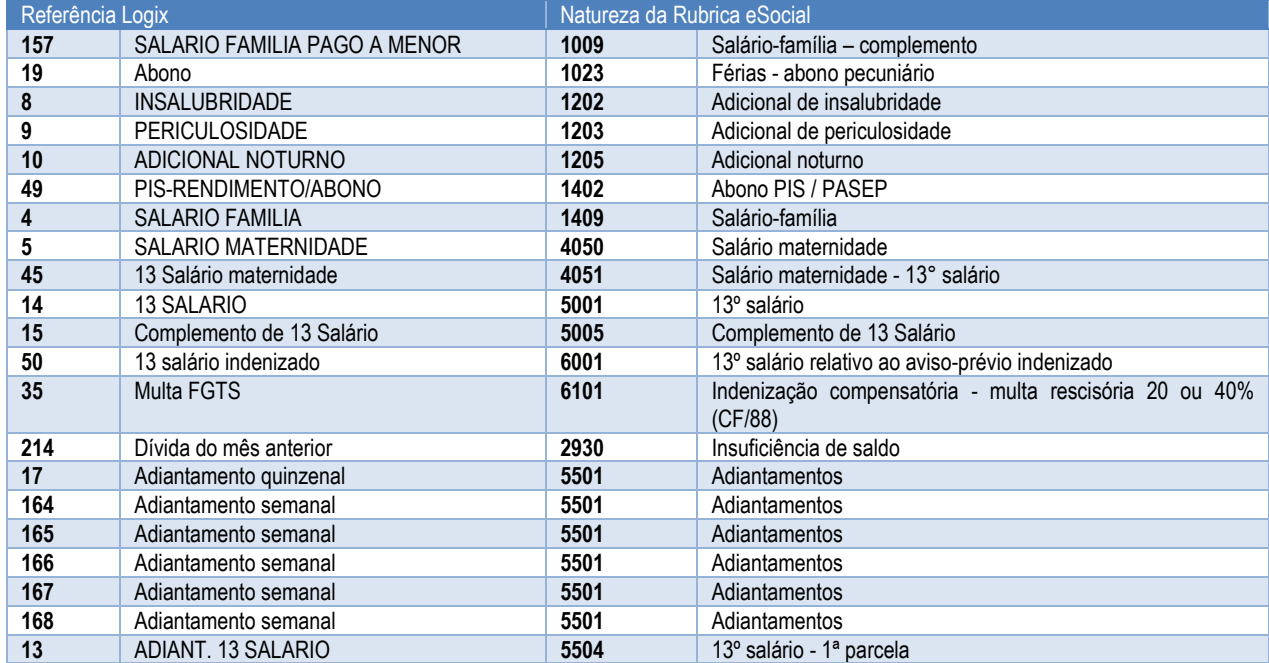

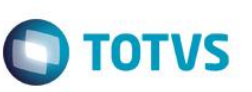

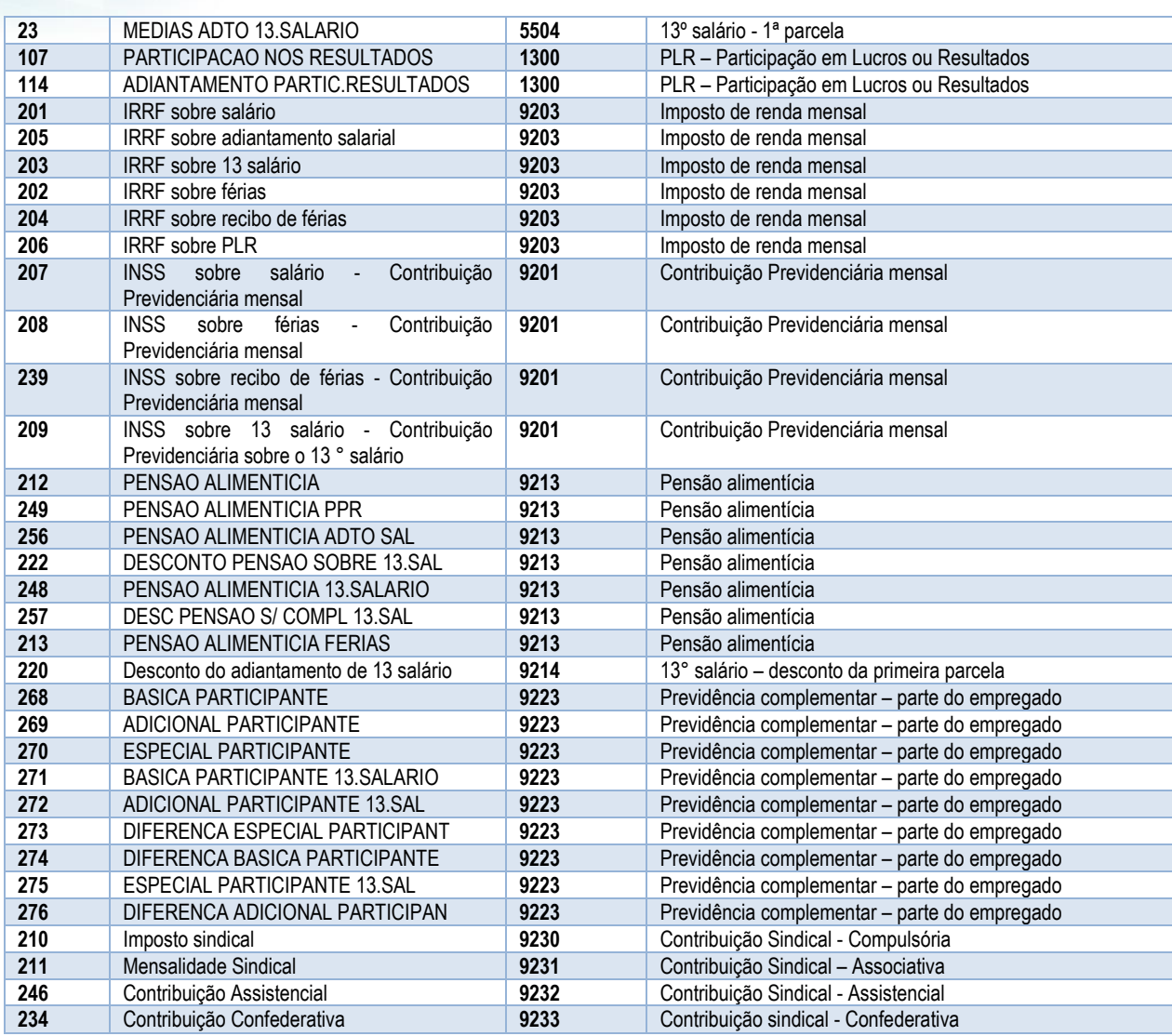

Para os eventos Fixos, serão associadas às seguintes naturezas de rubricas do eSocial:

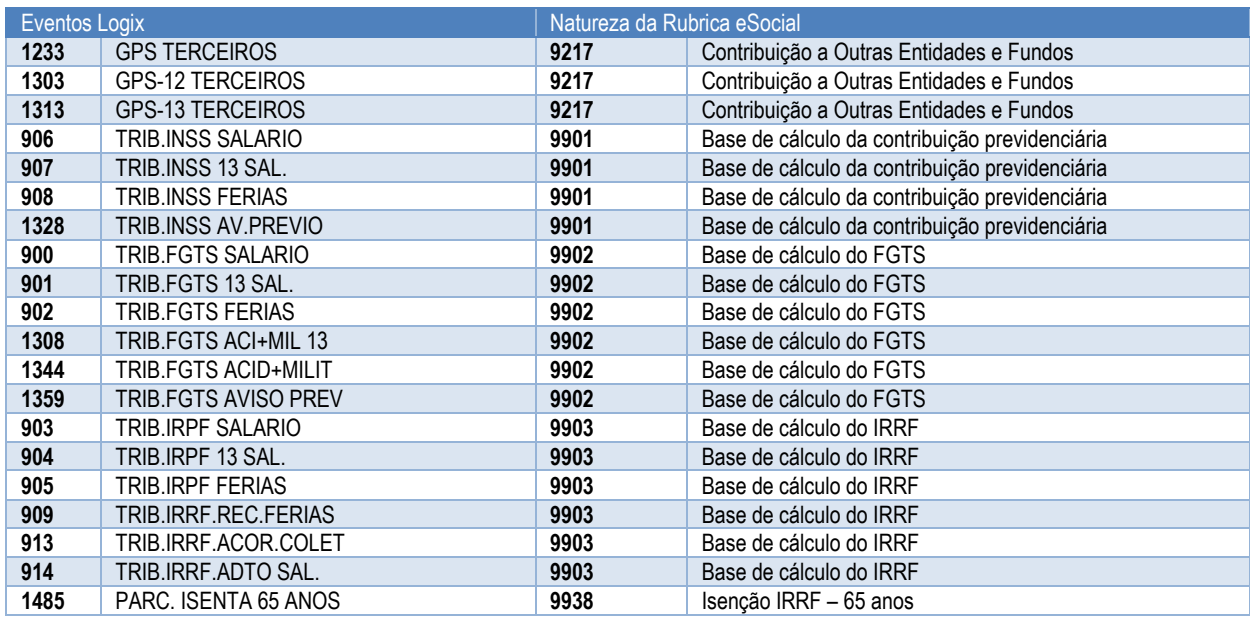

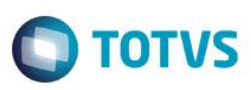

**1486** PARC. ISENTA 65 13º **9938** Isenção IRRF – 65 anos

 Para os eventos que possuem as referências abaixo, serão atribuídas as seguintes incidências do eSocial para Contribuição Previdenciária:

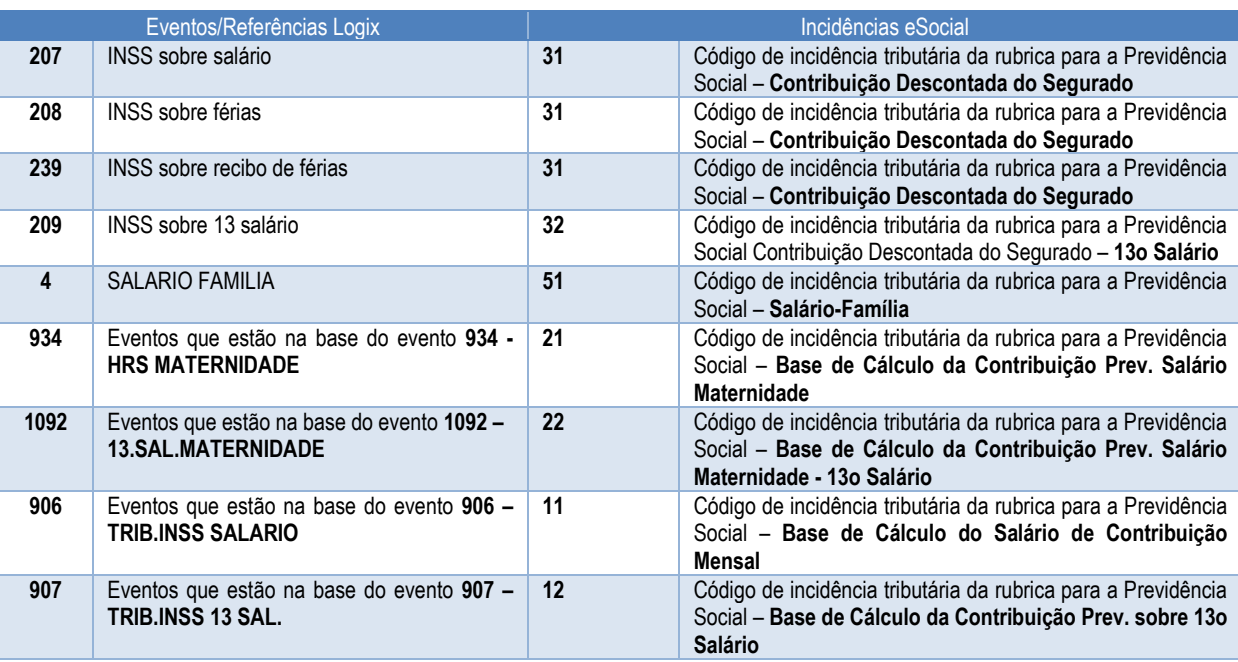

 Para os eventos que possuem as referências abaixo, serão atribuídas as seguintes incidências do eSocial para Imposto de Renda Retido na Fonte (IRRF):

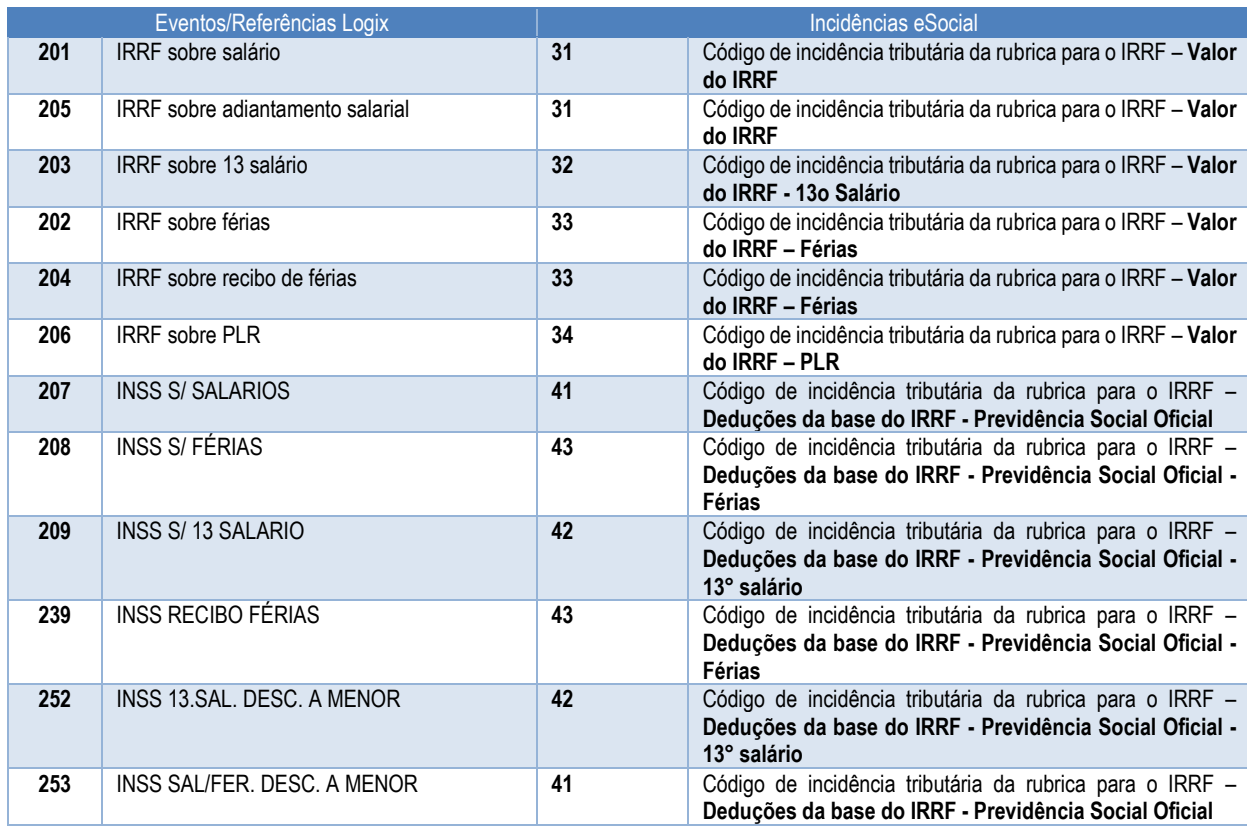

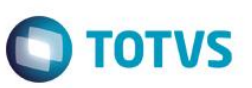

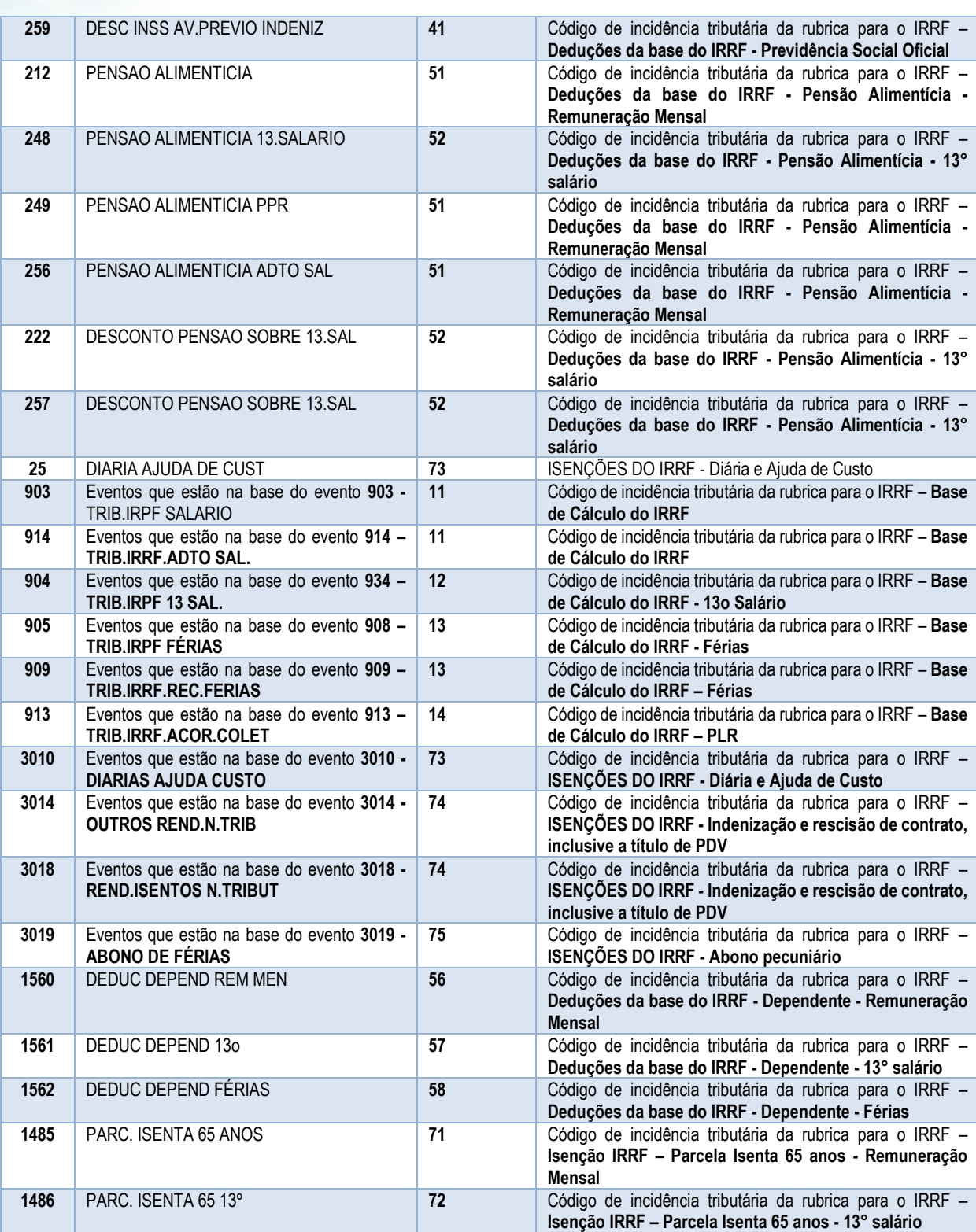

 Para os eventos que estão nas bases dos eventos abaixo, serão atribuídas as seguintes incidências do eSocial para FGTS:

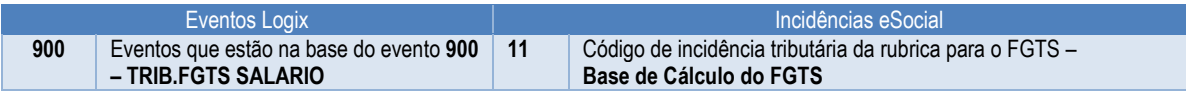

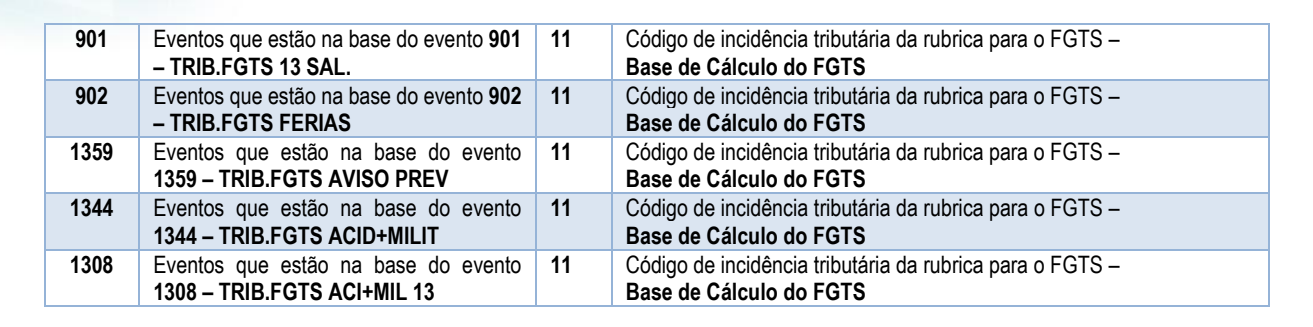

**TOTVS** 

 Para os eventos que possuem as referências abaixo, será atribuída a seguinte incidência do eSocial para Contribuição Sindical:

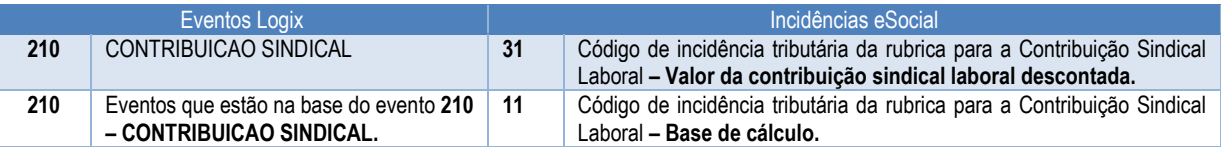

#### Função: **RHU4067 – Tomadores/Obras de Construção Civil**

Objetivo**:** Permitir complementar as informações referentes às lotações dos empregados nas obras de construção civil e tomadores de serviço para preencher os requisitos do arquivo que será utilizado para gerar as informações do layout **S-1020 - E-SOCIAL TABELAS - Lotações/Departamentos do eSocial.**

Descrição**:** Informar os novos campos "Tipo Logradouro", "Tipo lotação eSocial", "Código da cidade" e "Proprietário obra – Tipo inscrição".

෧

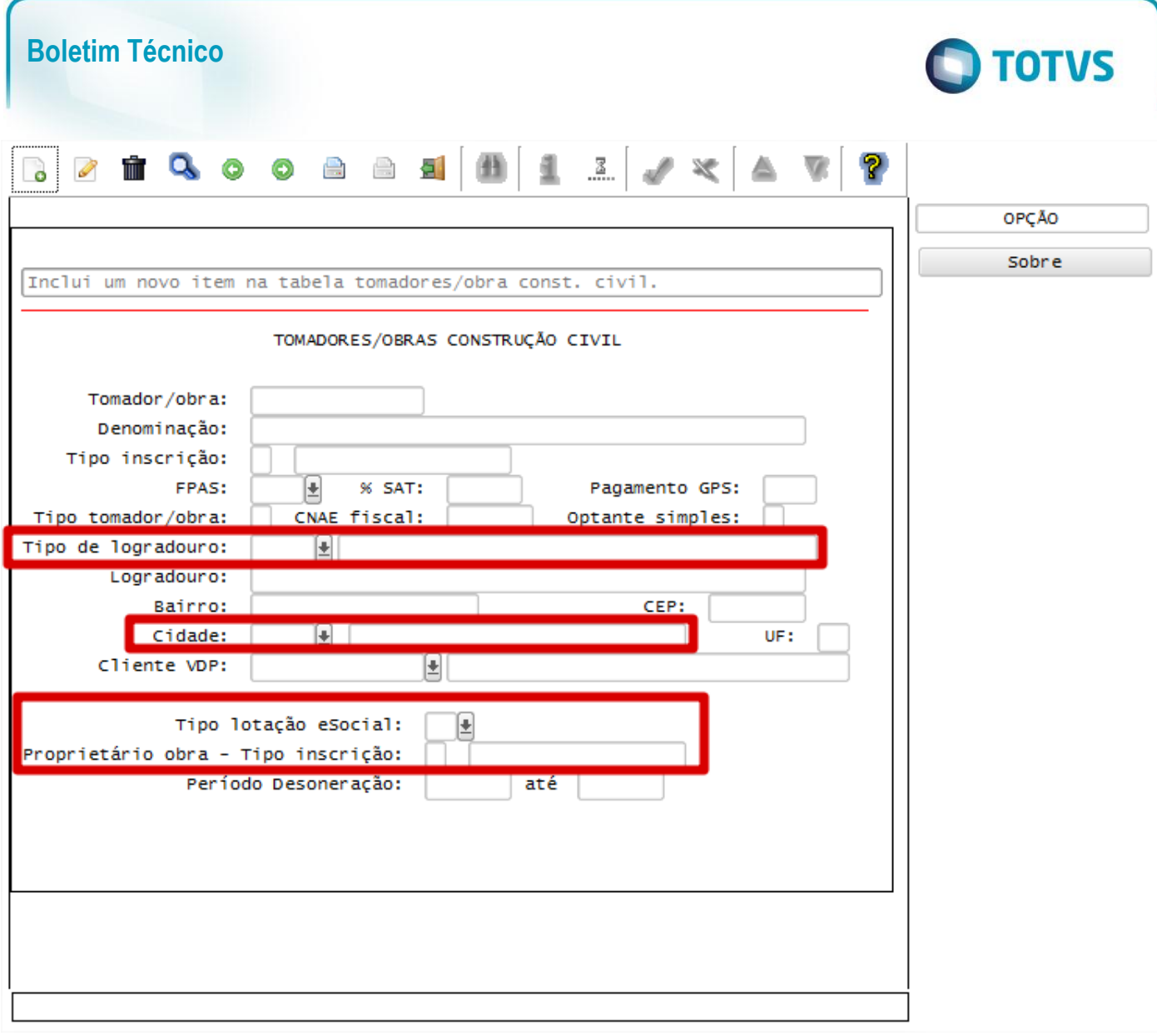

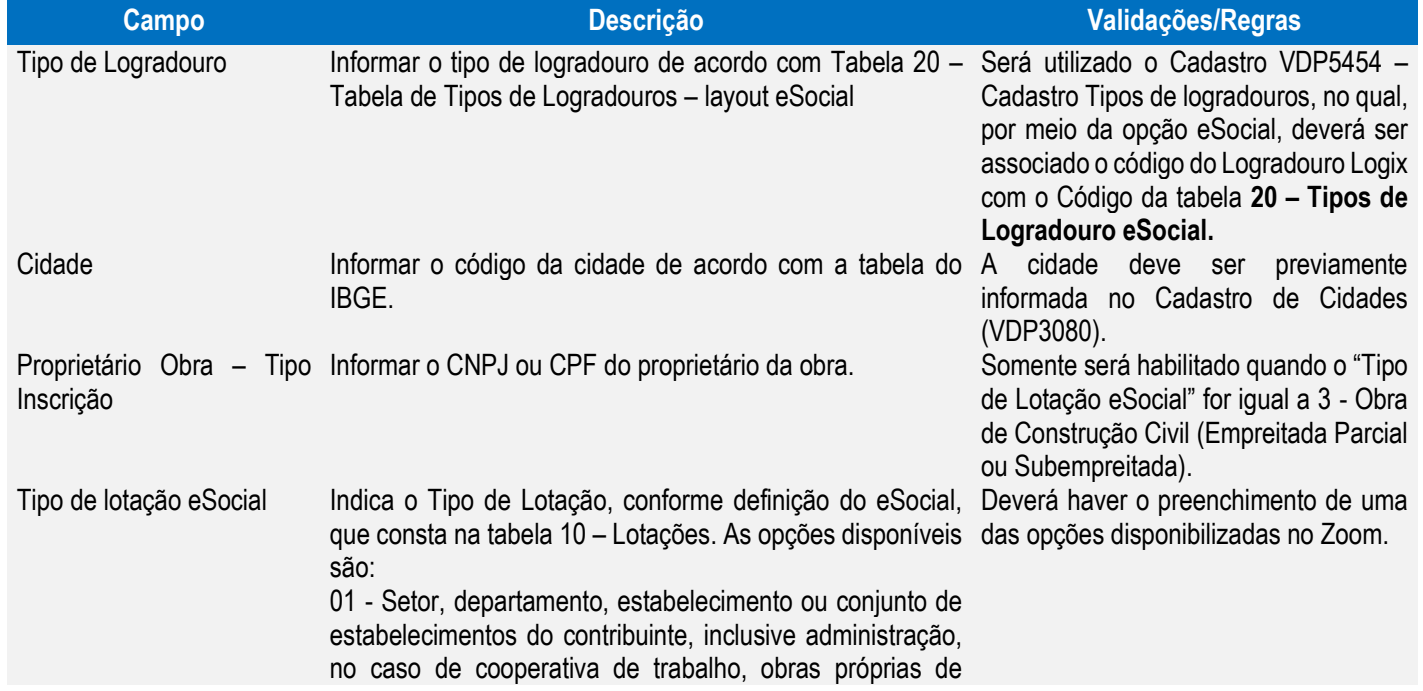

construção civil da Pessoa Jurídica e dependências do próprio trabalhador (trabalho remoto). 02 - Obra de Construção Civil (Empreitada Parcial ou Subempreitada) 03 - Pessoa Física Tomadora de Serviços prestados mediante cessão de mão de obra, exceto contratante de cooperativa 04 - Pessoa Jurídica Tomadora de Serviços prestados mediante cessão de mão de obra, exceto contratante de cooperativa, nos termos da lei 8.212/1991 05 - Pessoa Jurídica Tomadora de Serviços prestados por cooperados por intermédio de cooperativa de trabalho, exceto aqueles prestados a entidade beneficente/isenta 06 - Entidade beneficente/isenta Tomadora de Serviços prestados por cooperados por intermédio de cooperativa de trabalho; 07 - Pessoa Física tomadora de Serviços prestados por Cooperados por intermédio de Cooperativa de Trabalho 08 - Operador Portuário 09 - Empresa Contratante de Avulsos não portuários por intermédio do Sindicato;

> 10 - Embarcação inscrita no Registro Especial Brasileiro (REB);

> 21 - Estabelecimento rural ou urbano da Pessoa Física (escritório, consultório, cartório, entre outros) e obra própria de construção civil

24 - Residência/Outros do Empregador Doméstico

90 - Lotação fora do País.

#### Função: **RHU6660 – Tomadores/Obras por Unidade Funcional**

Objetivo: Permitir complementar as informações referentes aos processos Administrativos/Judiciais de obras de construção civil para preencher os requisitos do arquivo que será utilizado para gerar as informações do layout **S-1005 - Tabela de Estabelecimentos e Obras de Construção Civil.**

Descrição Informar os campos Tipo e Processo para Alíquotas RAT e FAP, para Obras de Construção Civil, caso exista processo administrativo ou judicial em que houve decisão/sentença favorável ao contribuinte modificando estas alíquotas.

 $\ddot{\circ}$ 

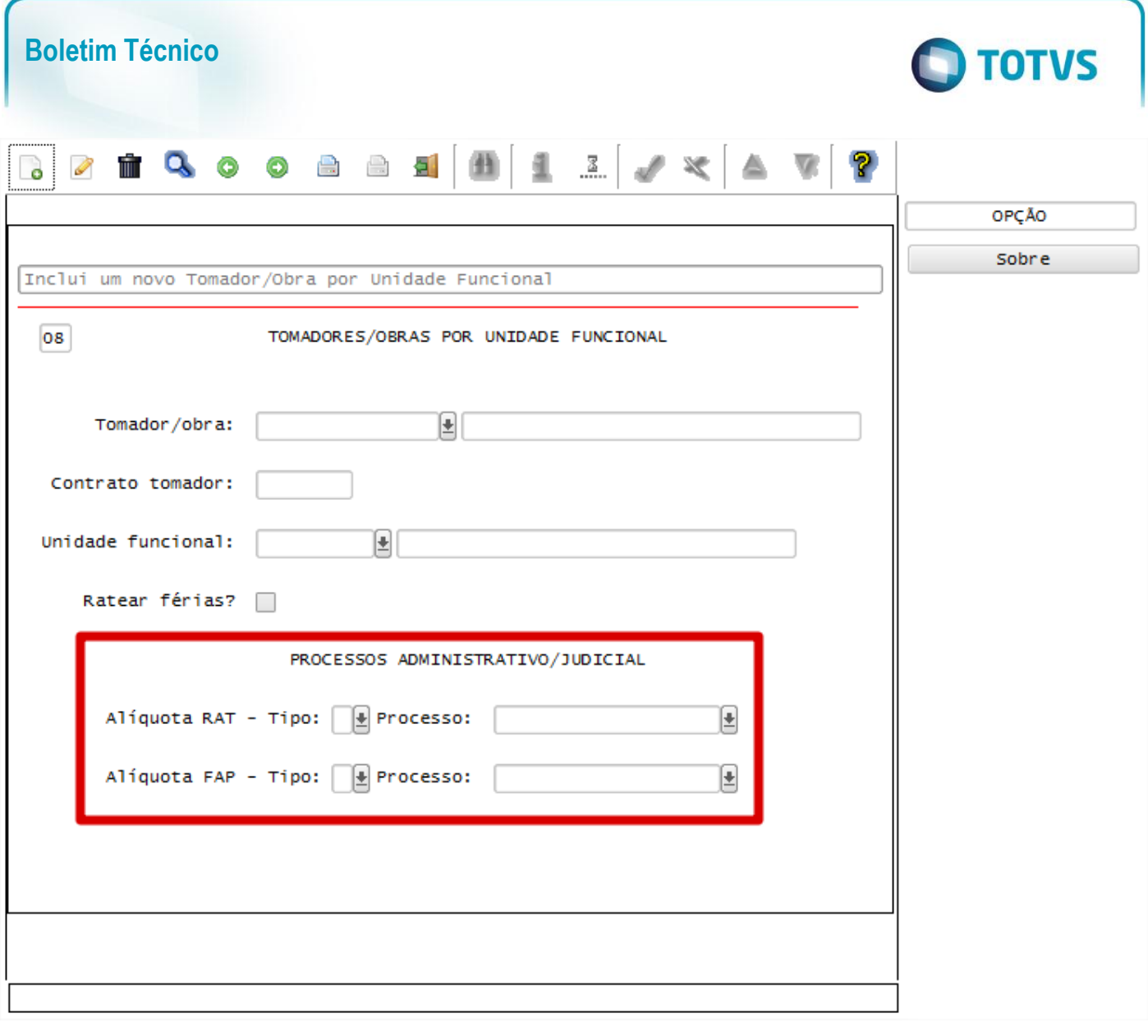

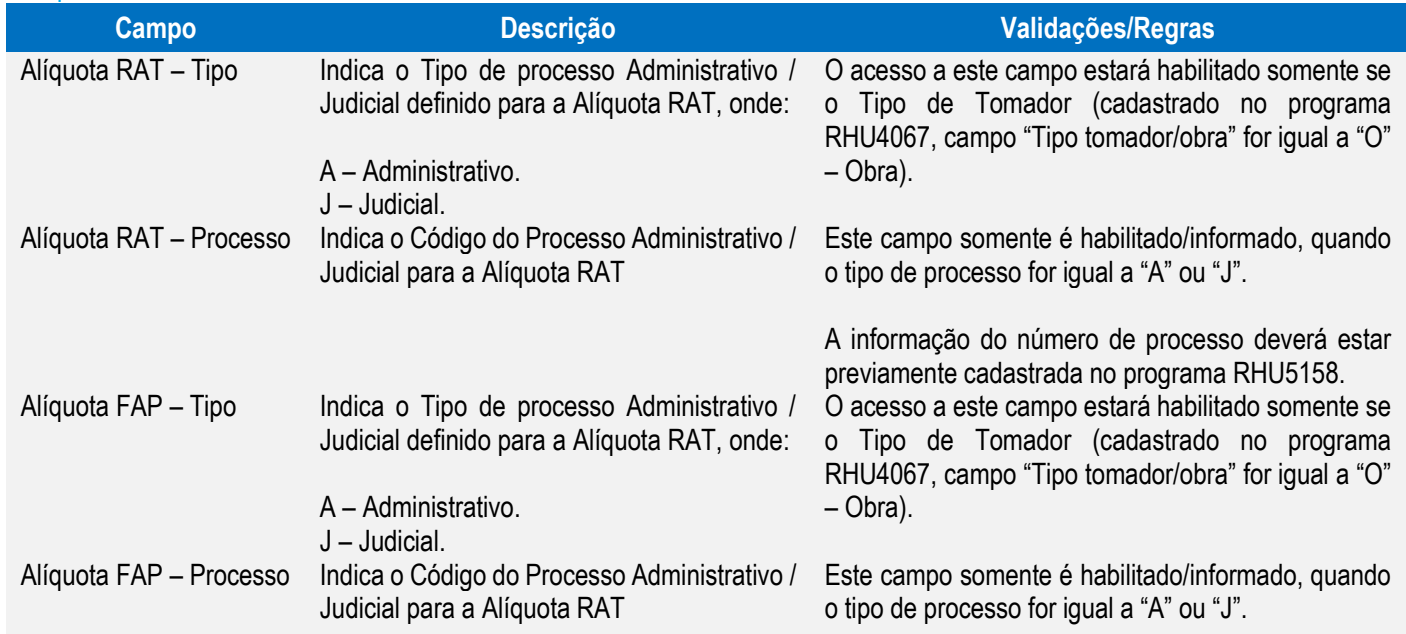

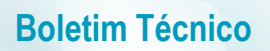

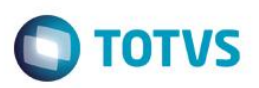

A informação do número de processo deverá estar previamente cadastrada no programa RHU5158.

### Função: **RHU3330 – Informações adicionais de Empresas RHU**

Objetivo**:** Permitir complementar as informações referentes a processos Administrativos/Judiciais do Estabelecimento para preencher os requisitos do arquivo que será utilizado para gerar as informações do layout **S-1005 - Tabela de Estabelecimentos e Obras de Construção Civil.**

Descrição**:** Informar os campos Tipo e Processo para Alíquotas RAT e FAP, para o Estabelecimento, caso exista processo administrativo ou judicial em que houve decisão/sentença favorável ao contribuinte modificando estas alíquotas. Esta opção estará disponível na última tela do programa.

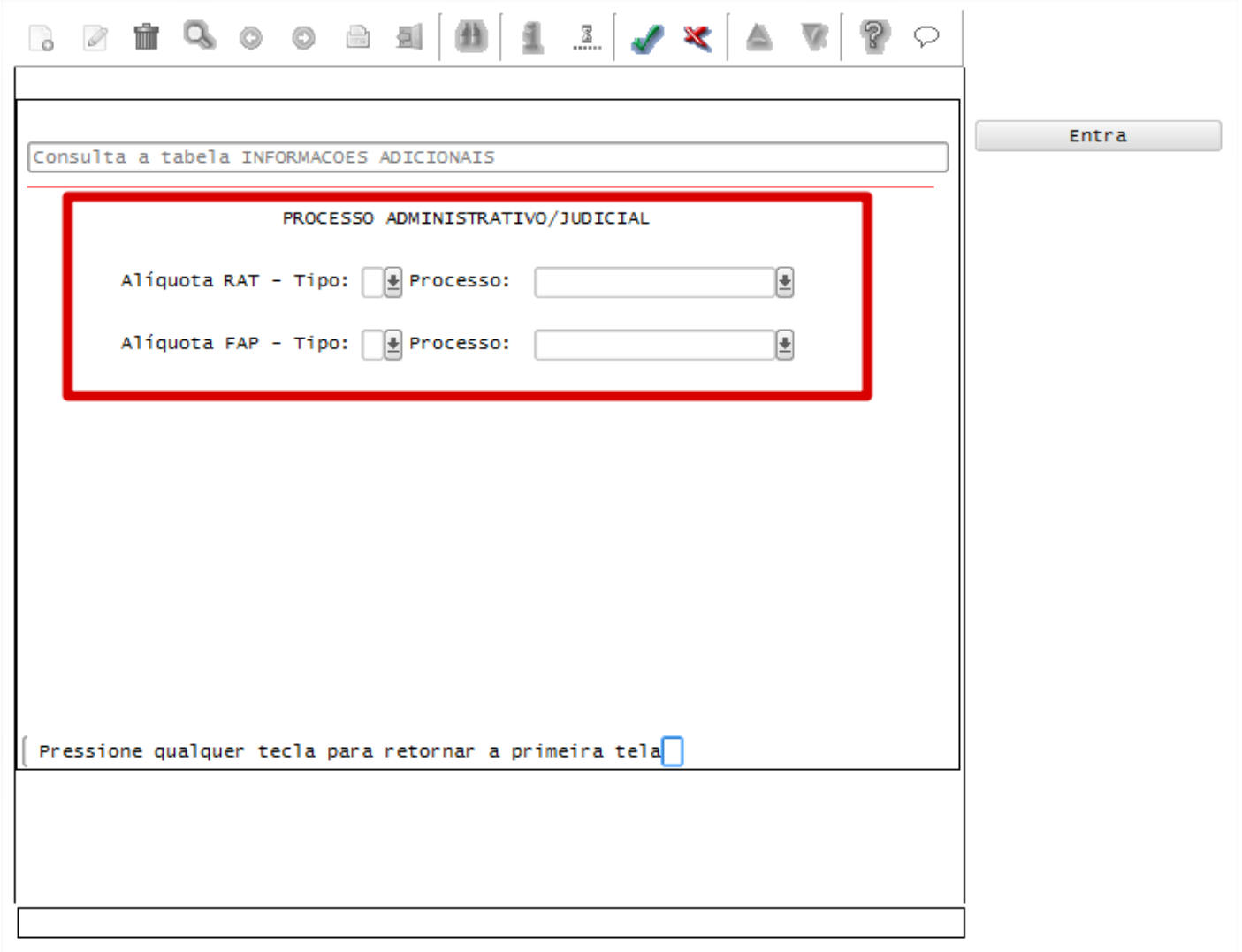

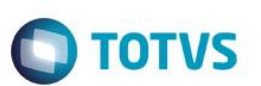

# Campos: Título do documento

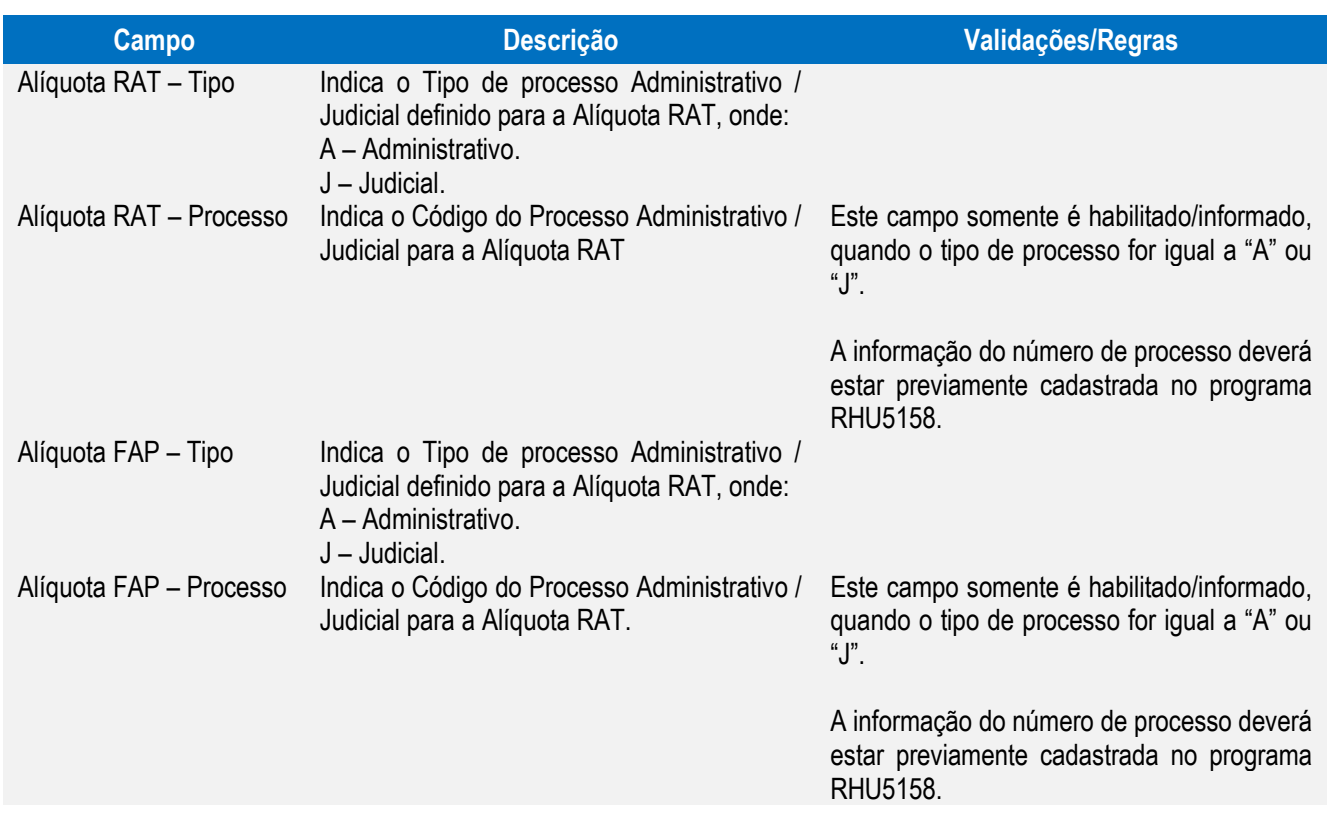

### Função: **RHU1731 – Motivos de Afastamento do Trabalho**

Objetivo**:** Permitir associar o motivo de afastamento do eSocial, que será utilizado para gerar as informações S**-2320, S-2325 – Informações de Afastamento Temporário.**

Descrição**:** Por meio deste campo será possível visualizar quais opções estão disponíveis para o eSocial, referente aos motivos de afastamento.

> Já o campo referência era um campo antigo do Logix, no qual não havia a possibilidade de visualizar os valores. Foi implementando, por meio de Zoom, de visualizar qual o código que será permitido informar.

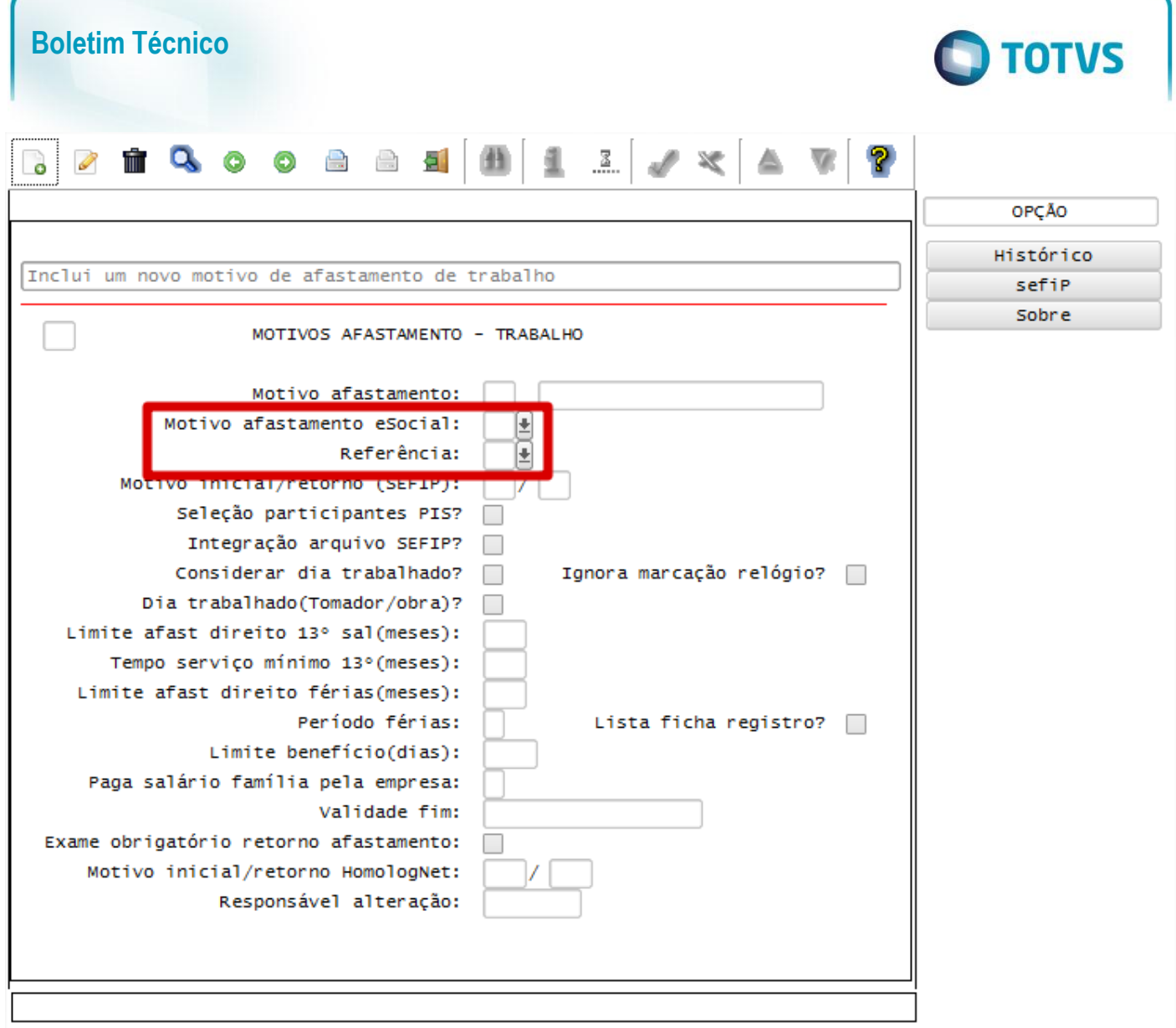

Campos:

| <b>Campo</b>          | <b>Descrição</b>                                                                                                    | Validações/Regras                             |
|-----------------------|----------------------------------------------------------------------------------------------------|-----------------------------------------------|
| Motivo<br>afastamento | Informar o motivo de afastamento para o eSocial, sendo:                                                                                           | Preencher conforme os códigos<br>disponíveis. |
| eSocial               | 01 - Acidente/Doença do trabalho                                                                                                    |                                               |
|                       | 02 - Novo afastamento decorrente do mesmo acidente/doença do                                                                                      | Caso o afastamento não deva                   |
|                       | trabalho dentro de 60 dias                                                                                                    | constar para o eSocial, deverá ser            |
|                       | 03 - Acidente/Doença não relacionada ao trabalho                                                                                                  | informado o motivo 0 - Não envia              |
|                       | 04 – Novo afastamento decorrente do mesmo acidente/doença não<br>relacionado ao trabalho dentro de                                                | para o eSocial.                               |
|                       | 60 dias                                                                                                    |                                               |
|                       | 05 – Afastamento/licença prevista em regime próprio (estatuto), sem<br>remuneração                                                                |                                               |
|                       | 06 - Aposentadoria por invalidez                                                                                                    |                                               |
|                       | 07 - Acompanhamento - Licença para acompanhamento de<br>membro da família enfermo                                                                 |                                               |
|                       | 08 - Afastamento do empregado para participar de atividade do<br>Conselho Curador do FGTS - art. 65, §6°, Dec. 99.684/90<br>(Regulamento do FGTS) |                                               |
|                       | 10 – Afastamento/licença prevista em regime próprio (estatuto), com<br>remuneração                                                                |                                               |
|                       |                                                                                                    |                                               |

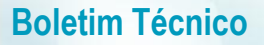

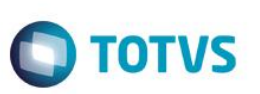

**11** – Cárcere Título do documento do documento do documento do documento do documento do documento do documento

**12** – Cargo Eletivo - Candidato a cargo eletivo - Lei 7.664/1988. art. 25, parágrafo único – Celetistas em geral

**13** – Cargo Eletivo - Candidato a cargo eletivo - Lei 7.664/1988. art. 25, parágrafo único - Servidor público, estatutário ou não, dos órgãos ou entidades da Administração Direta ou Indireta da União, dos Estados, do Distrito Federal, dos Municípios e dos Territórios, das fundações instituídas pelo Poder Público, e ao empregado de empresas concessionárias de serviços públicos

**14** – Cessão

**15** – Gozo de férias - Afastamento temporário para o gozo de férias **16** – Licença remunerada - Liberalidade da empresa ou Acordo / Convenção Coletiva de Trabalho

**17** – Licença Maternidade - 120 dias

**18** – Licença Maternidade - a partir de 120 dias até 180 dias

**19** – Licença Maternidade - Afastamento temporário por motivo de aborto não criminoso

**20** – Licença Maternidade - Afastamento temporário por motivo de licença-maternidade decorrente de adoção ou guarda judicial de criança

**21** – Licença não remunerada ou Sem Vencimento

**22** – Mandato Eleitoral - Afastamento temporário para o exercício de mandato eleitoral, sem remuneração

**23** – Mandato Eleitoral - Afastamento temporário para o exercício de mandato eleitoral, com remuneração

**24** – Mandato Sindical - Afastamento temporário para exercício de mandato sindical

**25** – Mulher vítima de violência - Lei 11.340/2006 - art. 9º §2o, II - Lei Maria da Penha

**26** – Participação de empregado no Conselho Nacional de Previdência Social-CNPS (art. 3º, Lei 8.213/1991)

**27** – Qualificação - Afastamento por suspensão do contrato de acordo com o art. 476-A da CLT

**28** – Representante Sindical - Afastamento pelo tempo que se fizer necessário, quando, na qualidade de representante de entidade sindical, estiver participando de reunião oficial de organismo internacional do qual o Brasil seja membro

**29** – Serviço Militar - Afastamento temporário para prestar serviço militar obrigatório;

**30** – Suspensão disciplinar - CLT, art. 474

**31** – Servidor Público em Disponibilidade

Referência 01 – Licença remunerada.

02 – Acidente de trabalho.

03 – Serviço militar.

04 – Licença maternidade paga pela empresa (não mais utilizada).

05 – Seguro doença pago pelo INSS.

06 – Sem atividade na empresa.

07 – Licença maternidade paga pelo INSS.

73 – Aposentadoria por invalidez, decorrente de acidente de trabalho.

74 – Aposentadoria por invalidez, decorrente de doença profissional.

76 – Aposentadoria por invalidez, exceto a decorrente de doença profissional ou acidente do trabalho.

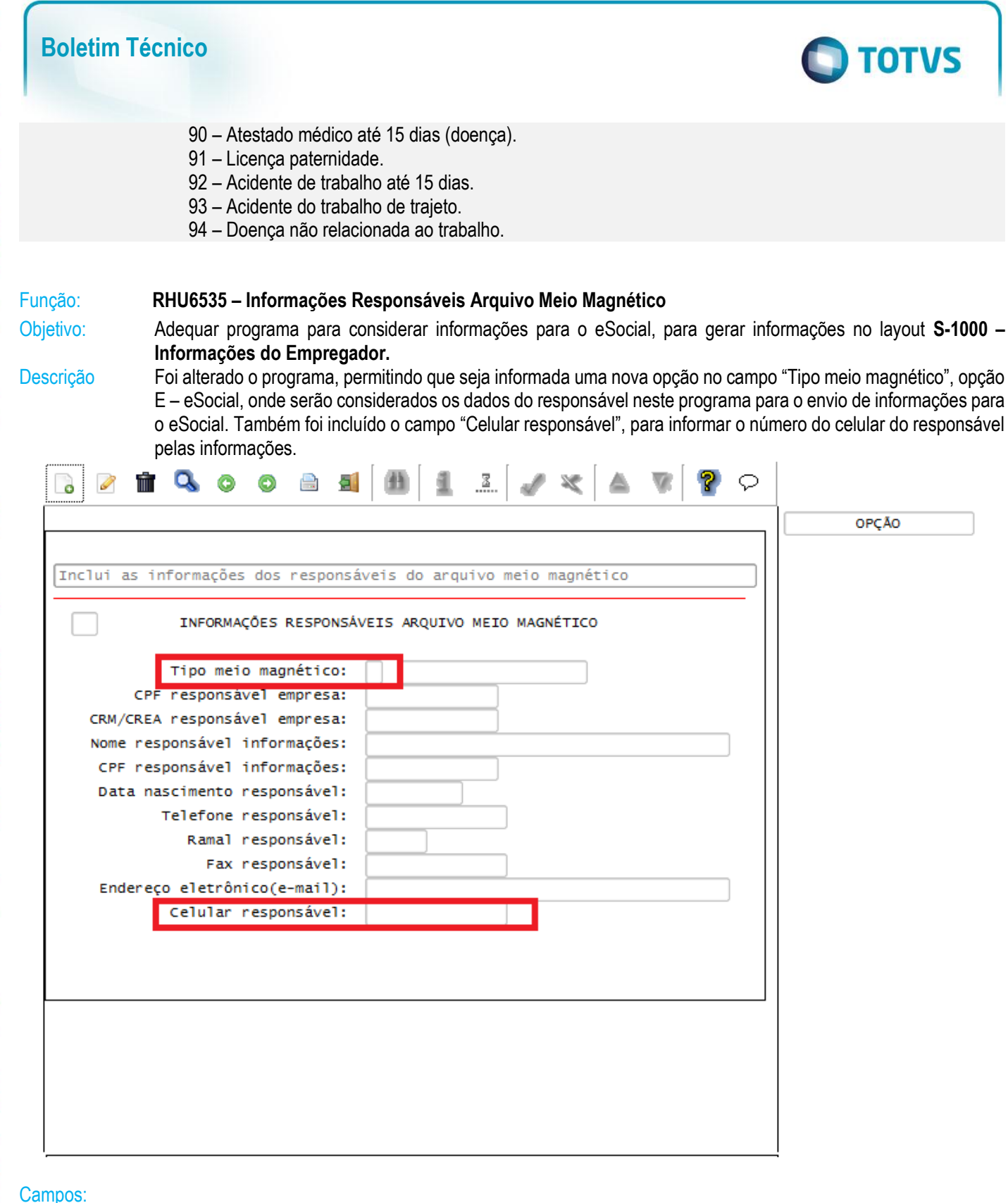

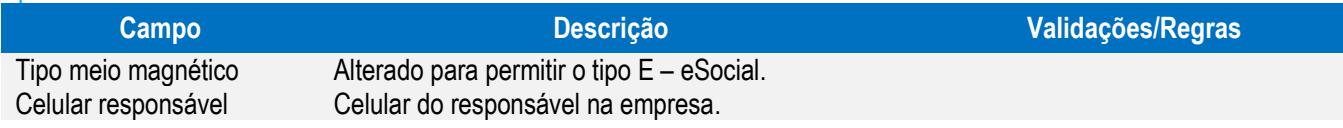

 $\overline{\circ}$ 

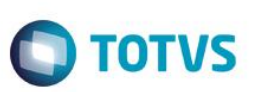

### Função: **RHU2650 – Fechamento/Cancelamento dos Processos de Folha de Pagamento**

Objetivo: Consistir no fechamento da folha a Comunicação do Aviso Prévio no RHU1535 sem o lançamento dos Avisos de Demissões (RHU1540/RHU1720 e RHU0340). Atualizar automaticamente o campo Tipo Dependente eSocial do RHU0020 – Cadastro de Dependentes.

Descrição: Será realizada a carga inicial do Tipo de Dependente do eSocial, de acordo com as informações cadastradas no RHU0020 – Cadastro de Dependentes. Serão seguidas as seguintes regras para atribuir o valor ao campo Tipo de Dependente do eSocial:

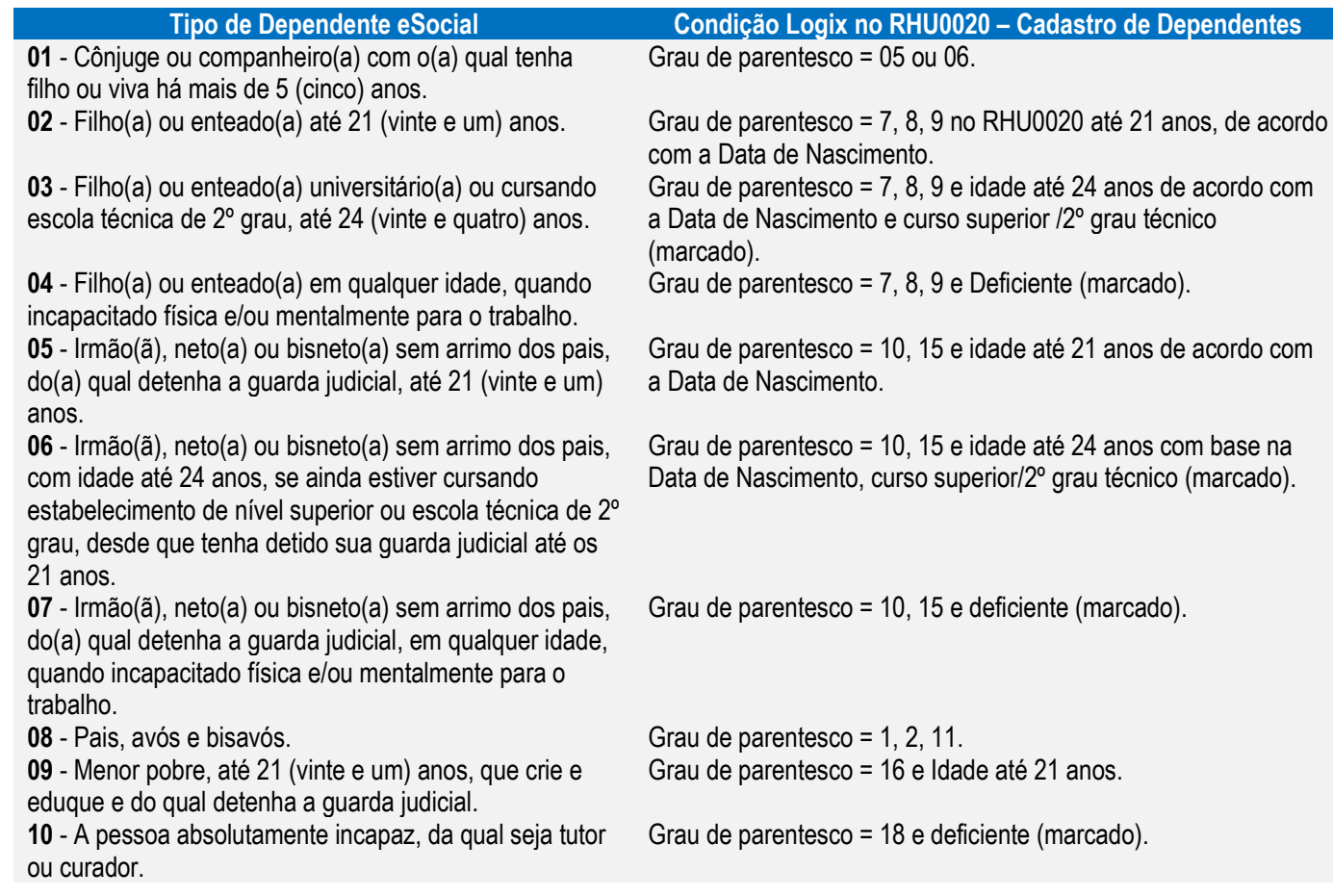

 Para os casos em que já tenha o preenchimento do campo **com os códigos 02, 03, 05, 06 ou 09,** será realizada a mudança automaticamente, conforme a regra abaixo:

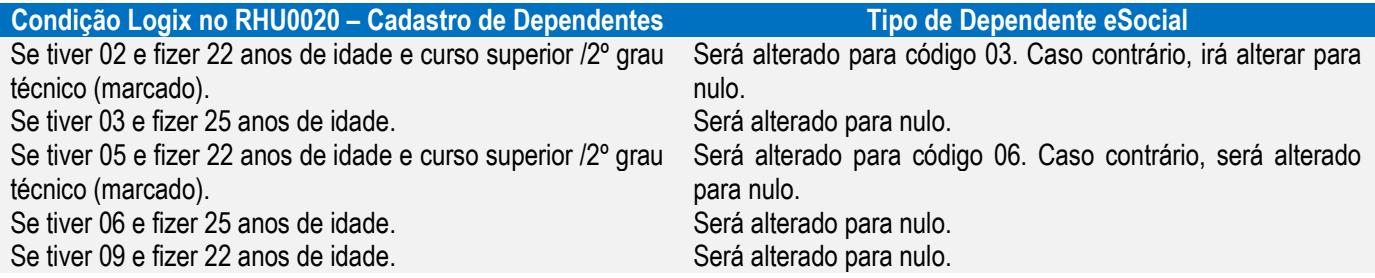

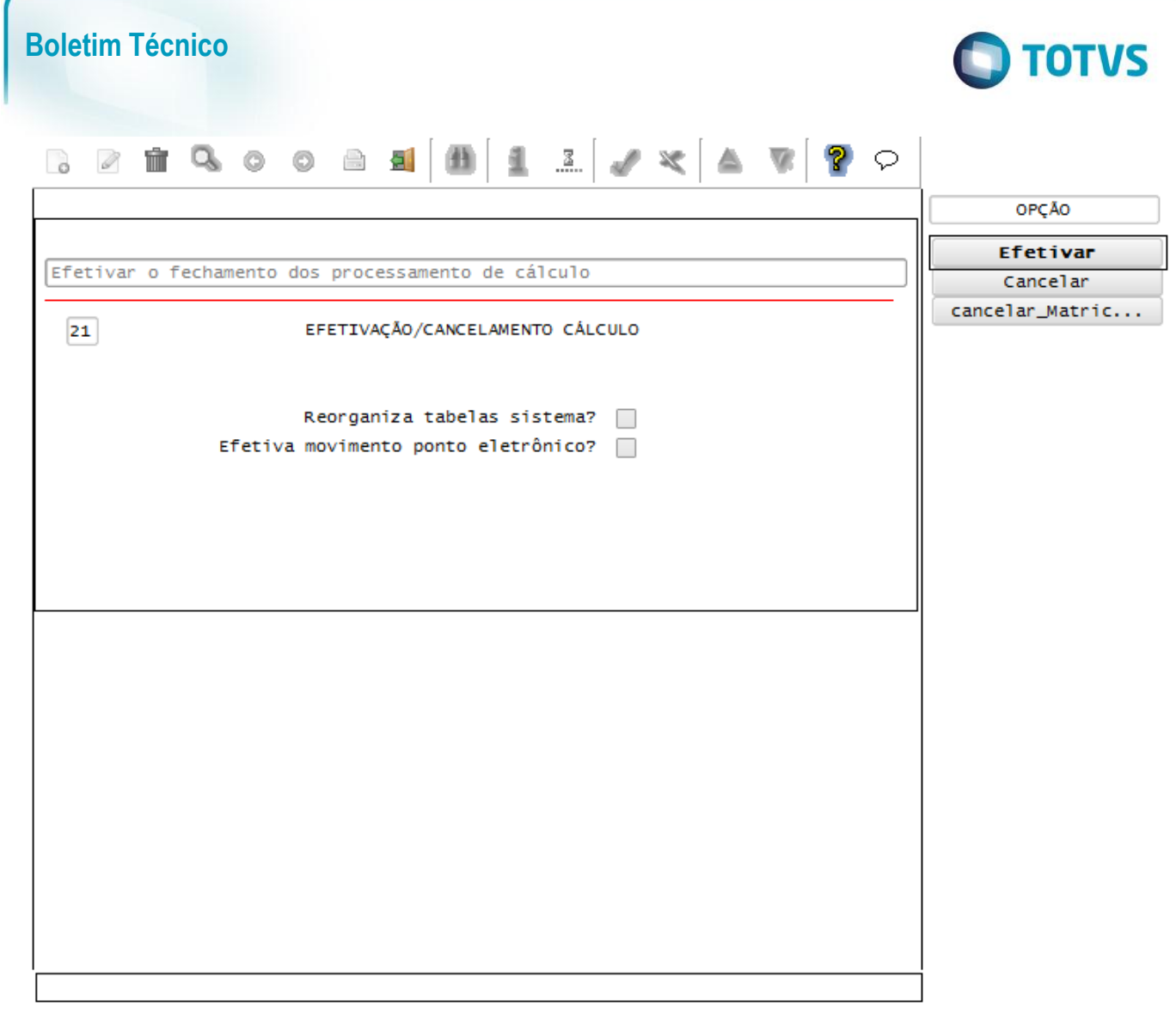

Este documento é de propriedade da TOTVS. Todos os direitos reservados. ©

Este documento é de propriedade da TOTVS. Todos os direitos reservados. ©

### Função: **RHU5692 – Informações adicionais de Estagiários**

Objetivo Desenvolvidos novos campos para indicar informações necessárias ao eSocial.

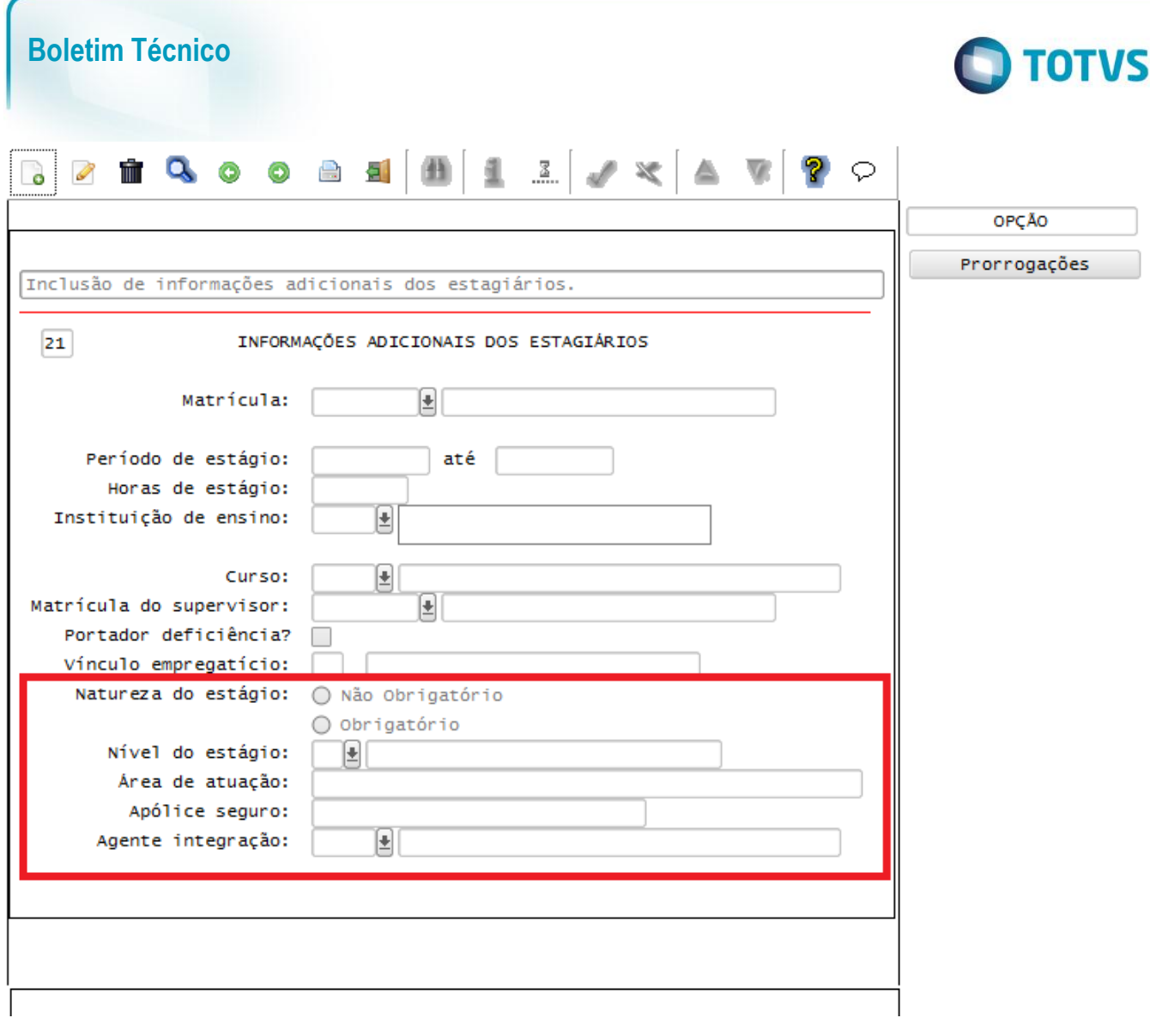

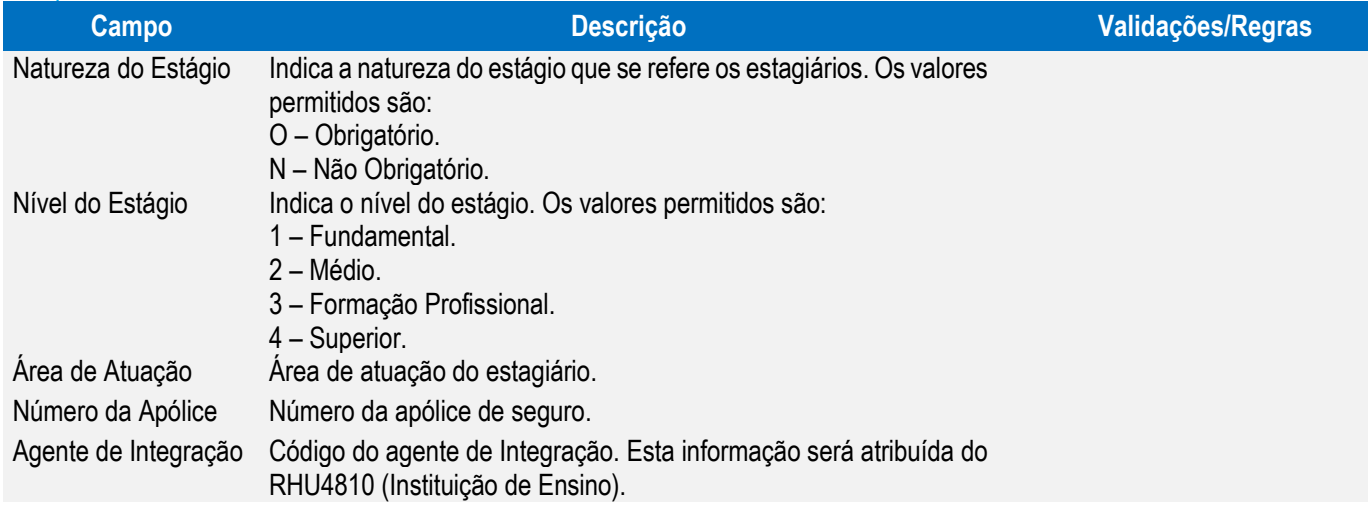

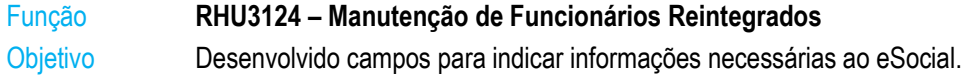

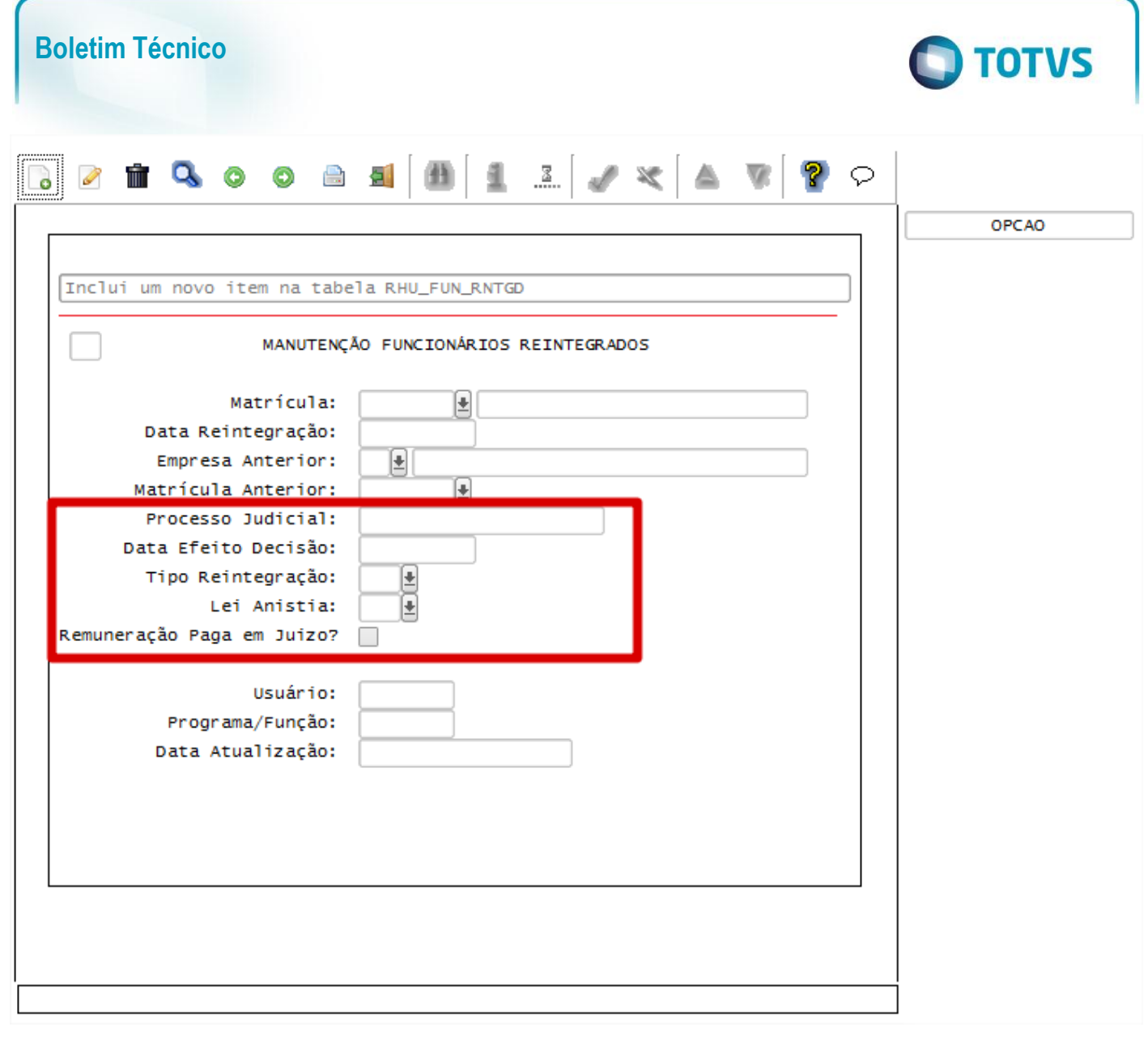

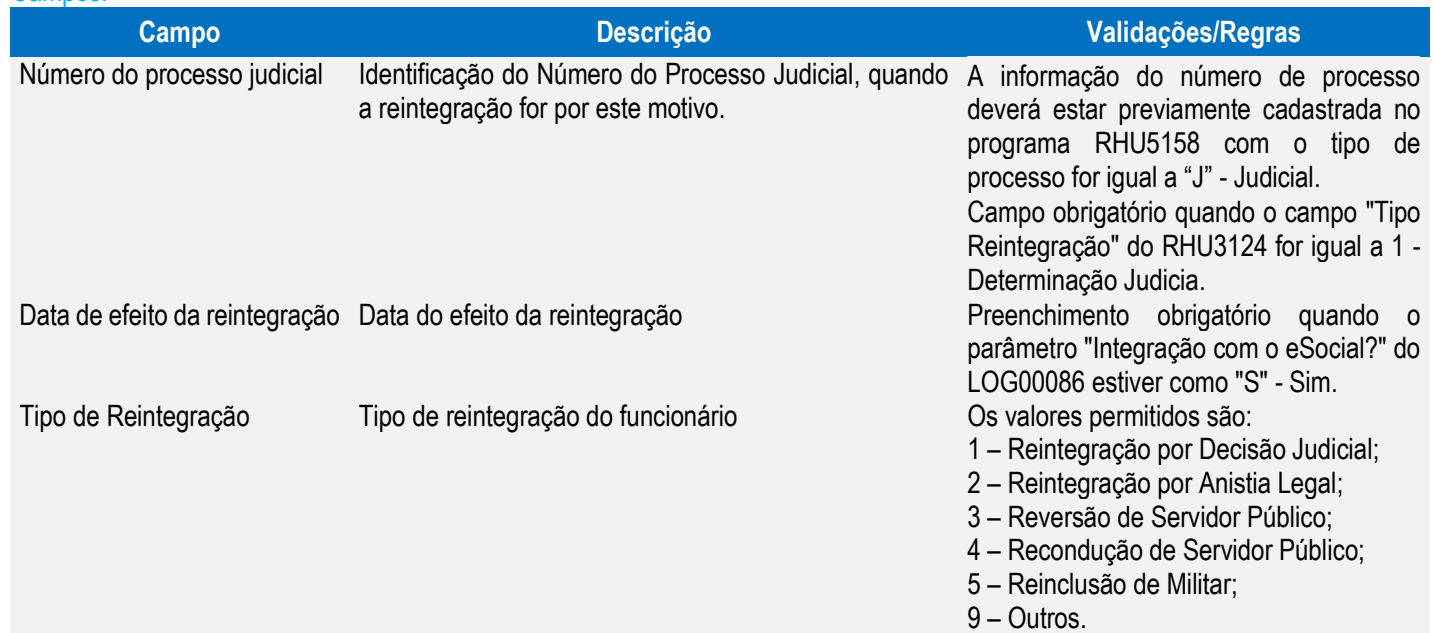

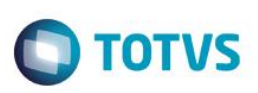

Número da Lei de Anistia Número da Lei da Anistia. Os valores permitidos são: – Lei 6.683/1979 – Lei 8.632/1993 – Lei 10.559/2002 – Lei 10.790/2003 – Lei 11.282/2006 – LEI 8.878/1994

Este campo deverá ser obrigatório caso o Tipo de Reintegração seja igual a "2 - Reintegração por Anistia Legal".

Função: **RHU4882 – Manutenção dos Beneficiários de Pensão Alimentícia**

Objetivo Incluído novo campo para permitir informar a data de nascimento do pensionista. Descrição Esta informação estará prevista no envio das informações do pensionista para o eSocial.

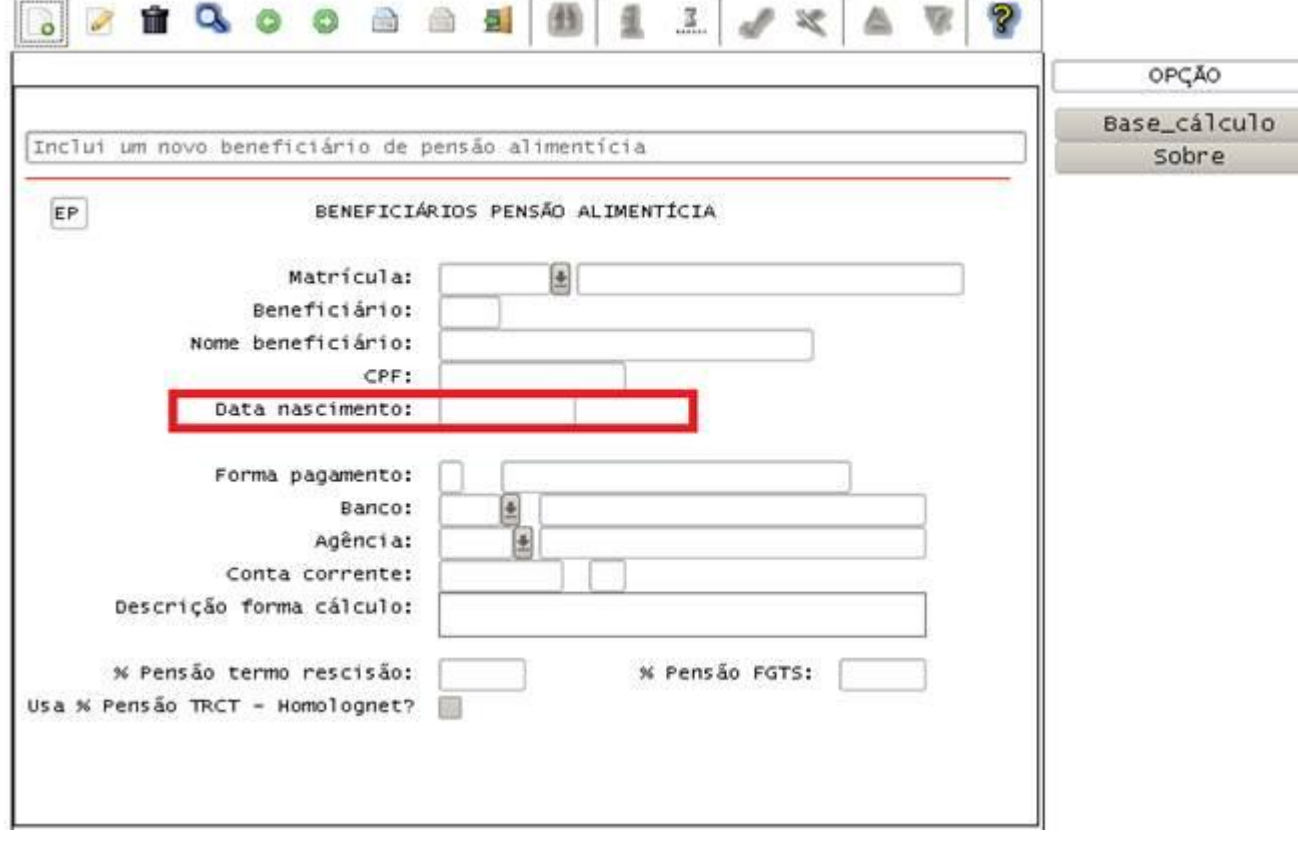

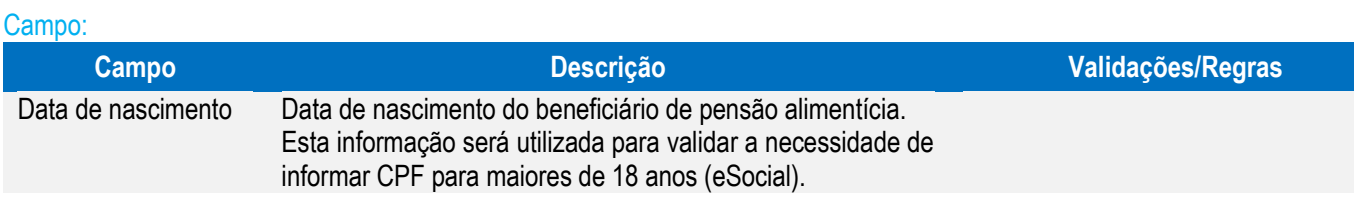

Função: **RHU0220 – Grau de Instrução** Objetivo Incluir novo campo que permita associar o Grau de Instrução do Logix ao Grau de Instrução equivalente do eSocial. Descrição Esta informação estará prevista no envio das informações do trabalhador, para indicar o Grau de Instrução.

 $\stackrel{.}{\circ}$ 

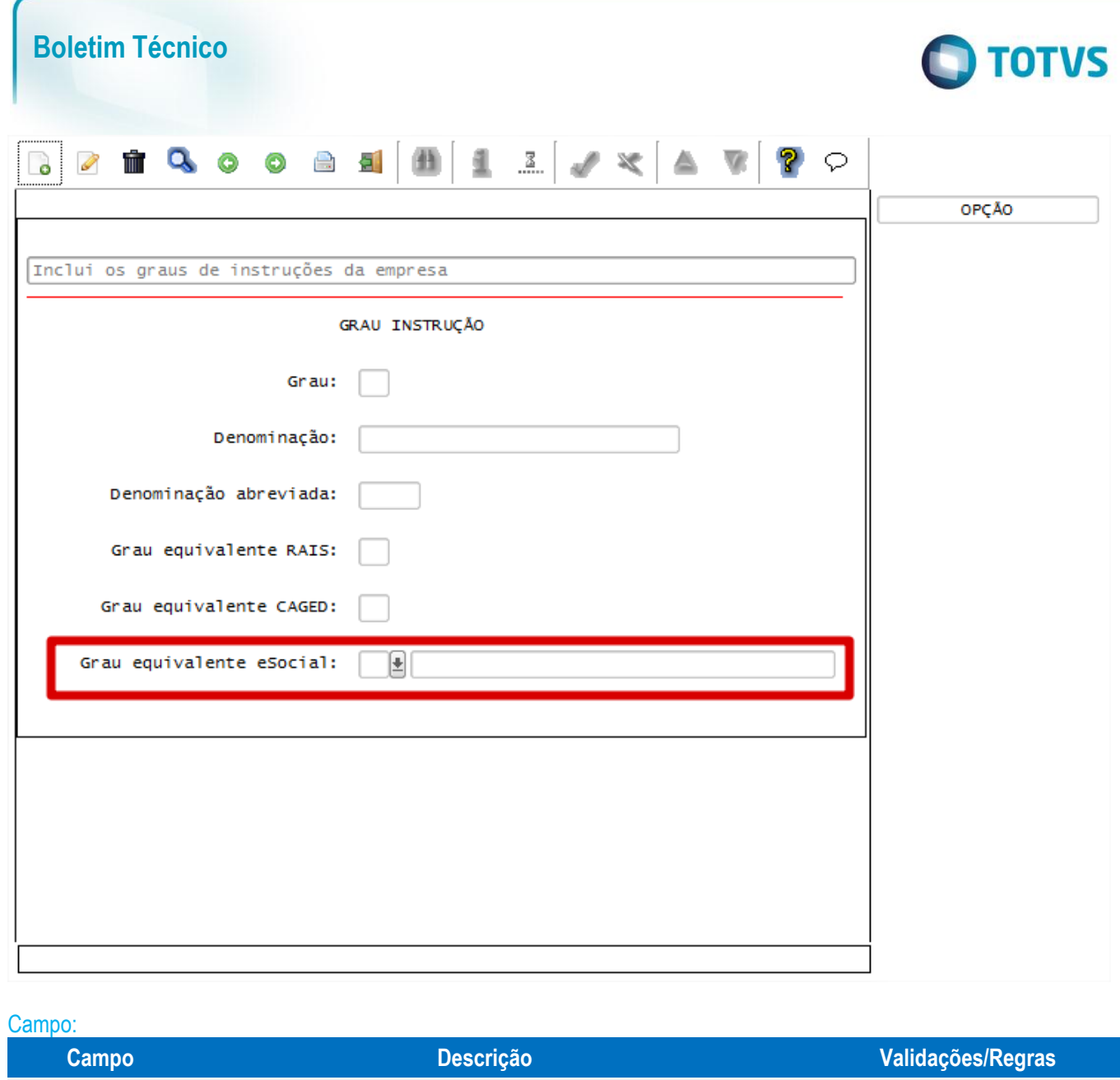

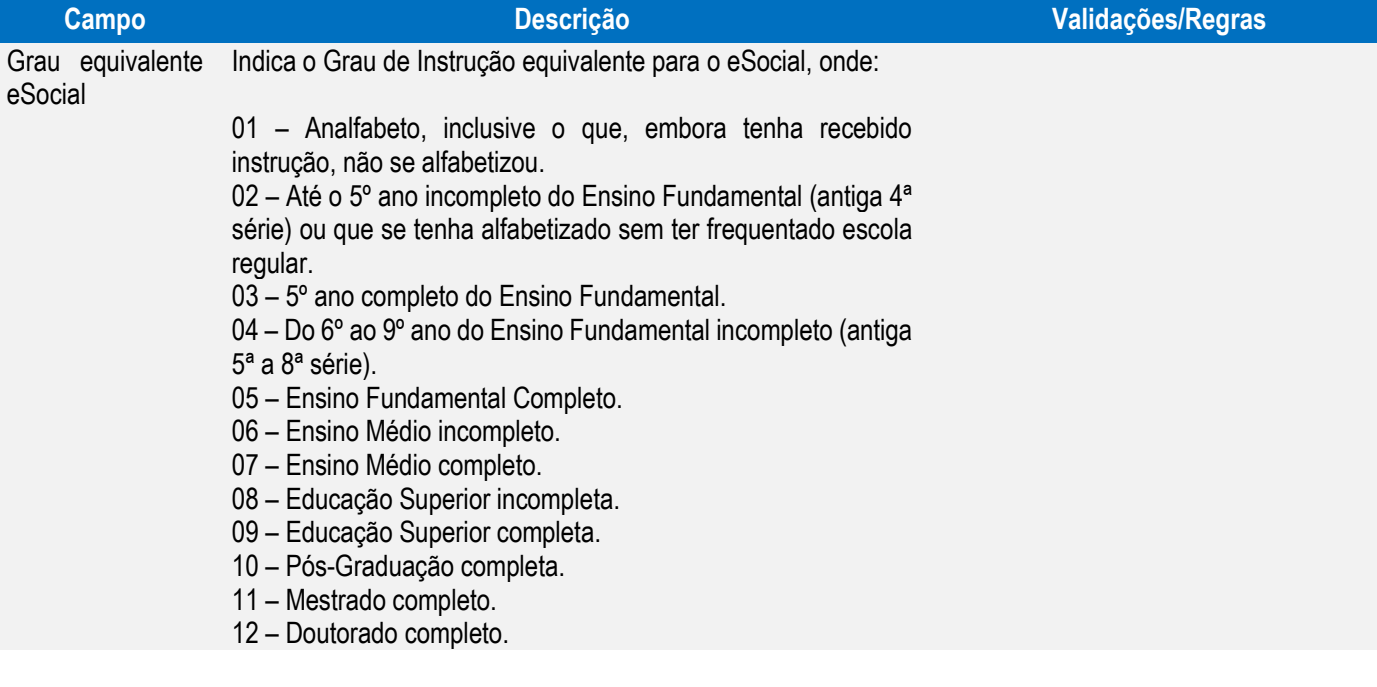

FPG – eSocial Logix RH

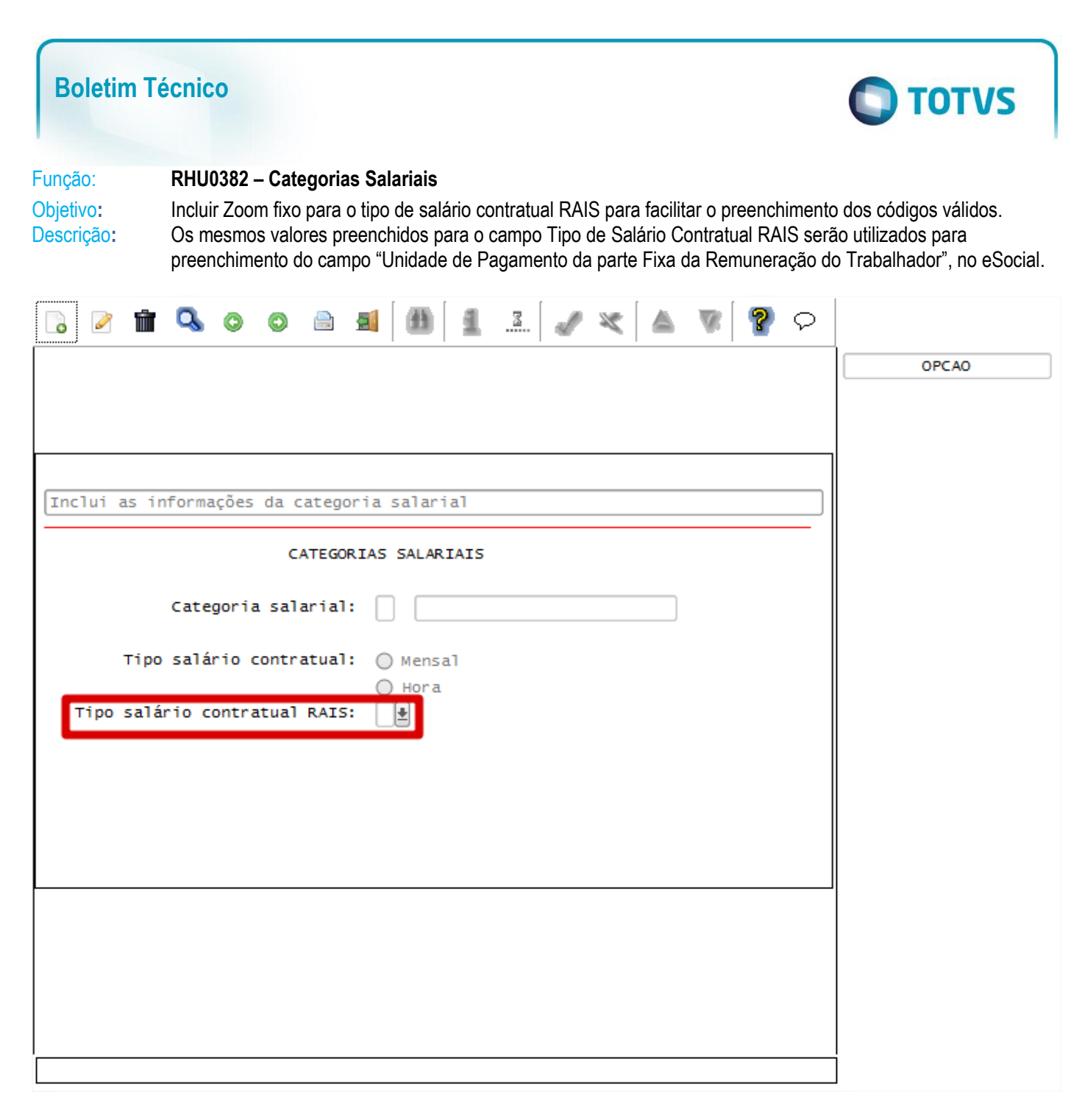

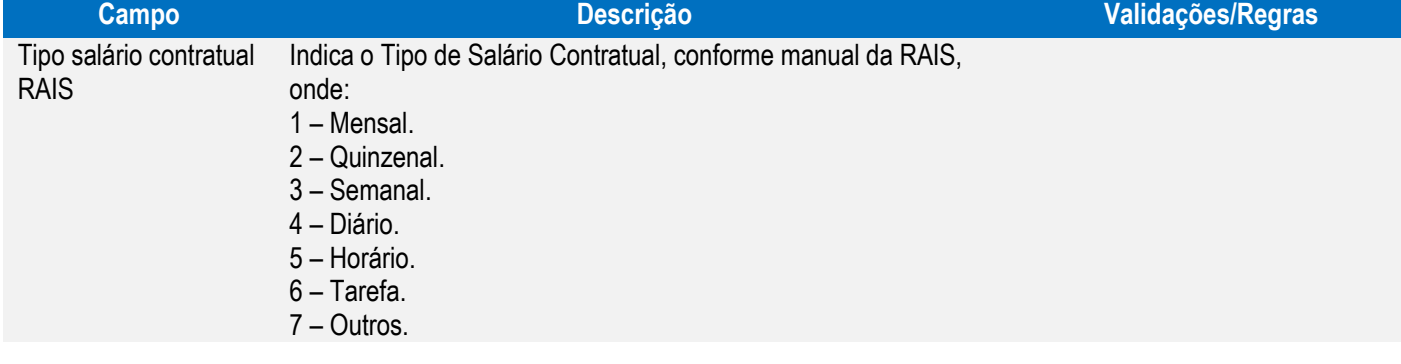

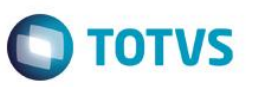

#### Função **RHU08300 – Cadastro de Funcionários**

Objetivo Implementar adequações para atender aos layouts do eSocial **S-2100 - Evento Cadastramento Inicial do Vínculo / S-2200 - Evento Admissão / S-2205 - Alteração de Dados Cadastrais**.

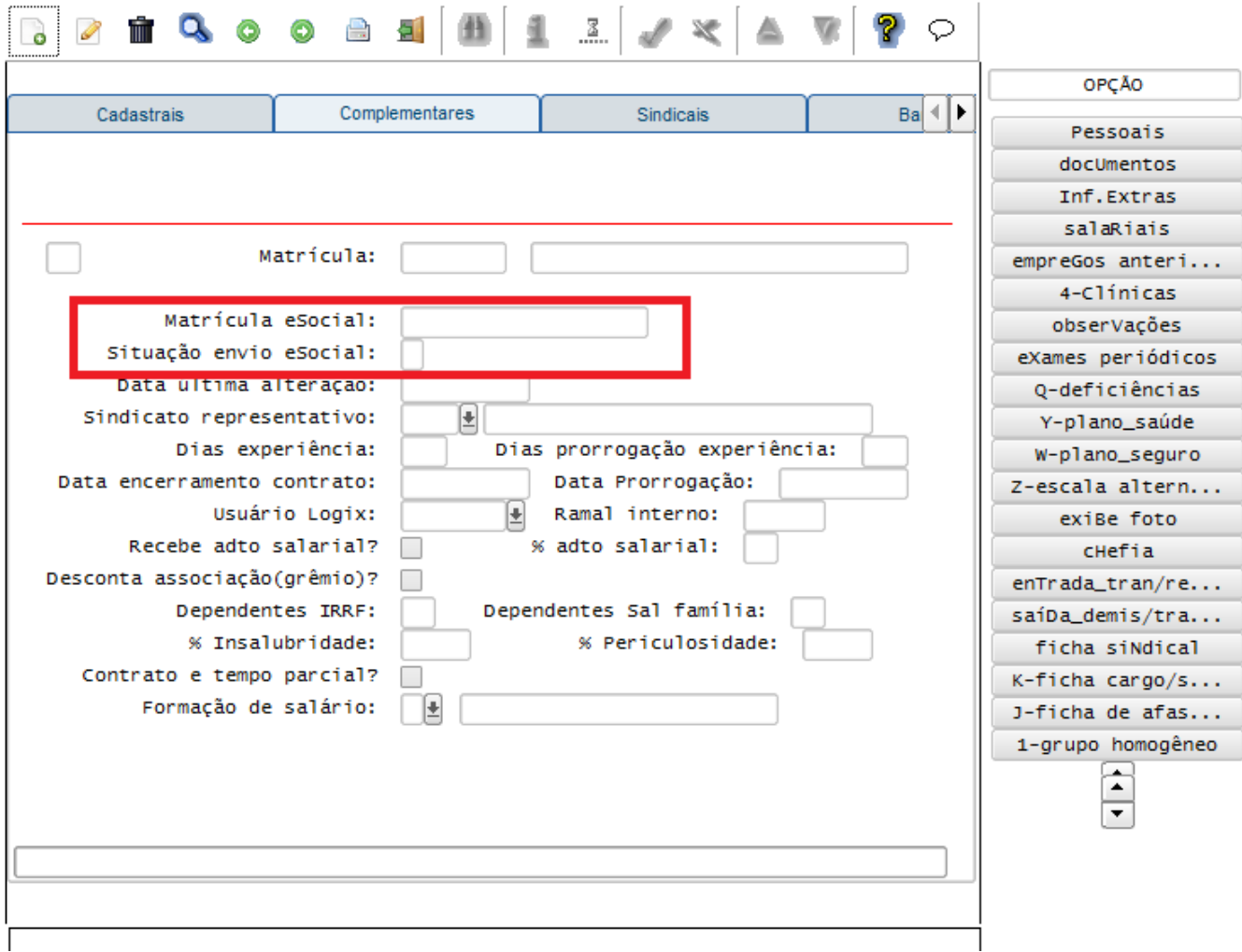

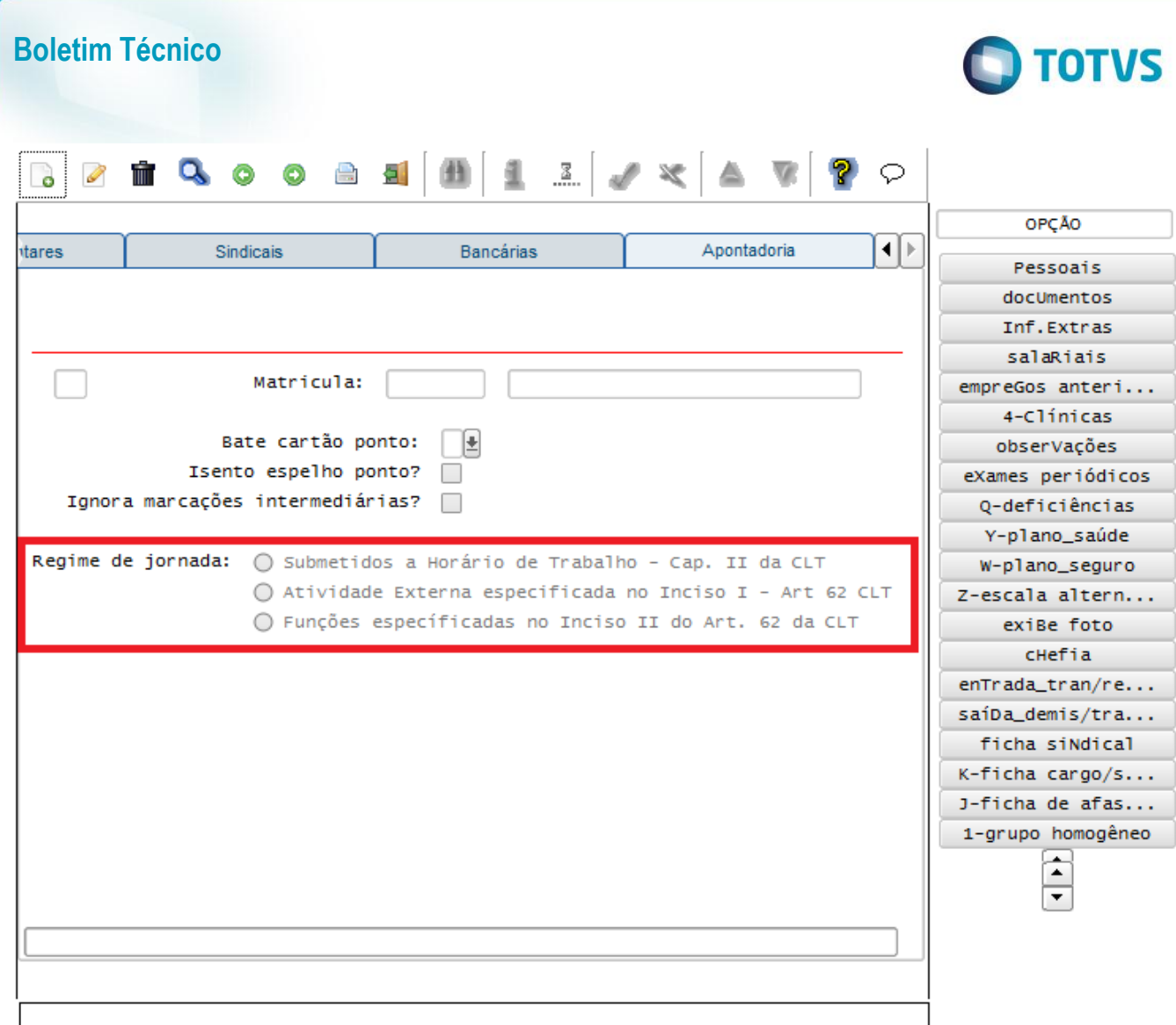

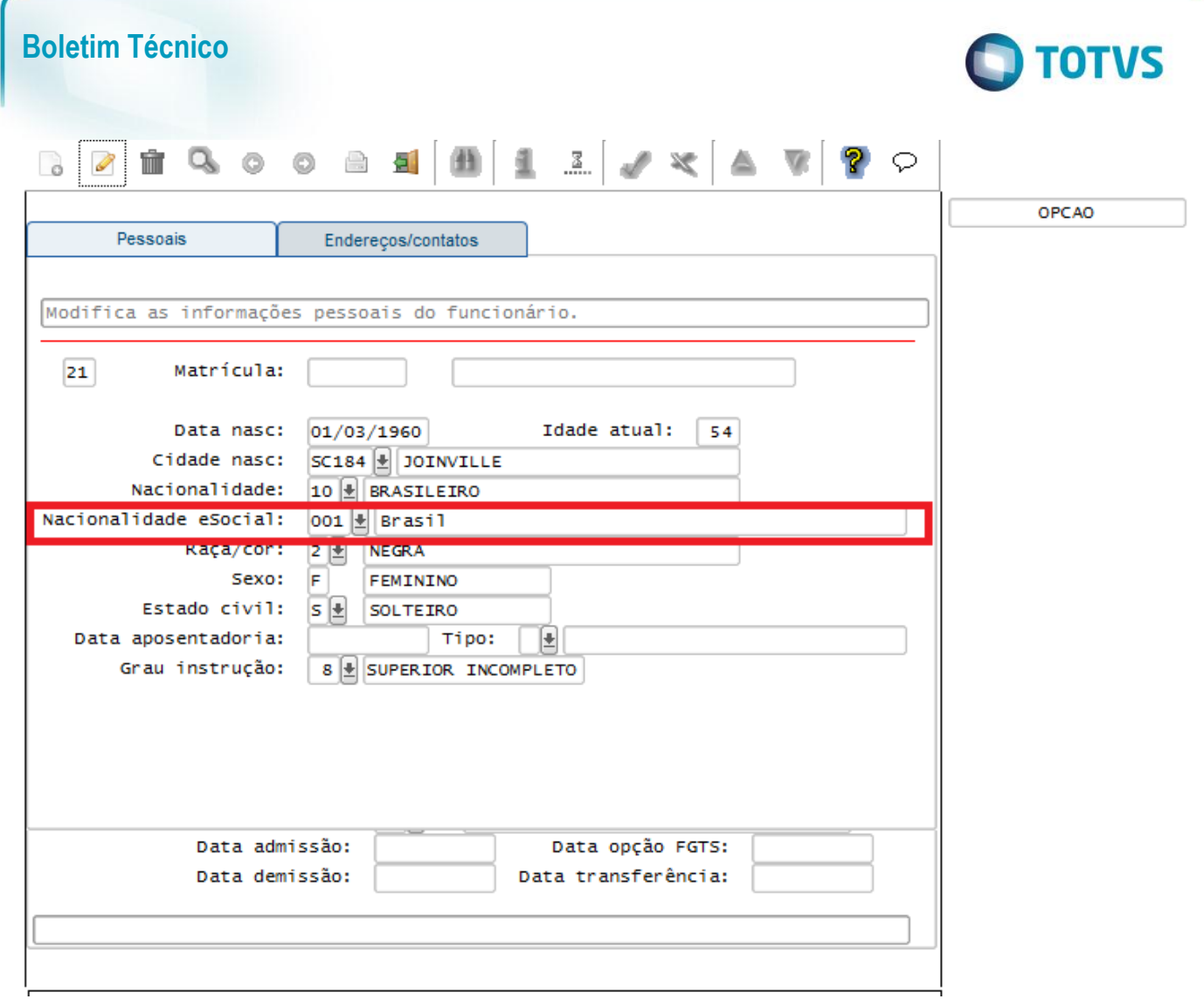

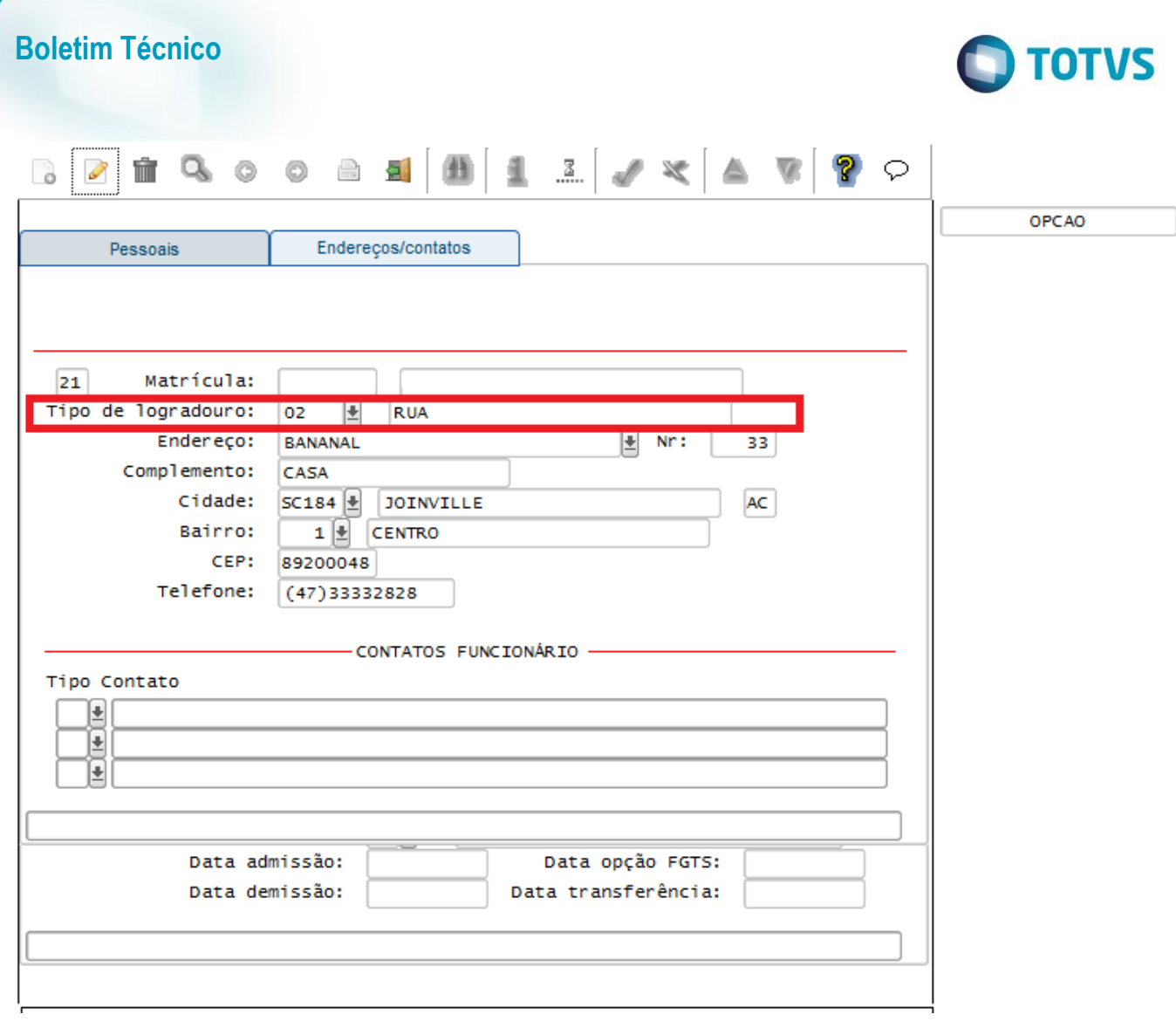

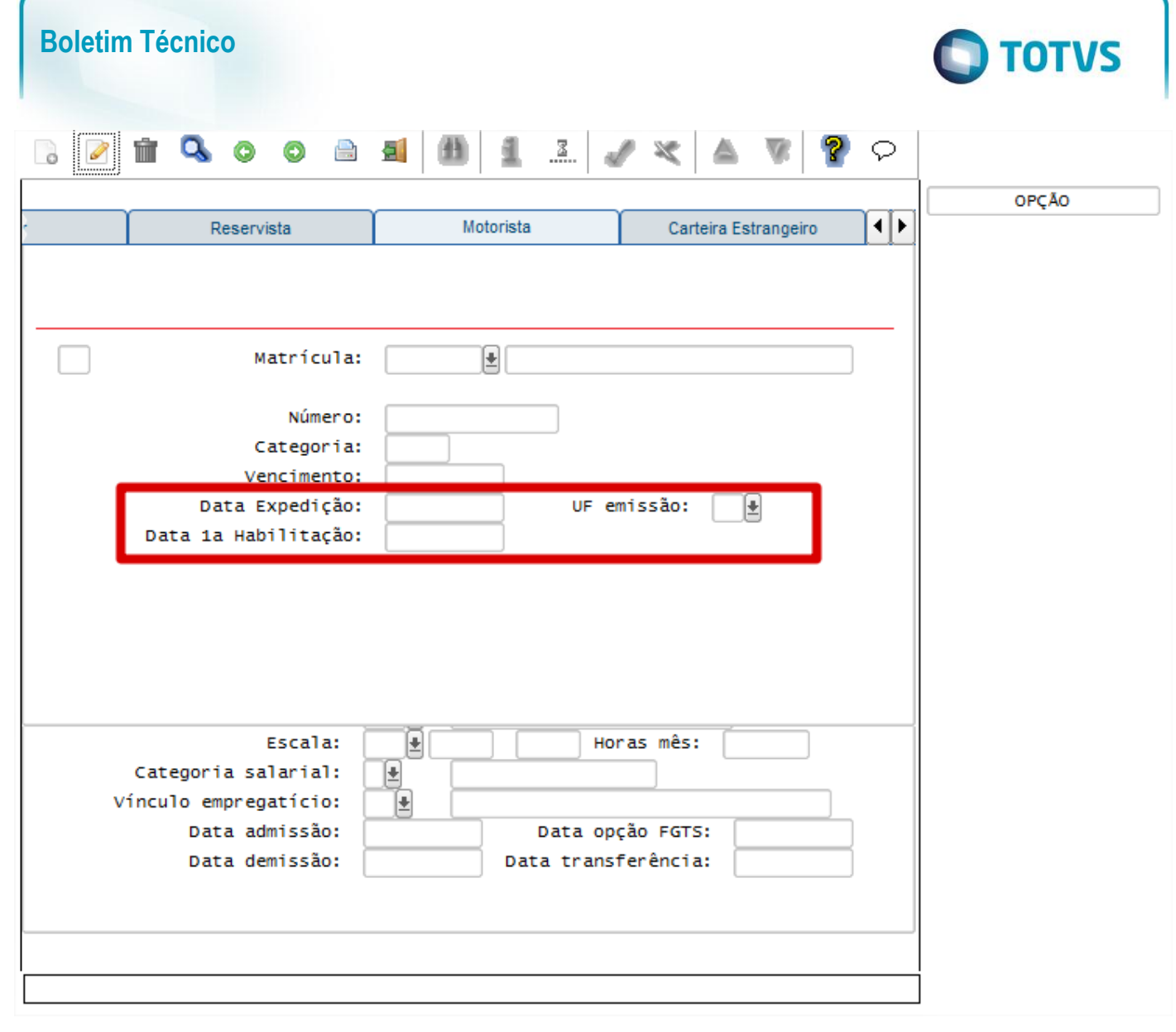

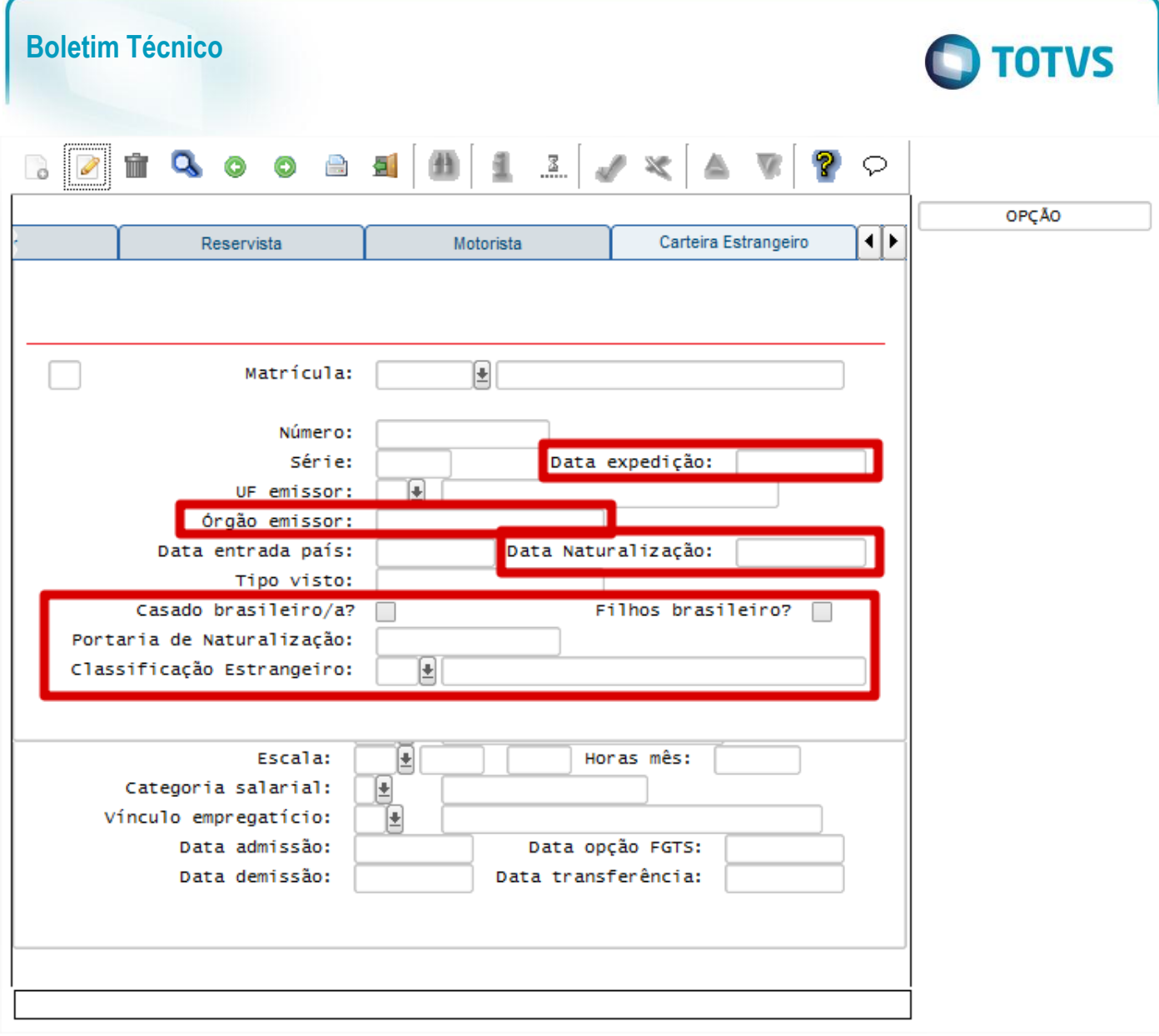

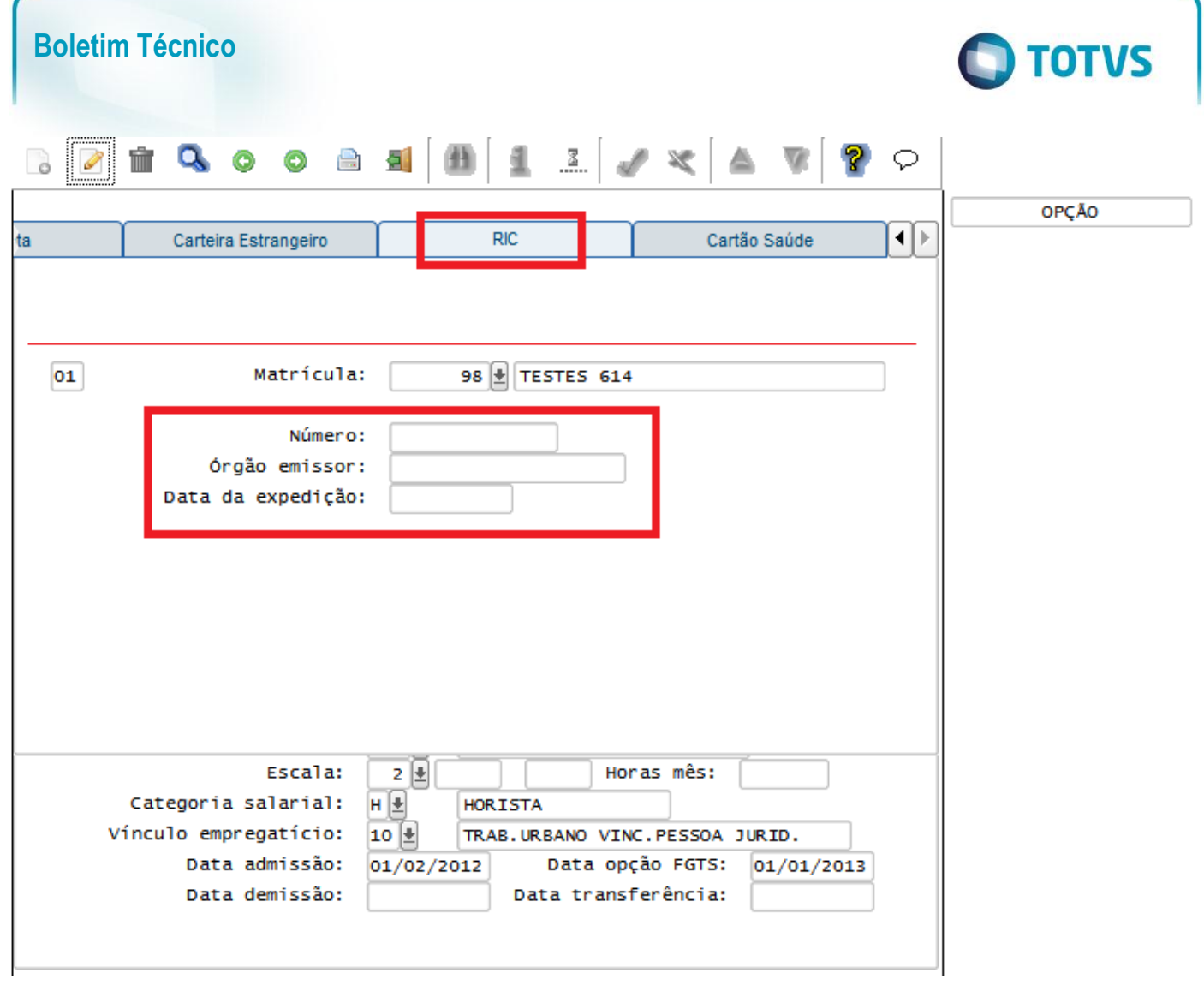

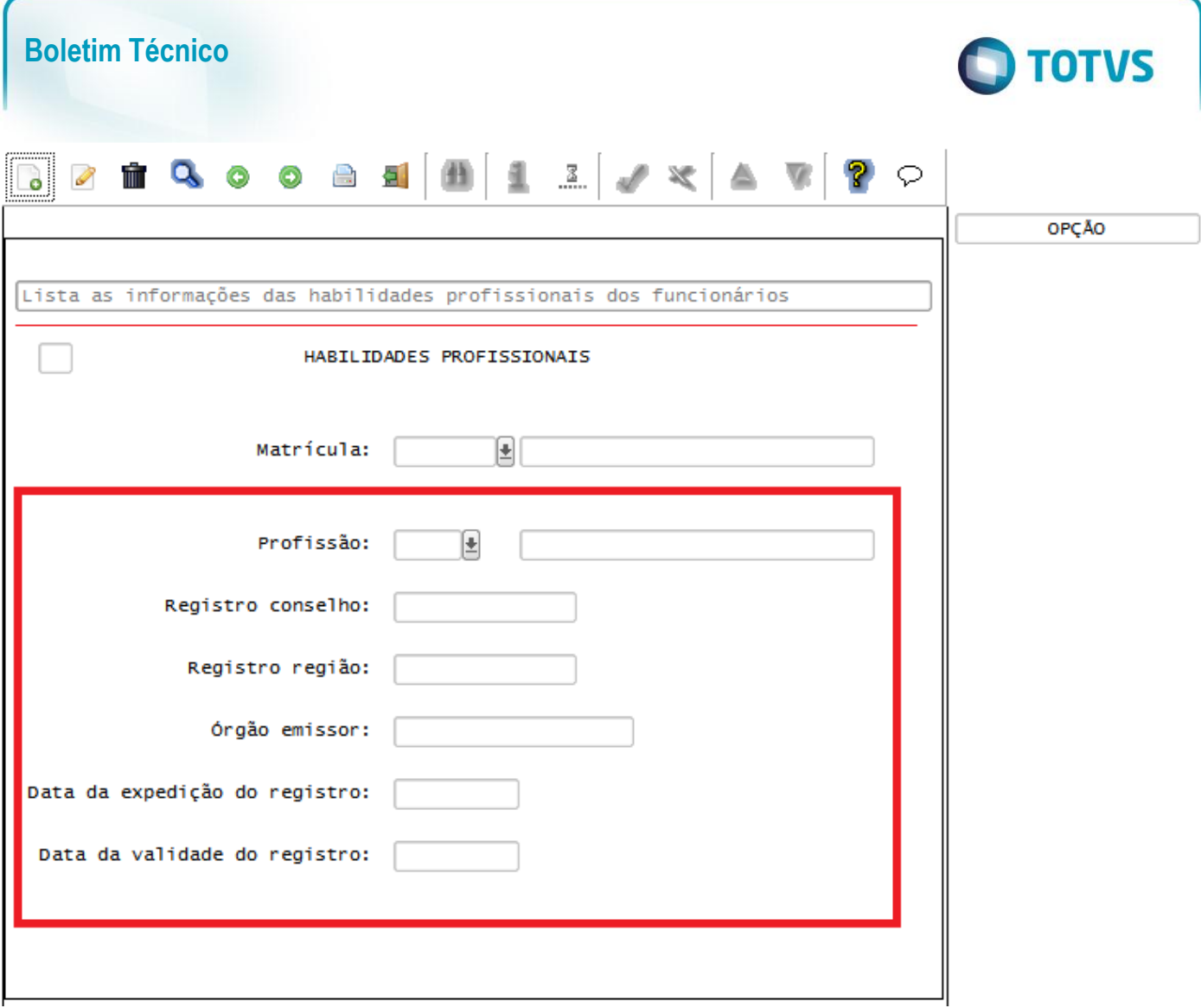

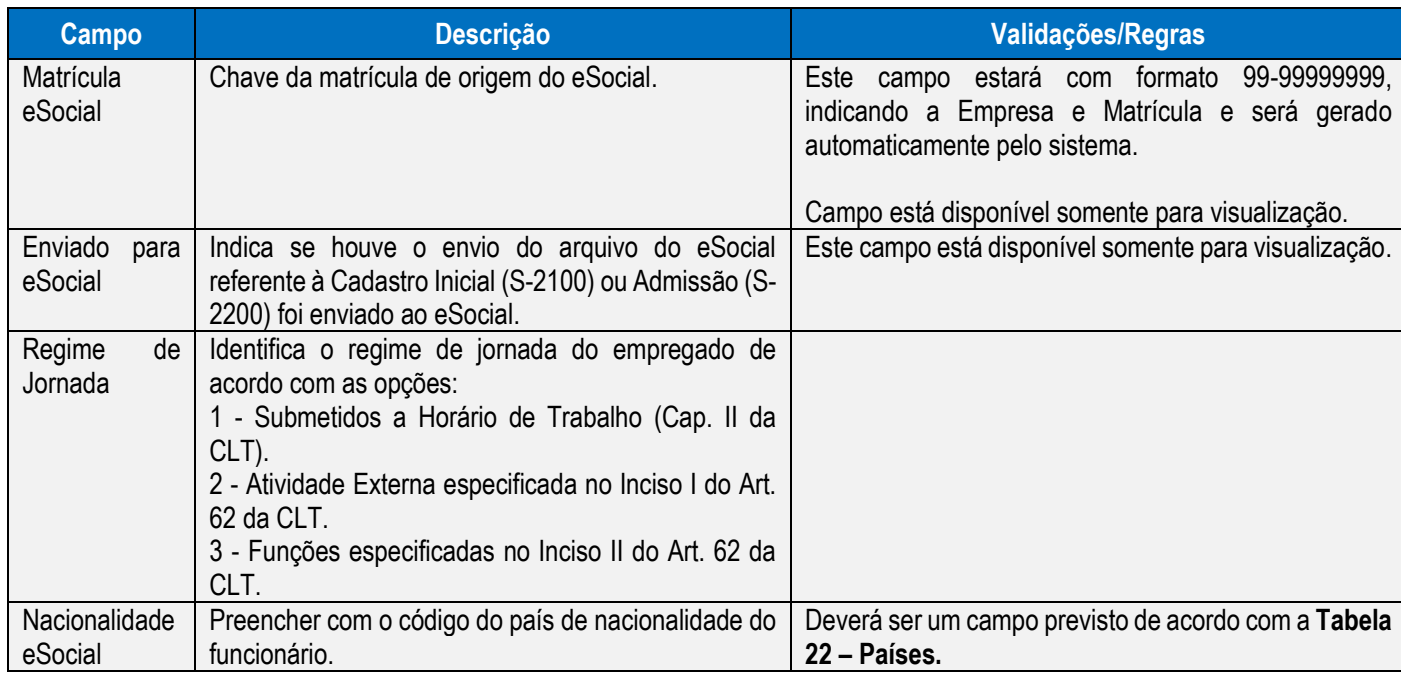

Este documento é de propriedade da TOTVS. Todos os direitos reservados. ©

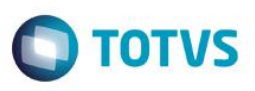

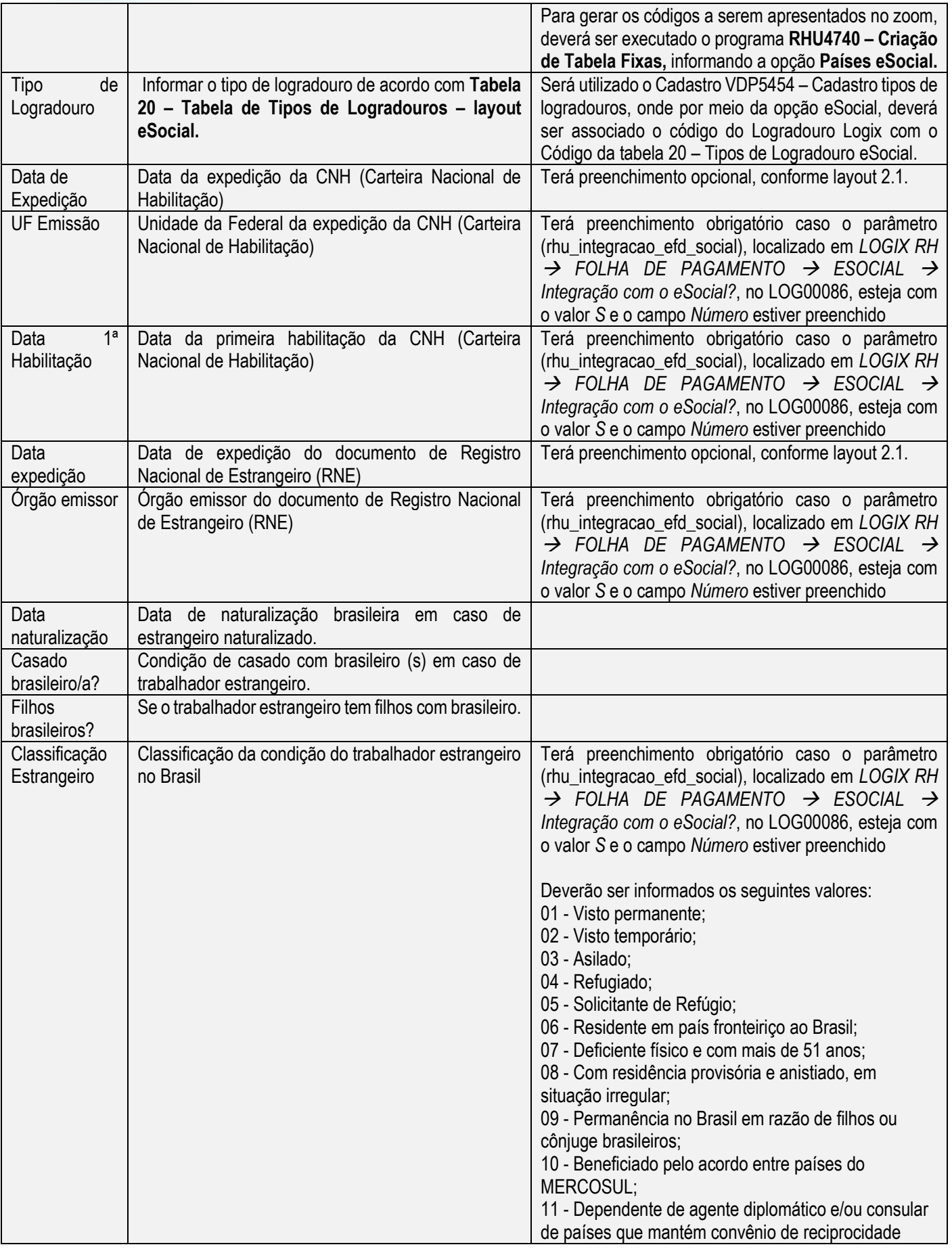

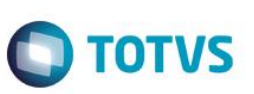

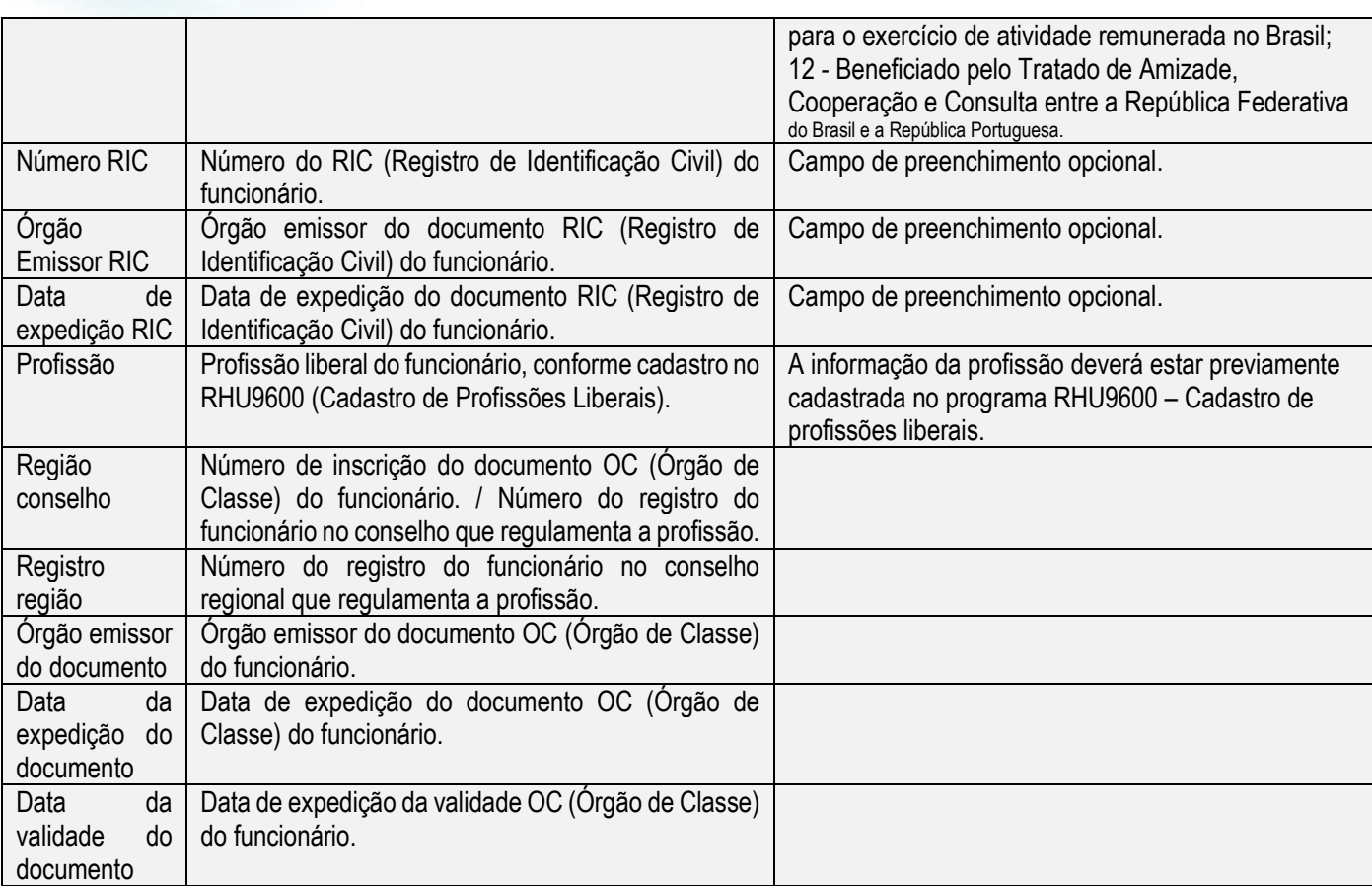

### Função **RHU0020 – Dependentes**

Objetivo Adequar o programa de acordo com o layout **S-2100 - Cadastramento Inicial do Vínculo, S-2200 - Admissão de Trabalhador e S-2205 - Alteração de Dados Cadastrais do Trabalhador.** Descrição Prever campo para o eSocial

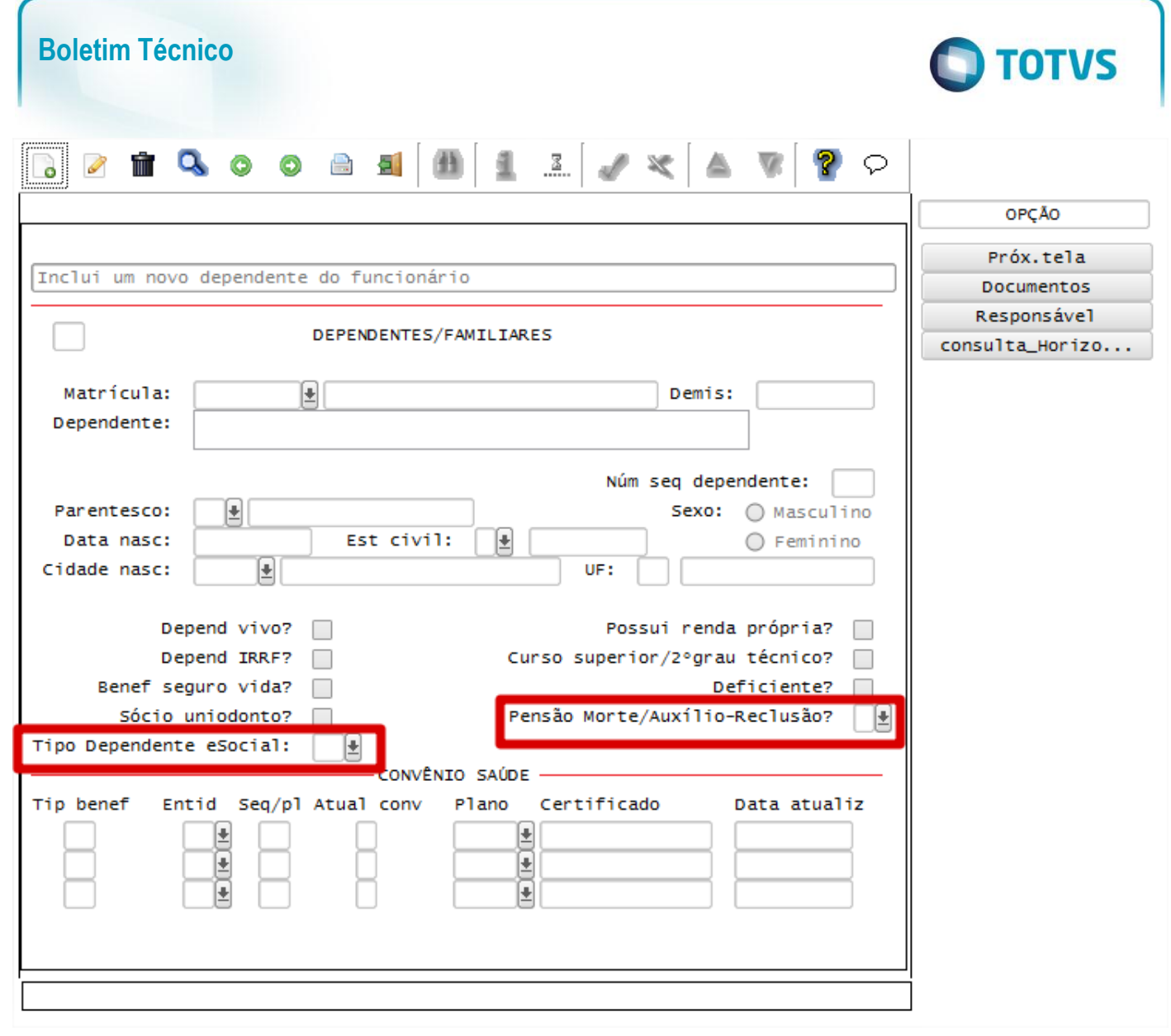

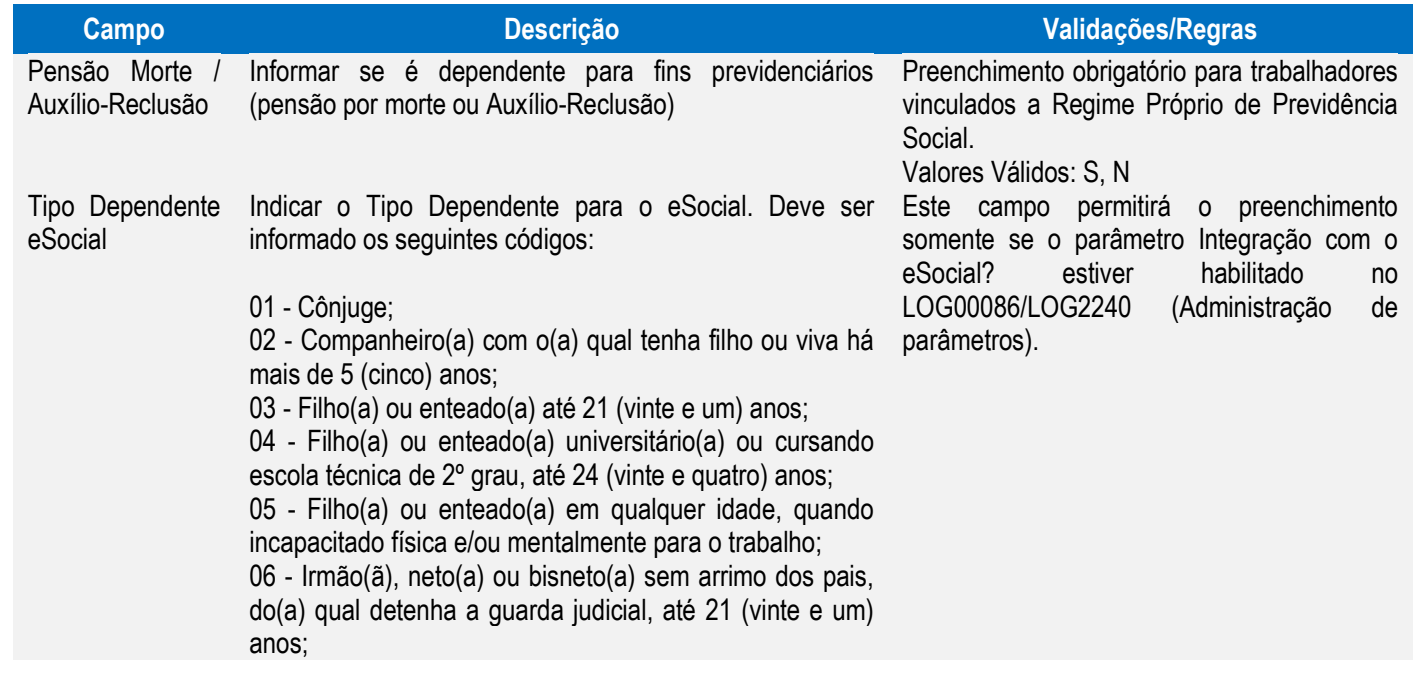

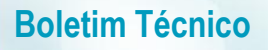

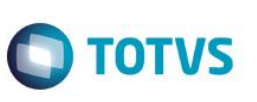

07 - Irmão(ã), neto(a) ou bisneto(a) sem arrimo dos pais, com idade até 24 anos, se ainda estiver cursando estabelecimento de nível superior ou escola técnica de 2º grau, desde que tenha detido sua guarda judicial até os 21 anos;

08 - Irmão(ã), neto(a) ou bisneto(a) sem arrimo dos pais, do(a) qual detenha a guarda judicial, em qualquer idade, quando incapacitado física e/ou mentalmente para o trabalho;

09 - Pais, avós e bisavós;

10 - Menor pobre, até 21 (vinte e um) anos, que crie e eduque e do qual detenha a guarda judicial;

11 - A pessoa absolutamente incapaz, da qual seja tutor ou curador;

12 - Ex-cônjuge que Receba Pensão de Alimentos.

#### Função **RHU3150 – Transferência de Funcionários entre Empresas**

Objetivo Alterar o programa para atender as novas regras do eSocial. Descrição Retirada os campos:

- "**Iniciar a partir da matrícula**" da subopção "Intervalo\_matrículas".

- "**Manter número matrícula?**" da subopção "Unidade\_funcional", pois os controles de envio das informações para o eSocial não permitem a reutilização de matrícula.

Consistências nos campos **Matricula destino**, da **opção Matrícula**, e **Faixa de Matrícula**, da opção **Intervalo\_matrícula,** não permitindo realizar o reuso da matrícula, caso o código já tenha sido enviado ao eSocial e feita a exclusão do funcionário no eSocial.

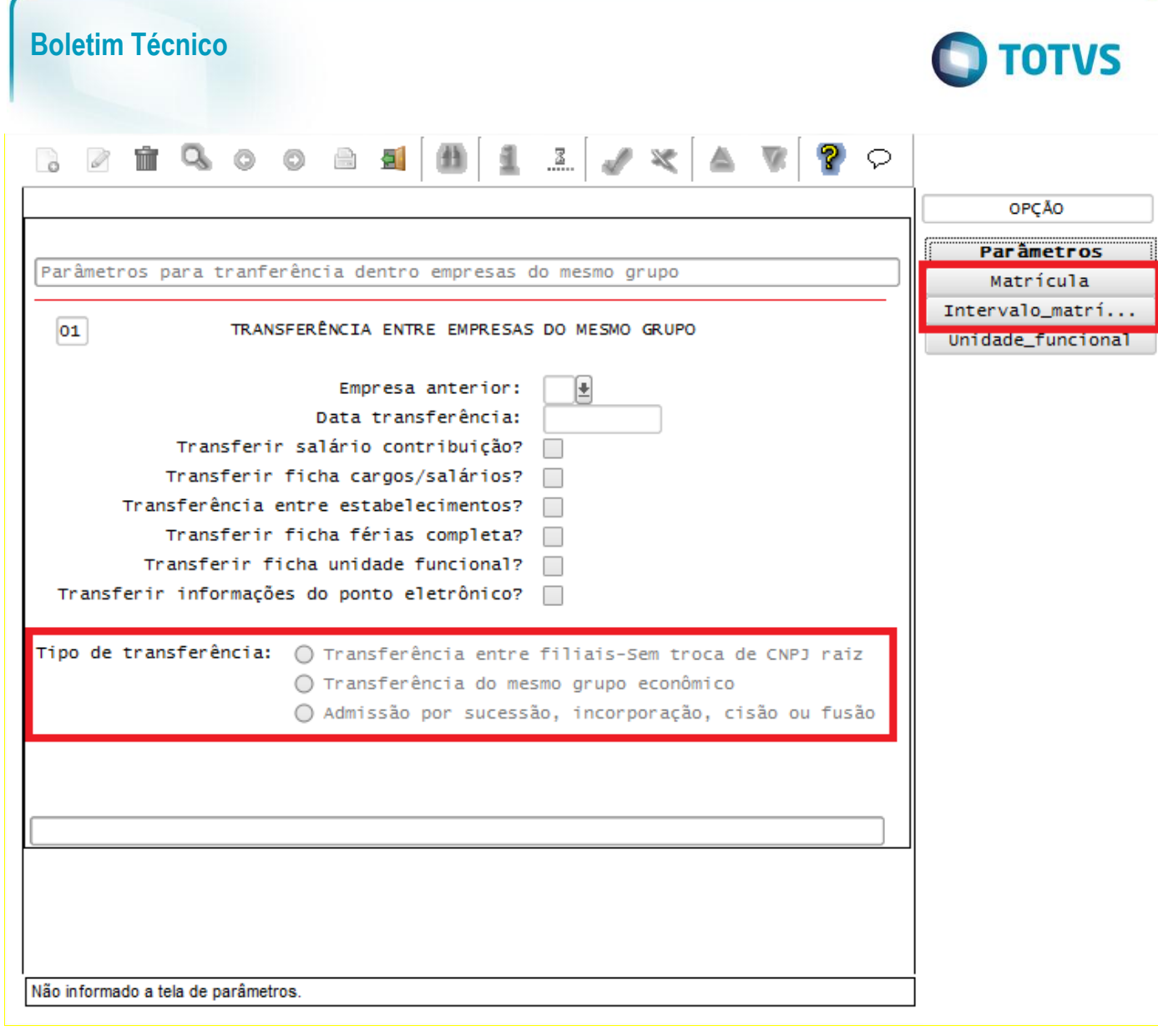

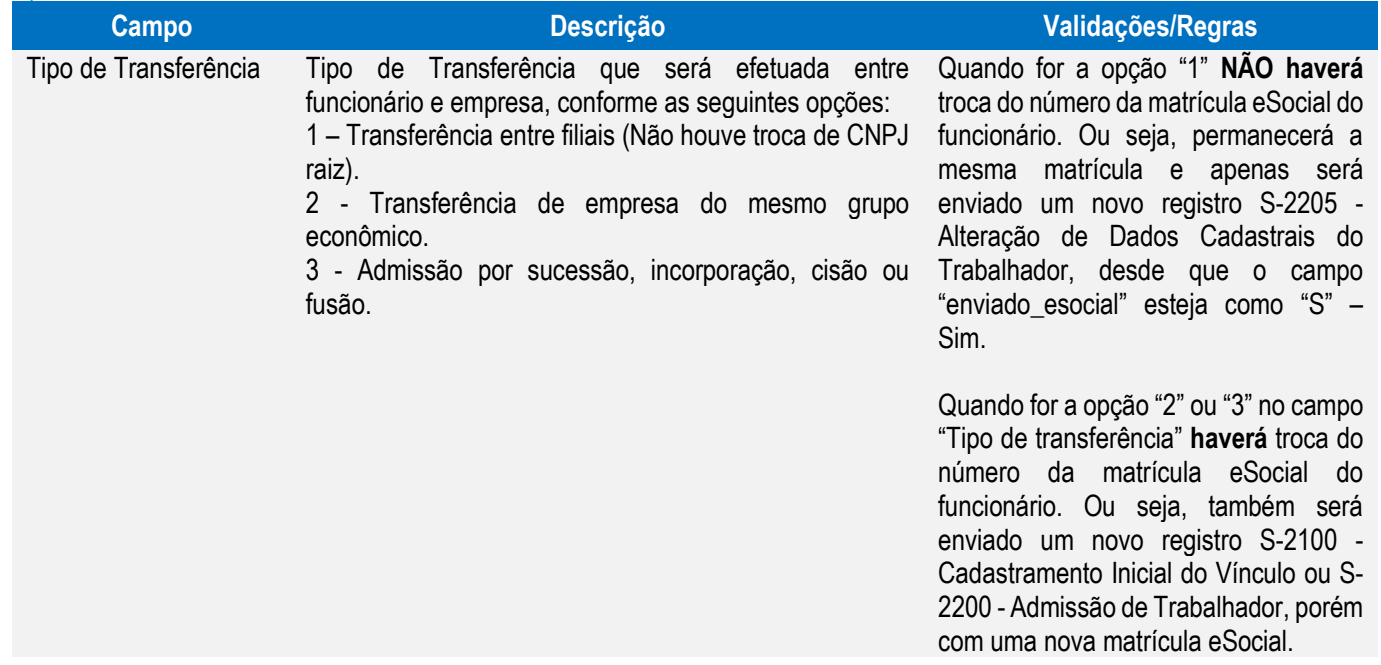

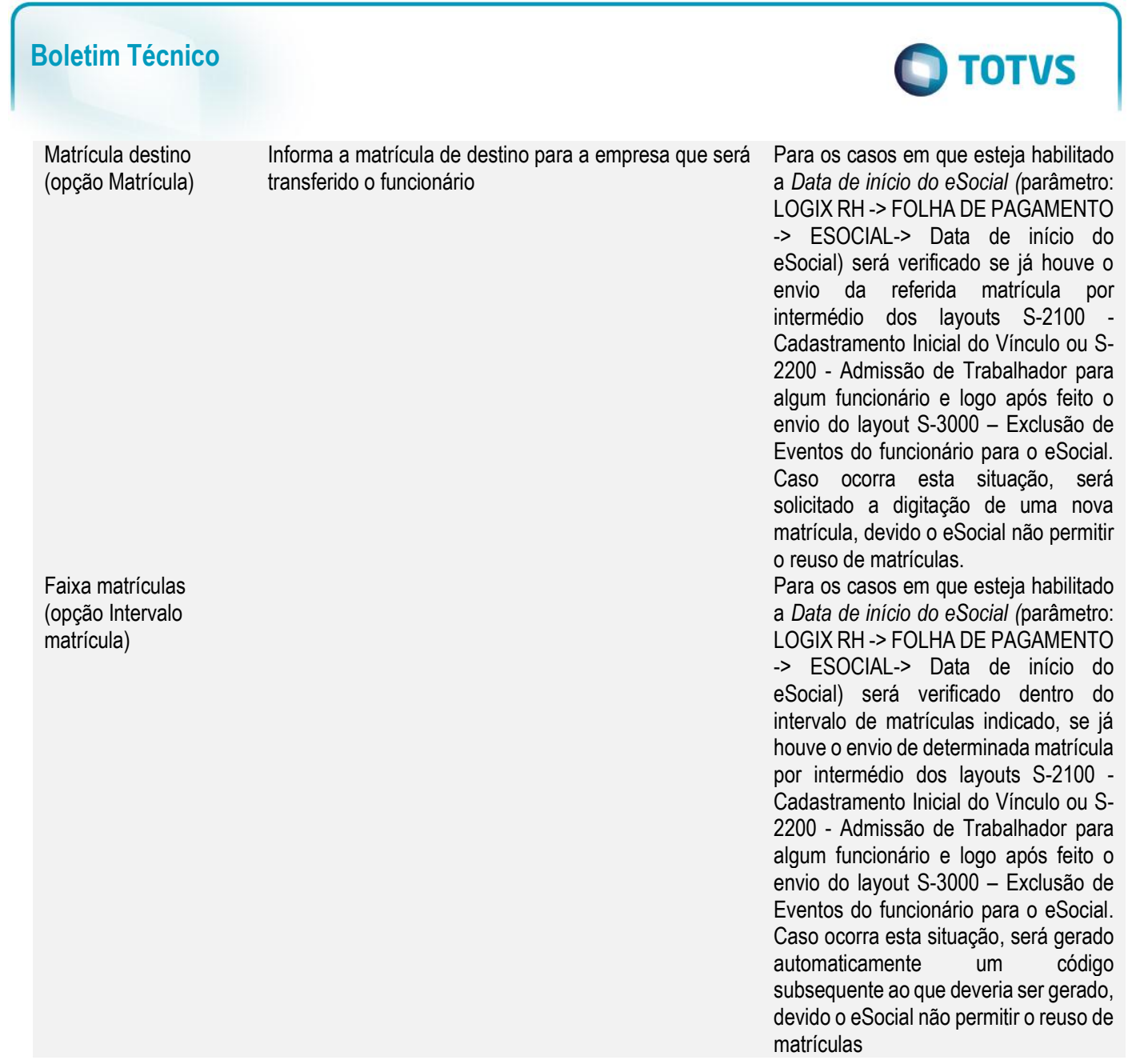

Função **RHU7770 – Transferência de funcionários entre empresas do mesmo grupo em banco de dados distintos**  Objetivo Alterar o programa para atender as novas regras do eSocial.

Descrição Incluída opção para identificar o Tipo de Transferência.

Este documento é de propriedade da TOTVS. Todos os direitos reservados.

 $\overline{\bullet}$ 

Este documento é de propriedade da TOTVS. Todos os direitos reservados

 $\overline{\bullet}$
B<sub>o</sub>

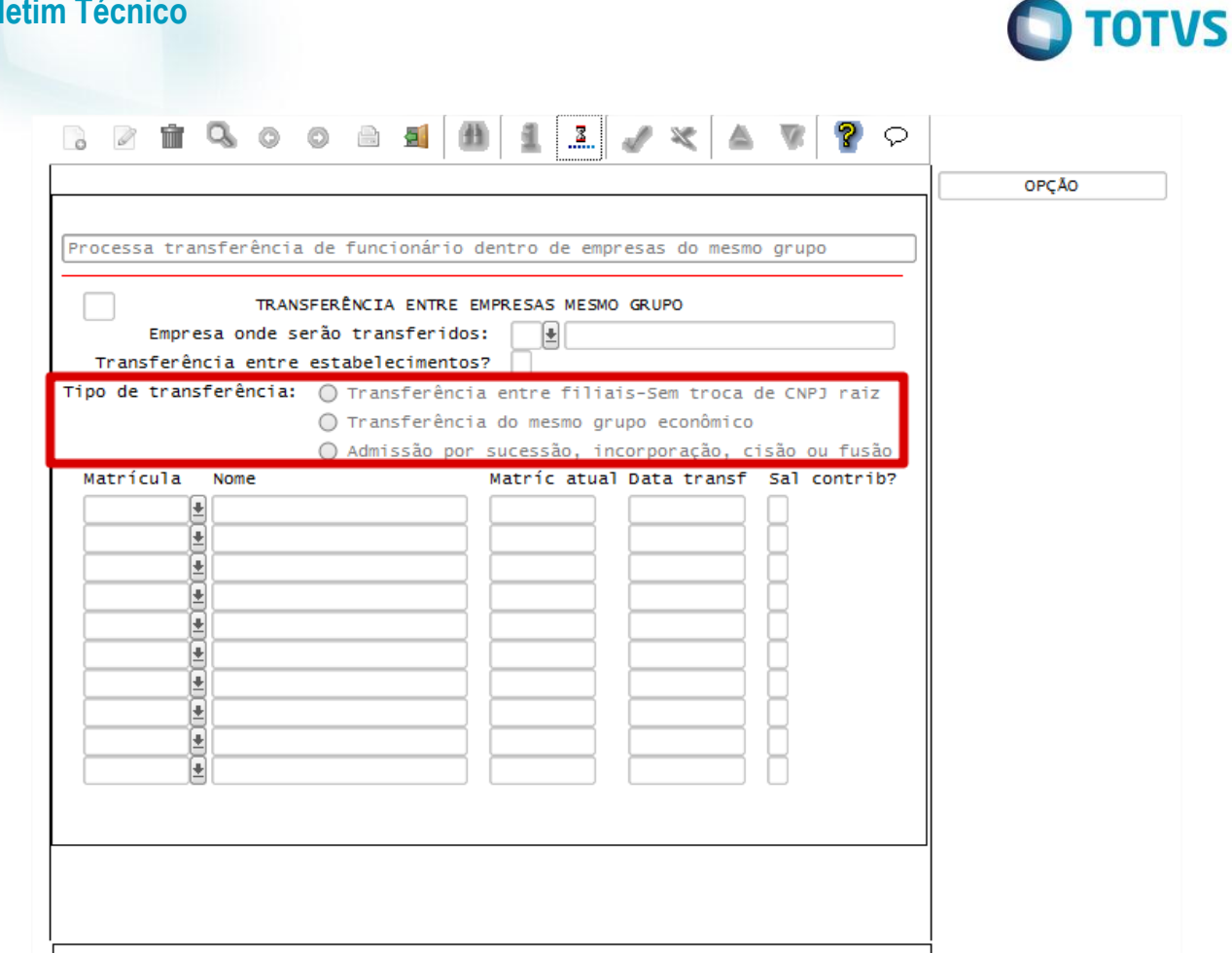

# Campos:

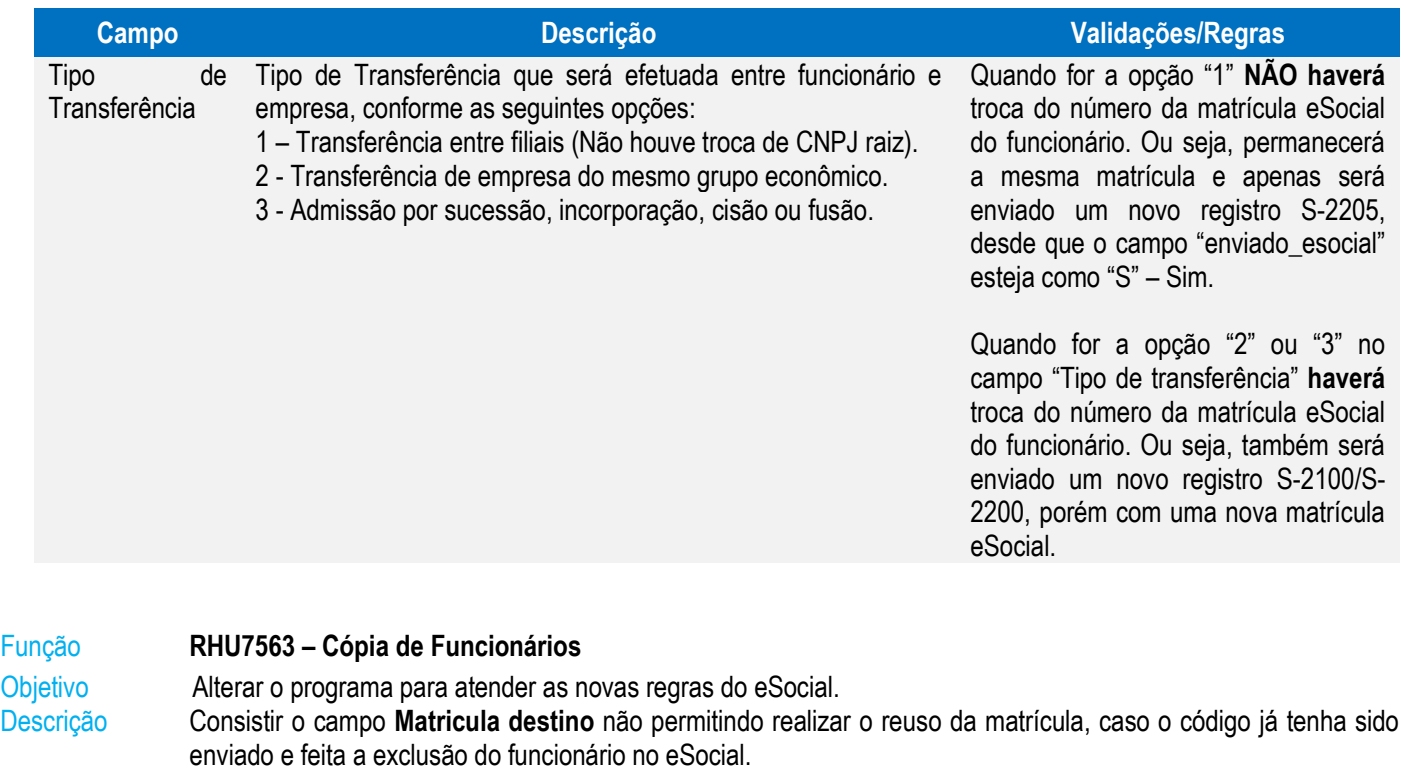

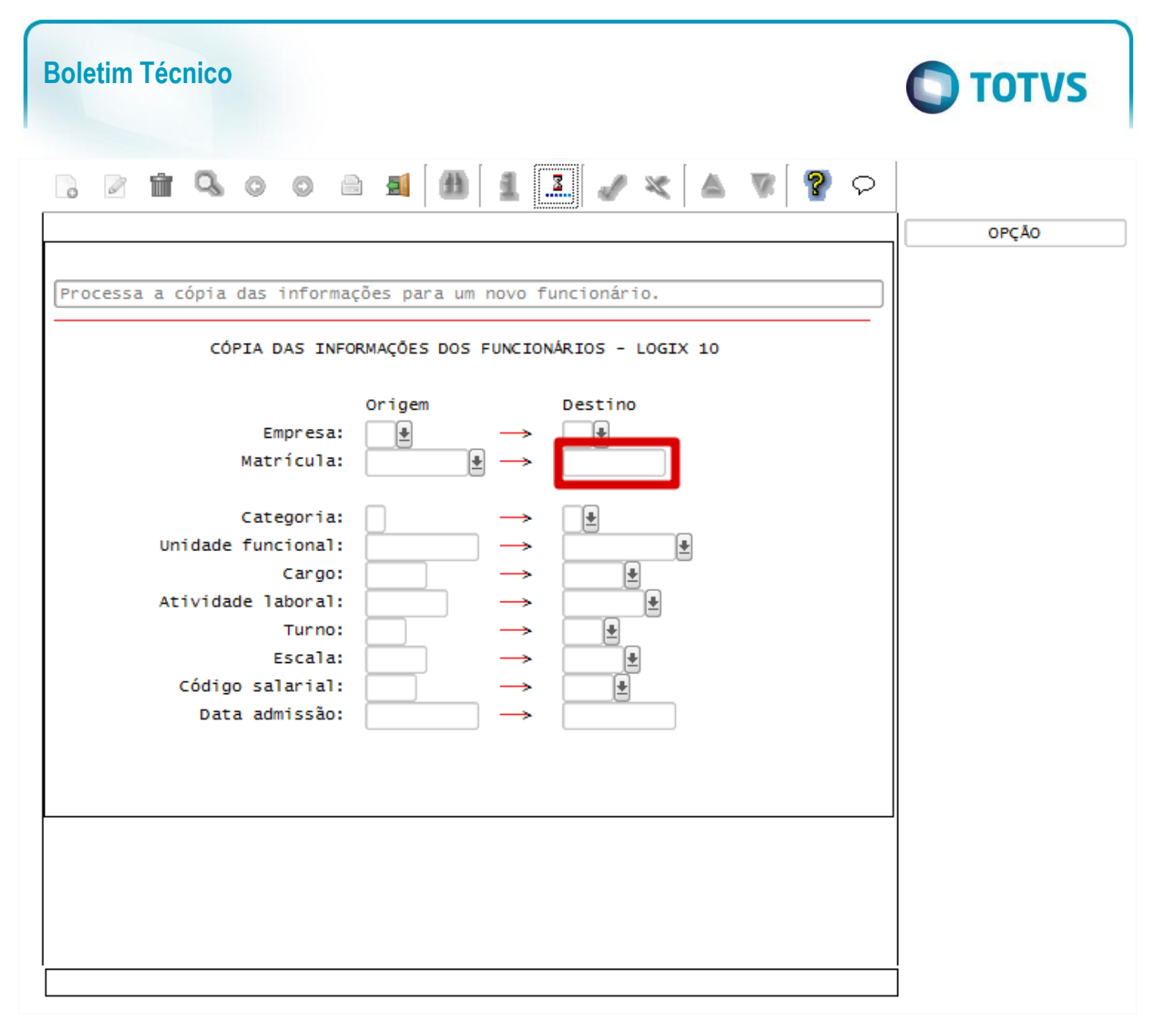

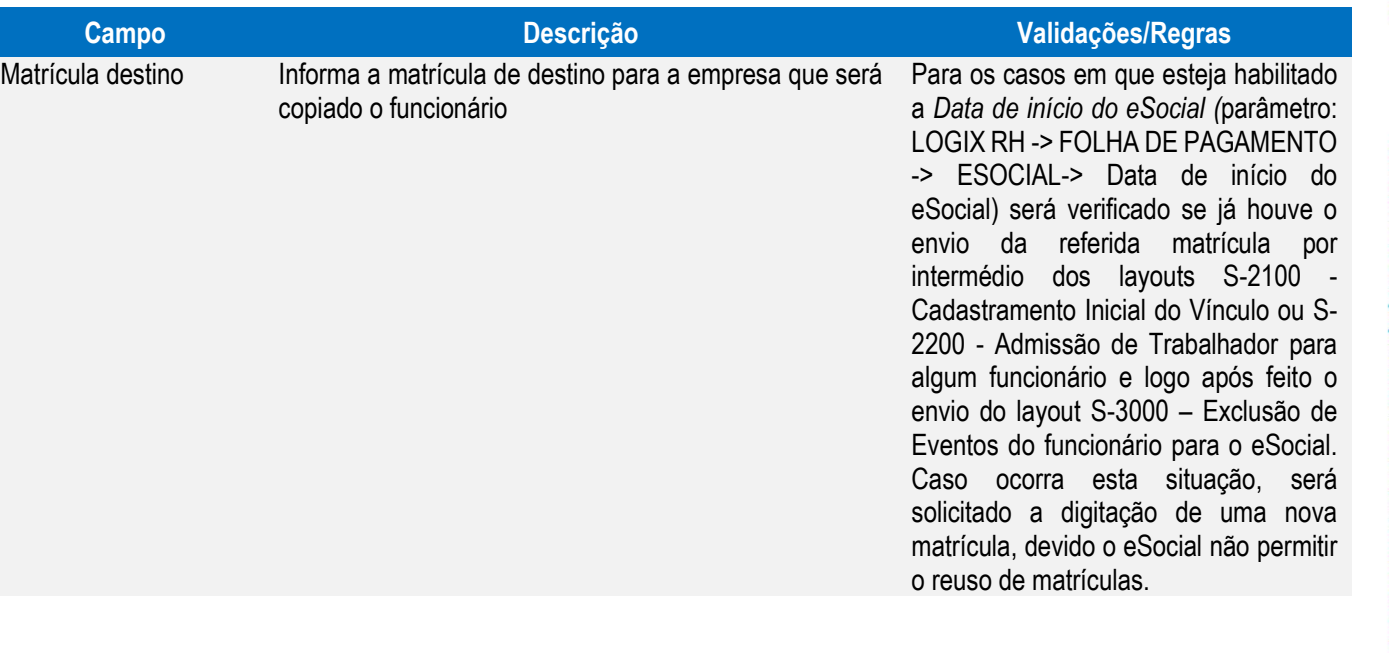

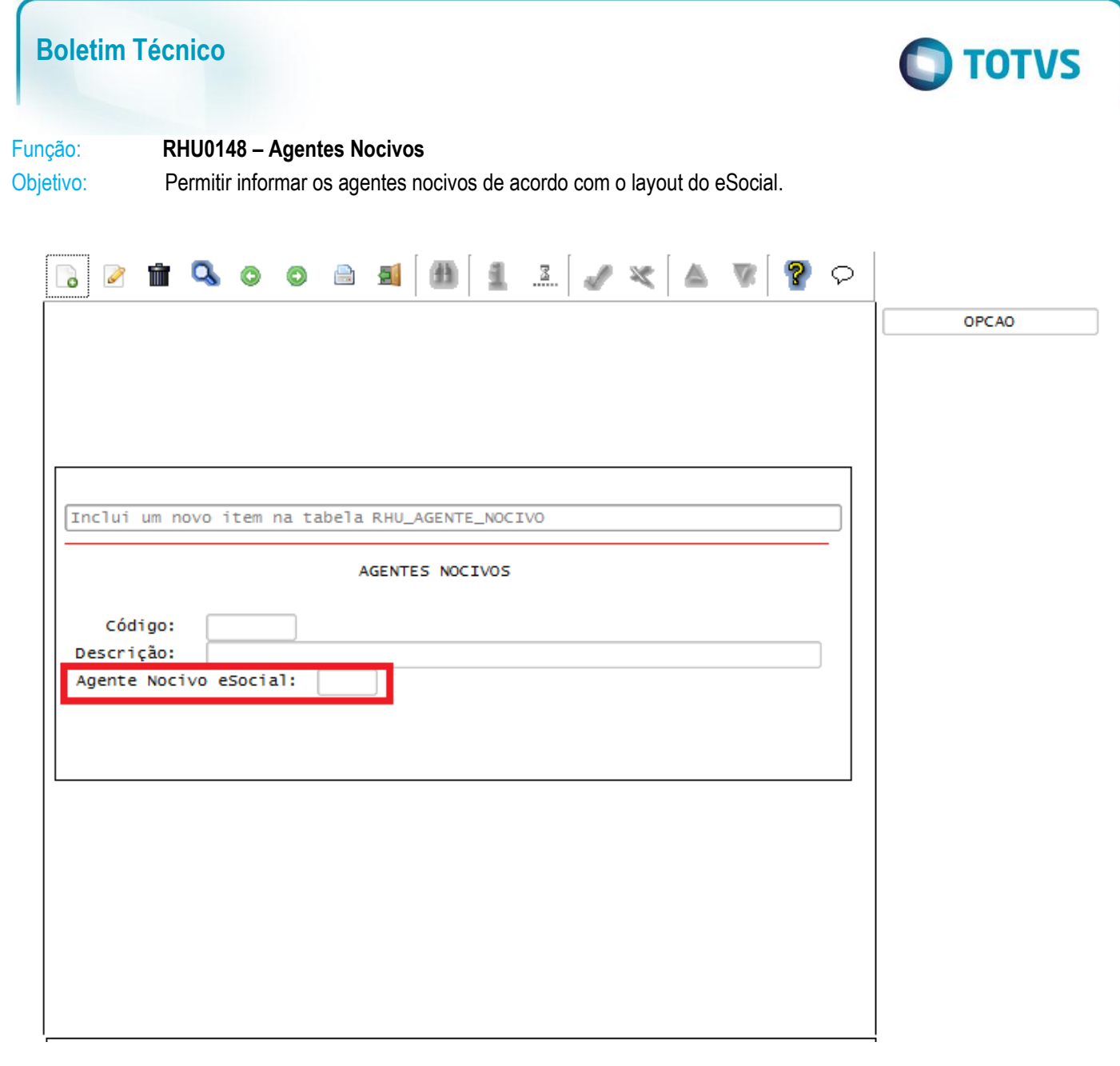

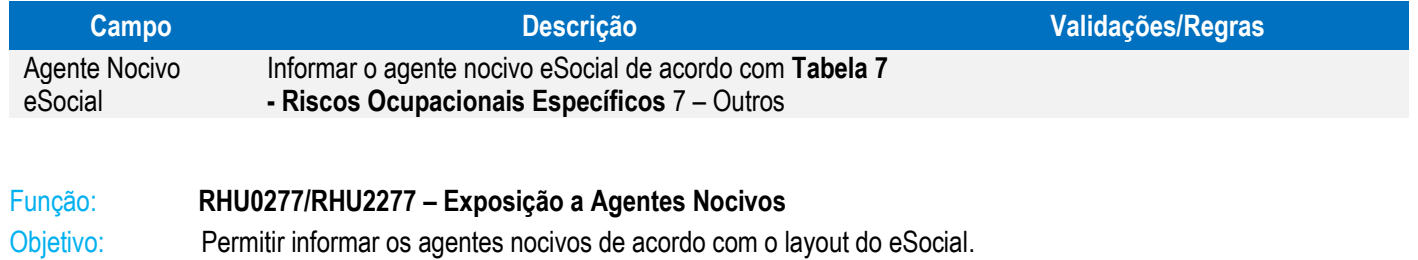

Este documento é de propriedade da TOTVS. Todos os direitos reservados. ©

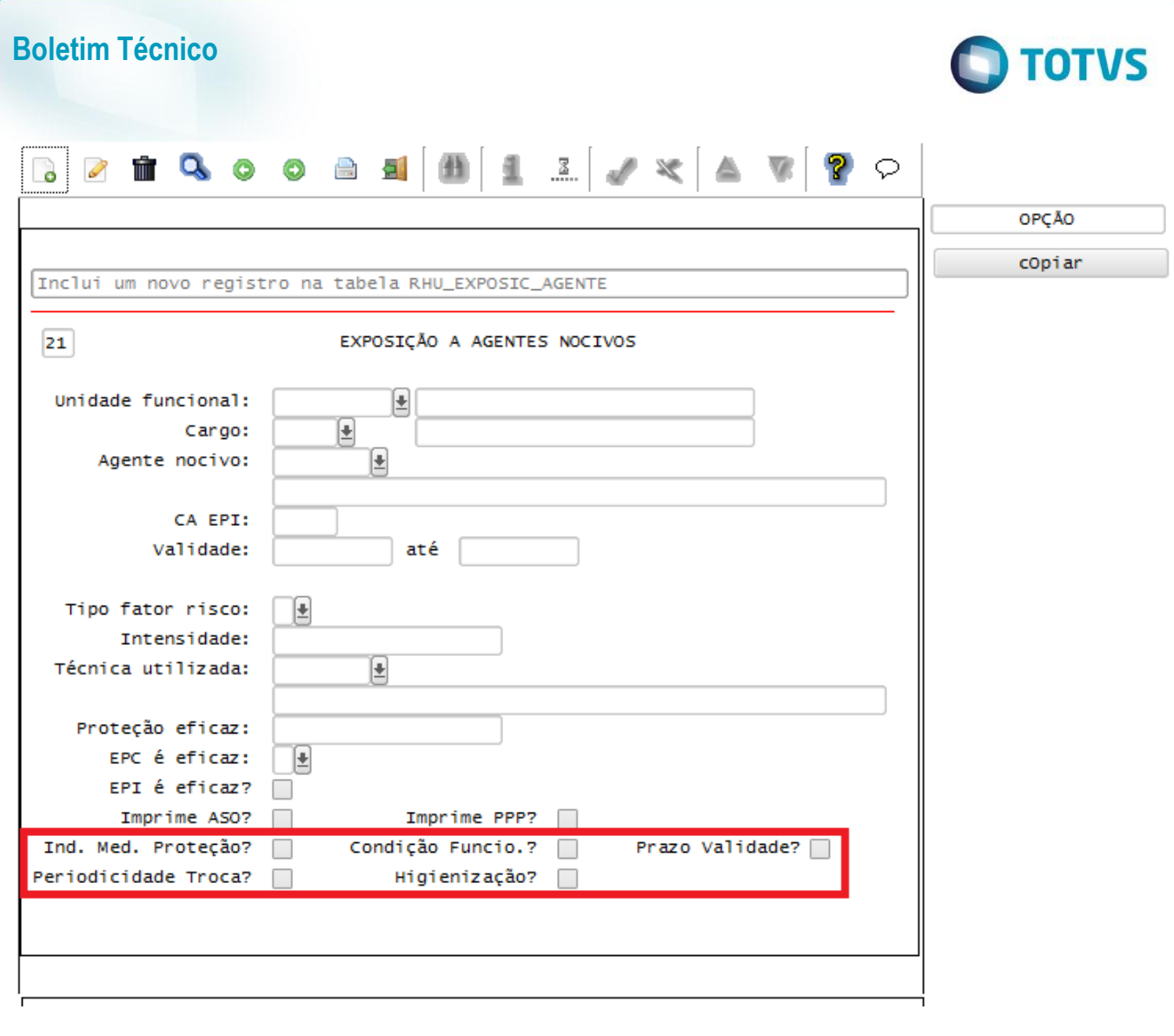

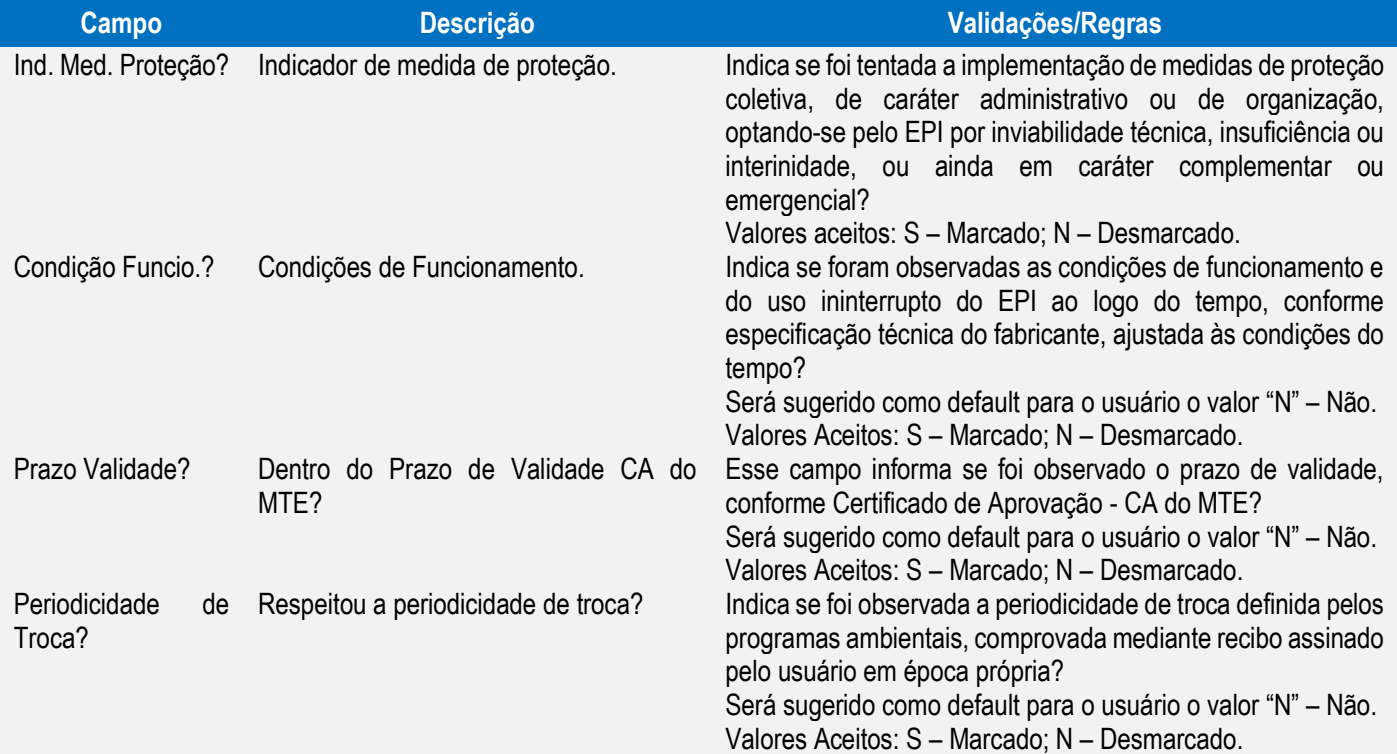

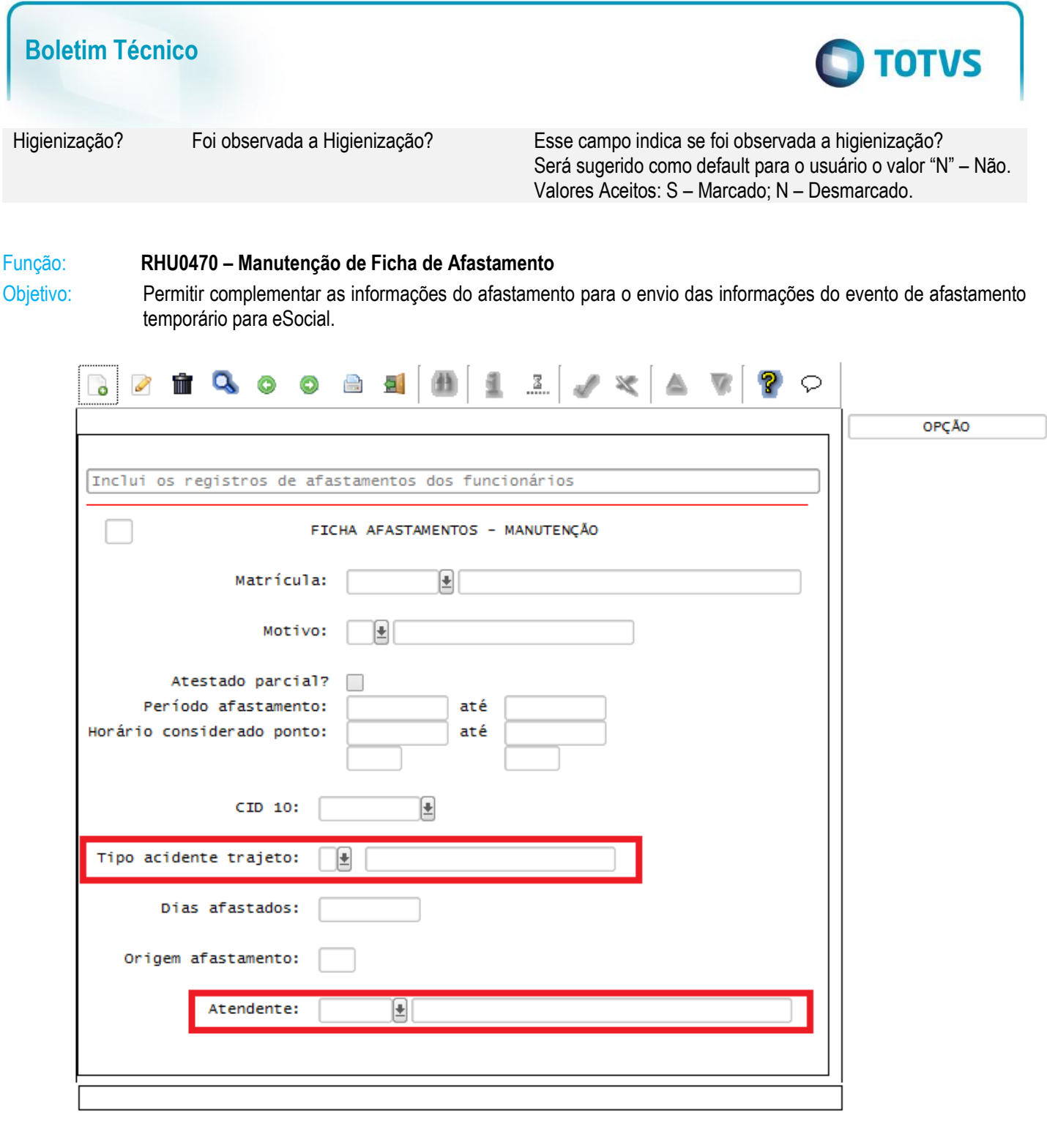

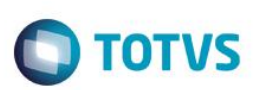

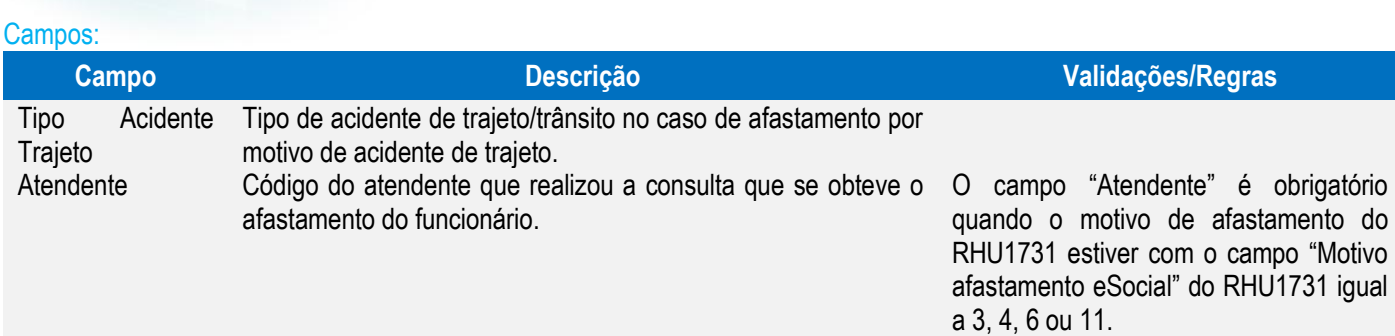

### Função: **RHU8440 – Ficha de Acidentes de Funcionários**

Objetivo: Permitir informar os acidentes de trabalho de acordo com o layout do eSocial.

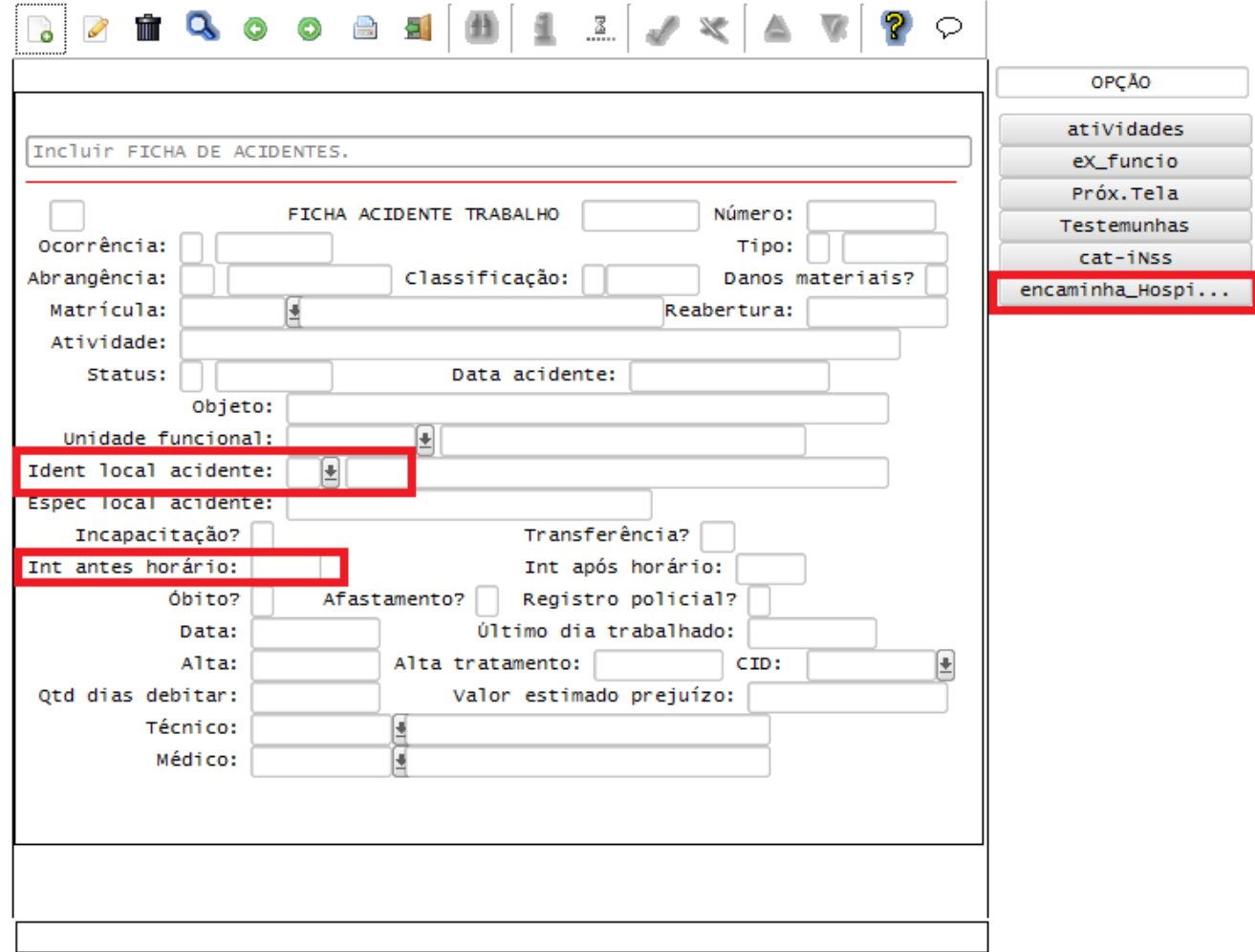

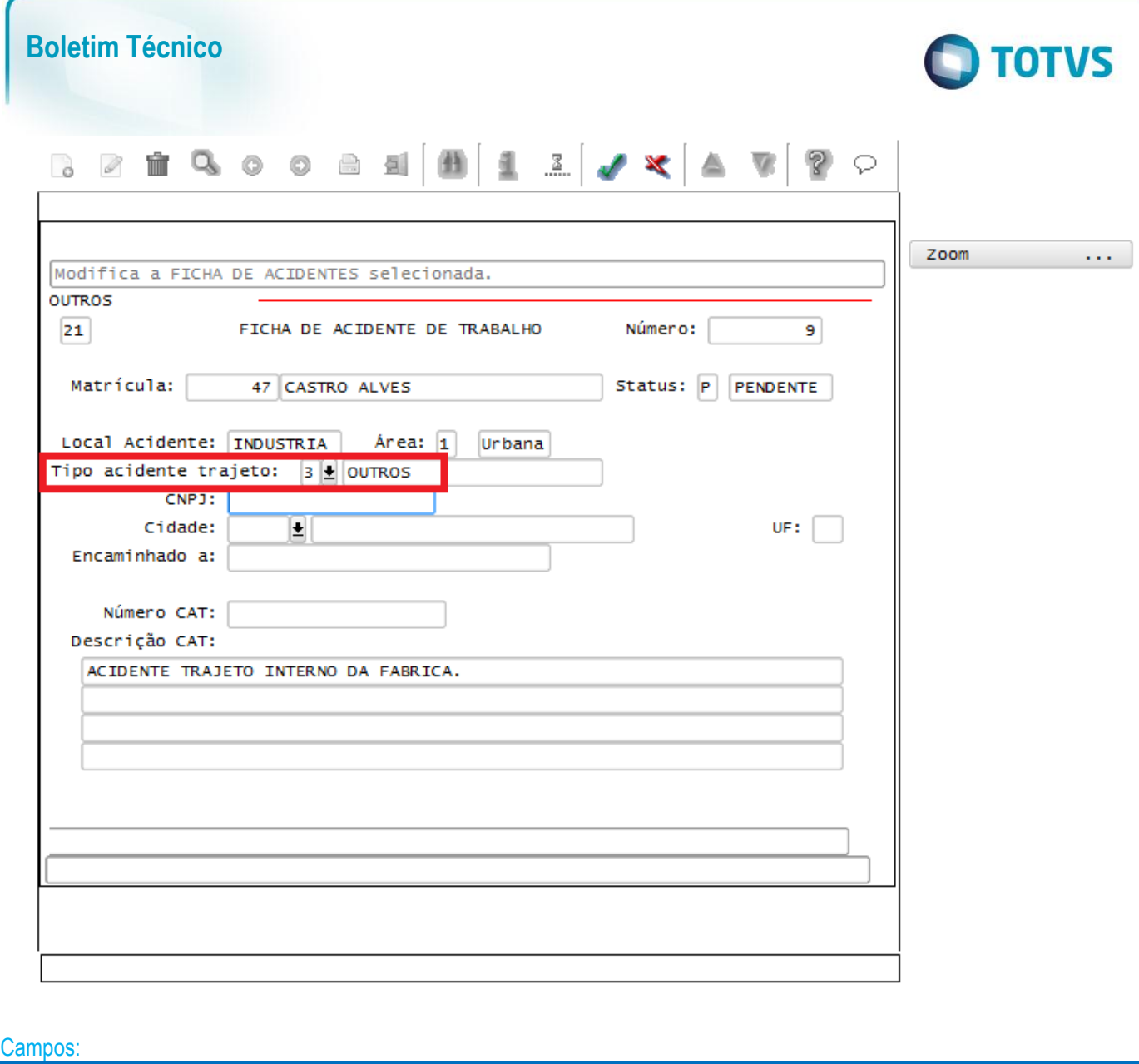

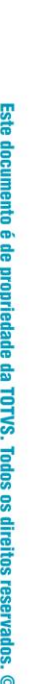

Este documento é de propriedade da TOTVS. Todos os direitos reservados. ©

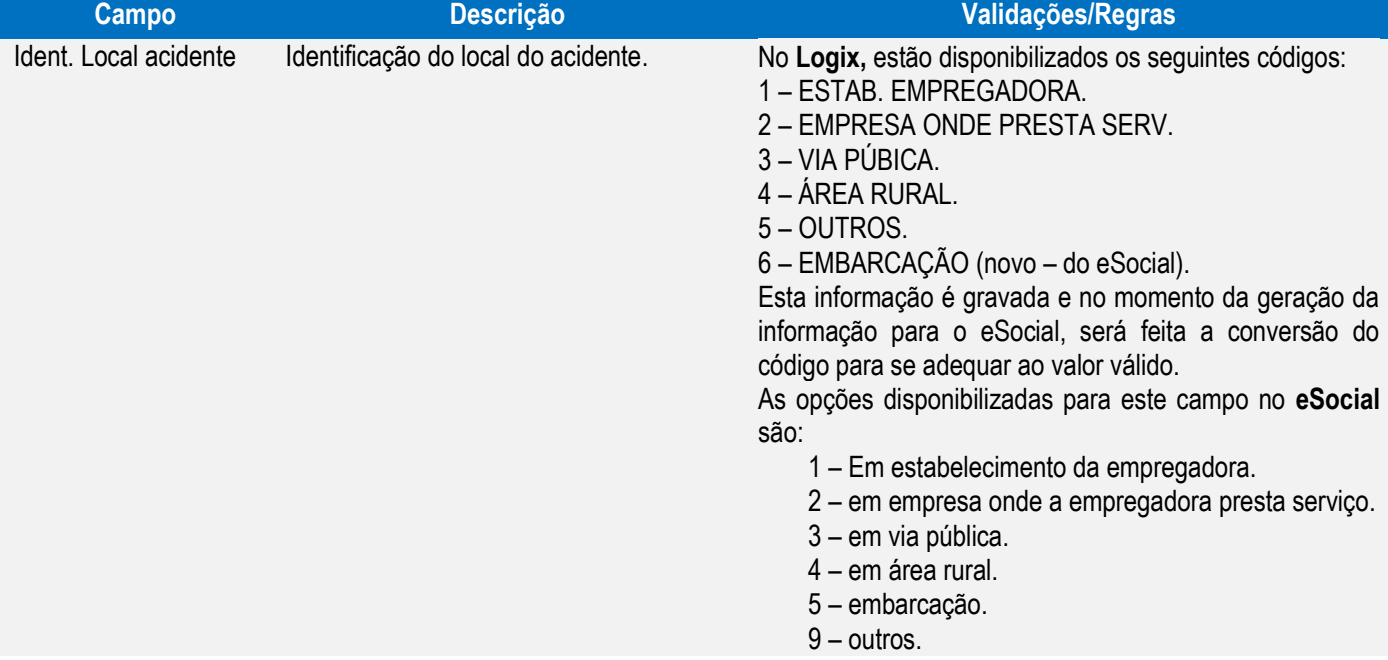

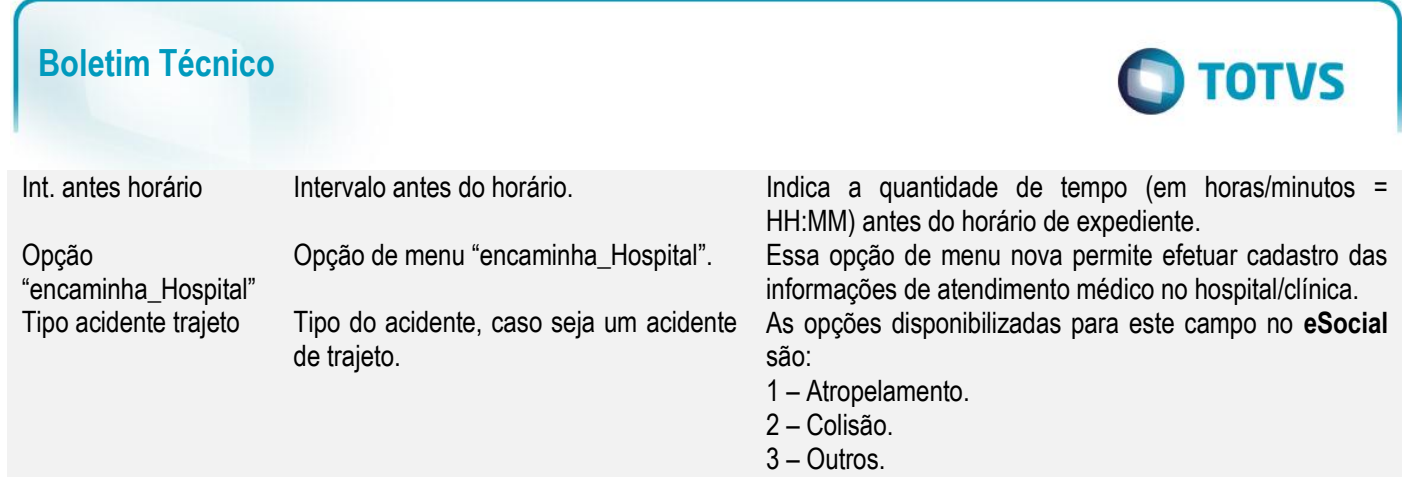

### **Tela "encaminha\_Hospital":**

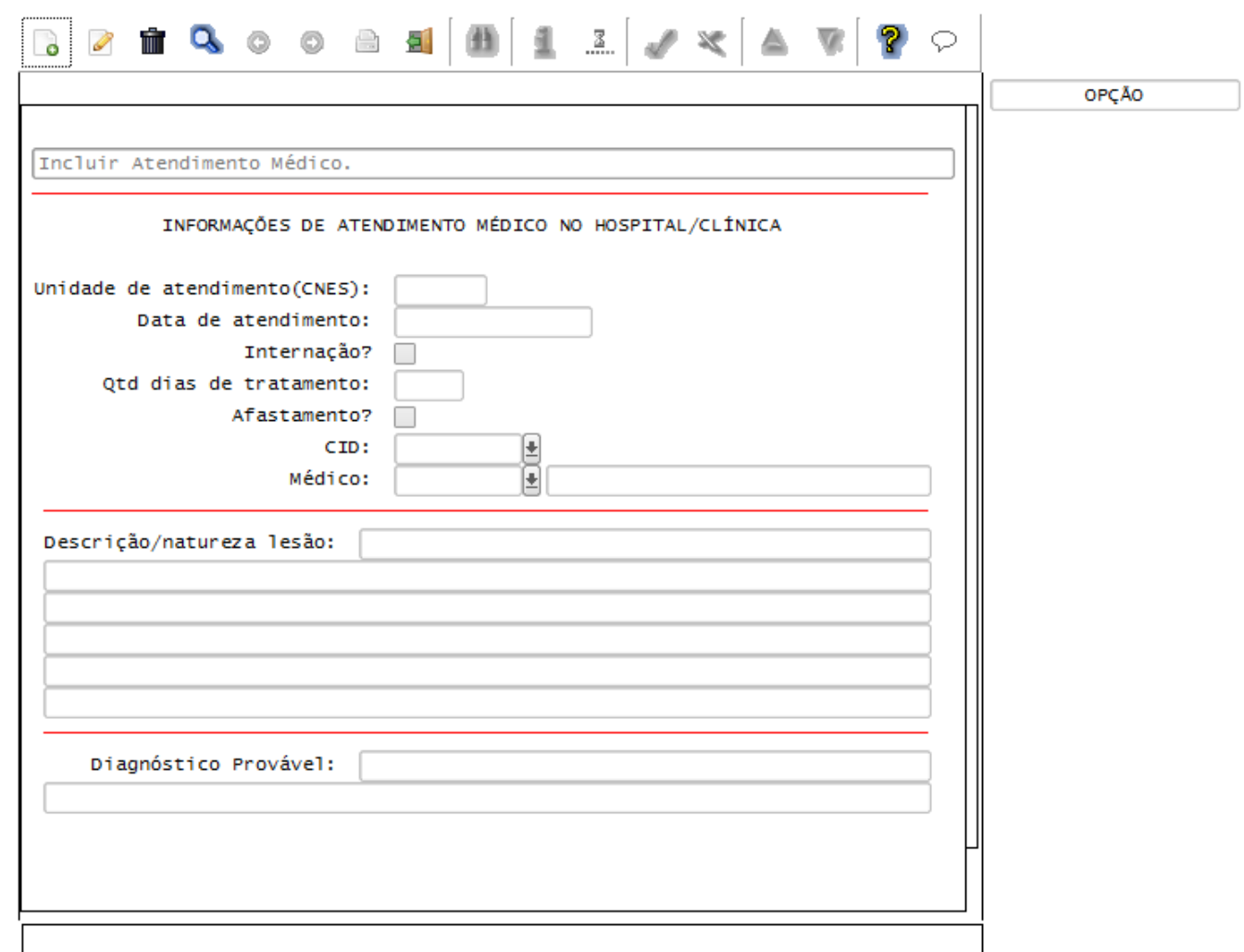

## Campos:

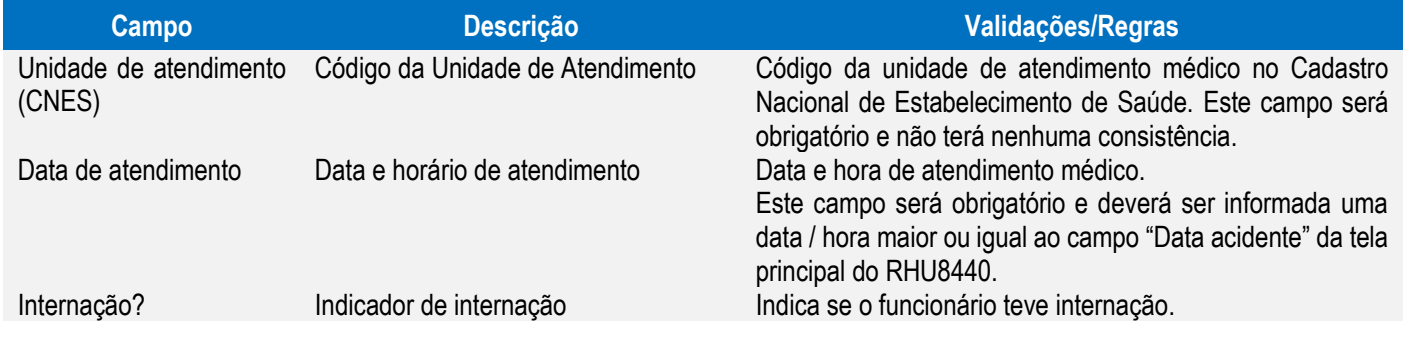

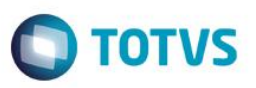

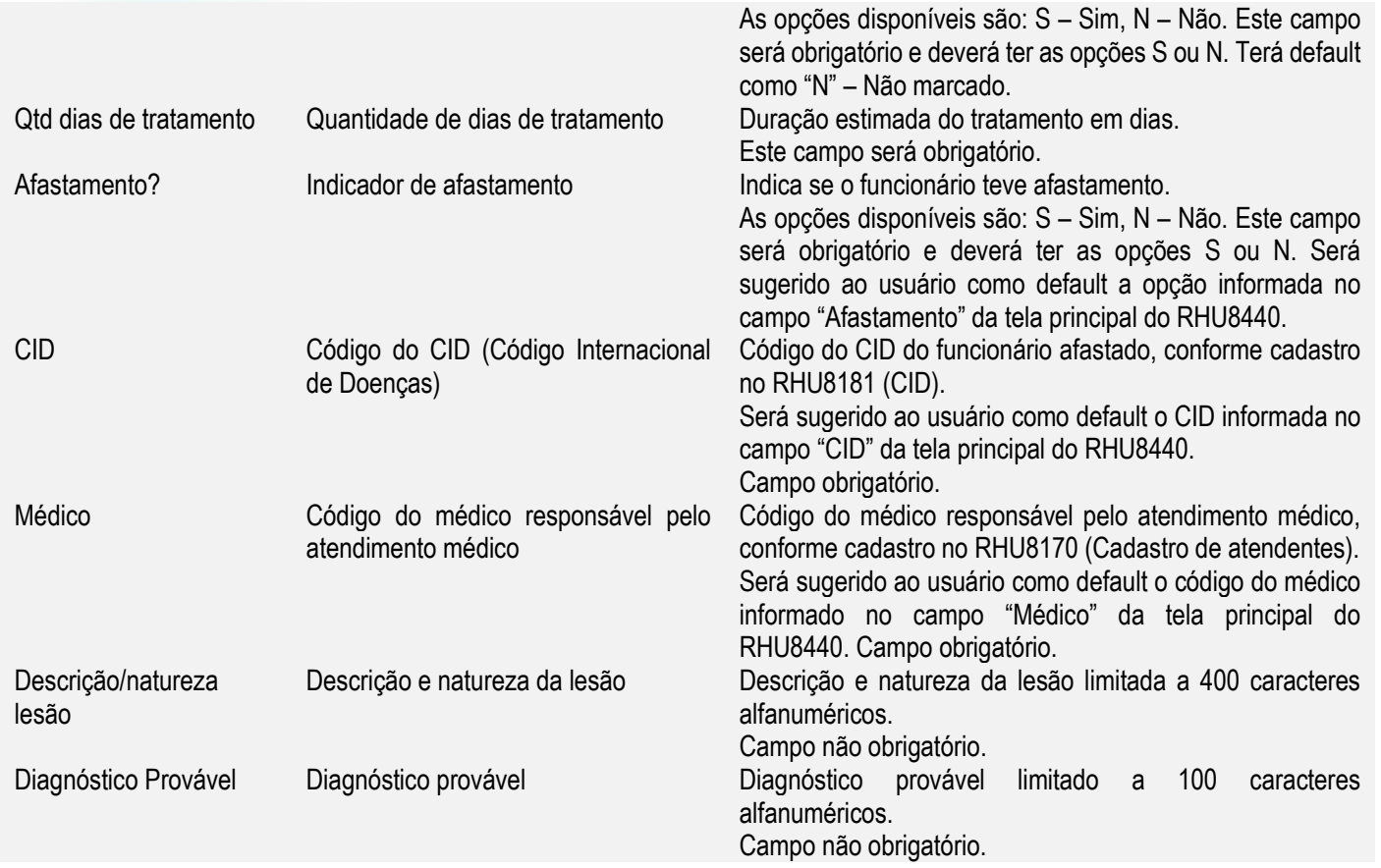

### Função: **RHU8060 – Parte do Corpo**

Objetivo: Permitir informar a parte do corpo de acordo com tabela 13 do eSocial, estas informações serão utilizadas para gerar o evento de CAT para o eSocial.

Descrição: Neste programa foi criado o campo "Parte do Corpo eSocial".

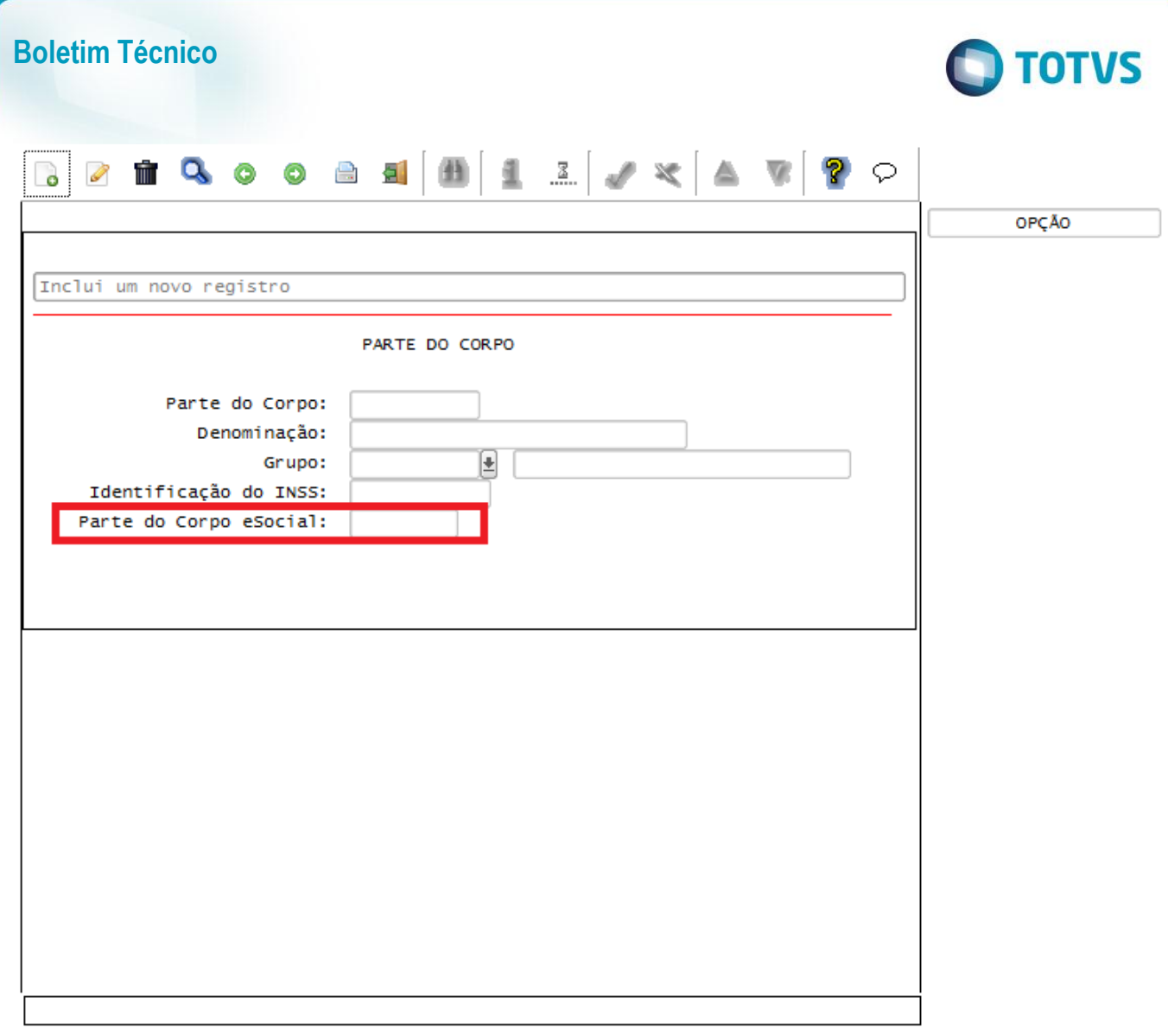

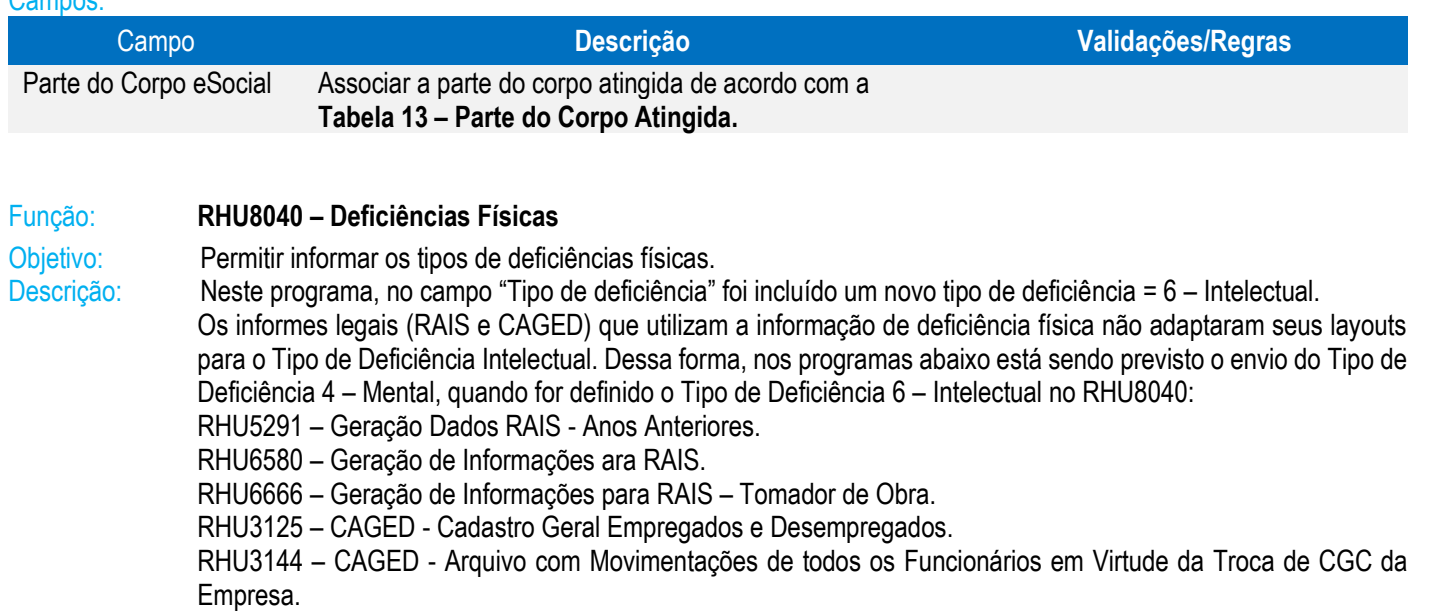

Este documento é de propriedade da TOTVS. Todos os direitos reservados. ©

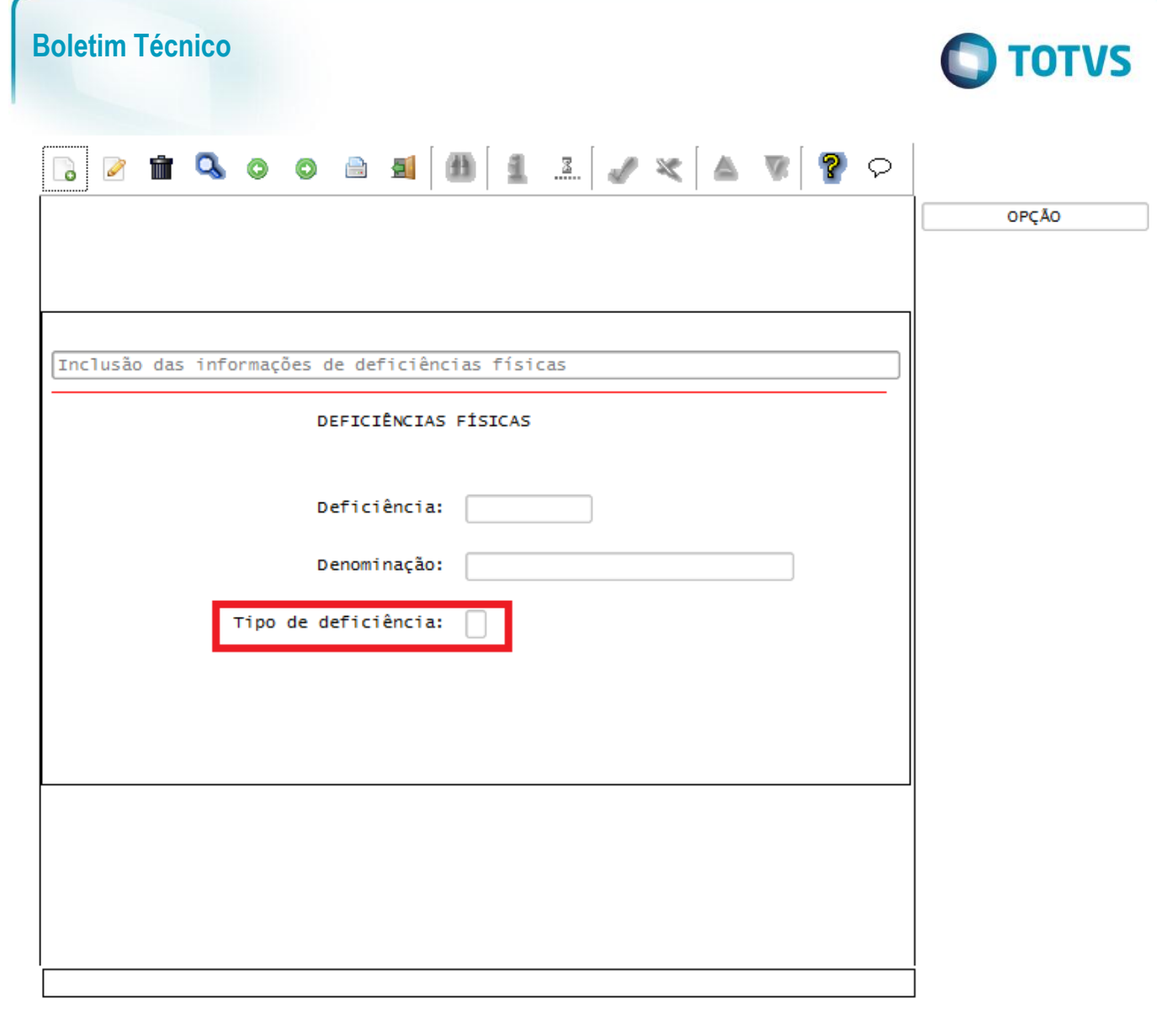

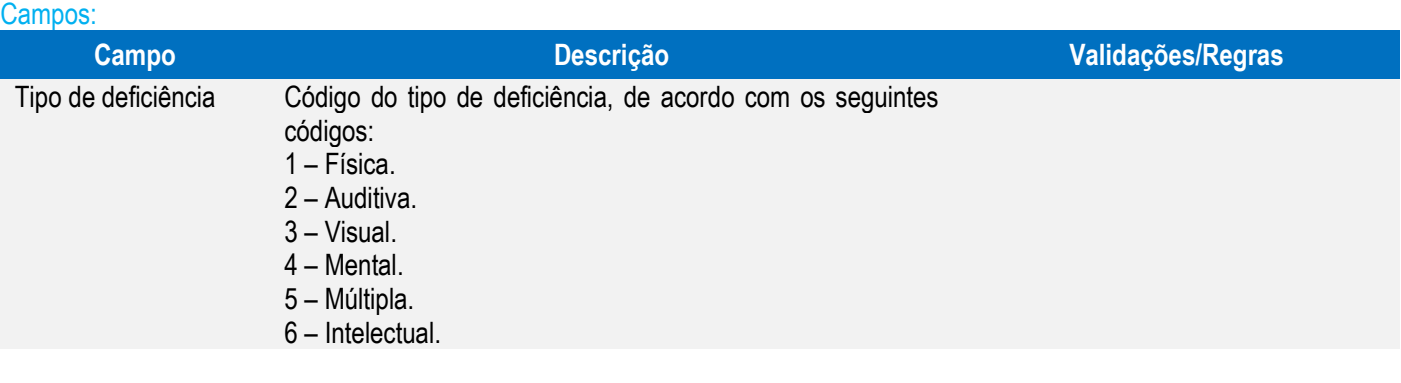

### Função: **RHU8020 – Agente Causador**

Objetivo: Permitir informar os agentes causadores do acidente de trabalho para o envio das informações do evento de CAT para o eSocial.

Descrição: Neste programa criado o campo "Agente Causador eSocial" que será utilizado para que seja informado de acordo com a **Tabela 14 – Agente Causador do Acidente de Trabalho** para o envio de informações da CAT para o eSocial.

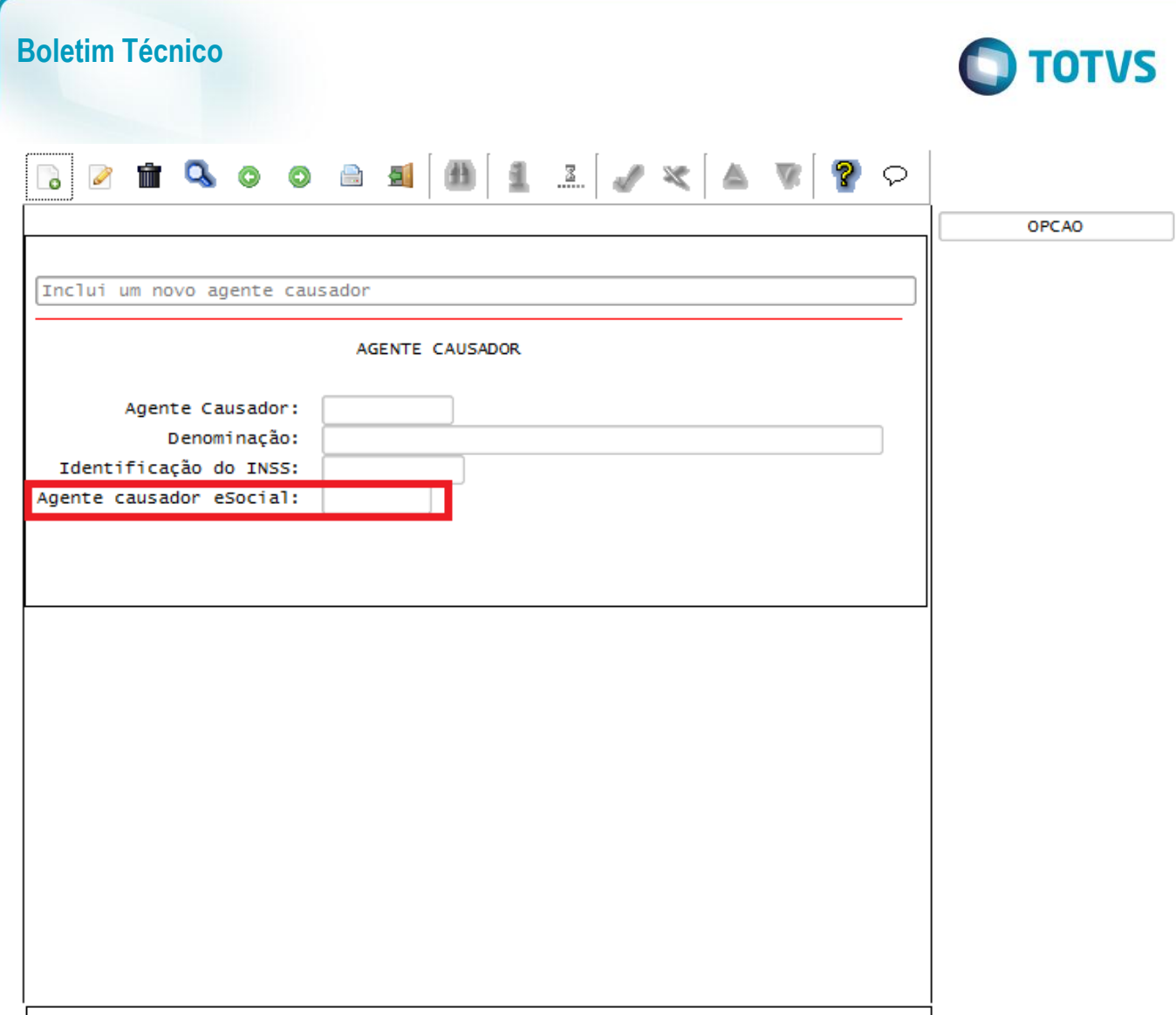

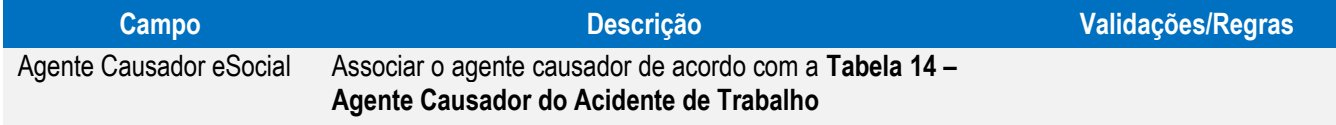

# Função: **RHU8170 – Atendentes**

Objetivo: Permitir informar os Registros de Classes (médico, dentista, psicólogo) para envio de informações para o eSocial.

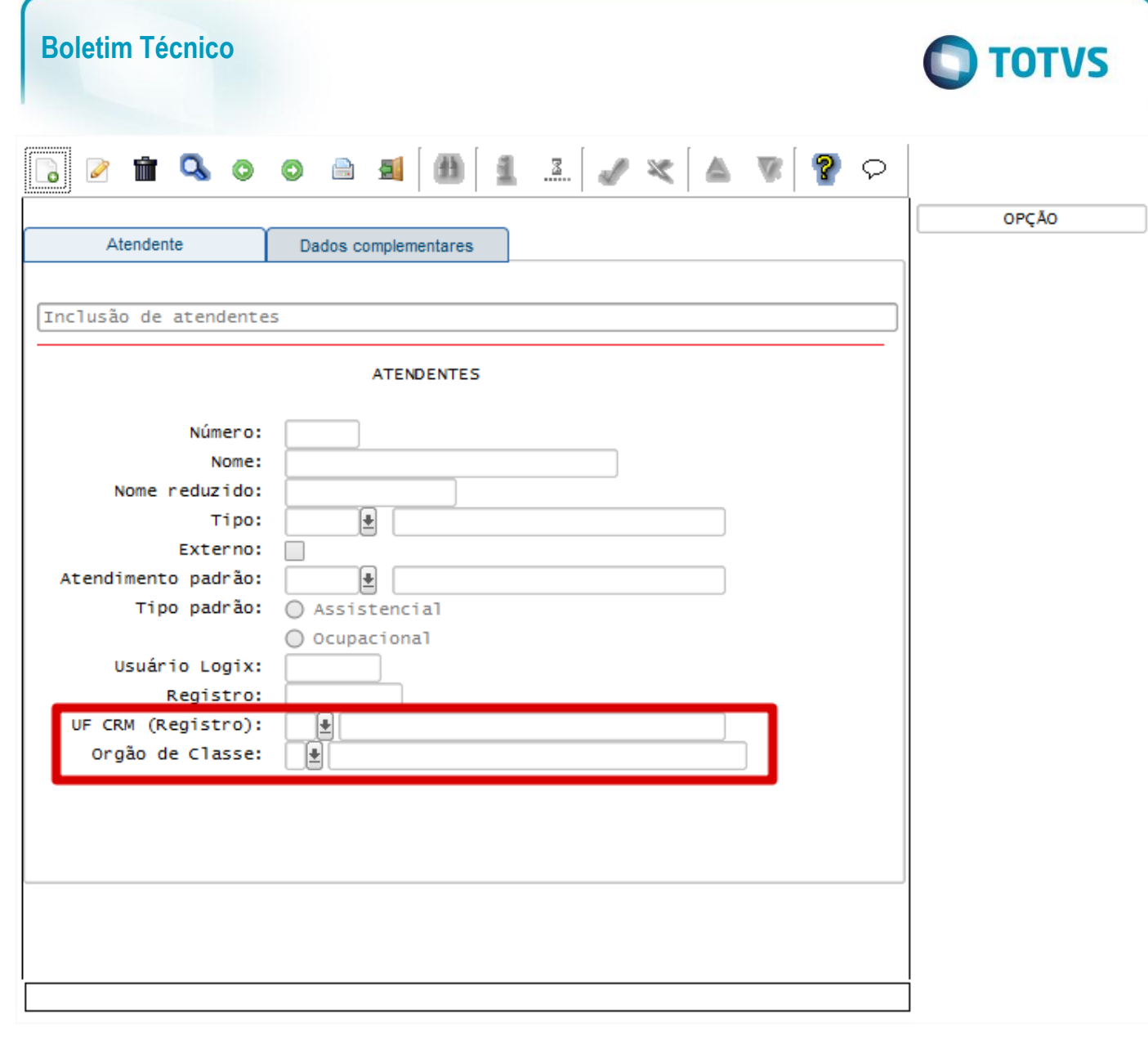

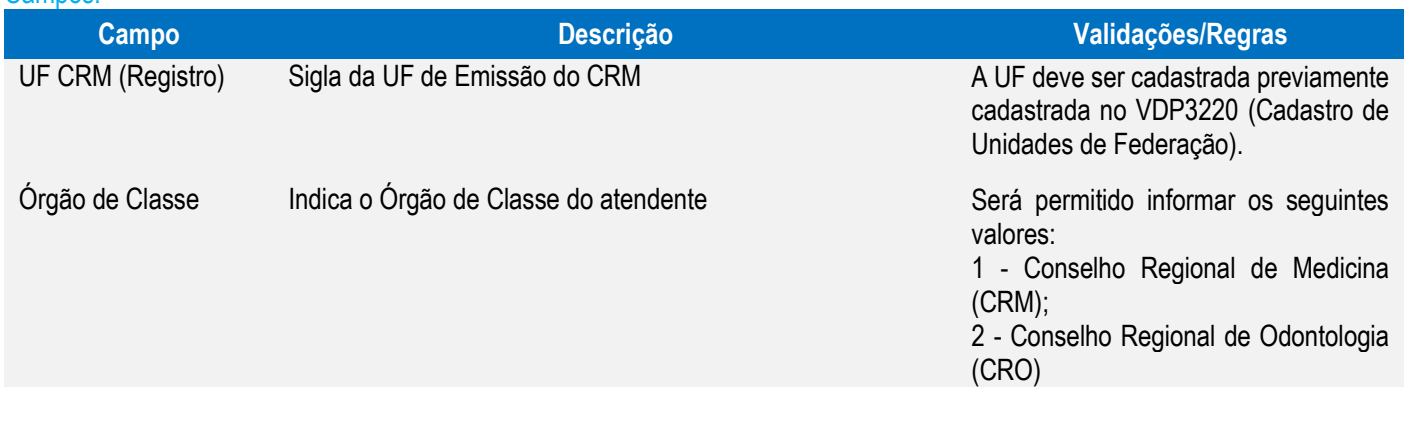

# Função: **RHU0060 – Forma de Demissão**

Este documento é de propriedade da TOTVS. Todos os direitos reservados. ©

Objetivo: Desenvolvido o campo "Motivo demissão eSocial" para informar o motivo que será enviado ao eSocial.

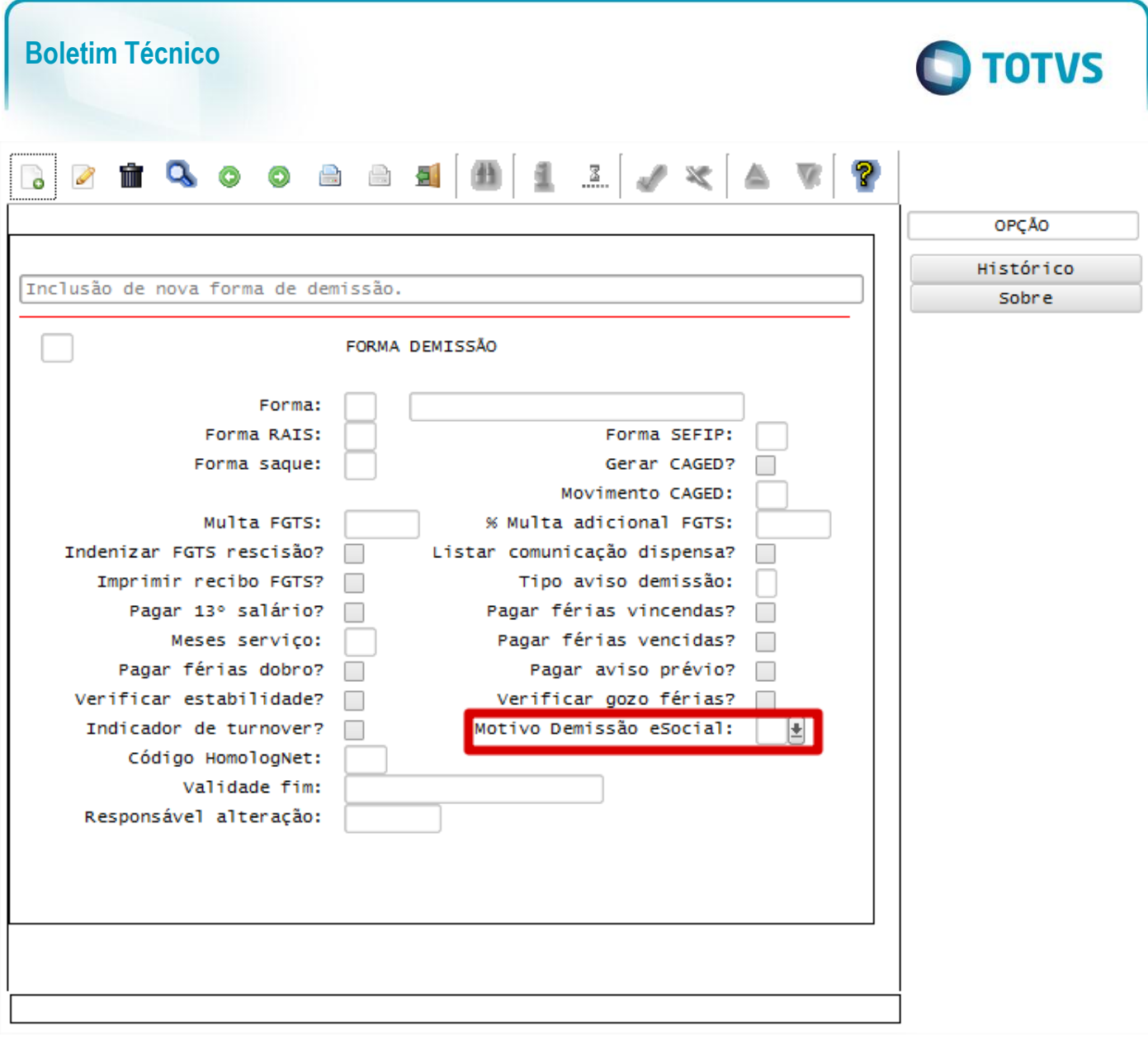

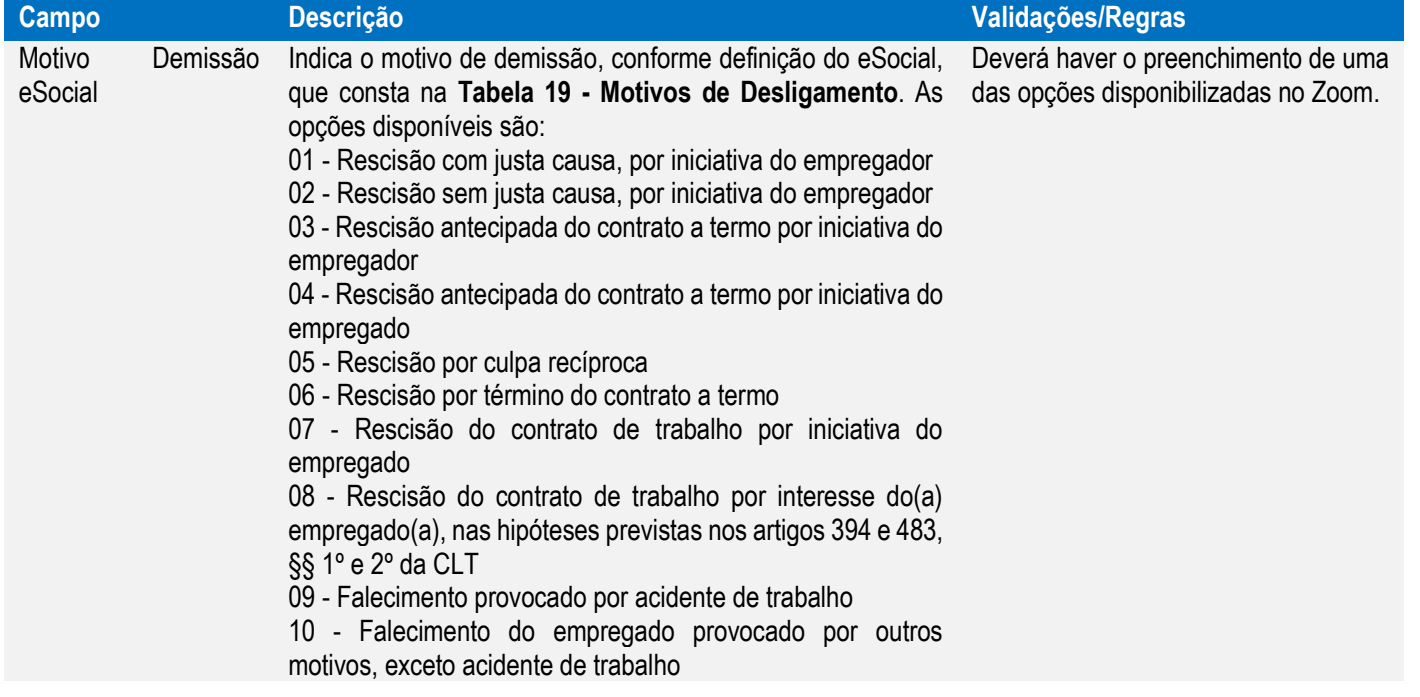

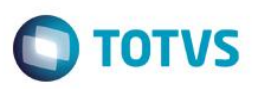

**ESTE** documento é de propriedade da TOTVS. Todos os direitos reservados

෧

11 - Transferência de empregado para empresa do mesmo grupo empresarial que tenha assumido os encargos trabalhistas, sem que tenha havido rescisão do contrato de trabalho

12 - Transferência de empregado da empresa consorciada para o consórcio que tenha assumido os encargos trabalhistas, e vice-versa, sem que tenha havido rescisão do contrato de trabalho

13 - Transferência de empregado de empresa ou consórcio, para outra empresa ou consórcio que tenha assumido os encargos trabalhistas por motivo de sucessão (fusão, cisão ou incorporação), sem que tenha havido rescisão do contrato de trabalho

14 - Rescisão do contrato de trabalho por encerramento da empresa, de seus estabelecimentos ou supressão de parte de suas atividades, ou morte do empregador individual

15 - Demissão de Aprendizes por Desempenho Insuficiente ou Inadaptação

16 - Declaração de nulidade do contrato de trabalho por infringência ao inciso II do art. 37 da Constituição Federal, quando mantido o direito ao salário

17 - Rescisão Indireta do Contrato de Trabalho, reconhecida pela Justiça do Trabalho

18 - Aposentadoria Compulsória (somente para categorias de trabalhadores 301 a 306)

19 - Aposentadoria por idade (somente para categorias de trabalhadores 301 a 306)

20 - Aposentadoria por idade e tempo de contribuição (somente categorias de trabalhadores 301 a 306)

21 - Reforma Militar (somente para categorias de trabalhadores 301 a 306)

22 - Reserva Militar (somente para categorias de trabalhadores 301 a 306)

23 - Exoneração (somente para categorias de trabalhadores 301 a 306)

24 - Demissão (somente para categorias de trabalhadores 301 a 306)

25 - Vacância para assumir outro cargo efetivo (somente para categorias de trabalhadores 301 a 306)

26 - Rescisão do contrato de trabalho por paralisação temporária ou definitiva da empresa, estabelecimento ou parte das atividades motivada por atos de autoridade municipal, estadual ou federal

27 - Rescisão por motivo de força maior

#### Função: **RHU1535 – Comunicação do Aviso Prévio dos Funcionários**

Objetivo: Permitir informar as comunicações de aviso prévio aos funcionários para atender o **layout S-2250 - Aviso Prévio do eSocial**.

Descrição: Nesta tela deverá ser informada para os avisos prévio trabalhado, independente se o aviso foi solicitado pelo empregado ou empregador.

> As opções de Modificação e Exclusão somente serão permitidas se não existir registro de aviso de demissão para o funcionário nos programas RHU1540 – Aviso de Demissão/RHU1720 – Aviso de Demissão (Plano de Posição).

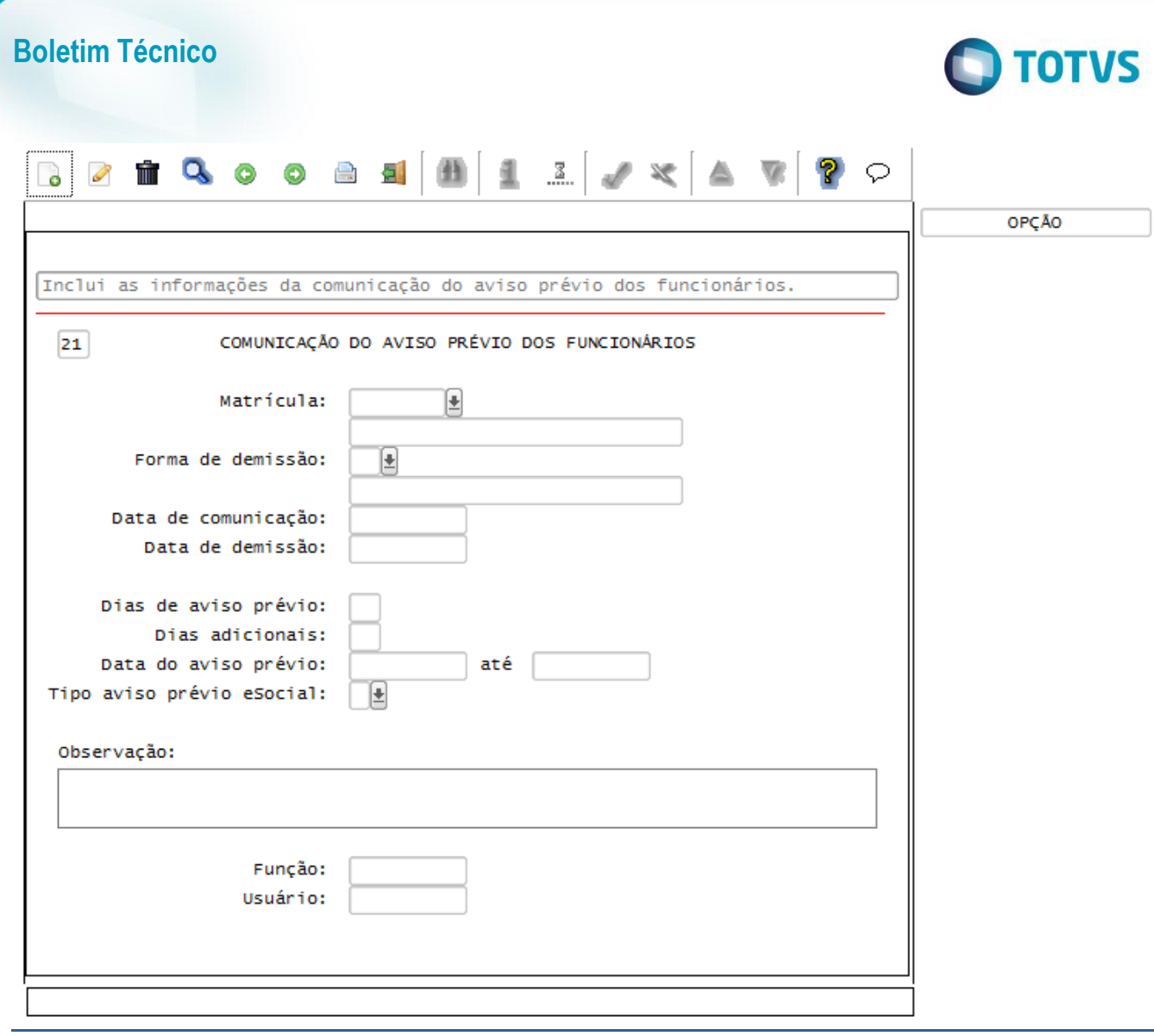

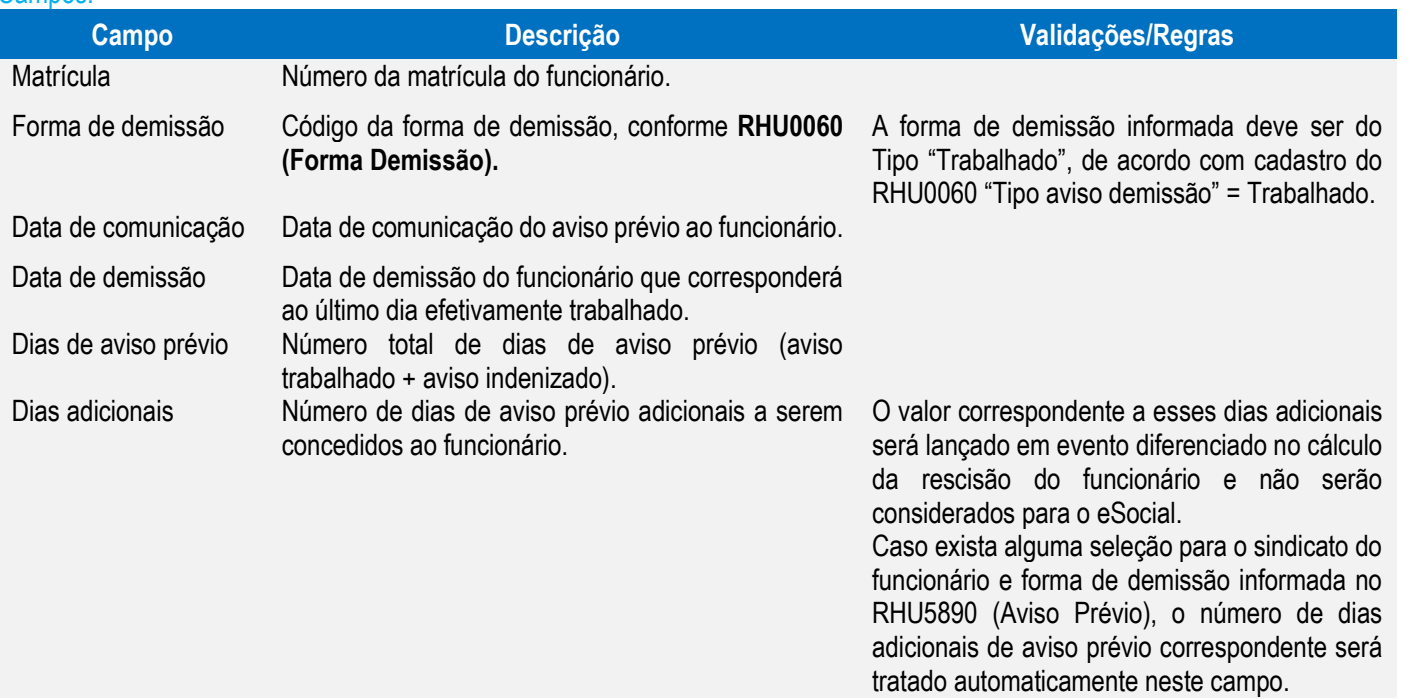

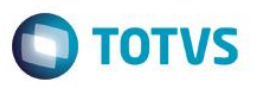

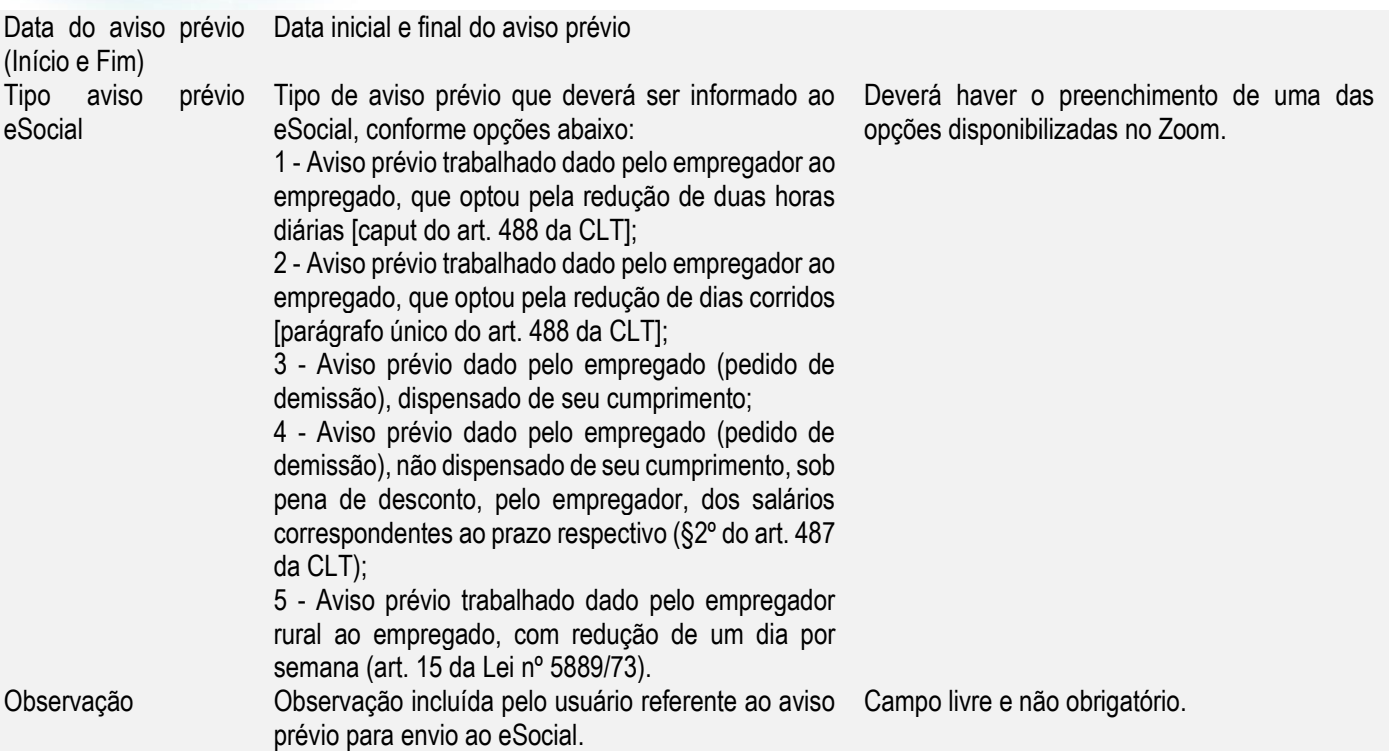

Caso ocorra e exclusão de um Aviso de Demissão, será disponibilizada a tela abaixo, devendo ser informado o motivo de exclusão do Aviso Prévio:

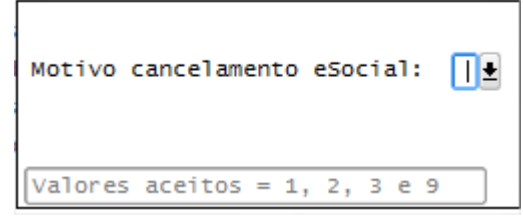

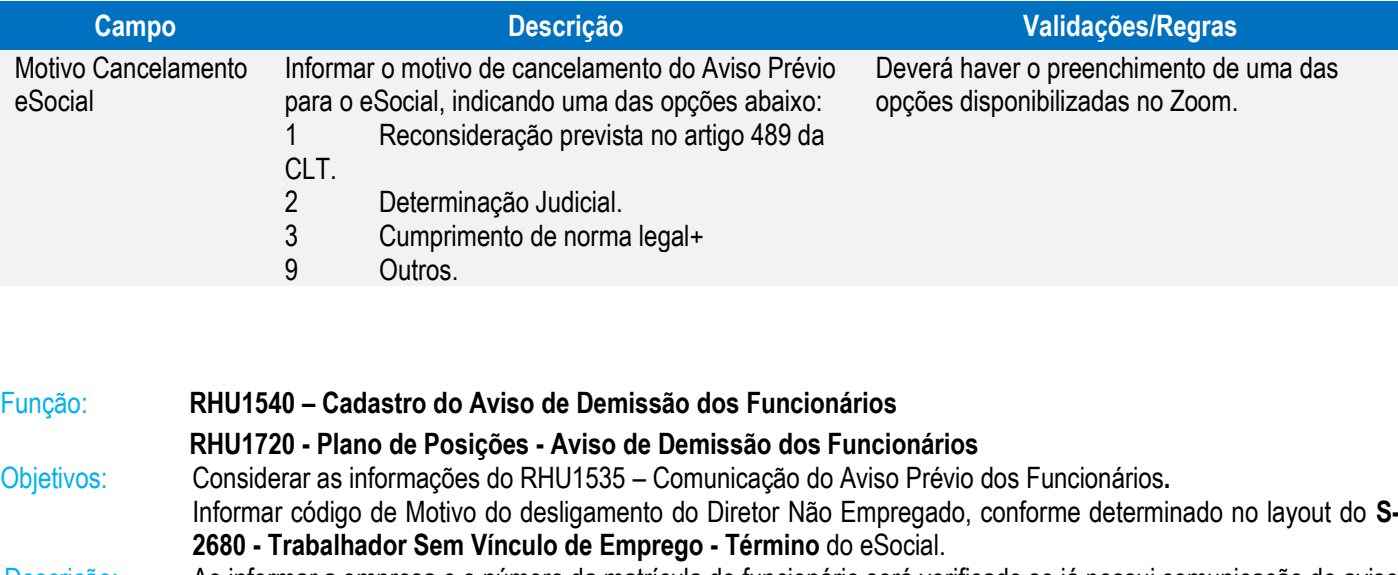

Descrição: Ao informar a empresa e o número da matrícula do funcionário será verificado se já possui comunicação do aviso prévio no programa RHU1535 – Comunicação de Aviso Prévio. Caso possua, será carregado automaticamente ao usuário à forma de demissão, data de demissão, dias de aviso prévio, dias adicionais, data de aviso prévio e Tipo de Aviso Prévio eSocial, NÃO sendo permitida a alteração destas informações.

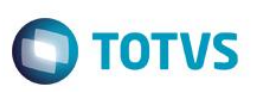

Os programas não permitirão a inclusão do Aviso de Demissão com "Tipo de Aviso Demissão" do programa **RHU0060 – Forma de Demissão** igual a **1 – Trabalhado**, para este tipo de aviso, inclusão deve ser feita primeiro no **RHU1535 - Comunicação do Aviso Prévio de Funcionários**.

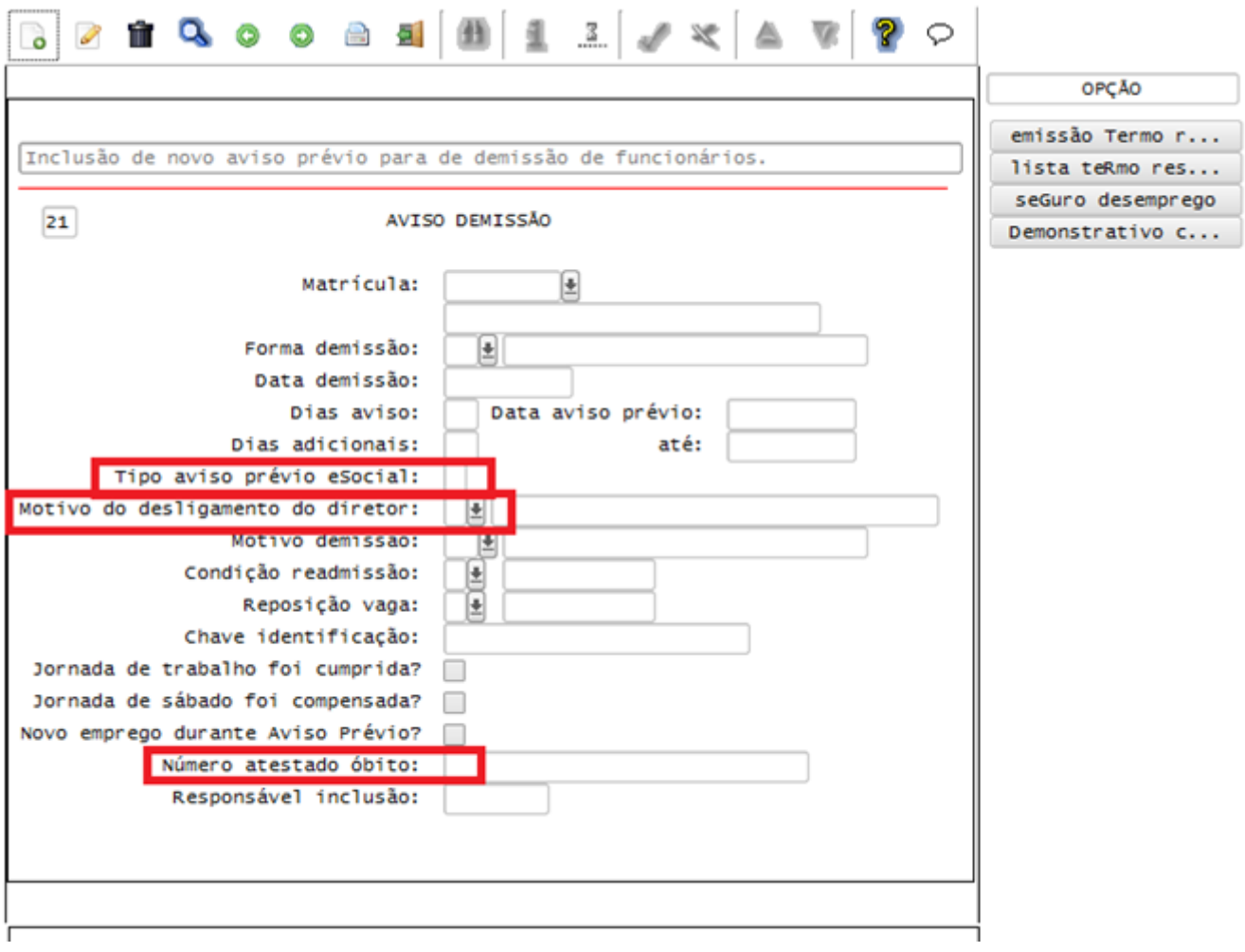

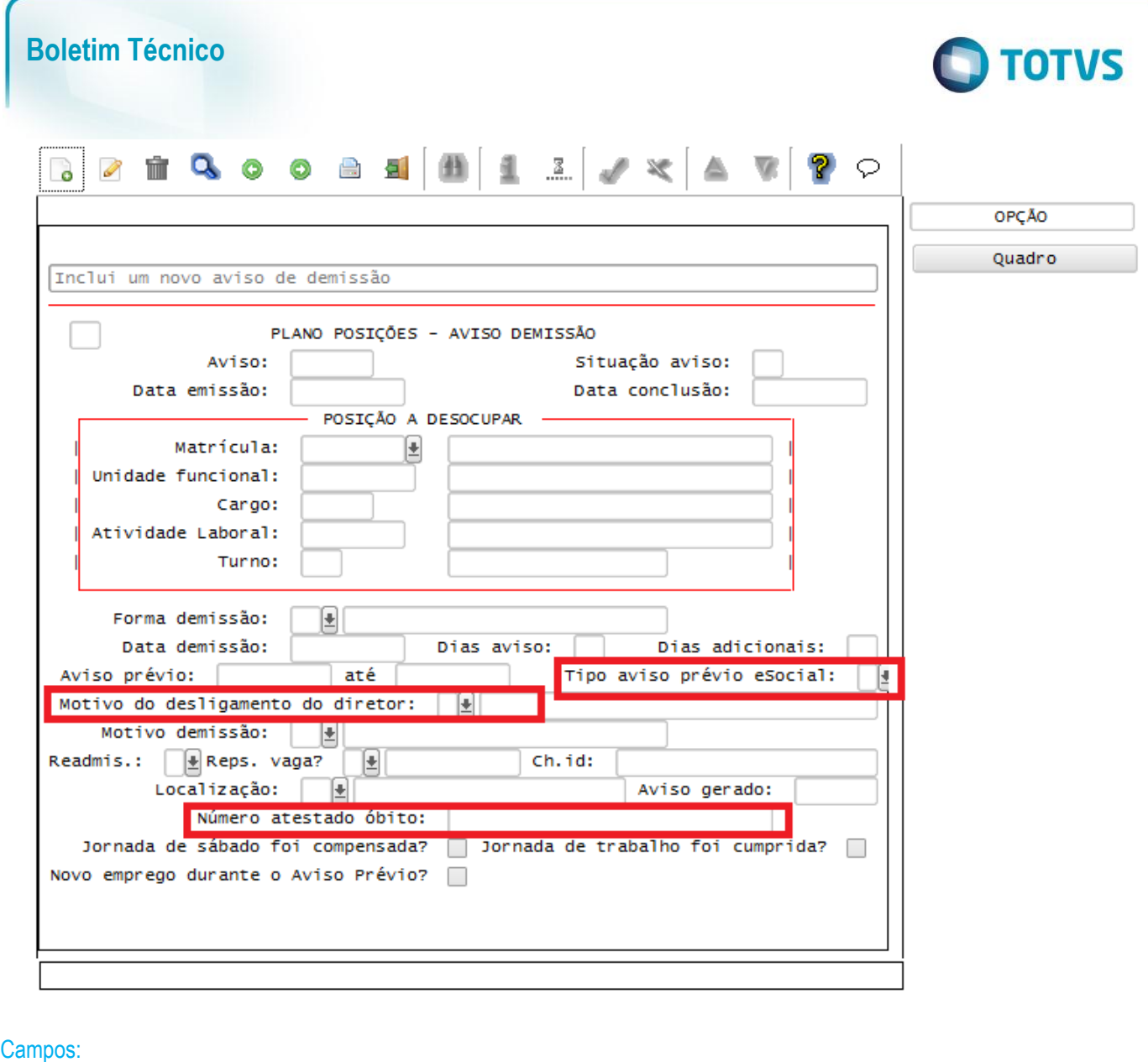

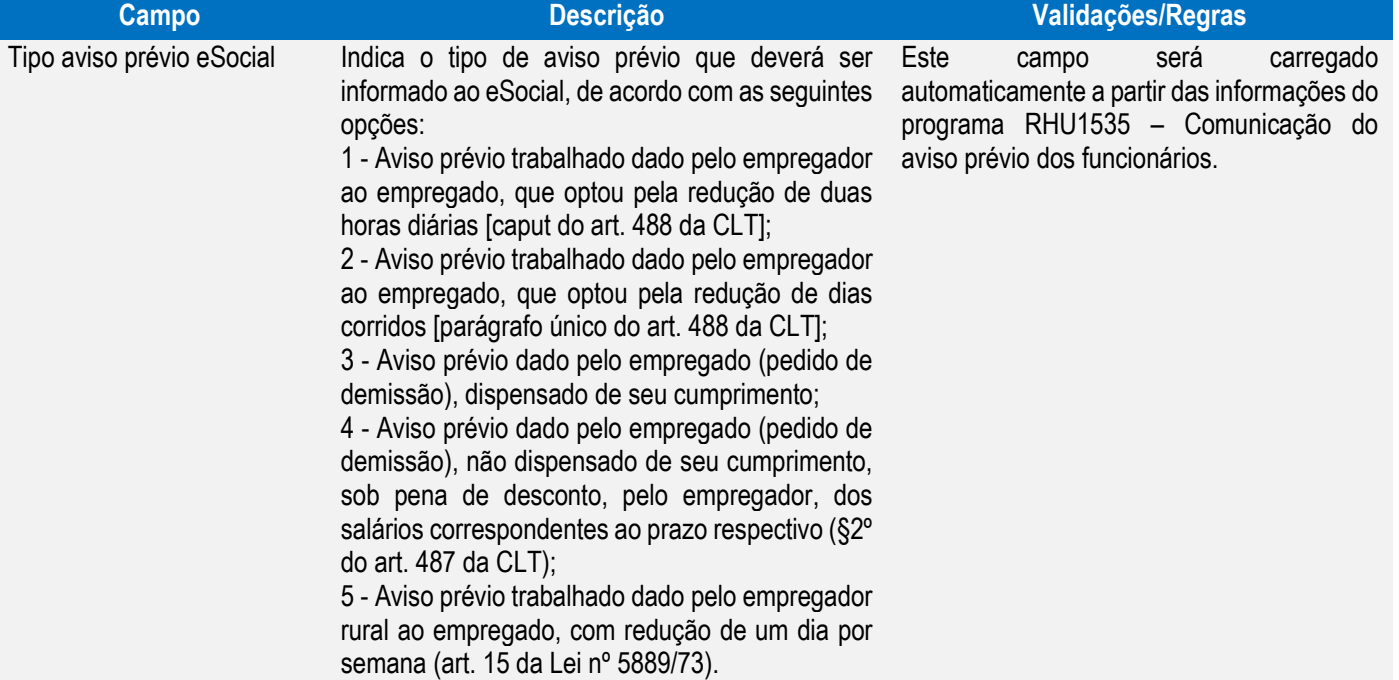

Este documento é de propriedade da TOTVS. Todos os direitos reservados. ©

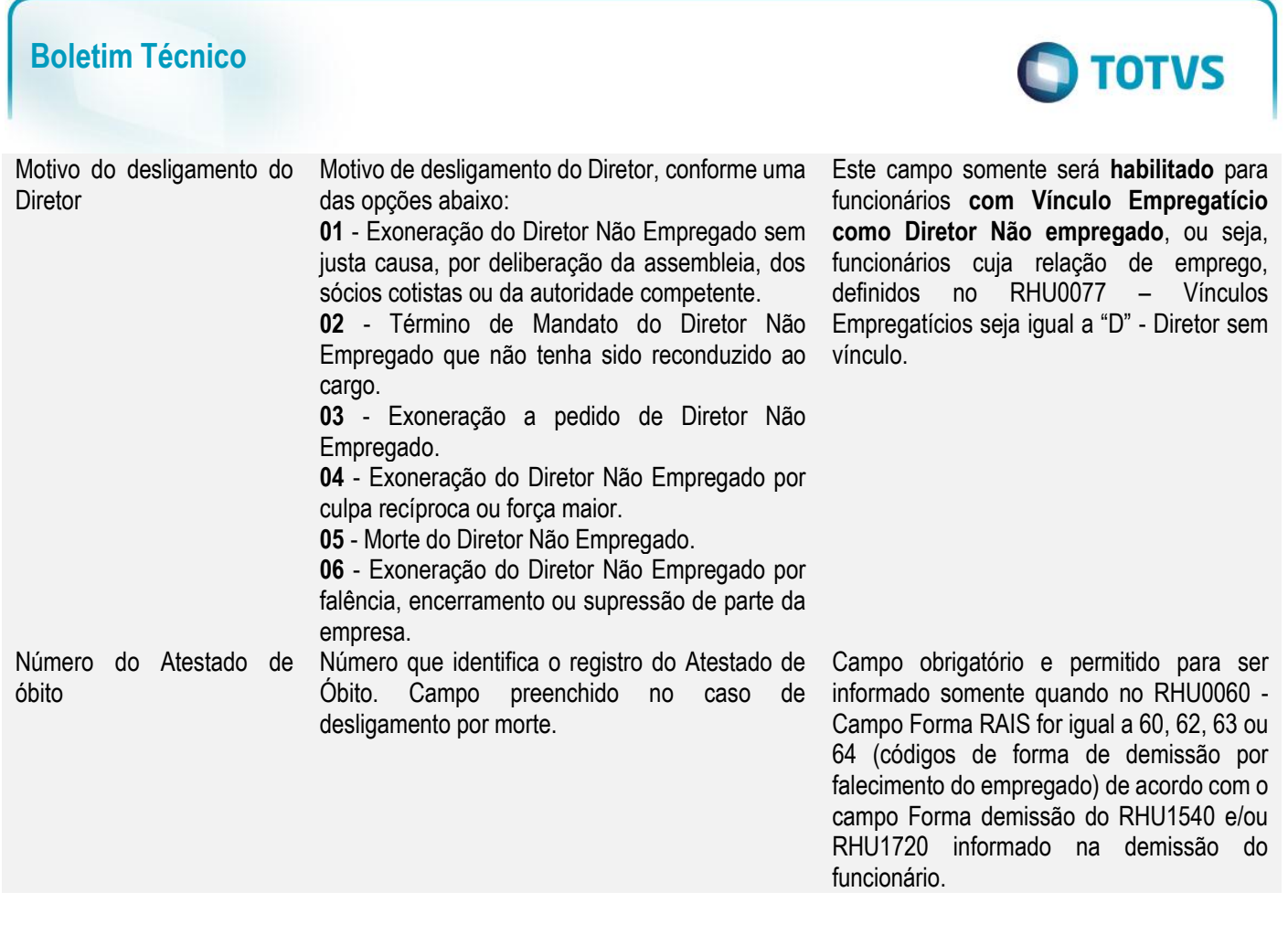

# Função: **RHU0297 – Geração de Rescisões Coletivas**

Objetivo: Criar novos atributos para serem utilizados pelo eSocial conforme layout **S-2250 – Aviso Prévio** Conforme a opção selecionada para o Tipo de Aviso informado na tela, serão geradas informações para os programas **RHU1535 - Comunicação do Aviso Prévio** ou **RHU1540 – Aviso de Demissão.**

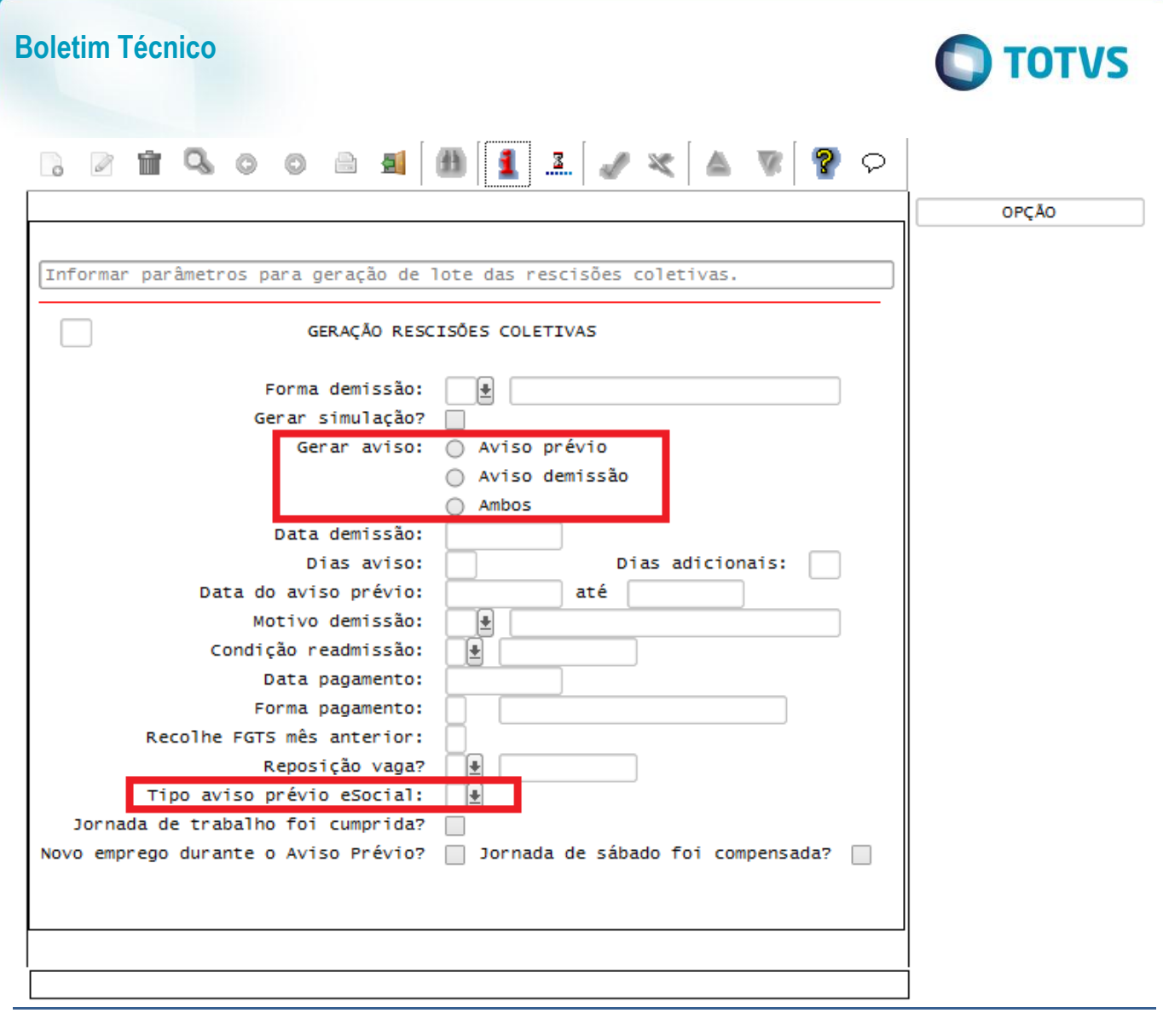

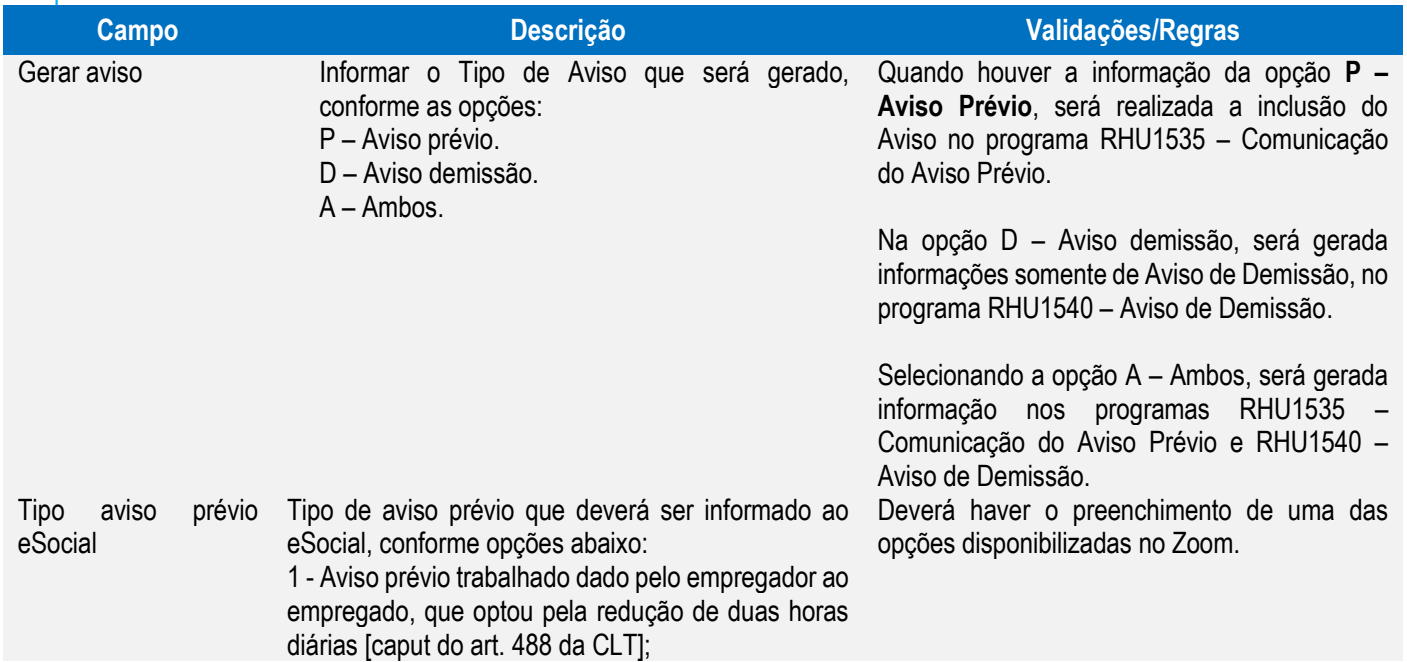

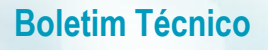

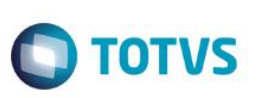

2 - Aviso prévio trabalhado dado pelo empregador ao empregado, que optou pela redução de dias corridos [parágrafo único do art. 488 da CLT];

3 - Aviso prévio dado pelo empregado (pedido de demissão), dispensado de seu cumprimento;

4 - Aviso prévio dado pelo empregado (pedido de demissão), não dispensado de seu cumprimento, sob pena de desconto, pelo empregador, dos salários correspondentes ao prazo respectivo (§2º do art. 487 da CLT);

5 - Aviso prévio trabalhado dado pelo empregador rural ao empregado, com redução de um dia por semana (art. 15 da Lei nº 5889/73).

#### Função: **RHU0397 – Exclusão de Rescisões Coletivas**

Objetivo: Criar novos atributos para serem utilizados pelo eSocial conforme layout **S-2250 – Aviso Prévio**. Descrição: Conforme a opção selecionada para o Tipo de Aviso informado na tela, serão excluídas informações dos programas **RHU1535 - Comunicação do Aviso Prévio** ou **RHU1540 – Aviso de Demissão.**

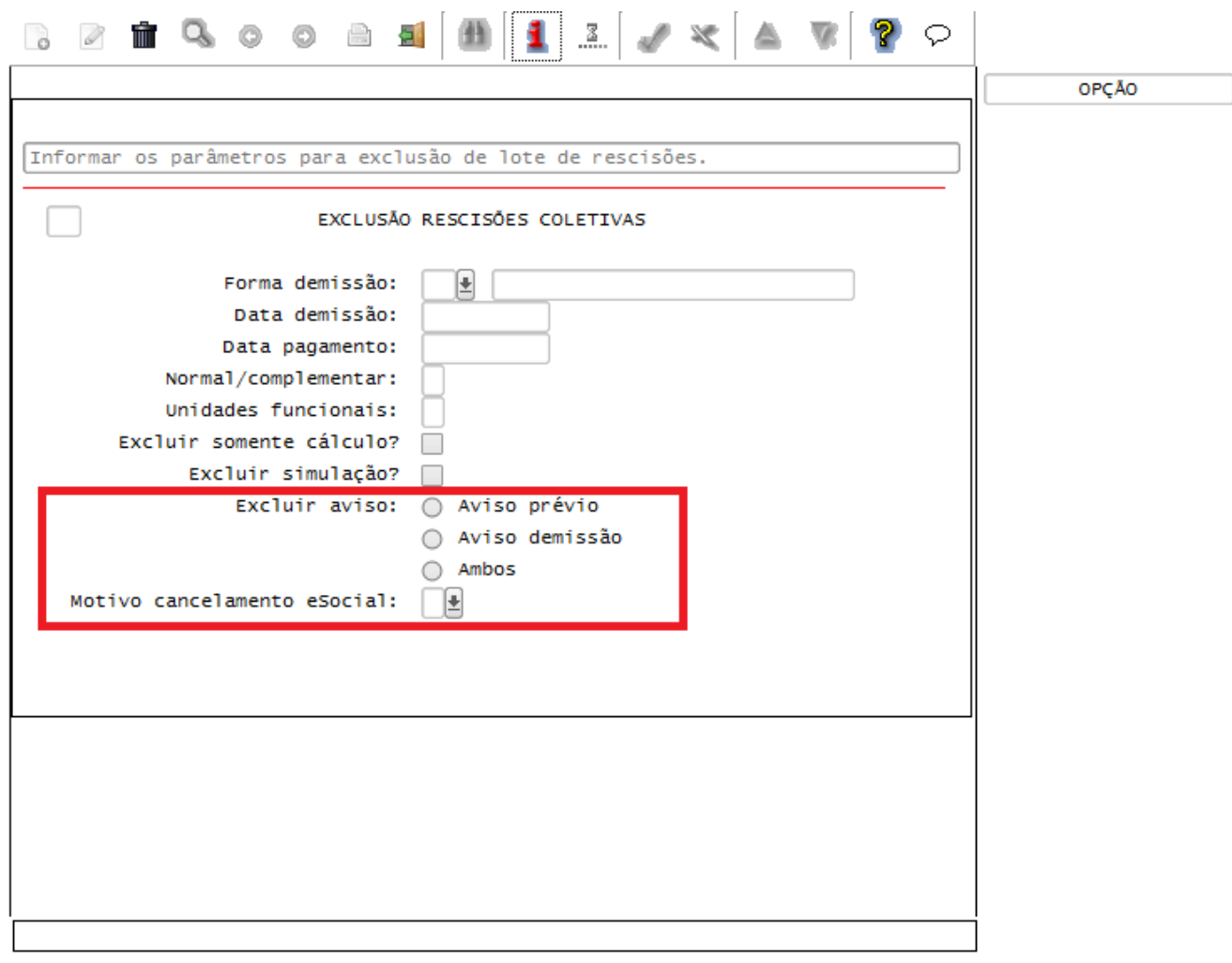

# Campos: **Campo Descrição Validações/Regras**

94 FPG – eSocial Logix RH

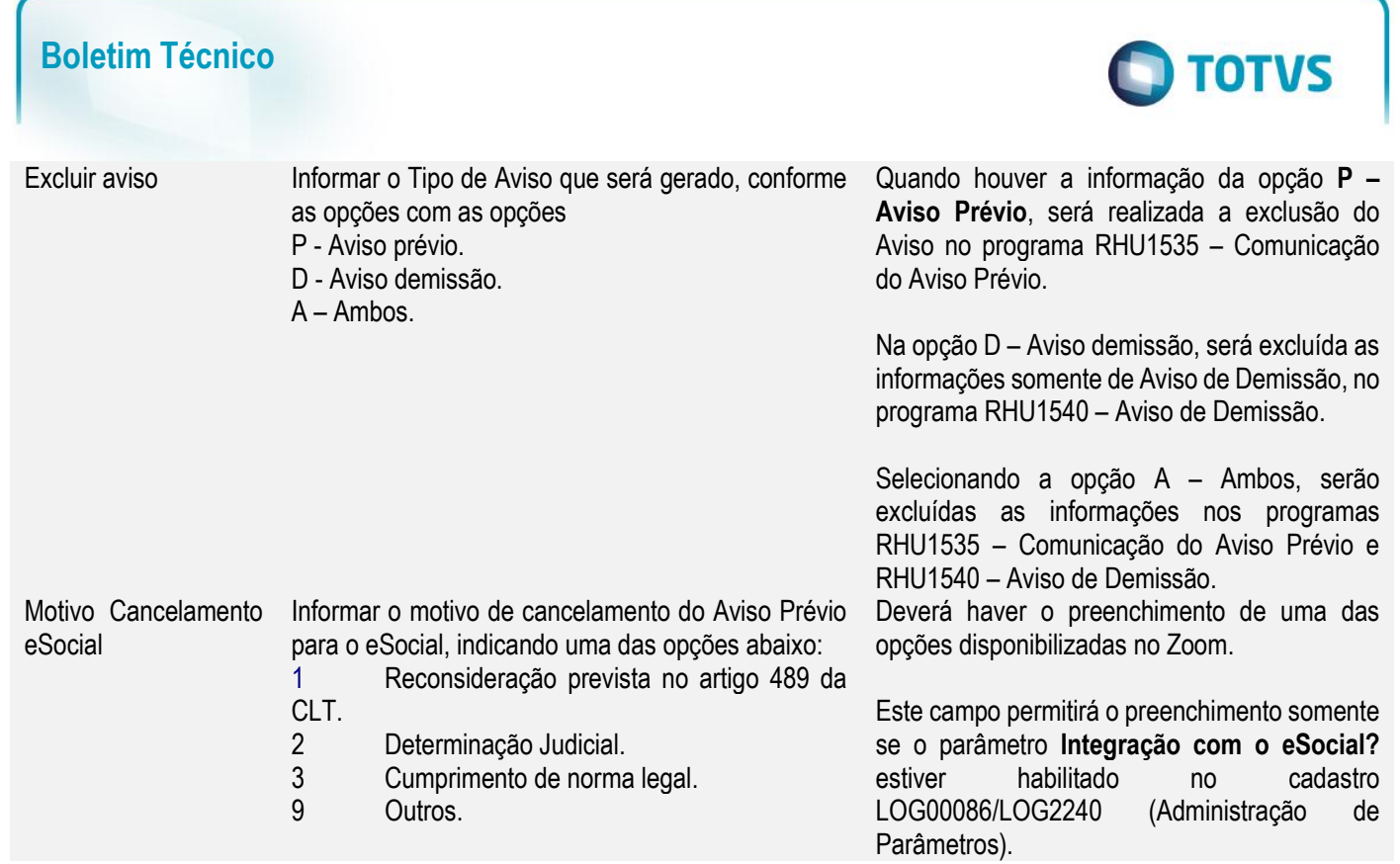

# Função: **RHP10003 – Upgrade Logix x Protheus**

Objetivo: Prever a exportação de campos utilizados no eSocial do Logix RH, na rotina de migração.<br>Descrição: Será previsto o envio de campos pertinentes ao eSocial ao final do arquivo de cada fun Será previsto o envio de campos pertinentes ao eSocial ao final do arquivo de cada função, quando ocorrer a seleção da opção **eSocial** do migrador.

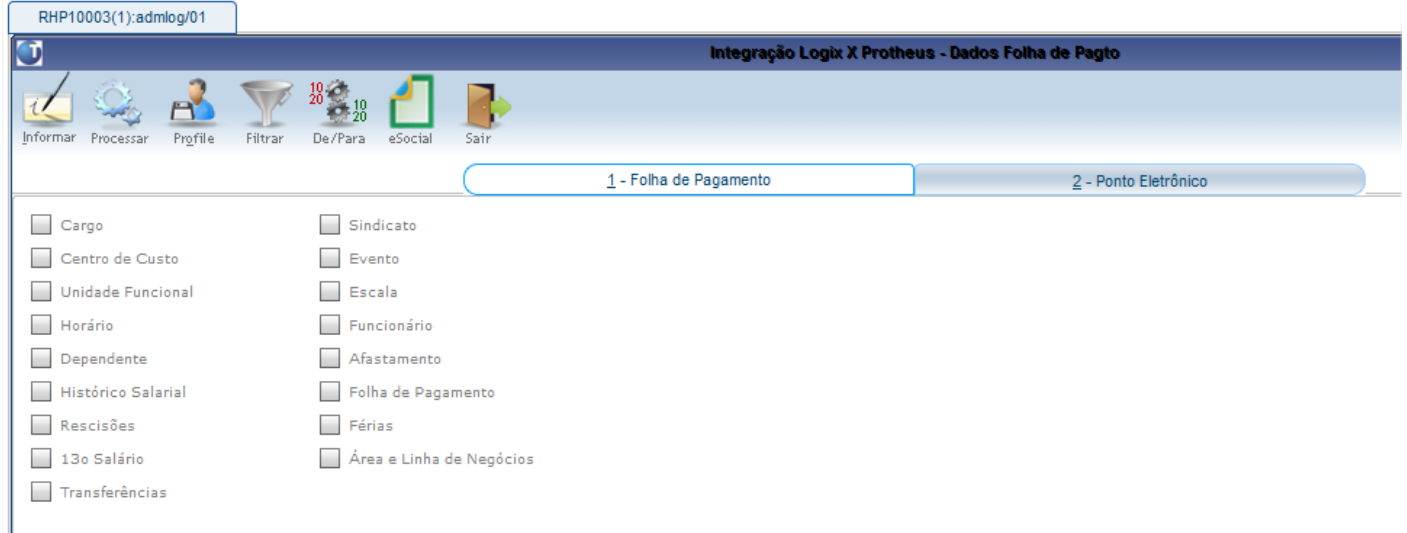

Campos:

Este documento é de propriedade da TOTVS. Todos os direitos reservados.

 $\overline{\circ}$ 

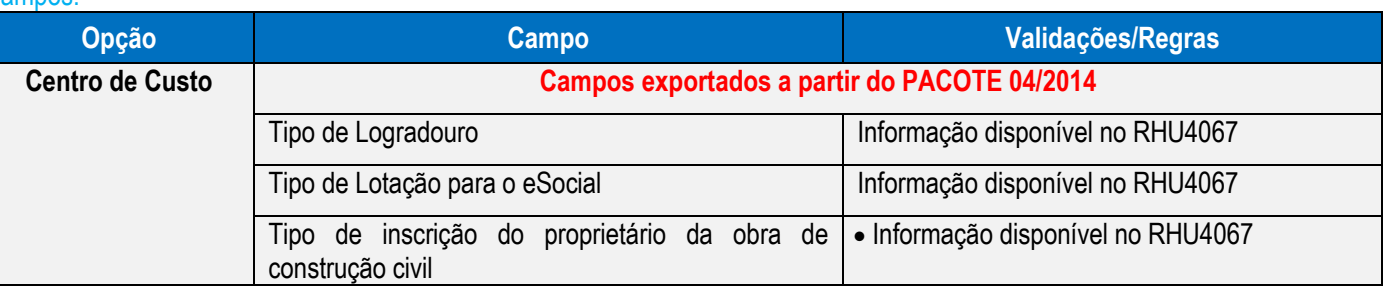

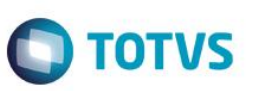

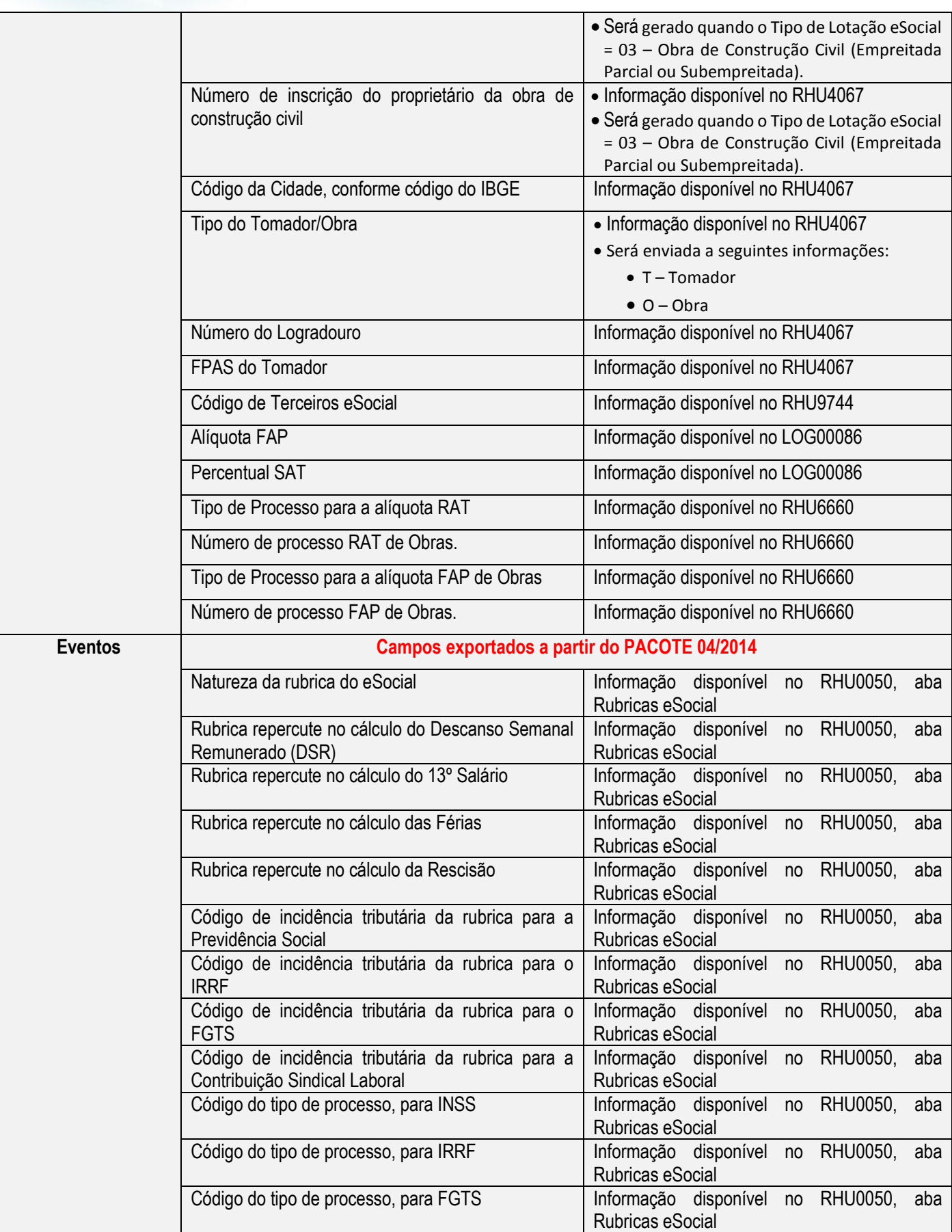

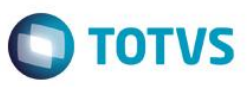

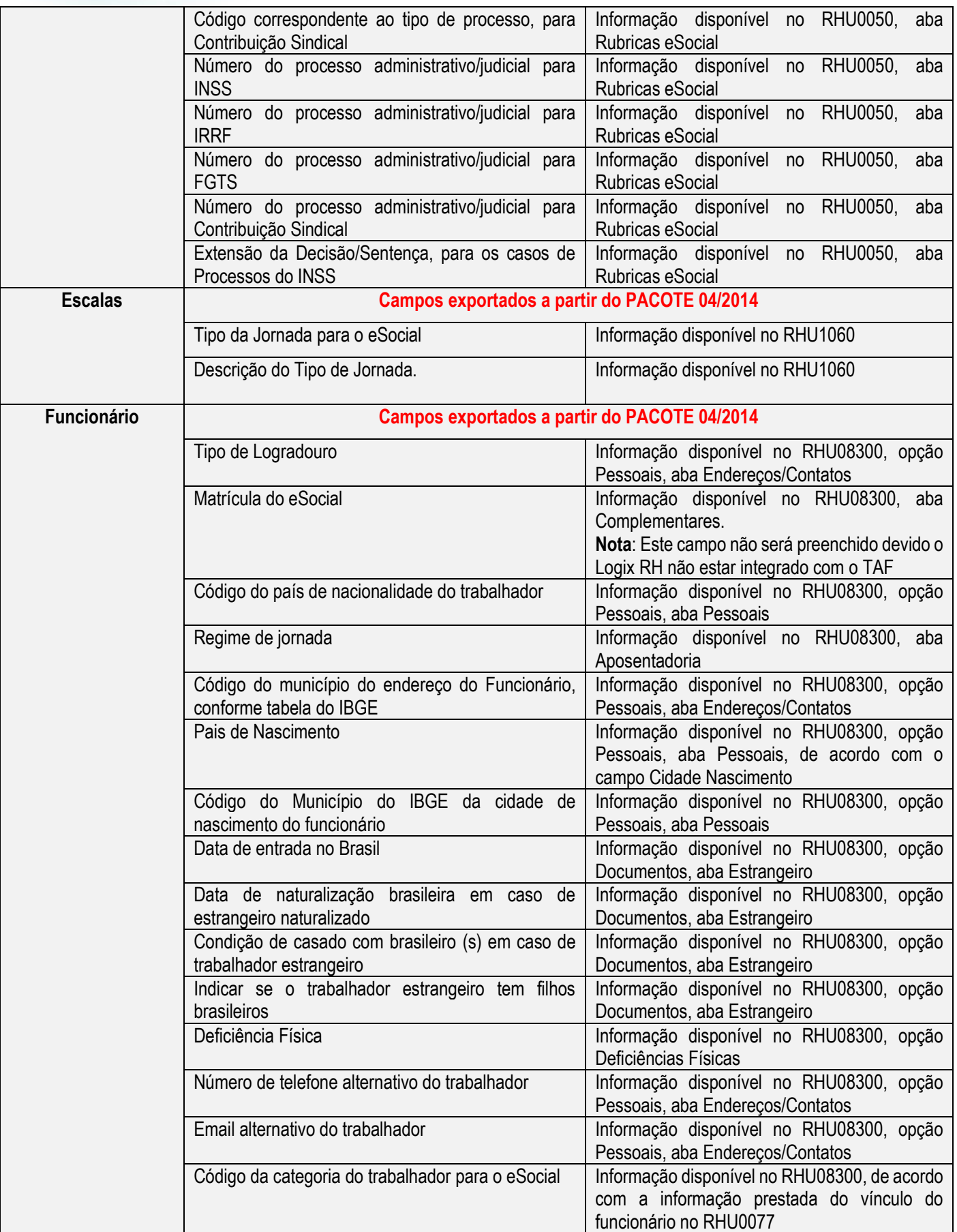

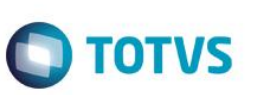

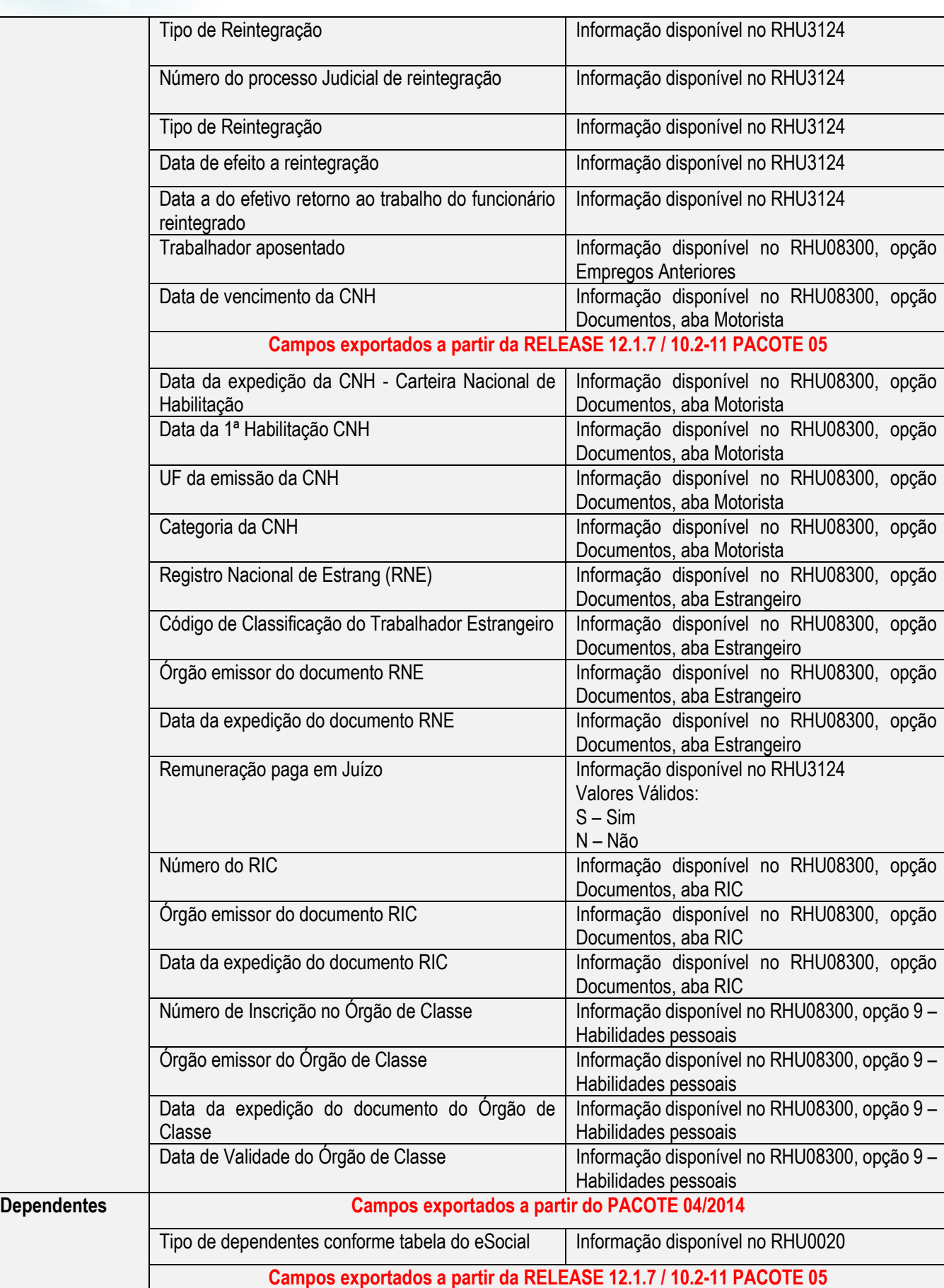

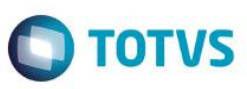

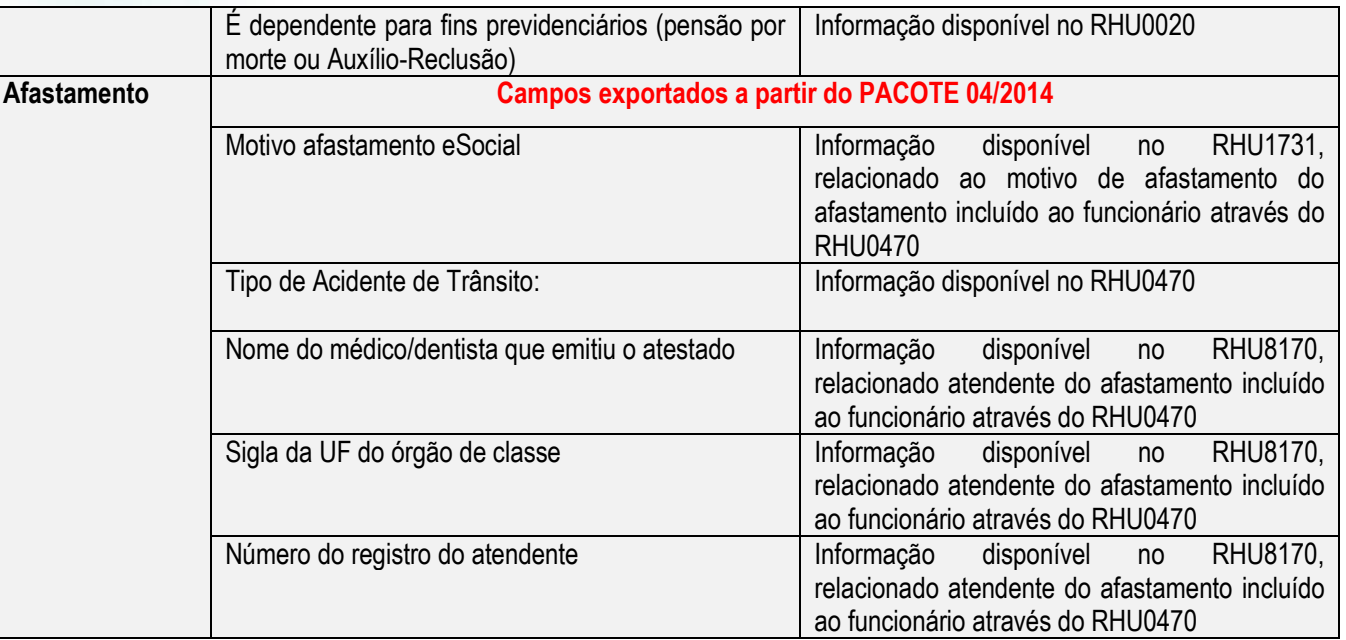

#### **Integrações eSocial – Eventos Iniciais**

#### **Importante**

As integrações do **Logix** com o **TAF – TOTVS Automação Fiscal,** que posteriormente irá prever o envio dos dados para o **eSocial** ainda não estão disponibilizadas devido o layout final do eSocial estar em homologação pelo Governo Federal. No produto Logix, houve a preparação para que, tão logo seja disponibilizado o layout oficial, seja possível adequar o sistema nesses pontos em que haverá a necessidade de envio dos dados para o TAF.

As informações que foram preparadas para saneamento da base de dados e layouts foram baseadas na versão 1.2 beta 2 do eSocial. Todos estes cadastros ainda são passíveis de mudança, até houver a versão definitiva do layout.

#### Função: **RHU50012 – Qualificação Cadastral**

Objetivo: Gerar arquivo em meio magnético com as informações de CPF, PIS, Nome e Data de Nascimento de Funcionários e Contribuintes Individuais, para efetuar a validação dos dados cadastrados junto à base do governo. Descrição: Será gerado arquivo com o nome D.ESOCIAL.001.TXT, para posteriormente ser importado pelo analisador disponibilizado pela Receita Federal.

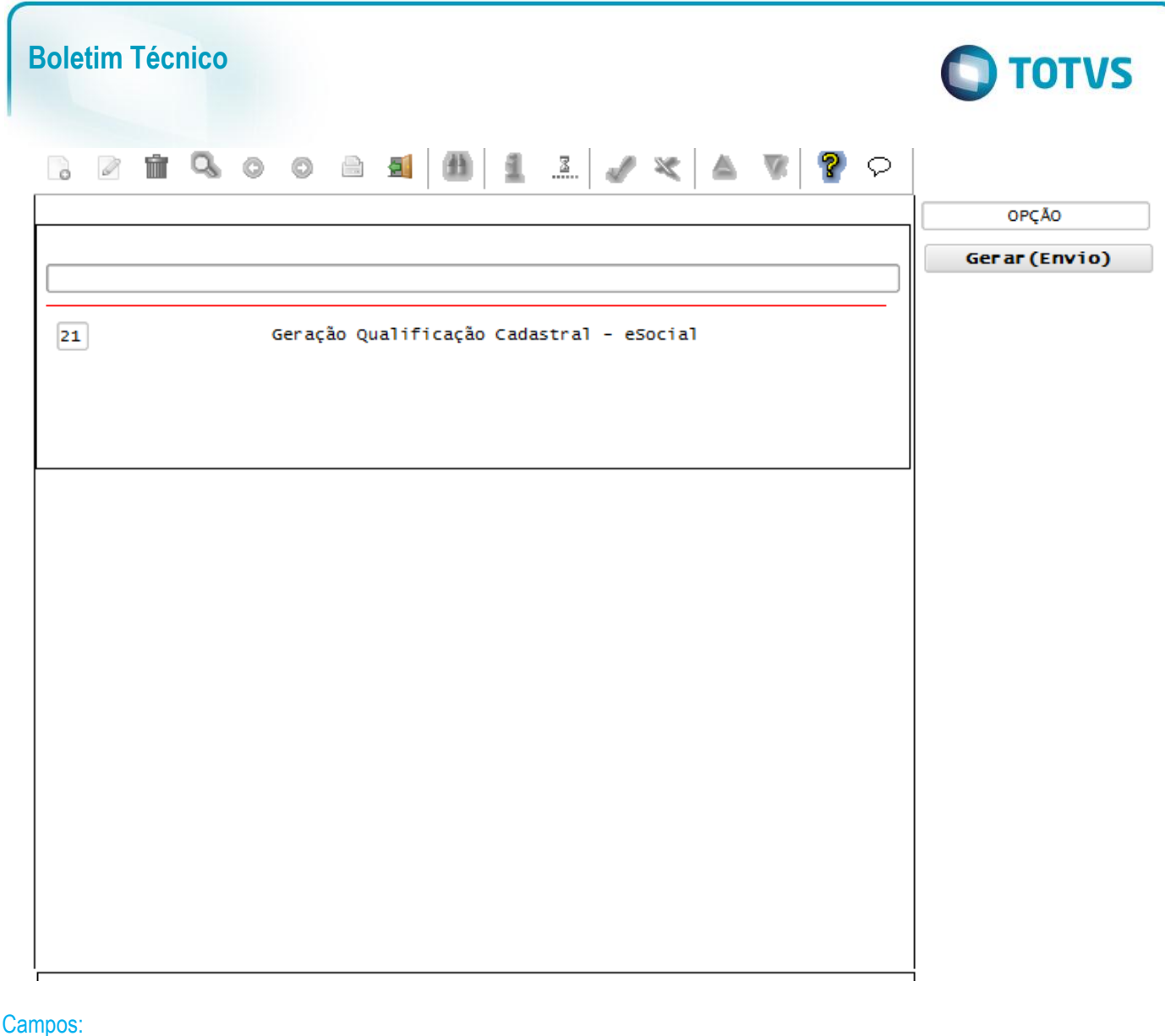

Este documento é de propriedade da TOTVS. Todos os direitos reservados. ©

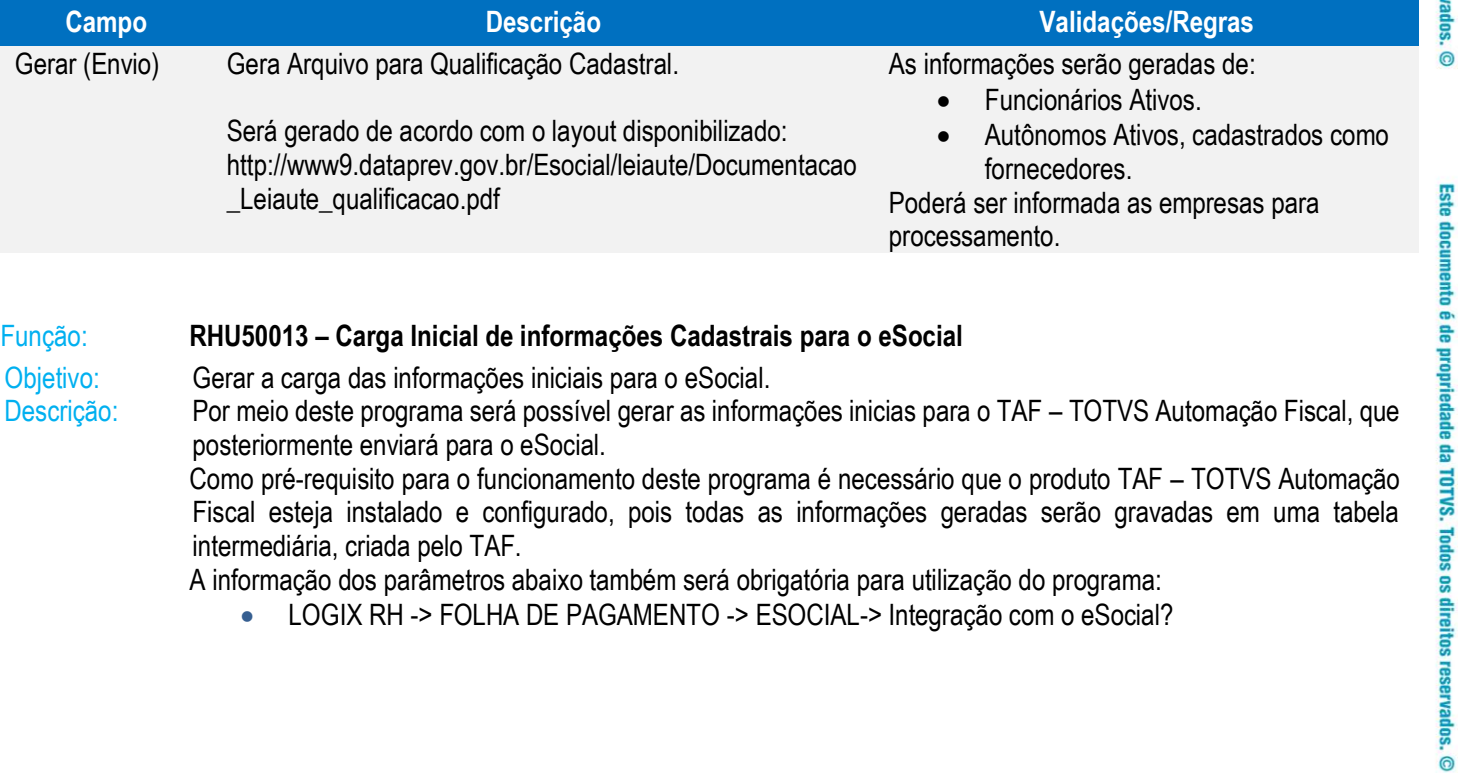

posteriormente enviará para o eSocial. Como pré-requisito para o funcionamento deste programa é necessário que o produto TAF – TOTVS Automação Fiscal esteja instalado e configurado, pois todas as informações geradas serão gravadas em uma tabela intermediária, criada pelo TAF.

A informação dos parâmetros abaixo também será obrigatória para utilização do programa:

LOGIX RH -> FOLHA DE PAGAMENTO -> ESOCIAL-> Integração com o eSocial?

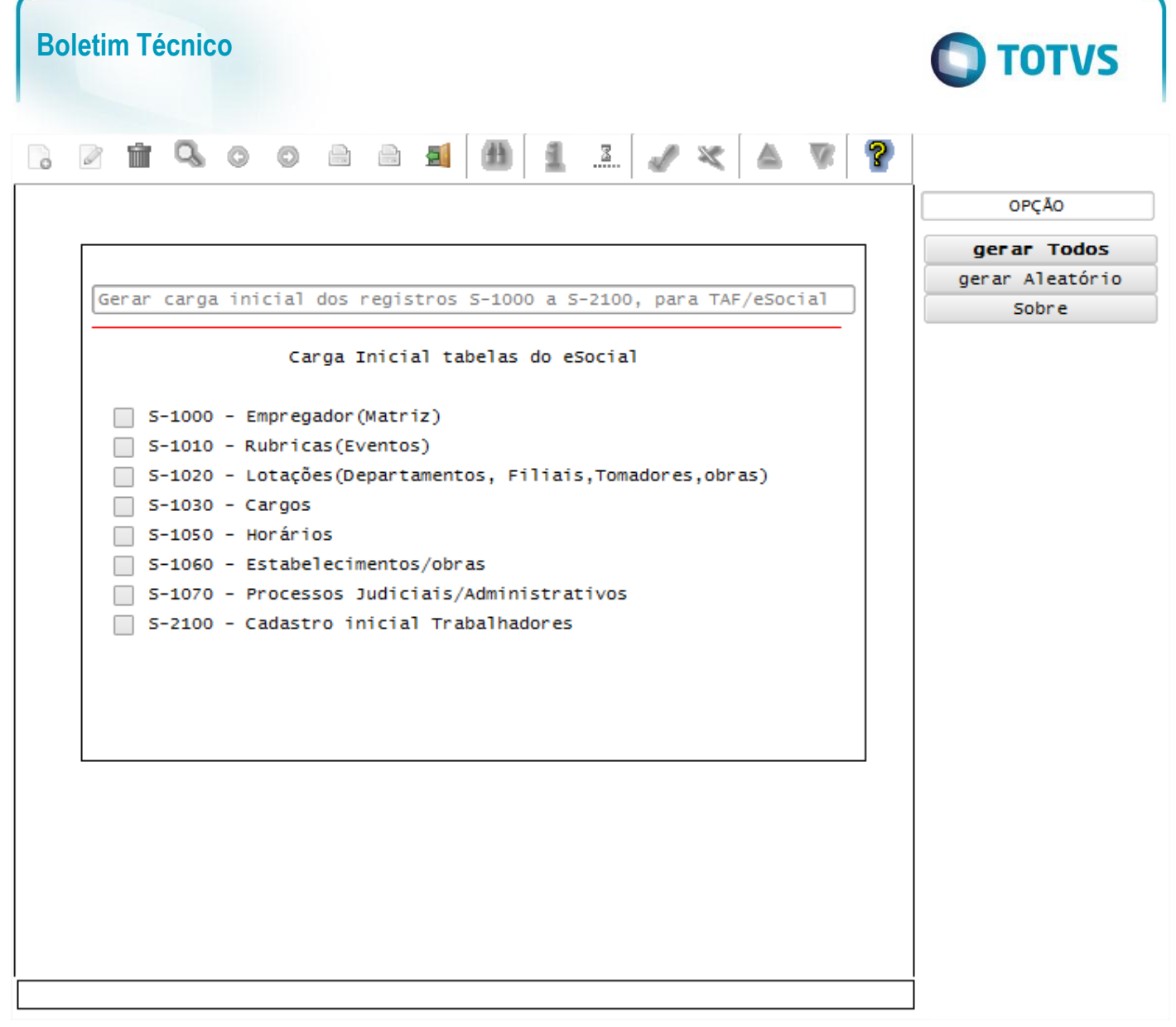

### Opção **Gerar Todos**

 Esta opção permitirá selecionar as Empresas/Filiais e os tipos de registros (do layout S-1000 a S-2100) para gerar as informações para o TAF.

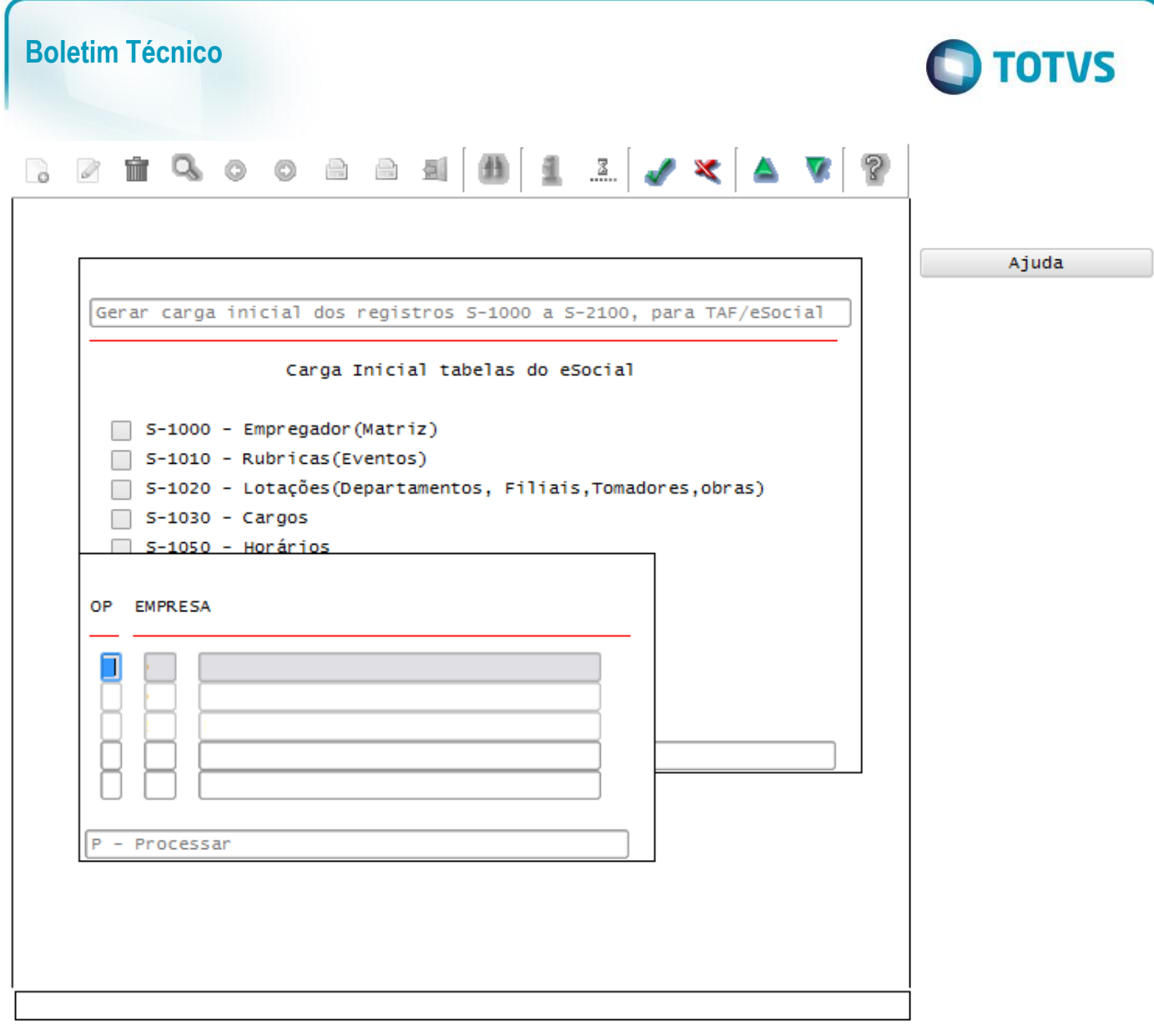

#### Opção **Gerar Aleatório**

- Esta opção permitirá selecionar por Empresas/Filiais determinados registros, de acordo com os tipos de registros (do layout S-1010 a S-1070) para gerar as informações para o TAF.
- Estará habilitado também a opção **S-2100 – Cadastro Inicial de Trabalhadores (Desligados)** que deverá ser selecionada quando um empregado, que foi desligado da empresa antes da data de implantação do eSocial e, portanto, não constou no cadastramento inicial original, necessite ser incluído na folha de pagamento da competência (ex. pagamento de dissídio, reintegração). Dessa forma, será gerado o registro S-2100 destes funcionários, preenchendo além dos campos deste layout, o campo de *Data de Desligamento*.

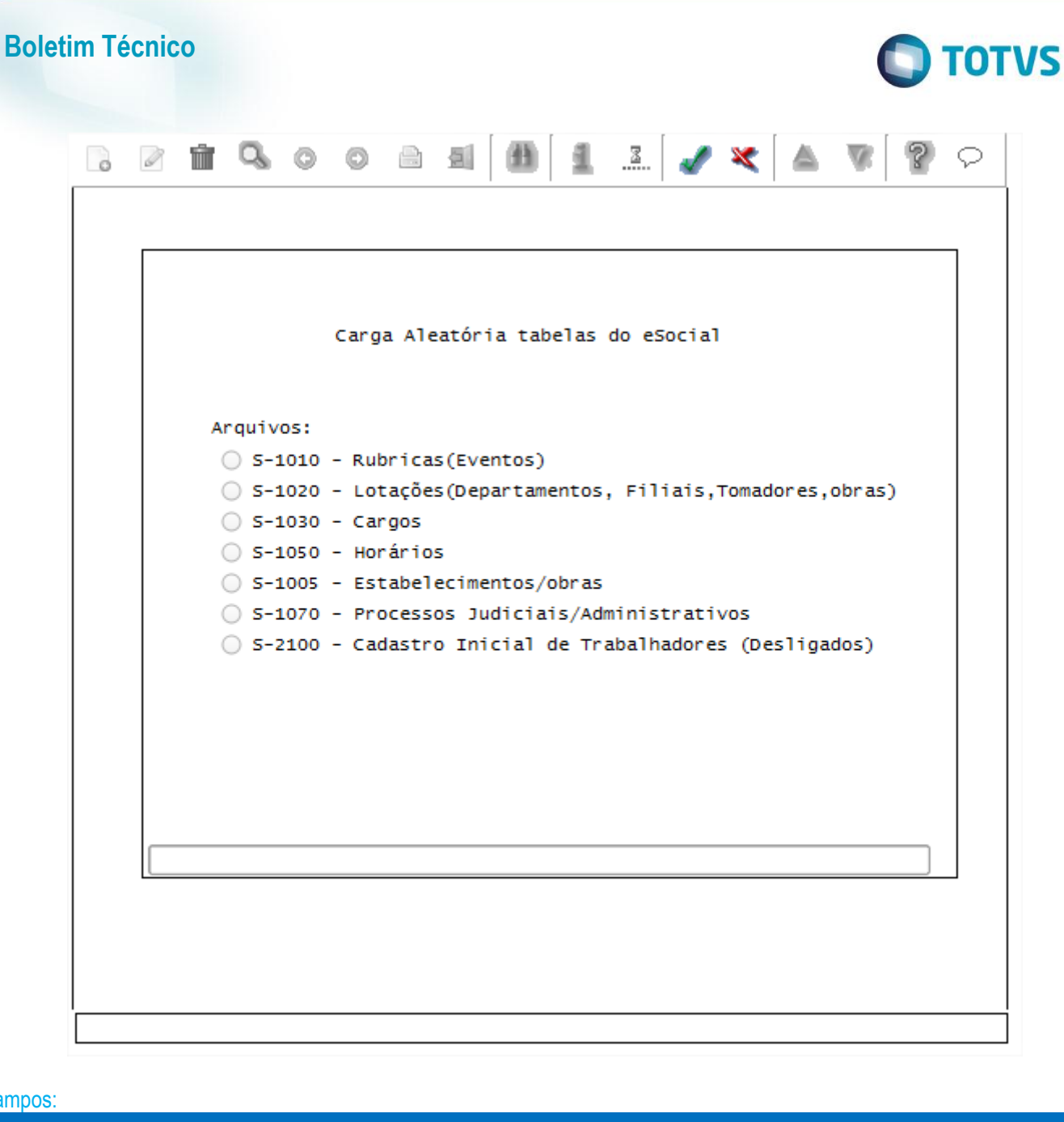

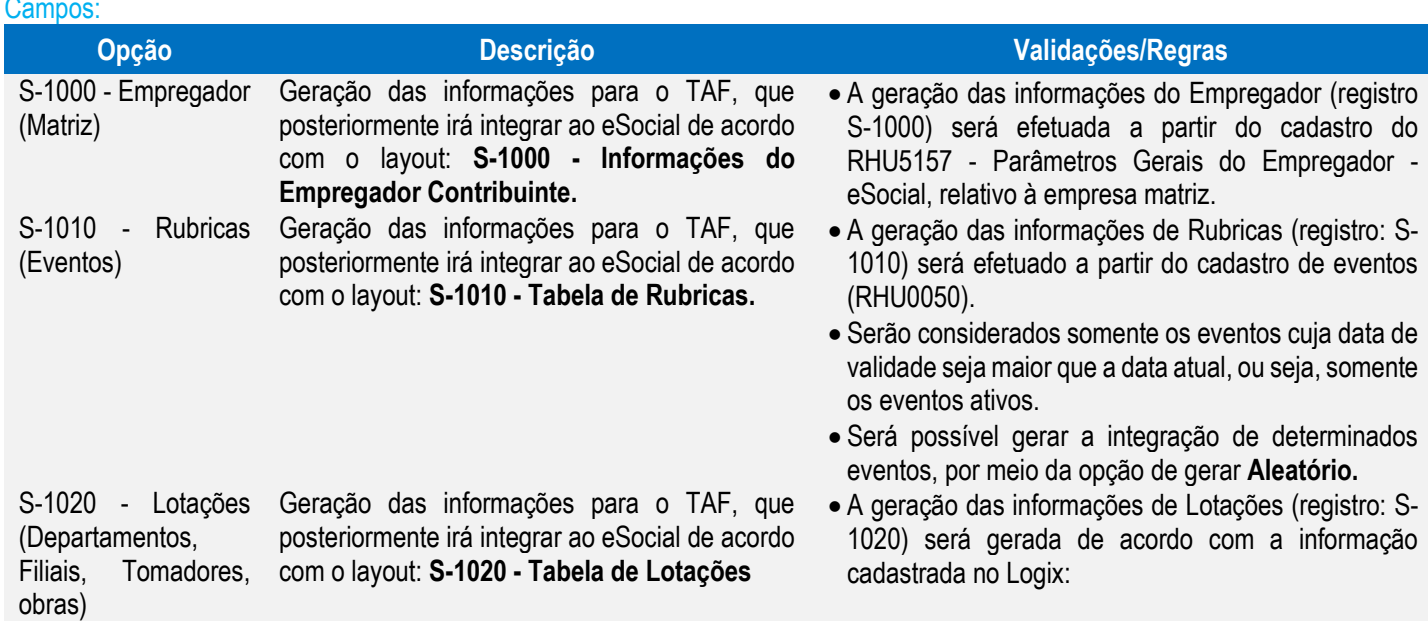

S-1030 - Cargos Geração das informações para o TAF, que

S-1050 - Horários Geração das informações para o TAF, que

**Civil**.

S-1005 - Tabela de Estabelecimentos e Obras de Construção

Civil

**Horários\_Turnos de Trabalho.**

posteriormente irá integrar ao eSocial de acordo com o layout: **S-1030 - Tabela de Cargos.**

posteriormente irá integrar ao eSocial de acordo com o layout: **S-1050 - Tabela de** 

Geração das informações para o TAF, que posteriormente irá integrar ao eSocial de acordo com o layout **S-1005 - Tabela de Estabelecimentos e Obras de Construção** 

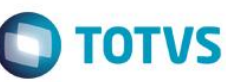

- Este documento é de propriedade da TOTVS  $\circ$ Se o valor do campo Cadastro de Categoria SEFIP definido no programa RHU3330 – Empresas RHU, estiver definido como "X" – Tomadores/Obras, será considerado as informações do Tomador de Serviço (RHU4067), para as Lotações relacionadas no programa RHU6660 – Tomadores Obras por Unid. Todos os Funcional. O Tipo de Lotação será considerado o do programa RHU4067.
	- Caso o Tipo de Lotação não esteja informado, será verificado se o Tipo do Tomador for O – Obra, será enviado o Tipo de Lotação *02 - Obra Própria - Pessoa Jurídica* ou *22 - Obra Própria - Pessoa Física*, se o tipo de Inscrição do Proprietário Obra for 2 – CPF. Se o Tipo de Tomador/Obra for igual a T – Tomador, será enviado *04 - Tomador de Serviço - Cessão de Mão de Obra, inclusive contratante de cooperativa de trabalho (PJ).*
- oCaso a Lotação não se enquadre como Tomador de Servico, será considerado com as informações da Unidade Funcional. Se houver FPAS definido para a Unidade Funcional, no programa RHU9744 – Contribuição FPAS por Unidade Funcional, as informações do FPAS serão consideradas desse programa, caso contrário, será buscada a informação do FPAS da empresa (RHU3330)
- **Este** 5 TOTVS. Todos  $\overline{\mathbf{s}}$ rese

 $\odot$ 

- A geração das informações de Cargos (registro: S-1030) será efetuado a partir do cadastro de Cargos (RHU2430 e RHU0101).
- Serão considerados somente os cargos cuja data de validade seja maior que a data atual, ou seja, somente os cargos ativos.
- Será possível gerar a integração de determinados cargos, por meio da opção de gerar **Aleatório.**
- A geração das informações de Horários (registro: S-1050) será efetuado a partir do cadastro de Horários (RHU0180) e Escalas (RHU1060).
- Serão considerados somente os Horários/Escalas cuja data de validade seja maior que a data atual, ou seja, somente os cargos ativos.
- Será possível gerar a integração de determinados escala/horários, por meio da opção de gerar **Aleatório.**
- A geração das informações de Estabelecimentos/Obras (registro: S-1005) será efetuado a partir do cadastro de Empresas RHU RHU3330 e Tomadores/Obras (RHU4067 e RHU6660).
- Para as empresas Logix, serão consideradas somente os estabelecimentos (Empresas Logix) cujo código do FPAS seja diferente do FPAS da empresa matriz, definido no RHU3330.
- Para os Tomadores de Serviço, serão considerados somente os tomadores cujo Tipo de Tomador, campo

69 **TOTVS.** soneuros rese  $\odot$ 

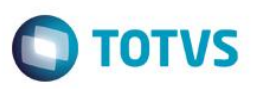

S-1070 - Processos Judiciais/ Administrativos Geração das informações para o TAF, que

S-2100 - Cadastro inicial Trabalhadores

posteriormente irá integrar ao eSocial de acordo com o layout: **S-1070 - Processos Judiciais/ Administrativos**

Geração das informações para o TAF, que posteriormente irá integrar ao eSocial de acordo com o layout: **S-2100 - Cadastro inicial Trabalhadores**

inicial Trabalhadores (Desligados)

S-2100 - Cadastro Geração das informações para o TAF, que posteriormente irá integrar ao eSocial de acordo com o layout: **S-2100 - Cadastro inicial Trabalhadores,** de funcionários demitidos

informado no RHU4067, seja igual a O – Obra e o mesmo Tomador esteja vinculado a uma Unidade Funcional, no programa RHU6660.

- Será possível gerar a integração de determinados estabelecimentos/obras, por meio da opção de gerar **Aleatório.**
- A geração das informações de Processos será efetuada a partir das informações cadastradas no programa RHU5158 – Processos Administrativos/Judiciais.
- Será possível gerar a integração de determinados processos, por meio da opção de gerar **Aleatório.**
- As informações Iniciais do Trabalhador serão geradas a partir do programa RHU08300 – Cadastro de Funcionários.
- A seleção dos funcionários será possível somente por meio da opção **Gerar Todos**, na qual serão disponibilizadas as empresas Matriz, de onde serão selecionados todos os funcionários para geração.
- Serão selecionados somente os funcionários que estão ativos, ou seja, com data de demissão nula, que possuem como Vínculo Empregatício, definido no RHU0077, a relação de emprego igual a "F" – Funcionário e que o campo Situação envio eSocial, definido no RHU08300, aba Complementares, esteja diferente de "S" – Sim.
- Além do layout S-2100 Cadastro inicial Trabalhadores, serão selecionadas também as informações para geração dos layouts **S-2320 - Afastamento Temporário**
- As informações Iniciais do Trabalhador serão geradas a partir do programa RHU08300 – Cadastro de Funcionários.
- A seleção dos funcionários será possível somente por meio da opção **Gerar Aleatório**, na qual, marcando a opção *S-2100 - Cadastro inicial Trabalhadores (Desligados)*, serão disponibilizadas as empresas Matriz, e por conseguinte, uma tela para seleção dos funcionários que devem ser gerados.
- Serão selecionados somente os funcionários que estão demitidos, que possuem como Vínculo Empregatício, definido no RHU0077, a relação de emprego igual a "F" – Funcionário e que o campo Situação envio eSocial, definido no RHU08300, aba Complementares, esteja diferente de "S" – Sim.
- Esta opção deve ser utilizada para funcionários demitidos anteriormente a implantação do eSocial, e que, após o início do eSocial venham a ter algum cálculo retroativo na folha de pagamento ou serem reintegrados.

෧

 $\bullet$ 

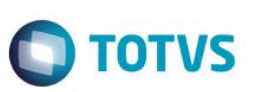

### **Layout S-1000 - Informações do Empregador Contribuinte**

#### Função: **RHU5157 – Parâmetros Gerais do Empregador – eSocial**

Objetivo: Com base nas inclusões, alterações e exclusões das informações referentes ao **Layout S-1000 - Informações do Empregador\_Contribuinte**, cadastrado no programa RHU5157 – Parâmetros gerais do empregador – eSocial o sistema irá controlar os dados dos empregadores para o TAF (TOTVS Automação Fiscal) e este enviará as informações ao eSocial.

Descrição:

- **Importante**: As validações das inconsistências na integração dos registros do Logix para o TAF deverão ser realizadas no TAF – TOTVS Automação Fiscal.
	- Para que estas ações se efetivem, será necessário que:
		- o Esteja liberado pelo Governo Federal o aplicativo para integrações com o eSocial.
		- o O produto TAF TOTVS Automação Fiscal esteja instalado e configurado, pois todas as informações geradas serão gravadas em uma tabela intermediária, criada pelo TAF.
		- o O parâmetro: **LOGIX RH -> FOLHA DE PAGAMENTO -> ESOCIAL-> Integração com o eSocial?** esteja habilitado.
		- o O parâmetro: **LOGIX RH -> FOLHA DE PAGAMENTO -> ESOCIAL-> Data de início do eSocial** esteja configurado para indicar a data inicial cuja informações começarão a ser integradas com o TAF.
- Como complemento a inclusão dos registros na tabela do TAF (TAFST1), será gerado o arquivo XML, que foi incluído na tabela de integração do TAF, na pasta definida no LOG1100 – Caminho de Diretórios, campo Caminho, para o sistema LST ou no sistema informado no parâmetro *Sistema de diretório para os arquivos XML do eSocial RHU Logix,* definido em*:* **LOGIX RH FOLHA DE PAGAMENTO ESOCIAL** no programa LOG00086/LOG2240, denominado de acordo com o **nome do layout, código da empresa, data e hora da geração do arquivo e indicação de inclusão, alteração ou exclusão**.
- **Inclusões**:
	- o Quando ocorrer a Inclusão de um novo **Empregador do eSocial** será realizada a inclusão do registro na tabela de integração do TAF (tabela TAFST1), que posteriormente será integrada ao eSocial.
- **Modificações**:
	- o Quando ocorrer modificações do **Empregador do eSocial**, será realizada a inclusão do registro na tabela de integração do TAF (tabela TAFST1), que posteriormente será integrada ao eSocial.
- **Exclusões**:
	- o Quando ocorrer a exclusão de um **Empregador do eSocial** será realizada a inclusão do registro na tabela de integração do TAF (tabela TAFST1), que posteriormente será integrada ao eSocial.

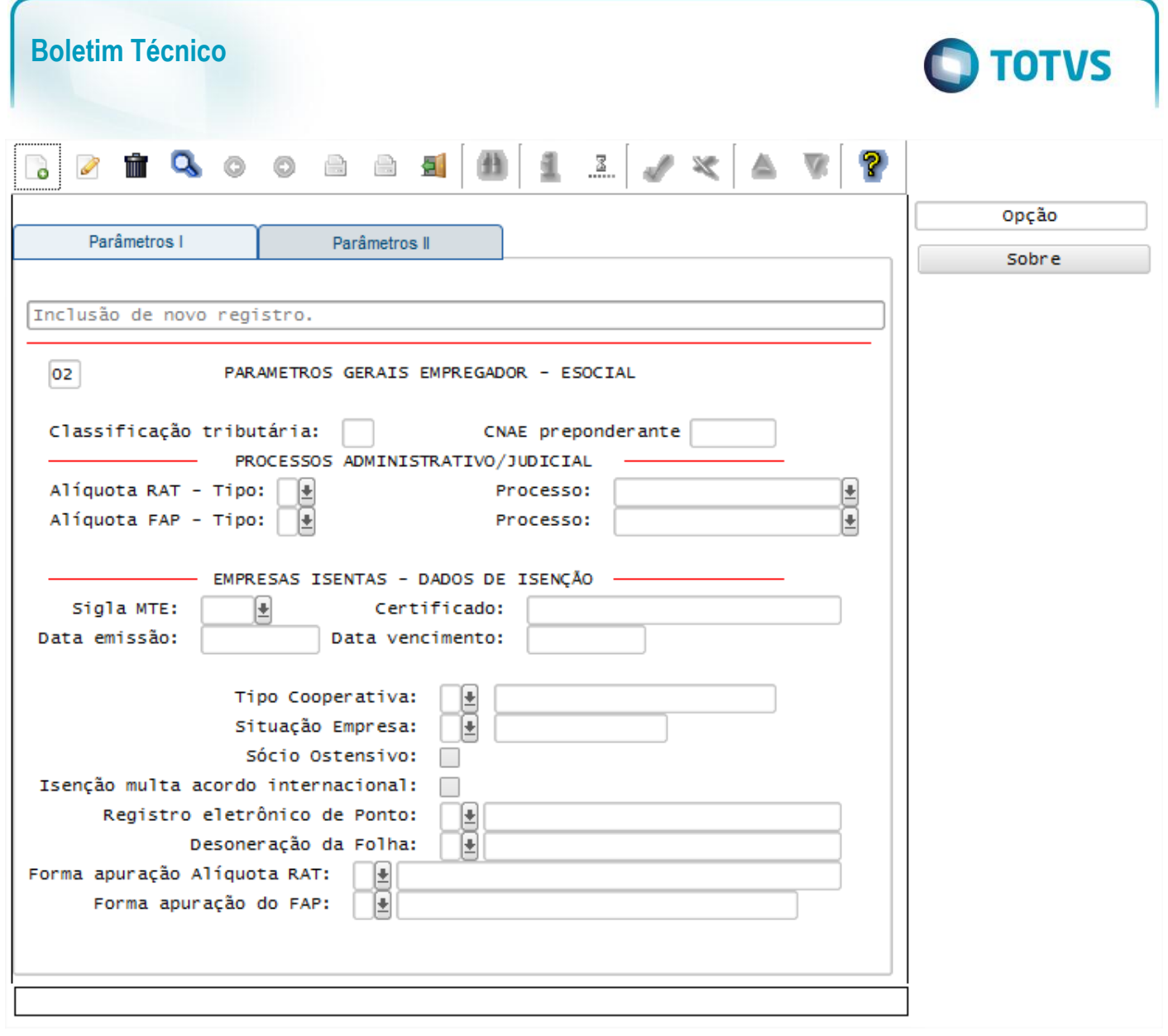

Função: **RHU3330 – Informações Adicionais de Empresas RHU**

Objetivo: Com base nas inclusões, alterações e exclusões das informações referentes ao **Layout S-1000 - Informações do Empregador\_Contribuinte**, cadastrado no programa RHU3330 – Informações adicionais de Empresas RHU o sistema irá controlar os dados do empregador, definido como a Empresa Logix Matriz, para o TAF (TOTVS Automação Fiscal) e este enviará as informações ao eSocial.

Descrição:

- **Importante**: As validações das inconsistências na integração dos registros do Logix para o TAF deverão ser realizadas no TAF – TOTVS Automação Fiscal.
- Para que estas ações se efetivem, será necessário que:
	- o Esteja liberado pelo Governo Federal o aplicativo para integrações com o eSocial.
	- $\circ$  O produto TAF TOTVS Automação Fiscal esteja instalado e configurado, pois todas as informações geradas serão gravadas em uma tabela intermediária, criada pelo TAF.
	- o O parâmetro: **LOGIX RH -> FOLHA DE PAGAMENTO -> ESOCIAL-> Integração com o eSocial?** esteja habilitado.
	- o O parâmetro: **LOGIX RH -> FOLHA DE PAGAMENTO -> ESOCIAL-> Data de início do eSocial** esteja configurado para indicar a data inicial cuja informações começarão a ser integradas com o TAF.
- Como complemento a inclusão dos registros na tabela do TAF (TAFST1), será gerado o arquivo XML, que foi incluído na tabela de integração do TAF, na pasta definida no LOG1100 – Caminho de Diretórios, campo Caminho, para o sistema LST ou no sistema informado no parâmetro *Sistema de diretório para os arquivos*

Este documento é de propriedade da TOTVS. Todos os direitos reservados.

 $\ddot{\circ}$ 

**Este** 

documento é de propriedade da TOTVS. Todos os direitos reservados.

# **TOTVS**

*XML do eSocial RHU Logix, definido em:* LOGIX RH → FOLHA DE PAGAMENTO → ESOCIAL no programa LOG00086/LOG2240, denominado de acordo com o **nome do layout, código da empresa, data e hora da geração do arquivo e indicação de alteração**.

#### **Modificações**:

**Boletim Técnico**

- o Quando ocorrer modificações de **Informações de Empresas RHU**, será realizada a inclusão do registro na tabela de integração do TAF (tabela TAFST1), que posteriormente será integrada ao eSocial.
- o Para gerar o registro de modificação, será necessário a modificação dos seguintes campos da empresa Matriz:
	- Tela E M P R E S A S RAIS Campo Natureza estabelecimento RAIS.
	- Tela EMPRESAS INSS/SEFIP Campo Característica SEFIP.

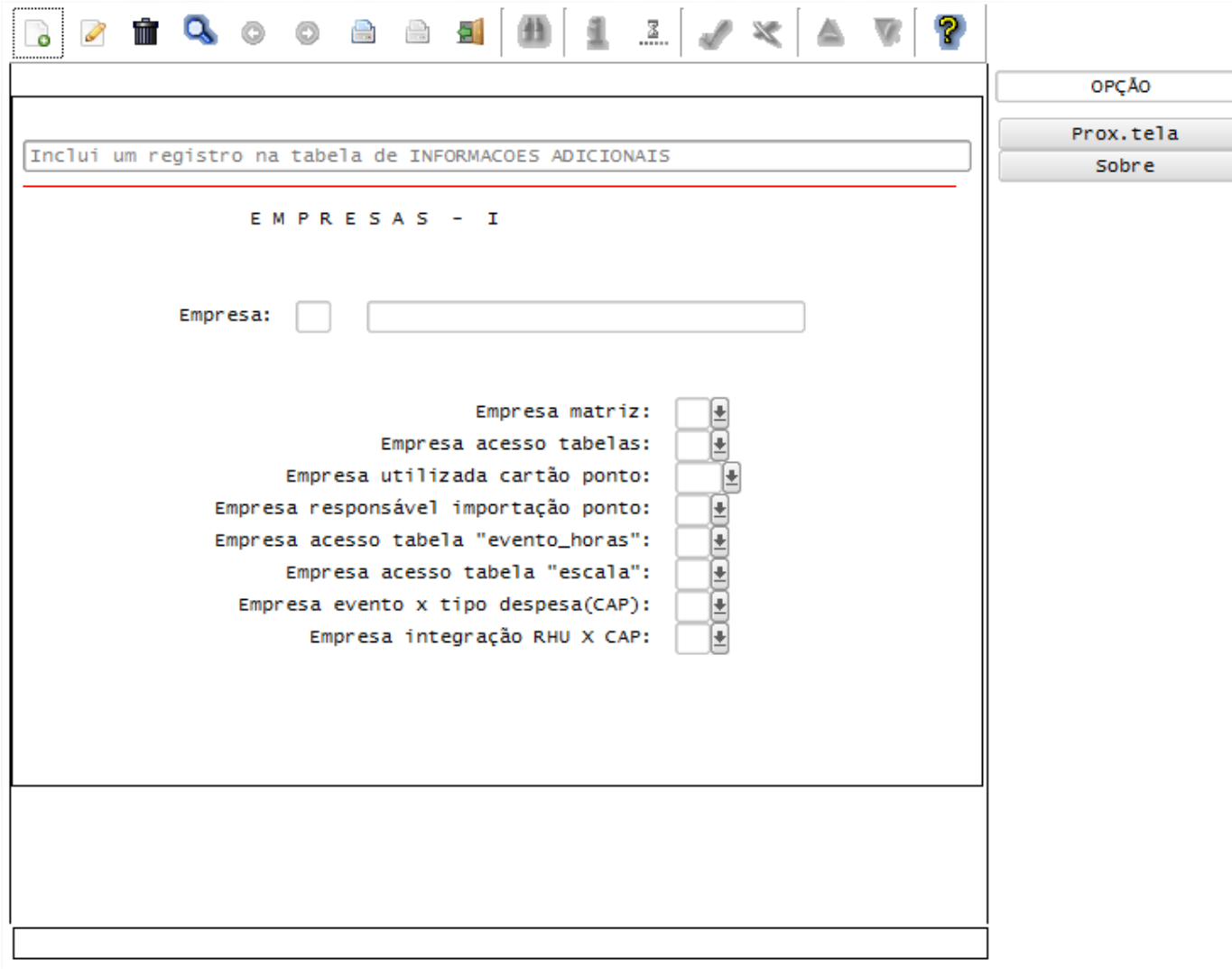

### Função: **RHU6535 – Responsáveis Arquivo Meio Magnético**

Objetivo: Com base nas inclusões, alterações e exclusões das informações referentes ao **Layout S-1000 - Informações do Empregador\_Contribuinte**, cadastrado no programa RHU6535 – Informações responsáveis pelo arquivo magnético, o sistema irá controlar os dados do empregador, definido como a Empresa Logix Matriz, para o TAF (TOTVS Automação Fiscal) e este enviará as informações ao eSocial.

Descrição:

 **Importante**: As validações das inconsistências na integração dos registros do Logix para o TAF deverão ser realizadas no TAF – TOTVS Automação Fiscal

108 FPG – eSocial Logix RH
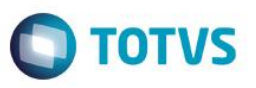

- Para que estas ações se efetivem, será necessário que:
	- o Esteja liberado pelo Governo Federal o aplicativo para integrações com o eSocial.
	- $\circ$  O produto TAF TOTVS Automação Fiscal esteja instalado e configurado, pois todas as informações geradas serão gravadas em uma tabela intermediária, criada pelo TAF.
	- o O parâmetro: **LOGIX RH -> FOLHA DE PAGAMENTO -> ESOCIAL-> Integração com o eSocial?** esteja habilitado.
	- o O parâmetro: **LOGIX RH -> FOLHA DE PAGAMENTO -> ESOCIAL-> Data de início do eSocial** esteja configurado para indicar a data inicial cuja informações começarão a ser integradas com o TAF.
- Como complemento a inclusão dos registros na tabela do TAF (TAFST1), será gerado o arquivo XML, que foi incluído na tabela de integração do TAF, na pasta definida no LOG1100 – Caminho de Diretórios, campo Caminho, para o sistema LST ou no sistema informado no parâmetro *Sistema de diretório para os arquivos XML do eSocial RHU Logix,* definido em*:* **LOGIX RH FOLHA DE PAGAMENTO ESOCIAL** no programa LOG00086/LOG2240, denominado de acordo com o **nome do layout, código da empresa, data e hora da geração do arquivo e indicação de alteração**.
- **Modificações**:
	- o Quando ocorrer modificações de **Responsável pelas Informações de arquivos Magnéticos**, cuja empresa seja a Empresa Matriz, será realizada a inclusão do registro na tabela de integração do TAF (tabela TAFST1), que posteriormente será integrada ao eSocial.
	- o Para gerar o registro de modificação, será necessário a modificação dos seguintes campos da empresa Matriz:
		- Nome responsável informações.
		- CPF responsável informações.
		- **Telefone responsável.**
		- **Endereco eletrônico (e-mail).**
		- Telefone Celular.

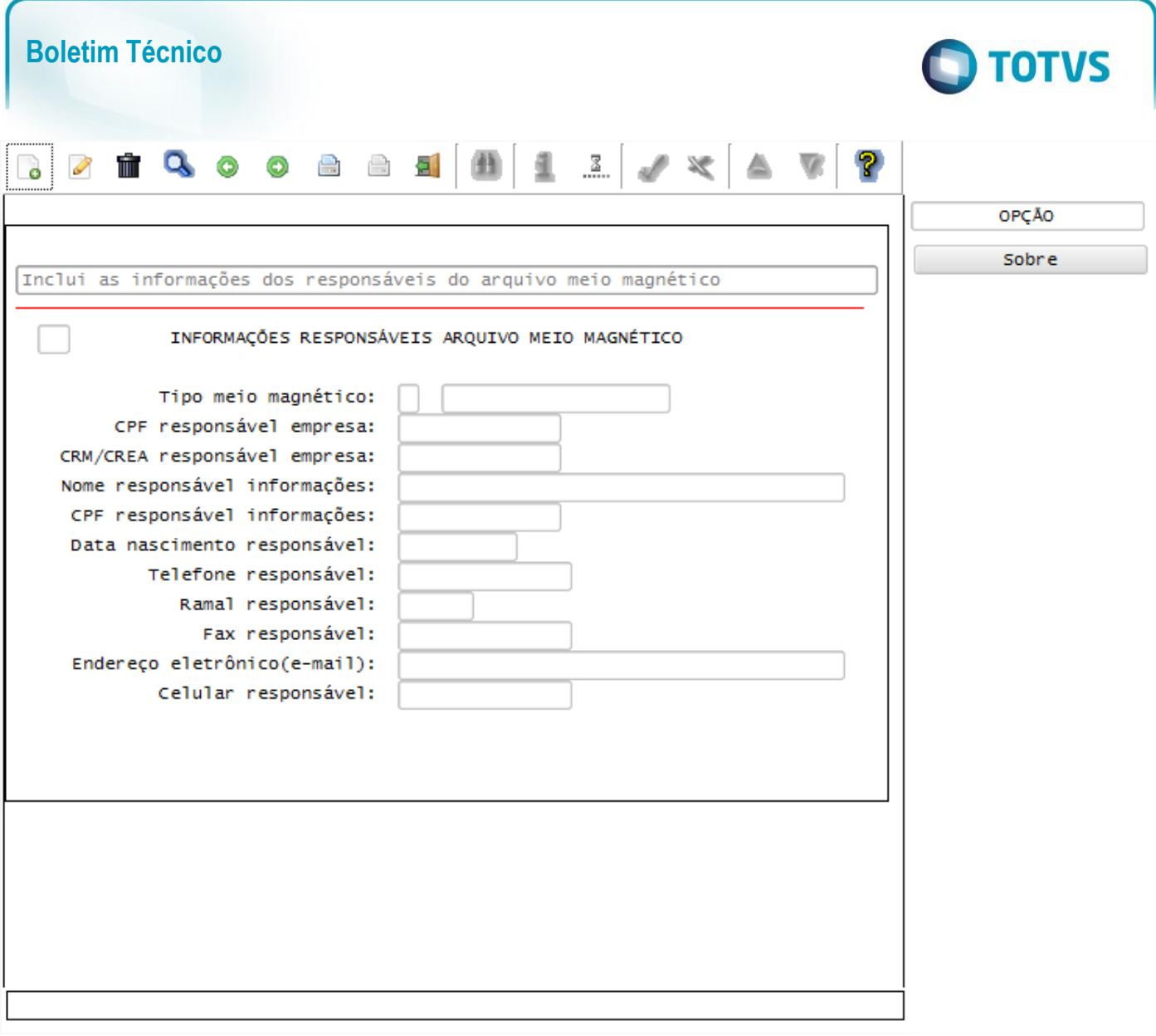

#### Função: **LOG00086 – Manutenção de Parâmetros**

Objetivo: Com base nas alterações das informações referentes ao **Layout S-1000 - Informações do Empregador**, cadastrado no programa LOG00087 – Cadastro de Parâmetros, para a Empresa Matriz, no parâmetro: *LOGIX RH-> FOLHA DE PAGAMENTO-> CALCULOS FOLHA -> Índice FAP (Fator Acidentário de Prevenção)* o sistema irá controlar os dados do Contribuinte/Empregador para o TAF (TOTVS Automação Fiscal) e este enviará as informações ao eSocial.

Descrição:

- **Importante**: As validações das inconsistências na integração dos registros do Logix para o TAF deverão ser realizadas no TAF – TOTVS Automação Fiscal
- Para que estas ações se efetivem, será necessário que:
	- o Esteja liberado pelo Governo Federal o aplicativo para integrações com o eSocial.
	- o O produto TAF TOTVS Automação Fiscal esteja instalado e configurado, pois todas as informações geradas serão gravadas em uma tabela intermediária, criada pelo TAF.
	- o O parâmetro: **LOGIX RH -> FOLHA DE PAGAMENTO -> ESOCIAL-> Integração com o eSocial?** esteja habilitado.
	- o O parâmetro: **LOGIX RH -> FOLHA DE PAGAMENTO -> ESOCIAL-> Data de início do eSocial** esteja configurado para indicar a data inicial cuja informações começarão a ser integradas com o TAF.
- Como complemento a inclusão dos registros na tabela do TAF (TAFST1), será gerado o arquivo XML, que foi incluído na tabela de integração do TAF, na pasta definida no LOG1100 – Caminho de Diretórios, campo

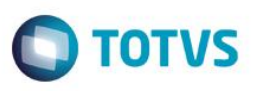

Caminho, para o sistema LST ou no sistema informado no parâmetro *Sistema de diretório para os arquivos XML do eSocial RHU Logix,* definido em*:* **LOGIX RH FOLHA DE PAGAMENTO ESOCIAL** no programa LOG00086/LOG2240, denominado de acordo com o **nome do layout, código da empresa, data e hora da geração do arquivo e indicação de alteração**.

- **Modificações**:
	- o Quando ocorrer modificações do parâmetro citado, será realizada a inclusão do registro na tabela de integração do TAF (tabela TAFST1), que posteriormente será integrada ao eSocial.

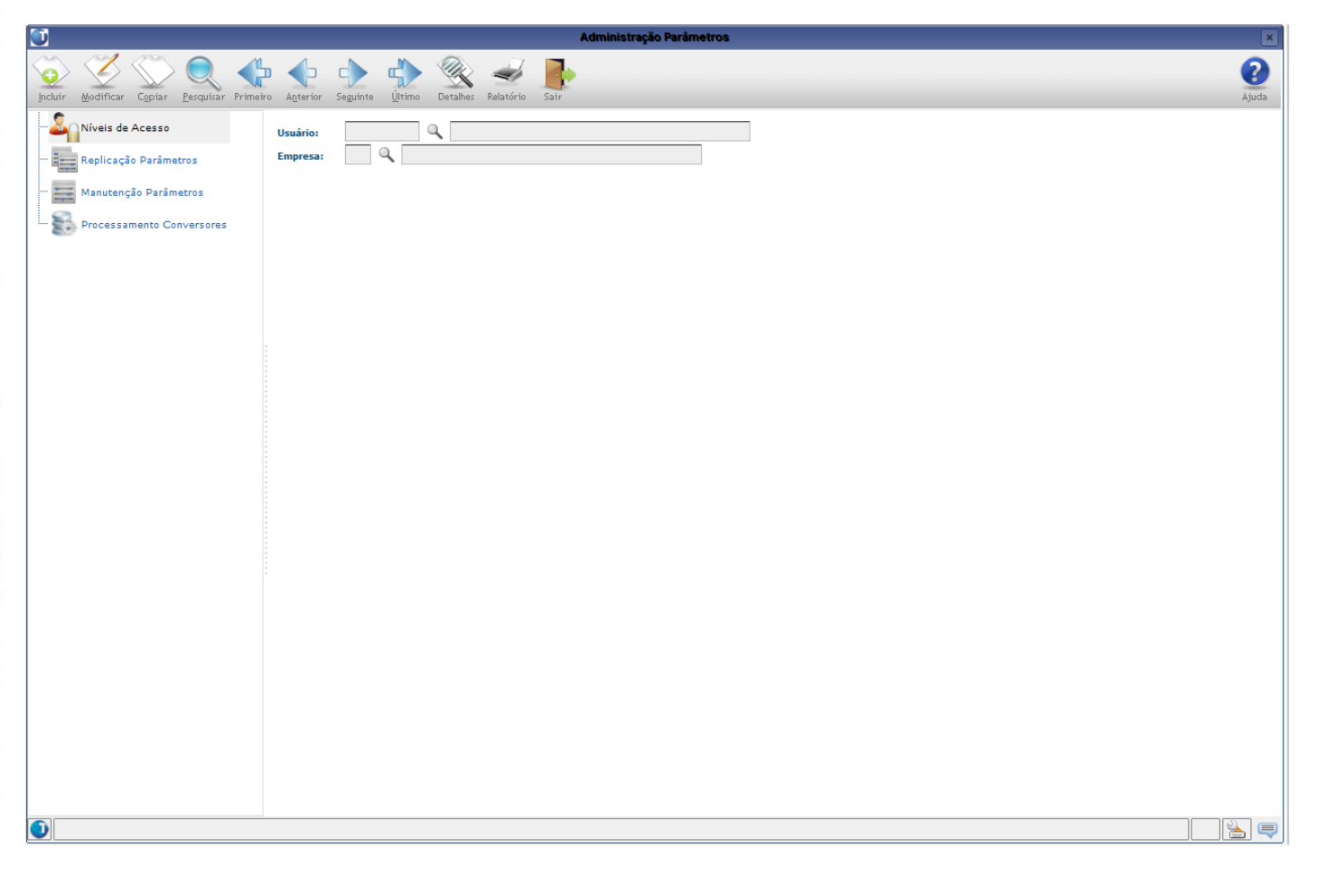

## **Layout S-1005 - Tabela de Estabelecimentos e Obras de Construção Civil**

Descrição:

## Função: **RHU3330 – Informações adicionais de Empresas RHU**

Objetivo: Com base nas inclusões, alterações e exclusões das informações referentes ao **S-1005 - Tabela de Estabelecimentos e Obras de Construção Civil**, cadastrado no programa RHU3330 – Informações adicionais de Empresas RHU o sistema irá controlar os dados dos estabelecimentos para o TAF (TOTVS Automação Fiscal) e este enviará as informações ao eSocial.

- **Importante**: As validações das inconsistências na integração dos registros do Logix para o TAF deverão ser realizadas no TAF – TOTVS Automação Fiscal
- Para que estas ações se efetivem, será necessário que:
	- o Esteja liberado pelo Governo Federal o aplicativo para integrações com o eSocial.
	- o O produto TAF TOTVS Automação Fiscal esteja instalado e configurado, pois todas as informações geradas serão gravadas em uma tabela intermediária, criada pelo TAF.

**ESTG** 

 $\ddot{\circ}$ 

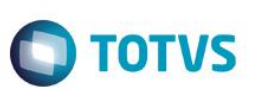

- O parâmetro: LOGIX RH -> FOLHA DE PAGAMENTO -> ESOCIAL-> Integração com o eSocial? esteja habilitado.
- o O parâmetro: **LOGIX RH -> FOLHA DE PAGAMENTO -> ESOCIAL-> Data de início do eSocial** esteja configurado para indicar a data inicial cuja informações começarão a ser integradas com o TAF.
- Como complemento a inclusão dos registros na tabela do TAF (TAFST1), será gerado o arquivo XML, que foi incluído na tabela de integração do TAF, na pasta definida no LOG1100 – Caminho de Diretórios, campo Caminho, para o sistema LST ou no sistema informado no parâmetro *Sistema de diretório para os arquivos XML do eSocial RHU Logix,* definido em*:* **LOGIX RH FOLHA DE PAGAMENTO ESOCIAL** no programa LOG00086/LOG2240, denominado de acordo com o **nome do layout, data e hora da geração do arquivo e indicação de inclusão, alteração ou exclusão**.
- **Inclusões**:
	- o Quando ocorrer a Inclusão de **Informações de Empresas RHU** será realizada a inclusão do registro na tabela de integração do TAF (tabela TAFST1), que posteriormente será integrada ao eSocial.
- **Modificações**:
	- o Quando ocorrer modificações de **Informações de Empresas RHU**, será realizada a inclusão do registro na tabela de integração do TAF (tabela TAFST1), que posteriormente será integrada ao eSocial.
	- o Para gerar o registro de modificação, será necessário a modificação dos seguintes campos:
		- Tela Empresas INSS/SEFIP Campo Tipo de Identificação.
		- Tela Empresas Contribuições Campo % Contribuição do SAT.
		- Tela Processo Administrativo/Judicial Campo Alíquota RAT Tipo e Número do Processo
		- Tela Processo Administrativo/Judicial Campo Alíquota FAP Tipo e Número do Processo
- **Exclusões**:
	- o Quando ocorrer a exclusão de **Informações de Empresas RHU** será realizada a inclusão do registro na tabela de integração do TAF (tabela TAFST1), que posteriormente será integrada ao eSocial.

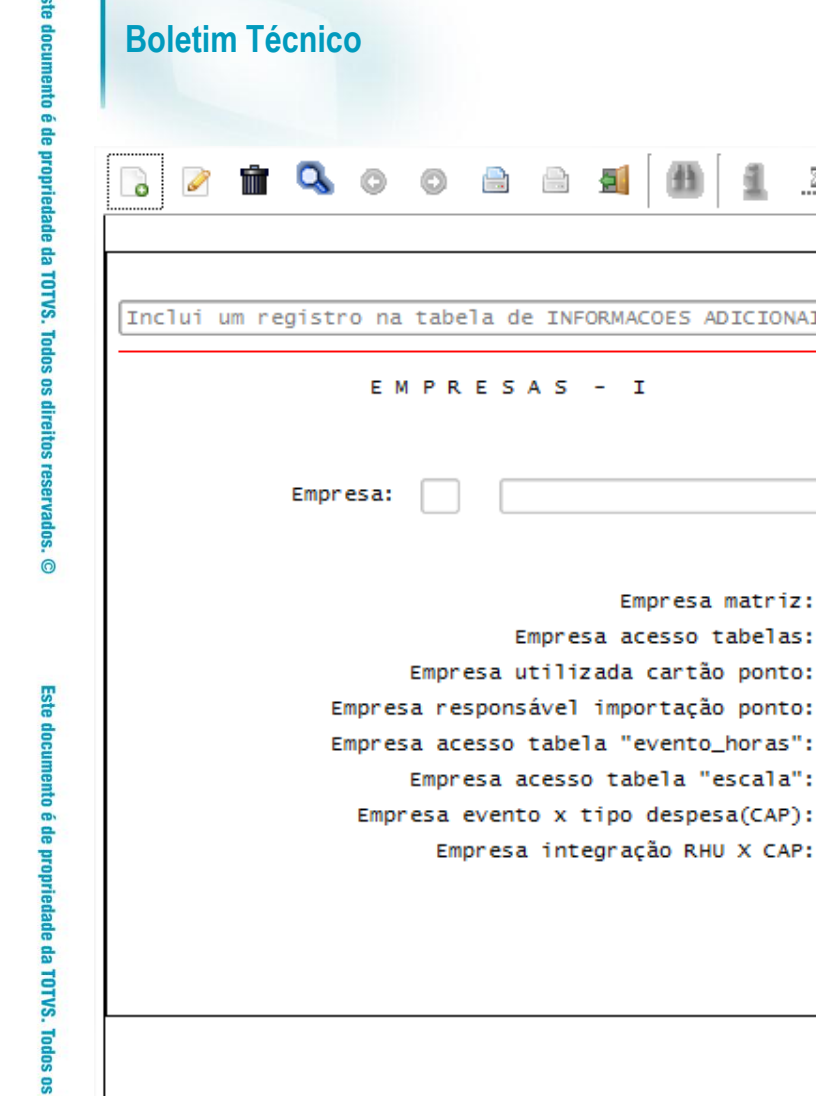

direitos reservados

 $\overline{\omega}$ 

Este documento é de propriedade da TOTVS. Todos os direitos reservados

Função: **RHU6660 – Tomadores/Obras por Unidade Funcional**

e

 $S A S - I$ 

a.

de INFORMACOES ADICIONAIS

Empresa matriz:

Empresa acesso tabelas:

a acesso tabela "escala":

Objetivo: Com base nas inclusões, alterações e exclusões das informações referentes ao **S-1005 - Tabela de Estabelecimentos e Obras de Construção Civil**, cadastrado no programa RHU6660 – Tomadores/Obras por Unidade Funcional, quando o campo **Tipo de Tomador/Obra**, cadastrado no RHU4067 – Tomadores/Obras de Construção Civil, for igual a **"O" – Obra**, o sistema irá controlar os dados de estabelecimentos para o TAF (TOTVS Automação Fiscal) e este enviará as informações ao eSocial.

ଭ

Ŀ

₽ ଭ

ଭ

|₽

¥

 $\mathbb Z$ 

**TOTVS** 

OPÇÃO Prox.tela

Sobre

Descrição:

- **Importante**: As validações das inconsistências na integração dos registros do Logix para o TAF deverão ser realizadas no TAF – TOTVS Automação Fiscal.
	- Para que estas ações se efetivem, será necessário que:
		- o Esteja liberado pelo Governo Federal o aplicativo para integrações com o eSocial.
		- $\circ$  O produto TAF TOTVS Automação Fiscal esteja instalado e configurado, pois todas as informações geradas serão gravadas em uma tabela intermediária, criada pelo TAF.
		- o O parâmetro: **LOGIX RH -> FOLHA DE PAGAMENTO -> ESOCIAL-> Integração com o eSocial?** esteja habilitado.
		- o O parâmetro: **LOGIX RH -> FOLHA DE PAGAMENTO -> ESOCIAL-> Data de início do eSocial** esteja configurado para indicar a data inicial cuja informações começarão a ser integradas com o TAF.
- Como complemento a inclusão dos registros na tabela do TAF (TAFST1), será gerado o arquivo XML, que foi incluído na tabela de integração do TAF, na pasta definida no LOG1100 – Caminho de Diretórios, campo

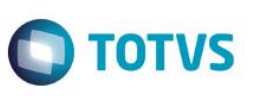

Caminho, para o sistema LST ou no sistema informado no parâmetro *Sistema de diretório para os arquivos XML do eSocial RHU Logix,* definido em*:* **LOGIX RH FOLHA DE PAGAMENTO ESOCIAL** no programa LOG00086/LOG2240, denominado de acordo com o **nome do layout, data e hora da geração do arquivo e indicação de inclusão, alteração ou exclusão**.

- **Inclusões**:
	- o Quando ocorrer a Inclusão de um determinado **Tomadores/Obras Por Unidade Funcional** será realizada a inclusão do registro na tabela de integração do TAF (tabela TAFST1), que posteriormente será integrada ao eSocial, desde que o Tomador/Obra, seja definido como "O" – Obra, no RHU4067, campo Tipo tomador/obra.
- **Modificações**:
	- o Quando ocorrer modificações de um determinado **Tomadores/Obras Por Unidade Funcional** será realizada a inclusão do registro na tabela de integração do TAF (tabela TAFST1), que posteriormente será integrada ao eSocial, desde que o Tomador/Obra, seja definido como "O" – Obra, no RHU4067, campo Tipo tomador/obra.
	- o Para gerar o registro de modificação, será necessário modificar os seguintes campos:
		- Campo Alíquota RAT Tipo e Número do Processo
		- Campo Alíquota FAP Tipo e Número do Processo
- **Exclusões**:
	- o Quando ocorrer exclusão de um determinado **Tomadores/Obras por Unidade Funcional**, será realizada a inclusão do registro na tabela de integração do TAF (tabela TAFST1), que posteriormente será integrada ao eSocial, desde que o Tomador/Obra, seja definido como "O" – Obra, no RHU4067, campo Tipo tomador/obra.

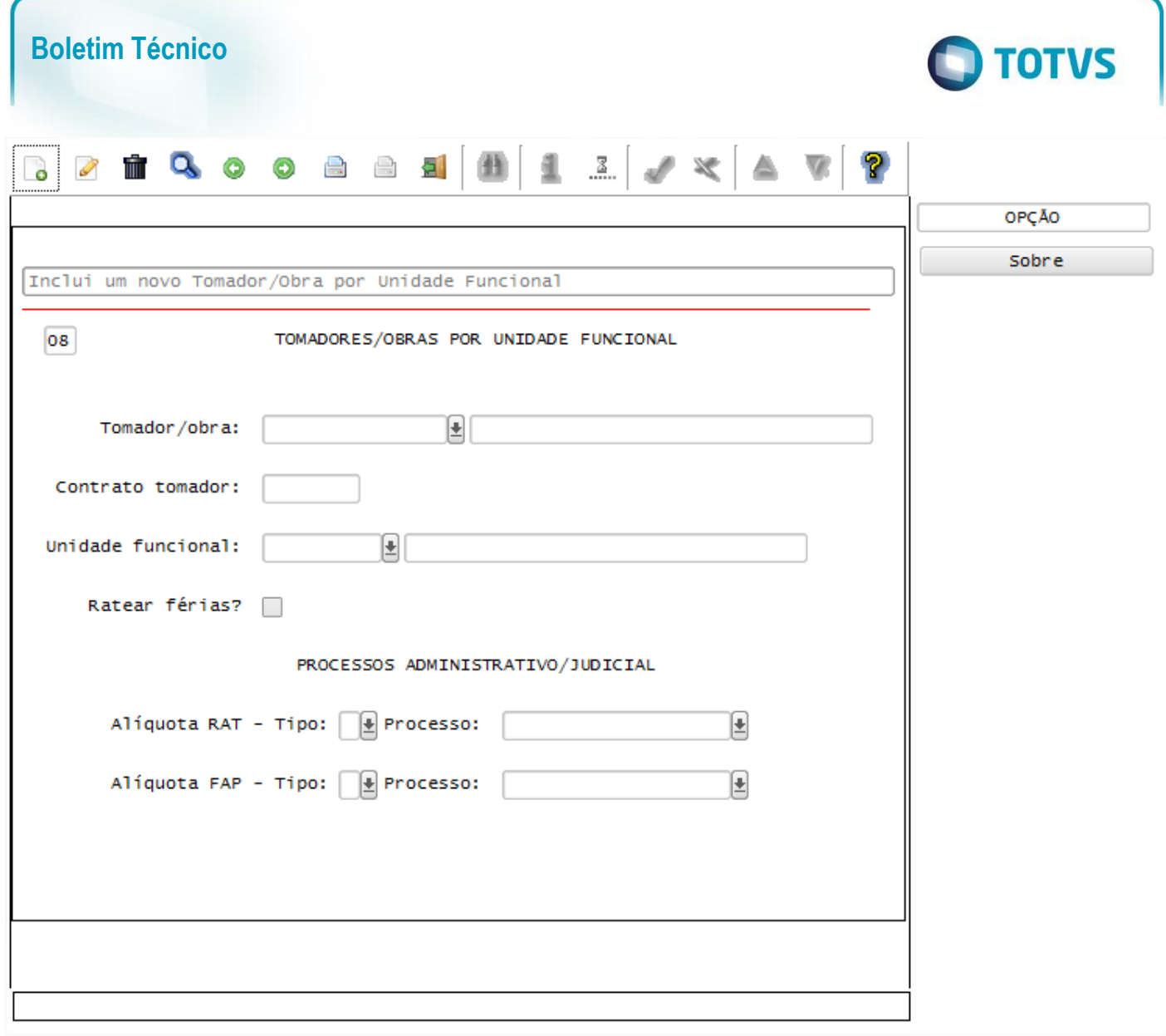

#### Função: **RHU4067 – Tomadores/Obras Construção Civil**

Objetivo: Com base nas alterações das informações referentes ao **S-1005 - Tabela de Estabelecimentos e Obras de Construção Civil**, cadastrado no programa RHU4067 – Tomadores/Obras Construção Civil, quando o campo **Tipo de Tomador/Obra** for igual a **"O" – Obra**, e Tomador/Obra estiver relacionado no programa RHU6660 – Tomadores/Obras por Unidade Funcional, o sistema irá controlar os dados das lotações para o TAF (TOTVS Automação Fiscal) e este enviará as informações ao eSocial.

Descrição:

- **Importante**: As validações das inconsistências na integração dos registros do Logix para o TAF deverão ser realizadas no TAF – TOTVS Automação Fiscal
	- Para que estas ações se efetivem, será necessário que:
		- o Esteja liberado pelo Governo Federal o aplicativo para integrações com o eSocial.
		- o O produto TAF TOTVS Automação Fiscal esteja instalado e configurado, pois todas as informações geradas serão gravadas em uma tabela intermediária, criada pelo TAF.
		- o O parâmetro: **LOGIX RH -> FOLHA DE PAGAMENTO -> ESOCIAL-> Integração com o eSocial?** esteja habilitado.
		- o O parâmetro: **LOGIX RH -> FOLHA DE PAGAMENTO -> ESOCIAL-> Data de início do eSocial** esteja configurado para indicar a data inicial cuja informações começarão a ser integradas com o TAF.
- Como complemento a inclusão dos registros na tabela do TAF (TAFST1), será gerado o arquivo XML, que foi incluído na tabela de integração do TAF, na pasta definida no LOG1100 – Caminho de Diretórios, campo

**Este** 

documento é de propriedade da TOTVS. Todos os direitos reservados

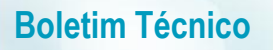

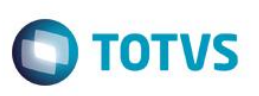

Caminho, para o sistema LST ou no sistema informado no parâmetro *Sistema de diretório para os arquivos XML do eSocial RHU Logix,* definido em*:* **LOGIX RH FOLHA DE PAGAMENTO ESOCIAL** no programa LOG00086/LOG2240, denominado de acordo com o **nome do layout, data e hora da geração do arquivo e indicação alteração**.

- Para que haja a integração com o TAF, faz-se necessário que o Tomador/Obra alterado esteja vinculado a uma Unidade Funcional no programa **RHU6660 - Tomadores/Obras por Unidade Funcional**
- **Modificações**:
	- o Quando ocorrer modificações de um determinado **Tomadores/Obras**, e este estiver relacionado a alguma Unidade Funcional no programa RHU6660 e o Tipo de Tomador/Obra for igual a "O" – Obra, será realizada a inclusão do registro na tabela de integração do TAF (tabela TAFST1), que posteriormente será integrada ao eSocial para todas as Unidades Funcionais que estão relacionadas ao Tomador de Serviço, no programa RHU6660.
	- o Para gerar o registro de modificação, será necessário modificar os seguintes campos:
		- **Tipo/Inscrição.**
		- $\bullet$  % SAT.
		- CNAE

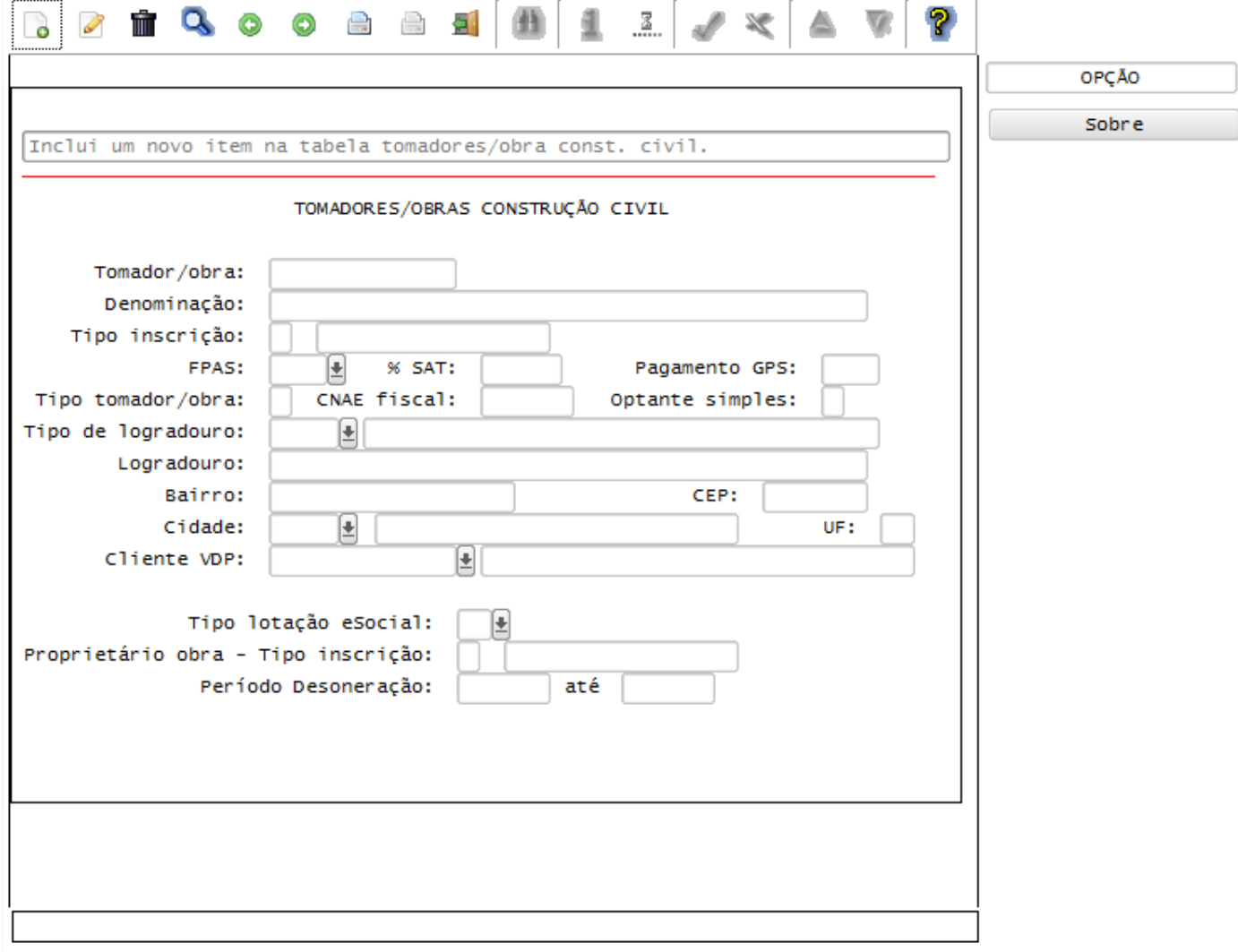

#### Função: **LOG00086 – Manutenção de Parâmetros**

Objetivo: Com base nas alterações das informações referentes ao **S-1005 - Tabela de Estabelecimentos e Obras de Construção Civil**, cadastrado no programa LOG00087 – Cadastro de Parâmetros, para os parâmetros: *LOGIX RH-> FOLHA DE PAGAMENTO-> PARAMETROS GERAIS-> CNAE - Código de Atividade Econômica* e *LOGIX* 

 $\overline{6}$ 

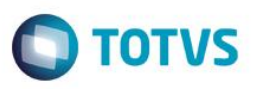

*RH-> FOLHA DE PAGAMENTO-> CALCULOS FOLHA -> Índice FAP (Fator Acidentário de Prevenção)* o sistema irá controlar os dados dos estabelecimentos para o TAF (TOTVS Automação Fiscal) e este enviará as informações ao eSocial.

Descrição:

- **Importante**: As validações das inconsistências na integração dos registros do Logix para o TAF deverão ser realizadas no TAF – TOTVS Automação Fiscal.
- Para que estas ações se efetivem, será necessário que:
	- o Esteja liberado pelo Governo Federal o aplicativo para integrações com o eSocial.
	- o O produto TAF TOTVS Automação Fiscal esteja instalado e configurado, pois todas as informações geradas serão gravadas em uma tabela intermediária, criada pelo TAF.
	- o O parâmetro: **LOGIX RH -> FOLHA DE PAGAMENTO -> ESOCIAL-> Integração com o eSocial?** esteja habilitado.
	- o O parâmetro: **LOGIX RH -> FOLHA DE PAGAMENTO -> ESOCIAL-> Data de início do eSocial** esteja configurado para indicar a data inicial cuja informações começarão a ser integradas com o TAF.
- Como complemento a inclusão dos registros na tabela do TAF (TAFST1), será gerado o arquivo XML, que foi incluído na tabela de integração do TAF, na pasta definida no LOG1100 – Caminho de Diretórios, campo Caminho, para o sistema LST ou no sistema informado no parâmetro *Sistema de diretório para os arquivos XML do eSocial RHU Logix,* definido em*:* **LOGIX RH FOLHA DE PAGAMENTO ESOCIAL** no programa LOG00086/LOG2240, denominado de acordo com o **nome do layout, data e hora da geração do arquivo e indicação alteração**.
- **Modificações**:
	- $\circ$  Quando ocorrer modificações dos parâmetros citados, será realizada a inclusão do registro na tabela de integração do TAF (tabela TAFST1), que posteriormente será integrada ao eSocial.

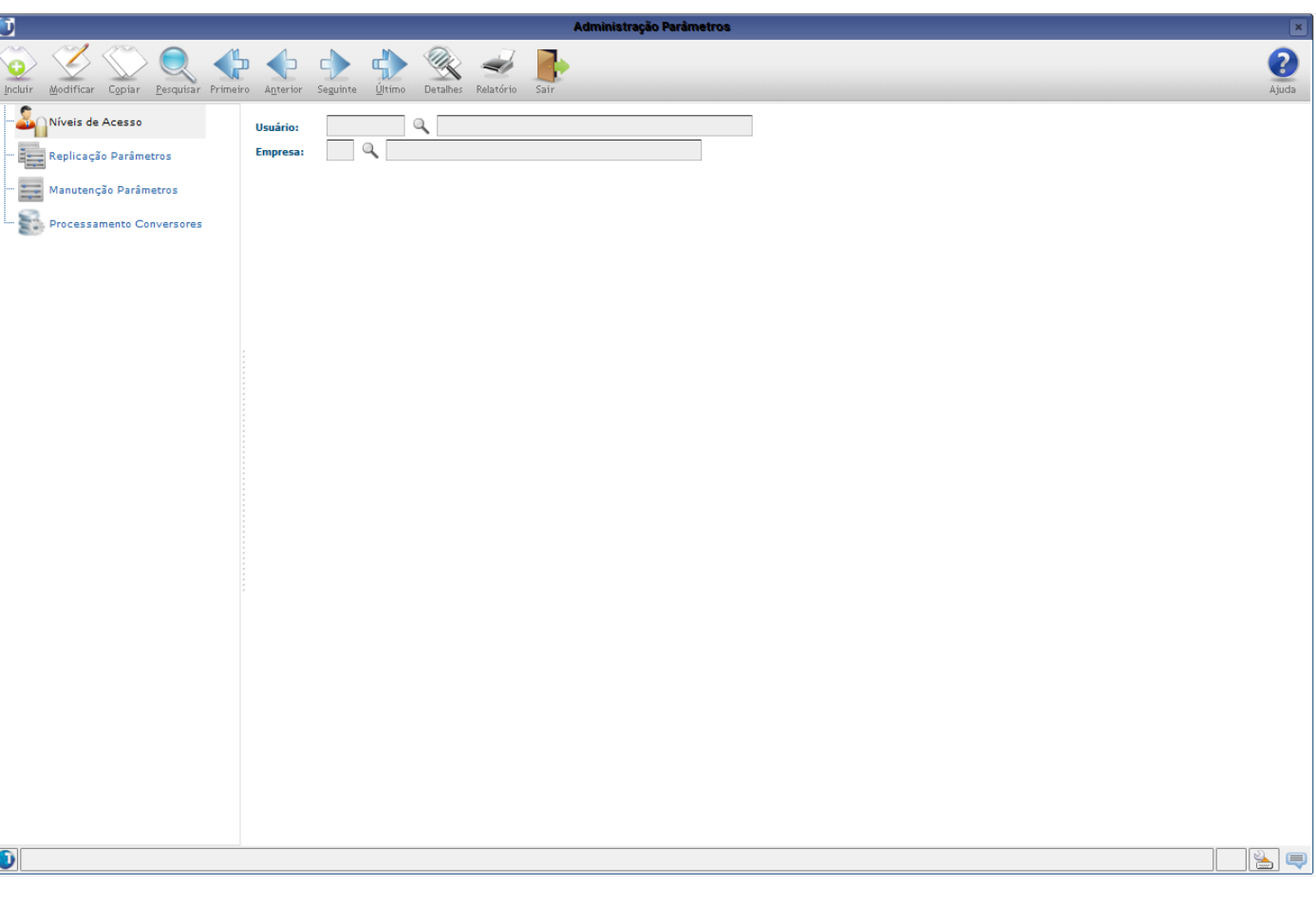

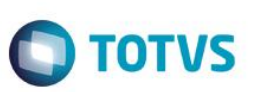

#### **Integrações eSocial – Eventos de Tabelas**

#### **Importante**

As integrações do **Logix** com o **TAF – TOTVS Automação Fiscal,** que posteriormente irá prever o envio dos dados para o **eSocial** ainda não estão disponibilizadas devido o layout final do eSocial estar em homologação pelo Governo Federal. No produto Logix, houve a preparação para que, tão logo seja disponibilizado o layout oficial, seja possível adequar o sistema nesses pontos em que haverá a necessidade de envio dos dados para o TAF.

As informações que foram preparadas para saneamento da base de dados e layouts foram baseadas na versão 1.2 beta 2 do eSocial. Todos estes cadastros ainda são passíveis de mudança, até houver a versão definitiva do layout.

 $\overline{\bullet}$ 

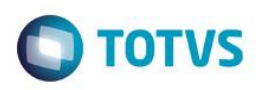

## **Layout S-1010 - Tabela de Rubricas**

Descrição:

## Função: **RHU0050 – Cadastro de Eventos de Folha de Pagamento**

Objetivo: De acordo com as inclusões, alterações e exclusões das informações referentes ao **Layout S-1010 - Tabela de Rubricas**, cadastradas no programa RHU0050 – Cadastro de Eventos, o sistema irá controlar os dados de rubricas para o TAF (TOTVS Automação Fiscal) e este enviará as informações ao eSocial.

- **Importante**: As validações das inconsistências na integração dos registros do Logix para o TAF deverão ser realizadas no TAF – TOTVS Automação Fiscal.
- Para que estas ações se efetivem, será necessário que:
	- o Esteja liberado pelo Governo Federal o aplicativo para integrações com o eSocial.
	- $\circ$  O produto TAF TOTVS Automação Fiscal esteja instalado e configurado, pois todas as informações geradas serão gravadas em uma tabela intermediária, criada pelo TAF.
	- o O parâmetro: **LOGIX RH -> FOLHA DE PAGAMENTO -> ESOCIAL-> Integração com o eSocial?** esteja habilitado.
	- o O parâmetro: **LOGIX RH -> FOLHA DE PAGAMENTO -> ESOCIAL-> Data de início do eSocial** esteja configurado para indicar a data inicial cuja informações começarão a ser integradas com o TAF.
- Como complemento a inclusão dos registros na tabela do TAF (TAFST1), será gerado o arquivo XML, que foi incluído na tabela de integração do TAF, na pasta definida no LOG1100 – Caminho de Diretórios, campo Caminho, para o sistema LST ou no sistema informado no parâmetro *Sistema de diretório para os arquivos XML do eSocial RHU Logix,* definido em*:* **LOGIX RH FOLHA DE PAGAMENTO ESOCIAL** no programa LOG00086/LOG2240, denominado de acordo com o **nome do layout, empresa e código do evento, data da geração do arquivo e indicação de Inclusão ou alteração ou exclusão**.

#### **Inclusões**:

o Quando ocorrer a inclusão de um novo **Evento**, será realizada a inclusão do registro na tabela de integração do TAF (tabela TAFST1), que posteriormente será integrada ao eSocial.

## **Modificações**:

- o Quando ocorrer modificações de um determinado **Evento**, será realizada a inclusão do registro na tabela de integração do TAF (tabela TAFST1), que posteriormente será integrada ao eSocial.
- o Para gerar o registro de modificação, será necessário a modificação de alguns dos seguintes campos:
	- Aba EVENTOS Campo Descrição do Evento.
	- Aba EVENTOS Campo Índice atualização.
	- Aba EVENTOS Campo Identificação.
	- Aba RUBRICAS ESOCIAL Campo Natureza rubrica.
	- Aba RUBRICAS ESOCIAL Campo Informativa Dedutora.
	- Aba RUBRICAS ESOCIAL Campo Incidência INSS.
	- Aba RUBRICAS ESOCIAL Campo Incidência IRRF.
	- Aba RUBRICAS ESOCIAL Campo Incidência FGTS.
	- Aba RUBRICAS ESOCIAL Campo Incid Contr Sind.
	- Aba RUBRICAS ESOCIAL Campo Repercute cálculo DSR?
	- Aba RUBRICAS ESOCIAL Campo Repercute cálculo 13°.
	- Aba RUBRICAS ESOCIAL Campo Repercute cálculo férias?
	- Aba RUBRICAS ESOCIAL Campo Repercute cálculo rescisão?
	- Aba RUBRICAS ESOCIAL Campo Tipo/Processo (INSS).
	- Aba RUBRICAS ESOCIAL Campo Tipo/Processo (INSS).
	- Aba RUBRICAS ESOCIAL Campo Extensão decisão.
	- Aba RUBRICAS ESOCIAL Campo Tipo/Processo (IRRF).
	- Aba RUBRICAS ESOCIAL Campo Tipo/Processo (IRRF).
	- Aba RUBRICAS ESOCIAL Campo Tipo/Processo (FGTS).
	- Aba RUBRICAS ESOCIAL Campo Tipo/Processo (FGTS).
	- Aba RUBRICAS ESOCIAL Campo Tipo/Processo (Contribuição Sindical).

**ESTG** 

documento é de propriedade da TOTVS. Todos os direitos reservados.

ൎ

**ESTE** 

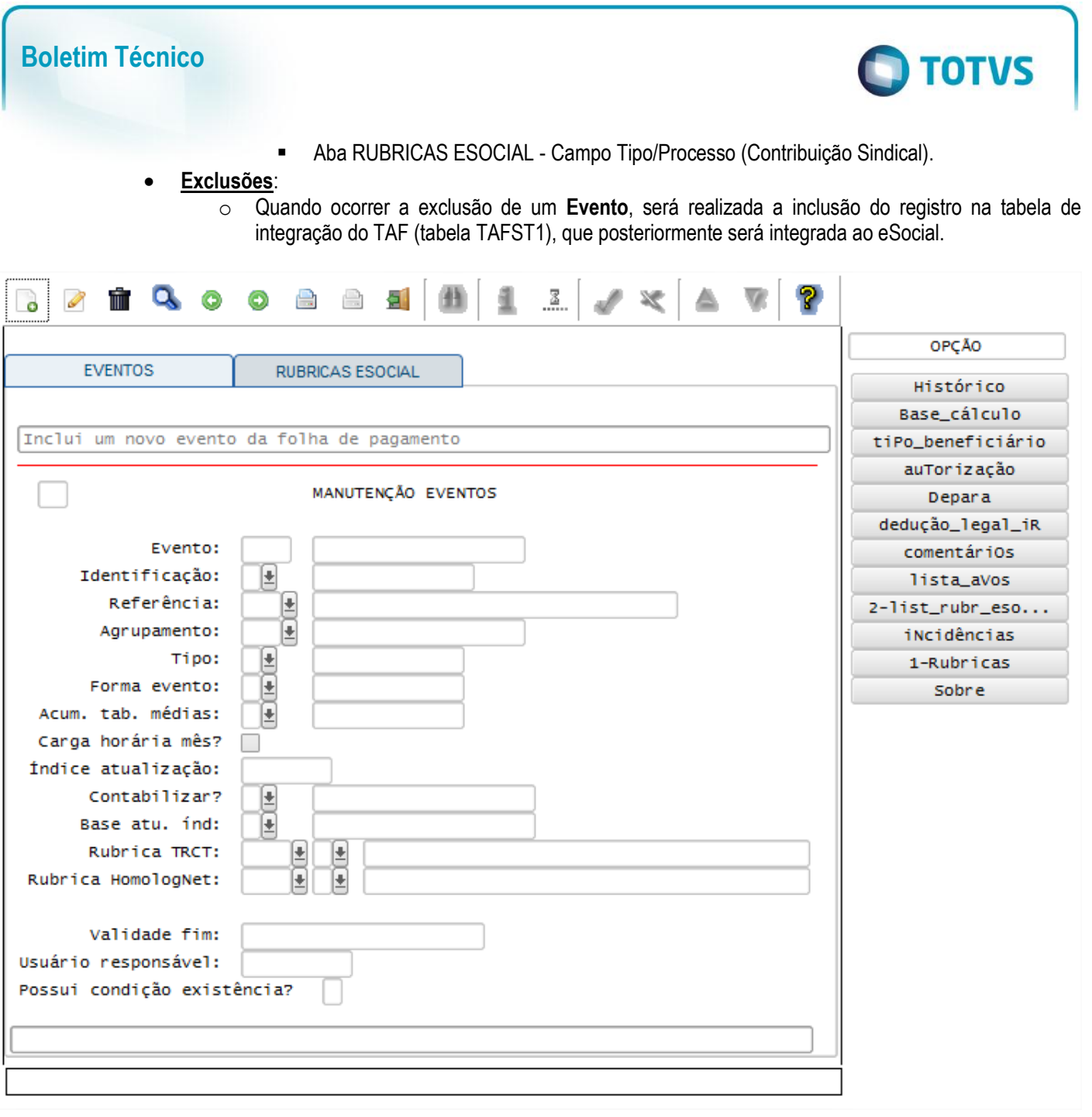

120 **1 FPG** – eSocial Logix RH

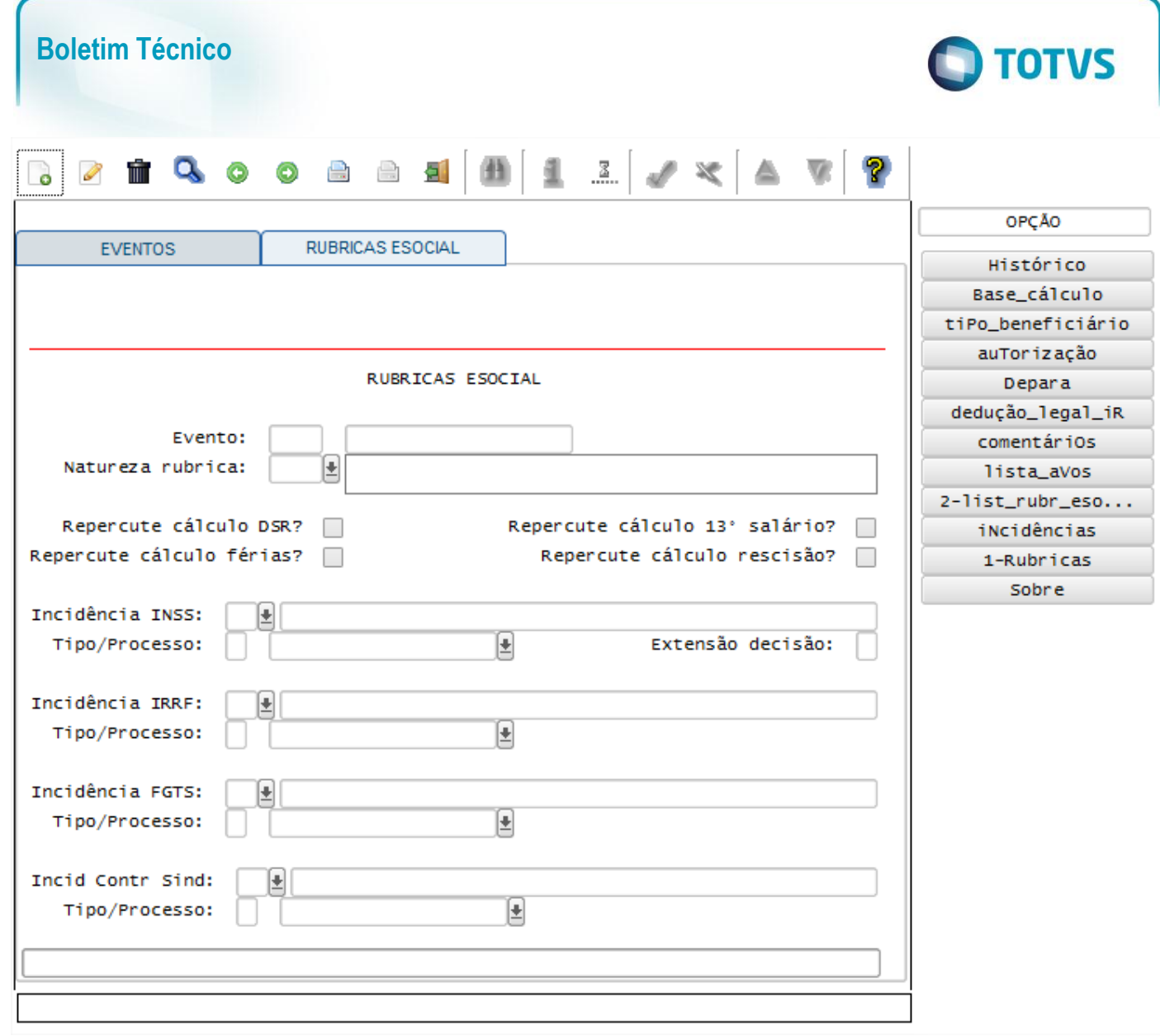

## **Layout S-1020 - Tabela de Lotações**

Função: **RHU0460 – Unidade Funcional**

Objetivo: Com base nas inclusões, alterações e exclusões das informações referentes ao **Layout S-1020 - Tabela de Lotações**, cadastrado no programa RHU0460 – Unidades Funcionais, o sistema irá controlar os dados das lotações para o TAF (TOTVS Automação Fiscal) e este enviará as informações ao eSocial.

Descrição:

- **Importante**: As validações das inconsistências na integração dos registros do Logix para o TAF deverão ser realizadas no TAF – TOTVS Automação Fiscal.
	- Para que estas ações se efetivem, será necessário que:
		- o Esteja liberado pelo Governo Federal o aplicativo para integrações com o eSocial.
			- o O produto TAF TOTVS Automação Fiscal esteja instalado e configurado, pois todas as informações geradas serão gravadas em uma tabela intermediária, criada pelo TAF.
			- o O parâmetro: **LOGIX RH -> FOLHA DE PAGAMENTO -> ESOCIAL-> Integração com o eSocial?** esteja habilitado.
			- o O parâmetro: **LOGIX RH -> FOLHA DE PAGAMENTO -> ESOCIAL-> Data de início do eSocial** esteja configurado para indicar a data inicial cuja informações começarão a ser integradas com o TAF.

Este documento é de propriedade da TOTVS. Todos os direitos reservados.  $\odot$ 

Este qocn

mento é de propriedade da TOTVS. Todos os direitos reservados.

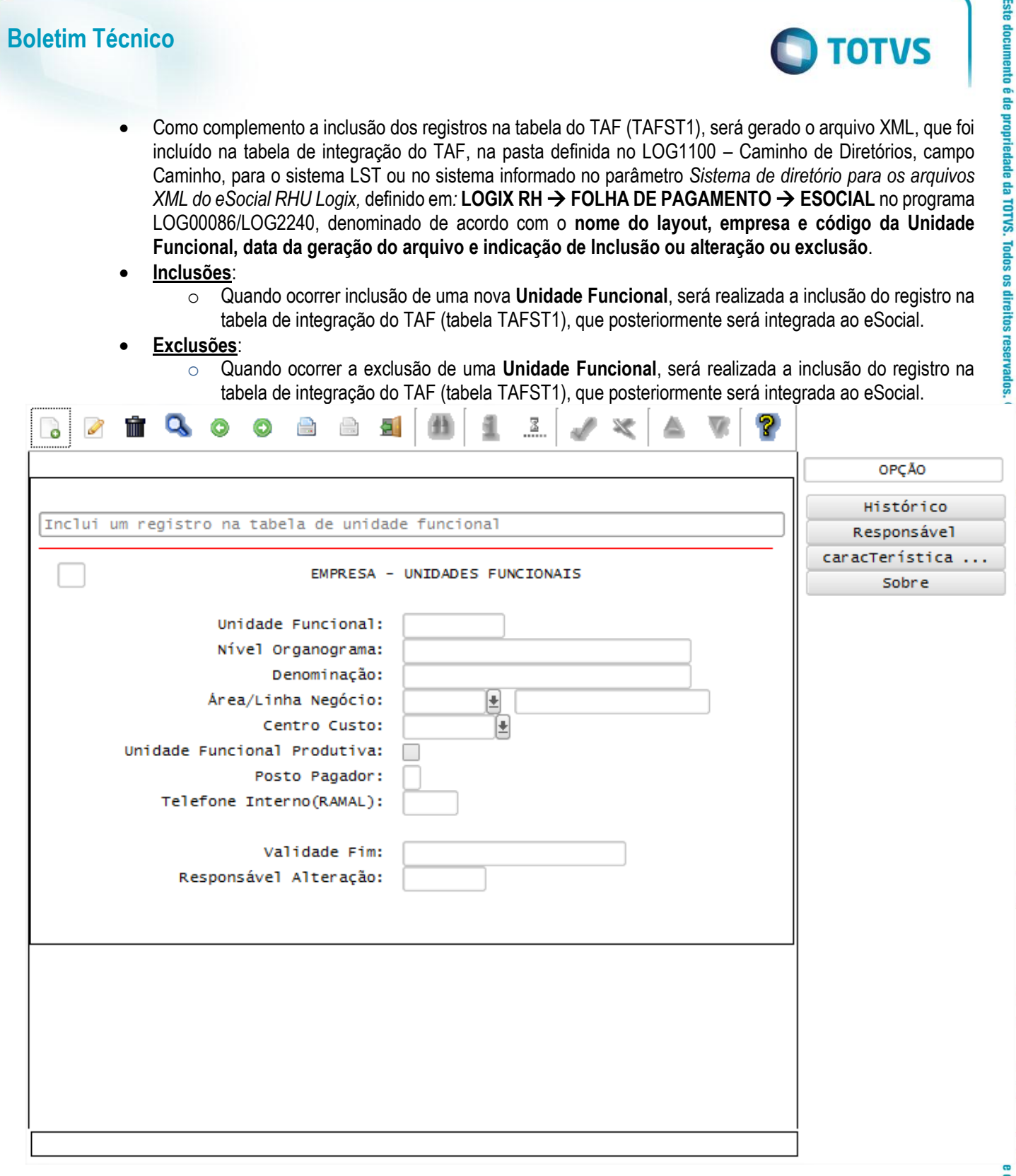

## Função: **RHU9744 – Contribuição F.P.A.S. por Unidade Funcional**

Objetivo: Com base nas inclusões, alterações e exclusões das informações referentes ao **Layout S-1020 - Tabela de Lotações**, cadastrado no programa RHU9744 – Contribuição F.P.A.S. por Unidade Funcional, o sistema irá controlar os dados das lotações para o TAF (TOTVS Automação Fiscal) e este enviará as informações ao eSocial.

Descrição:

- **Importante**: As validações das inconsistências na integração dos registros do Logix para o TAF deverão ser realizadas no TAF – TOTVS Automação Fiscal.
- Para que estas ações se efetivem, será necessário que:

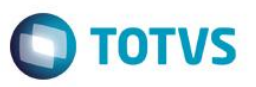

- o Esteja liberado pelo Governo Federal o aplicativo para integrações com o eSocial.
- o O produto TAF TOTVS Automação Fiscal esteja instalado e configurado, pois todas as informações geradas serão gravadas em uma tabela intermediária, criada pelo TAF.
- o O parâmetro: **LOGIX RH -> FOLHA DE PAGAMENTO -> ESOCIAL-> Integração com o eSocial?** esteja habilitado.
- o O parâmetro: **LOGIX RH -> FOLHA DE PAGAMENTO -> ESOCIAL-> Data de início do eSocial** esteja configurado para indicar a data inicial cuja informações começarão a ser integradas com o TAF.
- Como complemento a inclusão dos registros na tabela do TAF (TAFST1), será gerado o arquivo XML, que foi incluído na tabela de integração do TAF, na pasta definida no LOG1100 – Caminho de Diretórios, campo Caminho, para o sistema LST ou no sistema informado no parâmetro *Sistema de diretório para os arquivos XML do eSocial RHU Logix,* definido em*:* **LOGIX RH FOLHA DE PAGAMENTO ESOCIAL** no programa LOG00086/LOG2240, denominado de acordo com o **nome do layout, empresa e código da Unidade Funcional, data da geração do arquivo e indicação de alteração**.
- Todas as ações que forem realizadas neste programa (Inclusões, exclusões e modificações) serão geradas para o TAF como sendo um registro de Alteração de Lotação para o eSocial, devido à tabela base de lotações seja o RHU0460 – Cadastro de Unidades Funcionais.
- **Inclusões**:
	- o Quando ocorrer inclusão de uma nova **Contribuição de F.P.A.S por Unidade Funcional**, será realizada a inclusão do registro na tabela de integração do TAF (tabela TAFST1), que posteriormente será integrada ao eSocial.

#### **Modificações**:

- o Quando ocorrer modificações de uma determinada **Contribuição de F.P.A.S por Unidade Funcional**, será realizada a inclusão do registro na tabela de integração do TAF (tabela TAFST1), que posteriormente será integrada ao eSocial.
- o Para gerar o registro de modificação, será necessária a modificação do campo:
	- **FPAS.**
- **Exclusões**:
	- o Quando ocorrer a exclusão de uma **Unidade Funcional**, será realizada a inclusão do registro na tabela de integração do TAF (tabela TAFST1), que posteriormente será integrada ao eSocial.

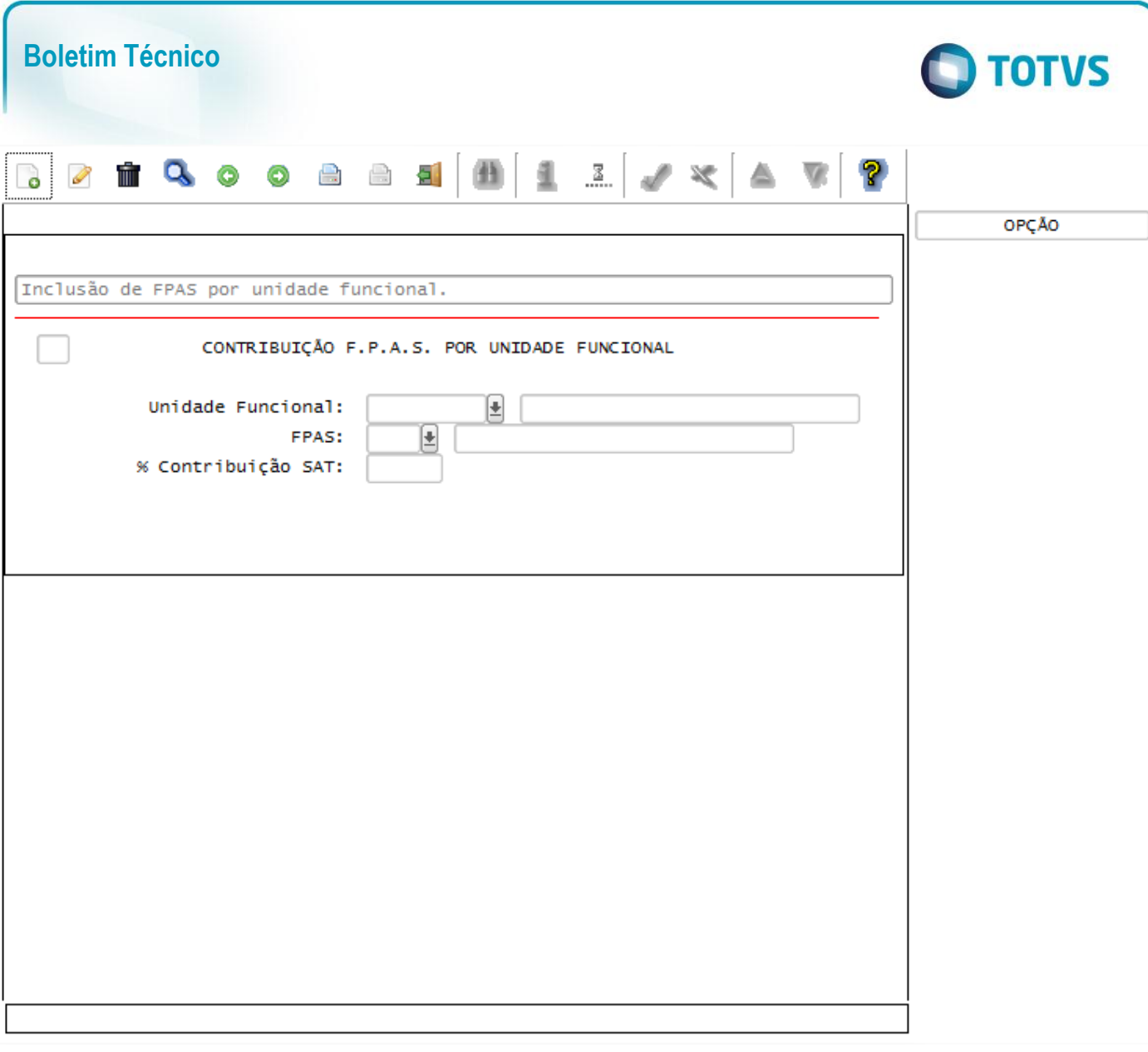

## Função: **RHU4067 – Tomadores/Obras Construção Civil**

Objetivo: Com base nas inclusões, alterações e exclusões das informações referentes ao **Layout S-1020 - Tabela de Lotações**, cadastrado no programa RHU4067 – Tomadores/Obras Construção Civil, o sistema irá controlar os dados das lotações para o TAF (TOTVS Automação Fiscal) e este enviará as informações ao eSocial.

Descrição:

- **Importante**: As validações das inconsistências na integração dos registros do Logix para o TAF deverão ser realizadas no TAF – TOTVS Automação Fiscal.
	- Para que estas ações se efetivem, será necessário que:
		- o Esteja liberado pelo Governo Federal o aplicativo para integrações com o eSocial.
		- o O produto TAF TOTVS Automação Fiscal esteja instalado e configurado, pois todas as informações geradas serão gravadas em uma tabela intermediária, criada pelo TAF.
		- o O parâmetro: **LOGIX RH -> FOLHA DE PAGAMENTO -> ESOCIAL-> Integração com o eSocial?** esteja habilitado.
		- o O parâmetro: **LOGIX RH -> FOLHA DE PAGAMENTO -> ESOCIAL-> Data de início do eSocial** esteja configurado para indicar a data inicial cuja informações começarão a ser integradas com o TAF.
- Como complemento a inclusão dos registros na tabela do TAF (TAFST1), será gerado o arquivo XML, que foi incluído na tabela de integração do TAF, na pasta definida no LOG1100 – Caminho de Diretórios, campo Caminho, para o sistema LST ou no sistema informado no parâmetro *Sistema de diretório para os arquivos XML do eSocial RHU Logix,* definido em*:* **LOGIX RH FOLHA DE PAGAMENTO ESOCIAL** no programa

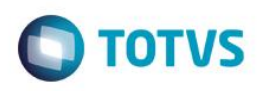

LOG00086/LOG2240, denominado de acordo com o **nome do layout, empresa e código da Unidade Funcional, data da geração do arquivo e indicação de alteração**.

- A ação de modificação, realizada neste programa, será gerada para o TAF como sendo um registro de Alteração de Lotação para o eSocial, devido à tabela base de lotações seja o RHU0460 – Cadastro de Unidades Funcionais.
- Para que haja a integração com o TAF, faz-se necessário que o Tomador/Obra alterado esteja vinculado a uma Unidade Funcional no programa **RHU6660 - Tomadores/Obras por Unidade Funcional**.
- **Modificações**:
	- o Quando ocorrer modificações de um determinado **Tomadores/Obras**, e este estiver relacionado a alguma Unidade Funcional no programa RHU6660, será realizada a inclusão do registro na tabela de integração do TAF (tabela TAFST1), que posteriormente será integrada ao eSocial para todas as Unidades Funcionais que estão relacionadas ao Tomador de Serviço, no programa RHU6660.
	- o Para gerar o registro de modificação, será necessário a modificação dos seguintes campos:
		- **FPAS.**
		- Tipo de Inscrição e Número de Inscrição, quando Tipo de Lotação eSocial for diferente de 01, 07, 10, 24, 90
		- **Tipo de Lotação eSocial**
		- Tipo e Número de Inscrição do Proprietário da Obra

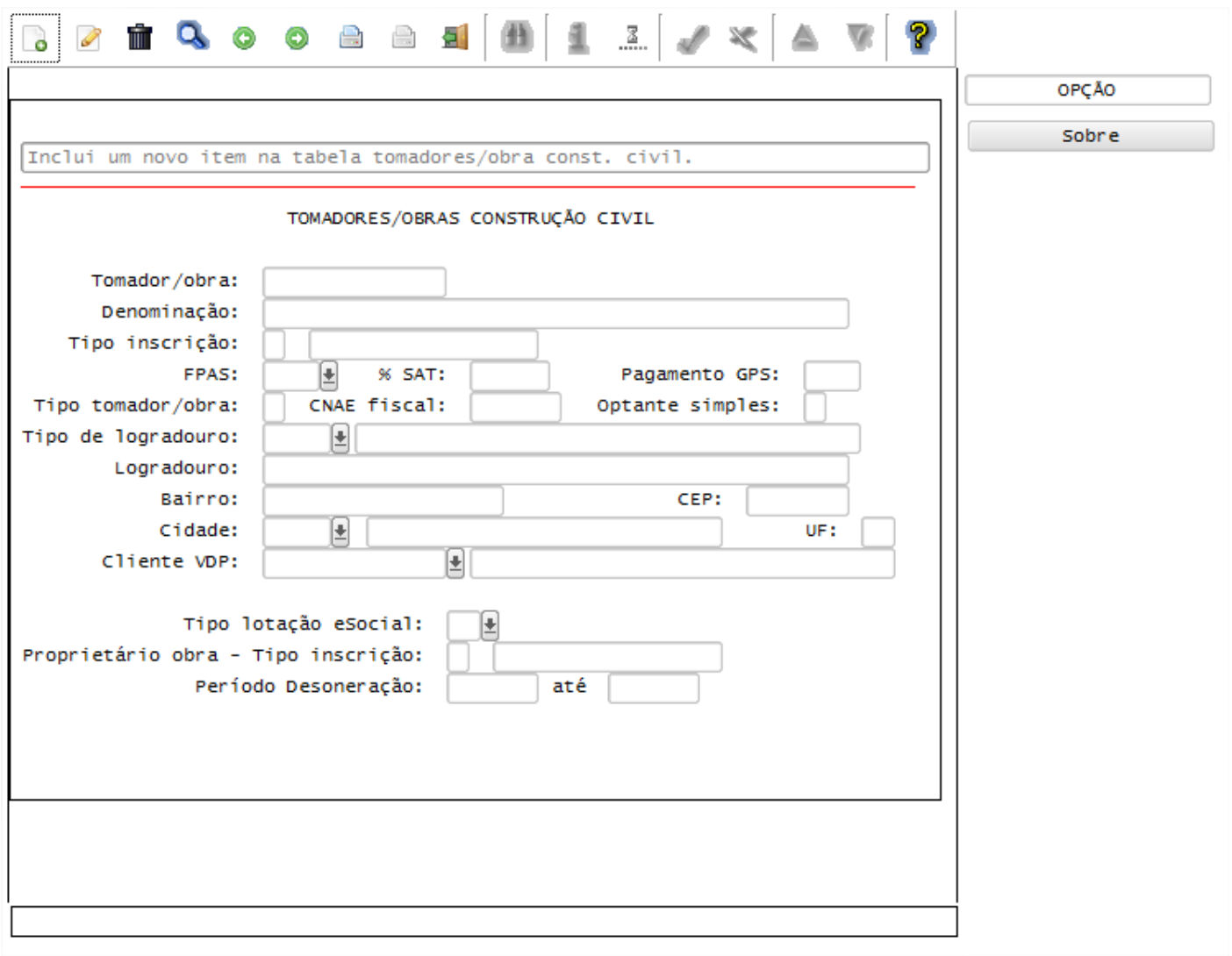

෧

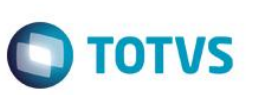

Função: **RHU6660 – Tomadores/Obras por Unidade Funcional** 

Objetivo: Com base nas inclusões, alterações e exclusões das informações referentes ao **Layout S-1020 - Tabela de Lotações**, cadastrado no programa RHU6660 – Tomadores/Obras por Unidade Funcional, o sistema irá controlar os dados das lotações para o TAF (TOTVS Automação Fiscal) e este enviará as informações ao eSocial.

# Descrição:

- **Importante**: As validações das inconsistências na integração dos registros do Logix para o TAF deverão ser realizadas no TAF – TOTVS Automação Fiscal.
	- Para que estas ações se efetivem, será necessário que:
		- o Esteja liberado pelo Governo Federal o aplicativo para integrações com o eSocial.
		- o O produto TAF TOTVS Automação Fiscal esteja instalado e configurado, pois todas as informações geradas serão gravadas em uma tabela intermediária, criada pelo TAF.
		- o O parâmetro: **LOGIX RH -> FOLHA DE PAGAMENTO -> ESOCIAL-> Integração com o eSocial?** esteja habilitado.
		- o O parâmetro: **LOGIX RH -> FOLHA DE PAGAMENTO -> ESOCIAL-> Data de início do eSocial** esteja configurado para indicar a data inicial cuja informações começarão a ser integradas com o TAF.
- Como complemento a inclusão dos registros na tabela do TAF (TAFST1), será gerado o arquivo XML, que foi incluído na tabela de integração do TAF, na pasta definida no LOG1100 – Caminho de Diretórios, campo Caminho, para o sistema LST ou no sistema informado no parâmetro *Sistema de diretório para os arquivos XML do eSocial RHU Logix,* definido em*:* **LOGIX RH FOLHA DE PAGAMENTO ESOCIAL** no programa LOG00086/LOG2240, denominado de acordo com o **nome do layout, empresa e código da Unidade Funcional, data da geração do arquivo e indicação de alteração**.
- Todas as ações que forem realizadas neste programa (Inclusões, exclusões e modificações) serão geradas para o TAF como sendo um registro de Alteração de Lotação para o eSocial, devido à tabela base de lotações seja o RHU0460 – Cadastro de Unidades Funcionais.
- **Inclusões**:
	- o Quando ocorrer a Inclusão de um determinado **Tomadores/Obras Por Unidade Funcional** será realizada a inclusão do registro na tabela de integração do TAF (tabela TAFST1), que posteriormente será integrada ao eSocial.
- **Modificações**:
	- o Quando ocorrer modificações de um determinado **Tomadores/Obras Por Unidade Funcional**, será realizada a inclusão do registro na tabela de integração do TAF (tabela TAFST1), que posteriormente será integrada ao eSocial.
	- o Para gerar o registro de modificação, será necessária a modificação dos seguintes campos:
		- **Unidade Funcional.**
- **Exclusões**:
	- o Quando ocorrer exclusão de um determinado **Tomadores/Obras por Unidade Funcional**, será realizada a inclusão do registro na tabela de integração do TAF (tabela TAFST1), que posteriormente será integrada ao eSocial.

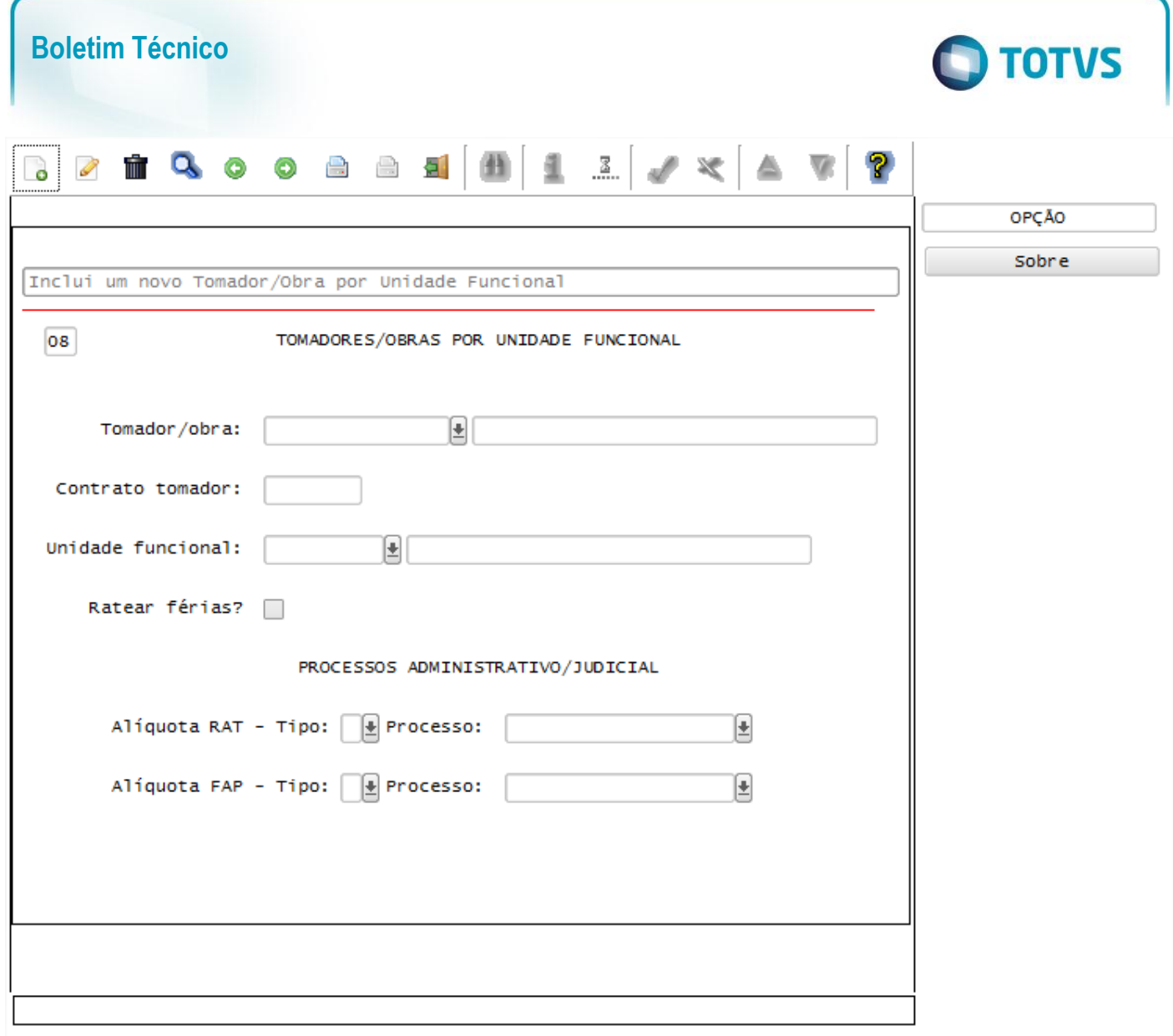

## Função: **RHU3330 – Informações adicionais de Empresas RHU**

Objetivo: Com base nas inclusões, alterações e exclusões das informações referentes ao **Layout S-1020 - Tabela de Lotações**, cadastrado no programa RHU3330 – Informações adicionais de Empresas RHU, o sistema irá controlar

Descrição:

- **Importante**: As validações das inconsistências na integração dos registros do Logix para o TAF deverão ser realizadas no TAF – TOTVS Automação Fiscal.
- Para que estas ações se efetivem, será necessário que:
	- o Esteja liberado pelo Governo Federal o aplicativo para integrações com o eSocial.

os dados das lotações para o TAF (TOTVS Automação Fiscal) e este enviará as informações ao eSocial.

- o O produto TAF TOTVS Automação Fiscal esteja instalado e configurado, pois todas as informações geradas serão gravadas em uma tabela intermediária, criada pelo TAF.
- o O parâmetro: **LOGIX RH -> FOLHA DE PAGAMENTO -> ESOCIAL-> Integração com o eSocial?** esteja habilitado.
- o O parâmetro: **LOGIX RH -> FOLHA DE PAGAMENTO -> ESOCIAL-> Data de início do eSocial** esteja configurado para indicar a data inicial cuja informações começarão a ser integradas com o TAF.
- Como complemento a inclusão dos registros na tabela do TAF (TAFST1), será gerado o arquivo XML, que foi incluído na tabela de integração do TAF, na pasta definida no LOG1100 – Caminho de Diretórios, campo Caminho, para o sistema LST ou no sistema informado no parâmetro *Sistema de diretório para os arquivos XML do eSocial RHU Logix,* definido em*:* **LOGIX RH FOLHA DE PAGAMENTO ESOCIAL** no programa

Este documento é de propriedade da TOTVS. Todos os direitos reservados.

 $\ddot{\circ}$ 

Este documento é de propriedade da TOTVS. Todos os direitos reservados.

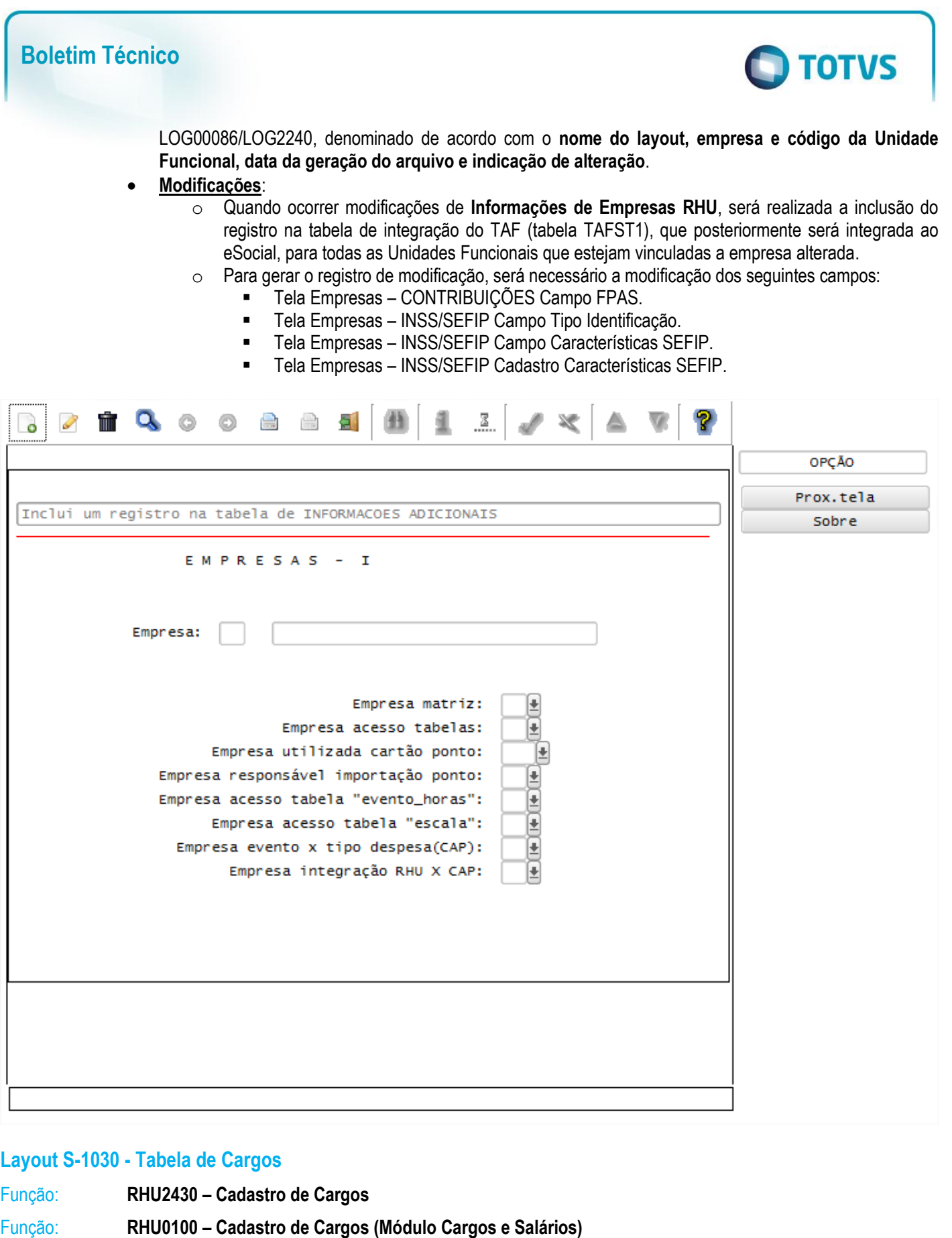

Objetivo: Com base nas inclusões, alterações e exclusões das informações referentes ao **Layout S-1030 - Tabela de Cargos**, cadastrados nos programas RHU2430/RHU0101 – Cadastro de Cargos, o sistema irá controlar os dados dos cargos para o TAF (TOTVS Automação Fiscal) e este enviará as informações ao eSocial.

Descrição:

Este documento é de propriedade da TOTVS. Todos os direitos reservados. ©

Este documento é de propriedade da TOTVS. Todos os direitos reservados. ©

Este documento é de propriedade da TOTVS. Todos os direitos reservados. ©

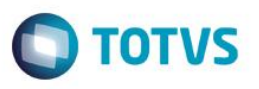

- **Importante**: As validações das inconsistências na integração dos registros do Logix para o TAF deverão ser realizadas no TAF – TOTVS Automação Fiscal.
- Para que estas ações se efetivem, será necessário que:
	- o Esteja liberado pelo Governo Federal o aplicativo para integrações com o eSocial.
	- o O produto TAF TOTVS Automação Fiscal esteja instalado e configurado, pois todas as informações geradas serão gravadas em uma tabela intermediária, criada pelo TAF.
	- o O parâmetro: **LOGIX RH -> FOLHA DE PAGAMENTO -> ESOCIAL-> Integração com o eSocial?** esteja habilitado.
	- o O parâmetro: **LOGIX RH -> FOLHA DE PAGAMENTO -> ESOCIAL-> Data de início do eSocial** esteja configurado para indicar a data inicial cuja informações começarão a ser integradas com o TAF.
- Como complemento a inclusão dos registros na tabela do TAF (TAFST1), será gerado o arquivo XML, que foi incluído na tabela de integração do TAF, na pasta definida no LOG1100 – Caminho de Diretórios, campo Caminho, para o sistema LST ou no sistema informado no parâmetro *Sistema de diretório para os arquivos XML do eSocial RHU Logix,* definido em*:* **LOGIX RH FOLHA DE PAGAMENTO ESOCIAL** no programa LOG00086/LOG2240, denominado de acordo com o **nome do layout, empresa e código do evento, data da geração do arquivo e indicação de Inclusão ou alteração ou exclusão**.

## **Inclusões**:

o Quando ocorrer a inclusão de um novo **Cargo**, será realizada a inclusão do registro na tabela de integração do TAF (tabela TAFST1), que posteriormente será integrada ao eSocial.

#### **Modificações**:

- o Quando ocorrer modificações de um determinado **Cargo**, será realizada a inclusão do registro na tabela de integração do TAF (tabela TAFST1), que posteriormente será integrada ao eSocial.
- o Para gerar o registro de modificação, será necessário a modificação de alguns dos seguintes campos:
	- Campo Descrição do Cargo.
	- Campo CBO.

## **Exclusões**:

o Quando ocorrer a exclusão de um **Cargo**, será realizada a inclusão do registro na tabela de integração do TAF (tabela TAFST1), que posteriormente será integrada ao eSocial.

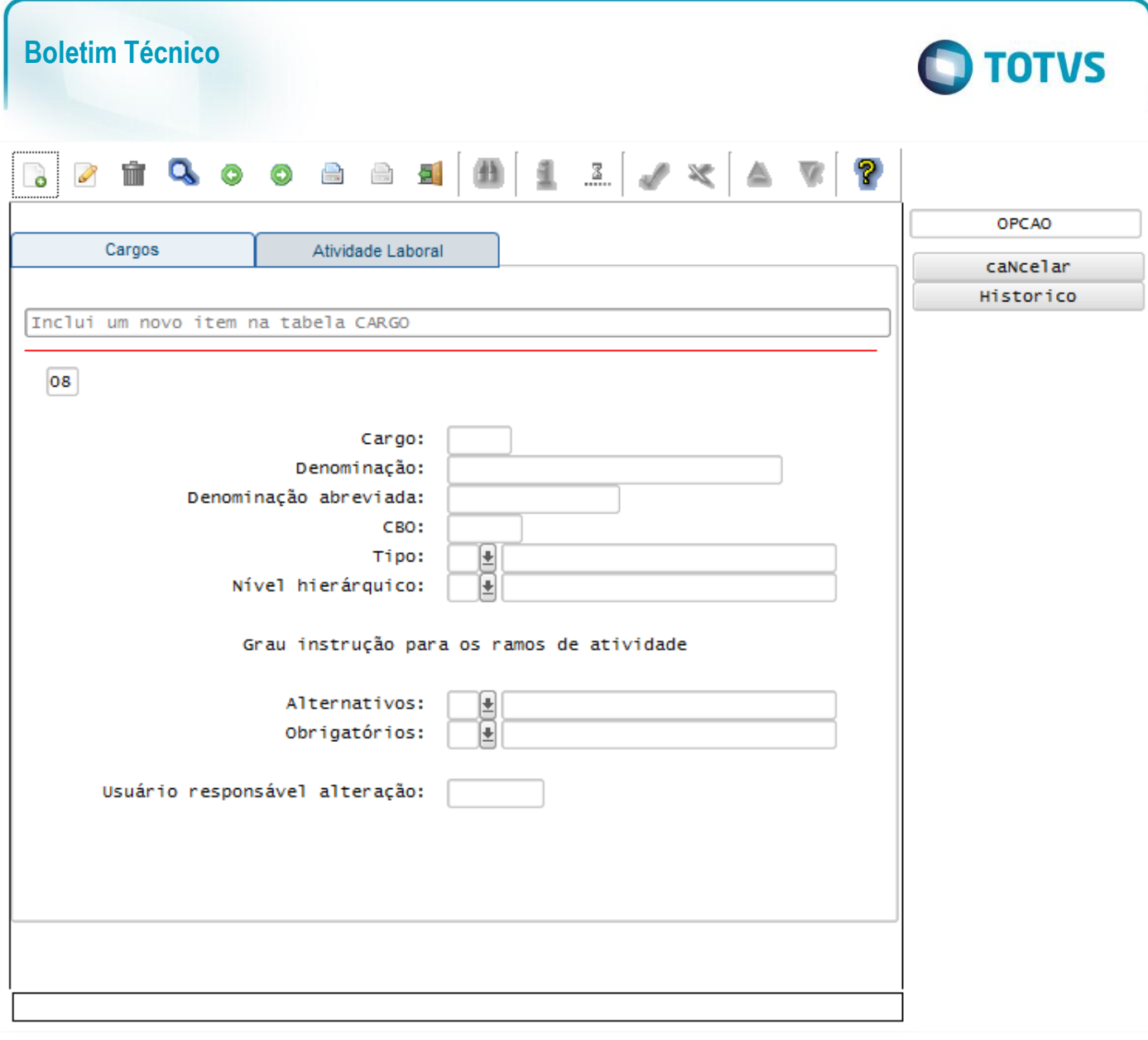

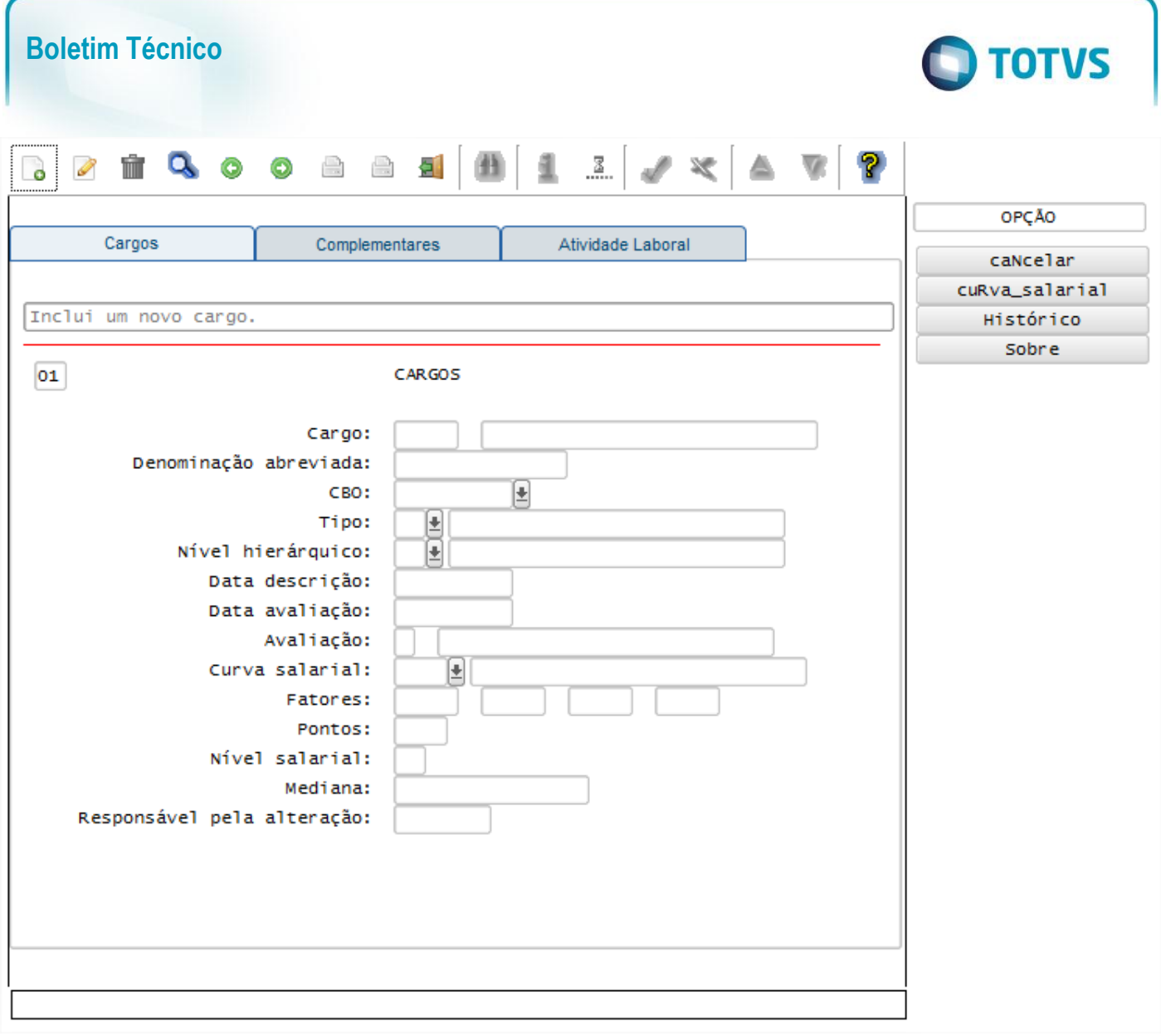

## **Layout S-1050 - Tabela de Horários\_Turnos de Trabalho**

Função: **RHU0180 – Horários**

**Este** qocn

ento é de propriedade da TOTVS. Todos os direitos reservados

- Objetivo: Com base nas alterações das informações referentes ao **Layout S-1050 - Tabela de Horários\_Turnos de Trabalho**, cadastrados nos programas RHU0180 – Cadastro de Horários, o sistema irá controlar os dados dos horários de trabalho para o TAF (TOTVS Automação Fiscal) e este enviará as informações ao eSocial.
- Descrição:
- É necessário que o horário esteja vinculado a uma Escala de Trabalho, no RHU1060, para que seja gerado os dados para o eSocial.
- **Importante**: As validações das inconsistências na integração dos registros do Logix para o TAF deverão ser realizadas no TAF – TOTVS Automação Fiscal.
- Para que estas ações se efetivem, será necessário que:
	- o Esteja liberado pelo Governo Federal o aplicativo para integrações com o eSocial.
	- o O produto TAF TOTVS Automação Fiscal esteja instalado e configurado, pois todas as informações geradas serão gravadas em uma tabela intermediária, criada pelo TAF.
	- o O parâmetro: **LOGIX RH -> FOLHA DE PAGAMENTO -> ESOCIAL-> Integração com o eSocial?** esteja habilitado.
	- o O parâmetro: **LOGIX RH -> FOLHA DE PAGAMENTO -> ESOCIAL-> Data de início do eSocial** esteja configurado para indicar a data inicial cuja informações começarão a ser integradas com o TAF.

෧

Este documento é de propriedade da TOTVS. Todos os direitos reservados.  $\odot$ 

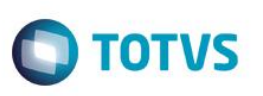

- Como complemento a inclusão dos registros na tabela do TAF (TAFST1), será gerado o arquivo XML, que foi incluído na tabela de integração do TAF, na pasta definida no LOG1100 – Caminho de Diretórios, campo Caminho, para o sistema LST ou no sistema informado no parâmetro *Sistema de diretório para os arquivos XML do eSocial RHU Logix,* definido em*:* **LOGIX RH FOLHA DE PAGAMENTO ESOCIAL** no programa LOG00086/LOG2240, denominado de acordo com o **nome do layout, empresa, código da escala, código do horário, data e hora da geração do arquivo e indicação de alteração**.
- **Modificações**:
	- o Quando ocorrer modificações de um determinado **Horário**, será realizada a inclusão do registro na tabela de integração do TAF (tabela TAFST1), que posteriormente será integrada ao eSocial, para todas as escalas que utilizam o horário alterado.
	- o Para gerar o registro de modificação, será necessária a modificação de alguns dos seguintes campos:
		- **Horário de Início de Expediente.**
		- **Horário final de Expediente.**
		- **Tipo do Horário de Expediente.**
		- Horário de Início de Intervalo.
		- **Horário final de Intervalo.**
		- **Tipo de Horário de Intervalo.**
		- Horas de mobilidade de intervalo. $\mathbf{r}$  and  $\mathbf{r}$

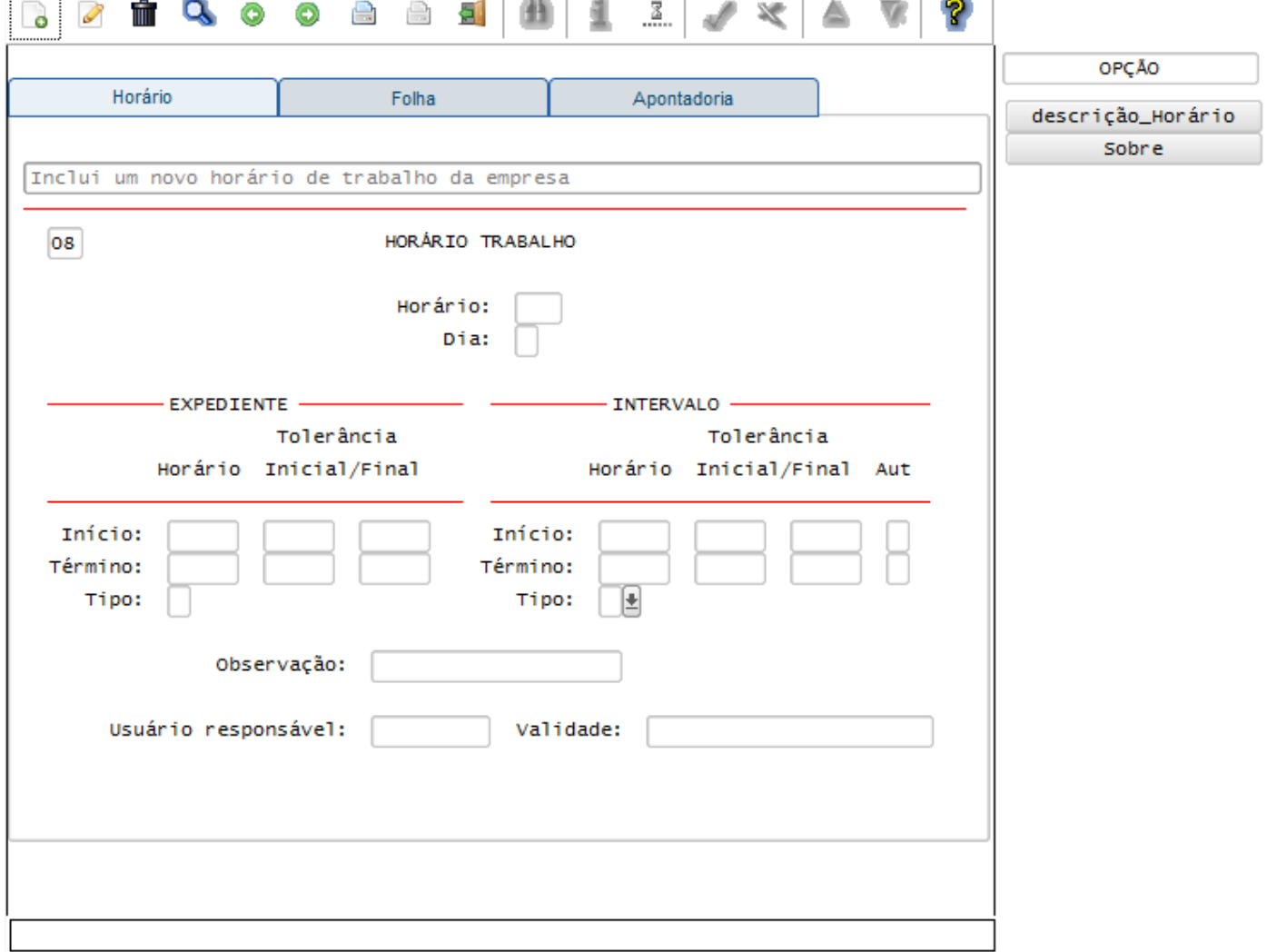

 $\overline{\bullet}$ 

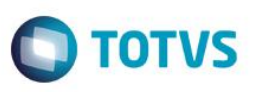

#### Função: **RHU1060 – Escalas de Trabalho**

Descrição:

Objetivo: Com base nas alterações das informações referentes ao **Layout S-1050 - Tabela de Horários\_Turnos de Trabalho**, cadastrados nos programas RHU1060 – Cadastro de Escalas de Trabalho, o sistema irá controlar os dados dos horários de trabalho para o TAF (TOTVS Automação Fiscal) e este enviará as informações ao eSocial.

- **Importante**: As validações das inconsistências na integração dos registros do Logix para o TAF deverão ser realizadas no TAF – TOTVS Automação Fiscal.
- Para que estas ações se efetivem, será necessário que:
	- o Esteja liberado pelo Governo Federal o aplicativo para integrações com o eSocial.
	- o O produto TAF TOTVS Automação Fiscal esteja instalado e configurado, pois todas as informações geradas serão gravadas em uma tabela intermediária, criada pelo TAF.
	- o O parâmetro: **LOGIX RH -> FOLHA DE PAGAMENTO -> ESOCIAL-> Integração com o eSocial?** esteja habilitado.
	- o O parâmetro: **LOGIX RH -> FOLHA DE PAGAMENTO -> ESOCIAL-> Data de início do eSocial** esteja configurado para indicar a data inicial cuja informações começarão a ser integradas com o TAF.
- Como complemento a inclusão dos registros na tabela do TAF (TAFST1), será gerado o arquivo XML, que foi incluído na tabela de integração do TAF, na pasta definida no LOG1100 – Caminho de Diretórios, campo Caminho, para o sistema LST ou no sistema informado no parâmetro *Sistema de diretório para os arquivos XML do eSocial RHU Logix,* definido em*:* **LOGIX RH FOLHA DE PAGAMENTO ESOCIAL** no programa LOG00086/LOG2240, denominado de acordo com o **nome do layout, empresa, código da escala, código do horário, data e hora da geração do arquivo e indicação de inclusão, alteração ou exclusão**.

## **Inclusões**:

o Quando ocorrer a inclusão de uma nova **Escala de Trabalho**, será realizada a inclusão do registro na tabela de integração do TAF (tabela TAFST1), que posteriormente será integrada ao eSocial.

#### **Modificações**:

- o Quando ocorrer modificações de uma determinada **Escala**, será realizada a inclusão do registro na tabela de integração do TAF (tabela TAFST1), que posteriormente será integrada ao eSocial.
- o Para gerar o registro de modificação, será necessário a modificação de alguns dos seguintes campos:
	- $\blacksquare$  Tipo de Jornada do eSocial.
	- Descrição da Jornada.
	- Código do Horário.
- **Exclusões**:
	- o Quando ocorrer a exclusão de uma Escala de Trabalho, será realizada a inclusão do registro na tabela de integração do TAF (tabela TAFST1), que posteriormente será integrada ao eSocial.

ൎ

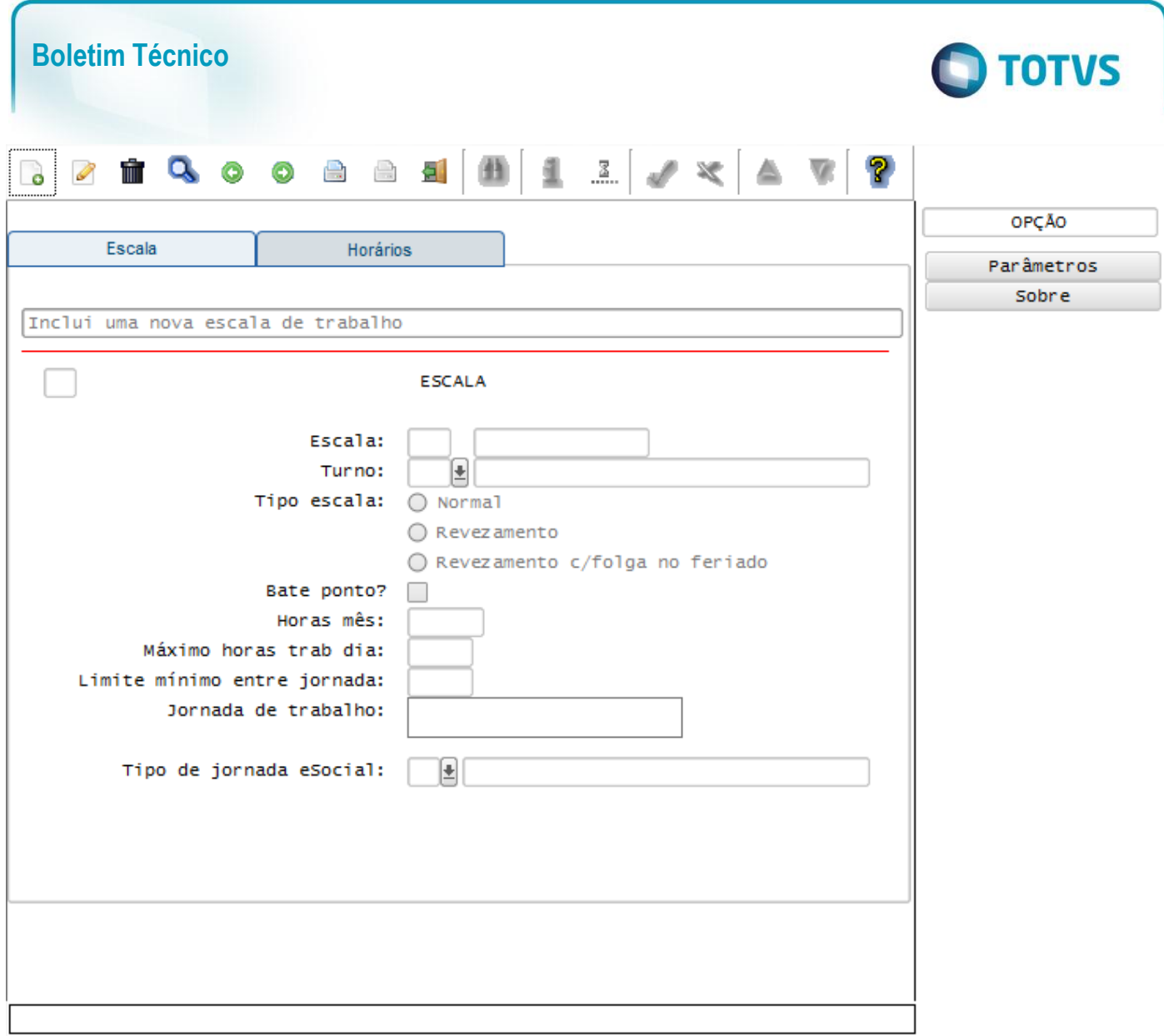

## **Layout S-1070 - Tabela de Processos**

Função: **RHU5158 – Cadastro de Processos Administrativos/Judiciais**

Objetivo: Com base nas inclusões, alterações e exclusões das informações referentes ao **Layout S-1070 – Tabela de Processos**, cadastrado no programa RHU5158 – Processos Administrativos/Judiciais - eSocial o sistema irá controlar os dados dos processos para o TAF (TOTVS Automação Fiscal) e este enviará as informações ao eSocial.

Descrição:

- **Importante**: As validações das inconsistências na integração dos registros do Logix para o TAF deverão ser realizadas no TAF – TOTVS Automação Fiscal.
	- Para que estas ações se efetivem, será necessário que:
		- o Esteja liberado pelo Governo Federal o aplicativo para integrações com o eSocial.
		- o O produto TAF TOTVS Automação Fiscal esteja instalado e configurado, pois todas as informações geradas serão gravadas em uma tabela intermediária, criada pelo TAF.
		- o O parâmetro: **LOGIX RH -> FOLHA DE PAGAMENTO -> ESOCIAL-> Integração com o eSocial?** esteja habilitado.
		- o O parâmetro: **LOGIX RH -> FOLHA DE PAGAMENTO -> ESOCIAL-> Data de início do eSocial** esteja configurado para indicar a data inicial cuja informações começarão a ser integradas com o TAF.

 $\overline{\bullet}$ 

 Como complemento a inclusão dos registros na tabela do TAF (TAFST1), será gerado o arquivo XML, que foi incluído na tabela de integração do TAF, na pasta definida no LOG1100 – Caminho de Diretórios, campo Caminho, para o sistema LST ou no sistema informado no parâmetro *Sistema de diretório para os arquivos XML do eSocial RHU Logix,* definido em*:* **LOGIX RH FOLHA DE PAGAMENTO ESOCIAL** no programa LOG00086/LOG2240, denominado de acordo com o **nome do layout, Número do Processo, Tipo do Processo, data e hora da geração do arquivo e indicação de inclusão, alteração ou exclusão**.

### **Inclusões**:

o Quando ocorrer a Inclusão de um novo **Processos Administrativos/Judiciais** será realizada a inclusão do registro na tabela de integração do TAF (tabela TAFST1), que posteriormente será integrada ao eSocial.

#### **Modificações**:

- o Quando ocorrer modificações de qualquer campo do cadastro de **Processos Administrativos/Judiciais**, será realizada a inclusão do registro na tabela de integração do TAF (tabela TAFST1), que posteriormente será integrada ao eSocial.
- **Exclusões**:
	- o Quando ocorrer a exclusão de um **Processos Administrativos/Judiciais** será realizada a inclusão do registro na tabela de integração do TAF (tabela TAFST1), que posteriormente será integrada ao eSocial.

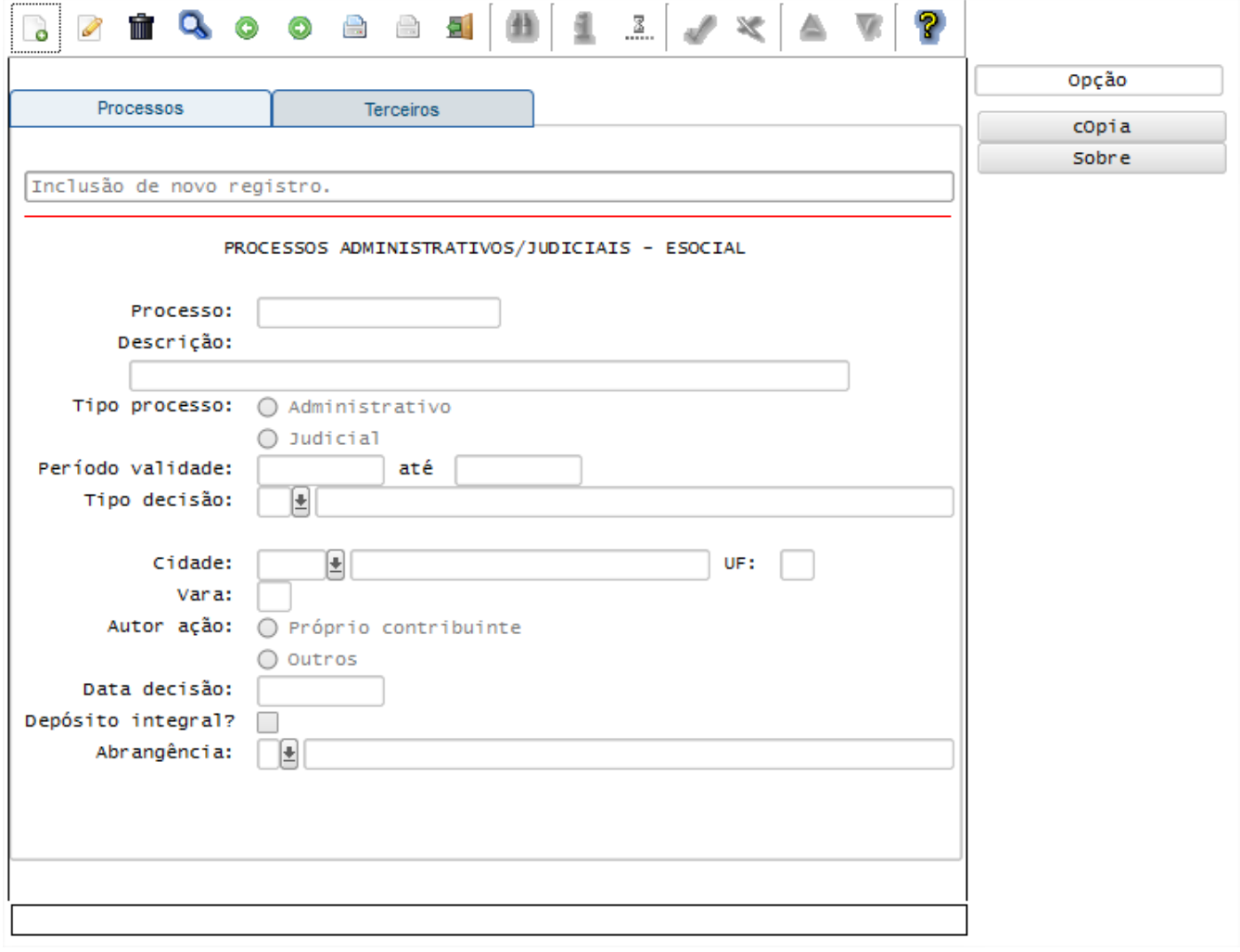

## **Integrações eSocial – Eventos não Periódicos**

## **Importante**

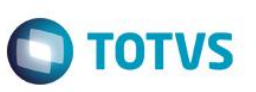

As integrações do **Logix** com o **TAF – TOTVS Automação Fiscal,** Título do documento que posteriormente irá prever o envio dos dados para o **eSocial** ainda não estão disponibilizadas devido o layout final do eSocial estar em homologação pelo Governo Federal. No produto Logix, houve a preparação para que, tão logo seja disponibilizado o layout oficial, seja possível adequar o sistema nesses pontos em que haverá a necessidade de envio dos dados para o TAF.

As informações que foram preparadas para saneamento da base de dados e layouts foram baseadas na versão 1.2 beta 2 do eSocial. Todos estes cadastros ainda são passíveis de mudança, até houver a versão definitiva do layout.

- **Layout S-2190 – Admissão de Trabalhador – Registro Preliminar**
- **Layout S-2200 – Admissão de Trabalhador**
- **Layout S-2205 – Alteração de Dados Cadastrais**
- **Layout S-2206 – Alteração de Contrato de Trabalho**
- **Layout S-2300 – Trabalhador Sem Vínculo de Emprego – Início**
- **Layout S-2305 – Trabalhador Sem Vínculo de Emprego - Alteração Contratual**

## Função: **RHU08300 – Cadastro de Funcionários**

Objetivo**:** Quando ocorrer à modificação do funcionário e este já foi integrado ao TAF, sendo visualizado este status por meio do campo Situação envio eSocial (Aba complementares), com as opções **S – Sim** ou **A – Alterado**, ou quando houver Folha de Pagamento calculada para o funcionário, não será permitido à manutenção dos campos: Número do CPF, Data de Admissão, Data de Opção do FGTS e Código do Vínculo.

> Prever também na exclusão do funcionário para integrar o layout de exclusão do eSocial (S-3000), desde que tenha sido feito o envio do funcionário para o TAF – TOTVS Automação Fiscal.

> Quando ocorrer a inclusão de um novo funcionário será verificado se a matrícula do funcionário informada manualmente ou através da geração automática, já foi enviada ao eSocial, por intermédio dos layouts S-2100 - Cadastramento Inicial do Vínculo ou S-2200 - Admissão de Trabalhador e realizado a exclusão deste funcionário, através do layout S-3000 – Exclusão de Evento. Caso já tenha sido enviado um funcionário ao eSocial com o mesmo código será solicitada a digitação de uma nova matrícula, ou se a geração de matrículas for automática, será gerado o código subsequente, devido o eSocial não permitir o reuso de matrículas.

Descrição**:** As alterações neste programa visam atender o eSocial, enviando as informações dos layouts S-2205 - Alteração de Dados Cadastrais e S-2206 - Alteração de Contrato de Trabalho. O bloqueio destes campos faz-se necessário devido não existir retificação deles, depois da integração ao eSocial.

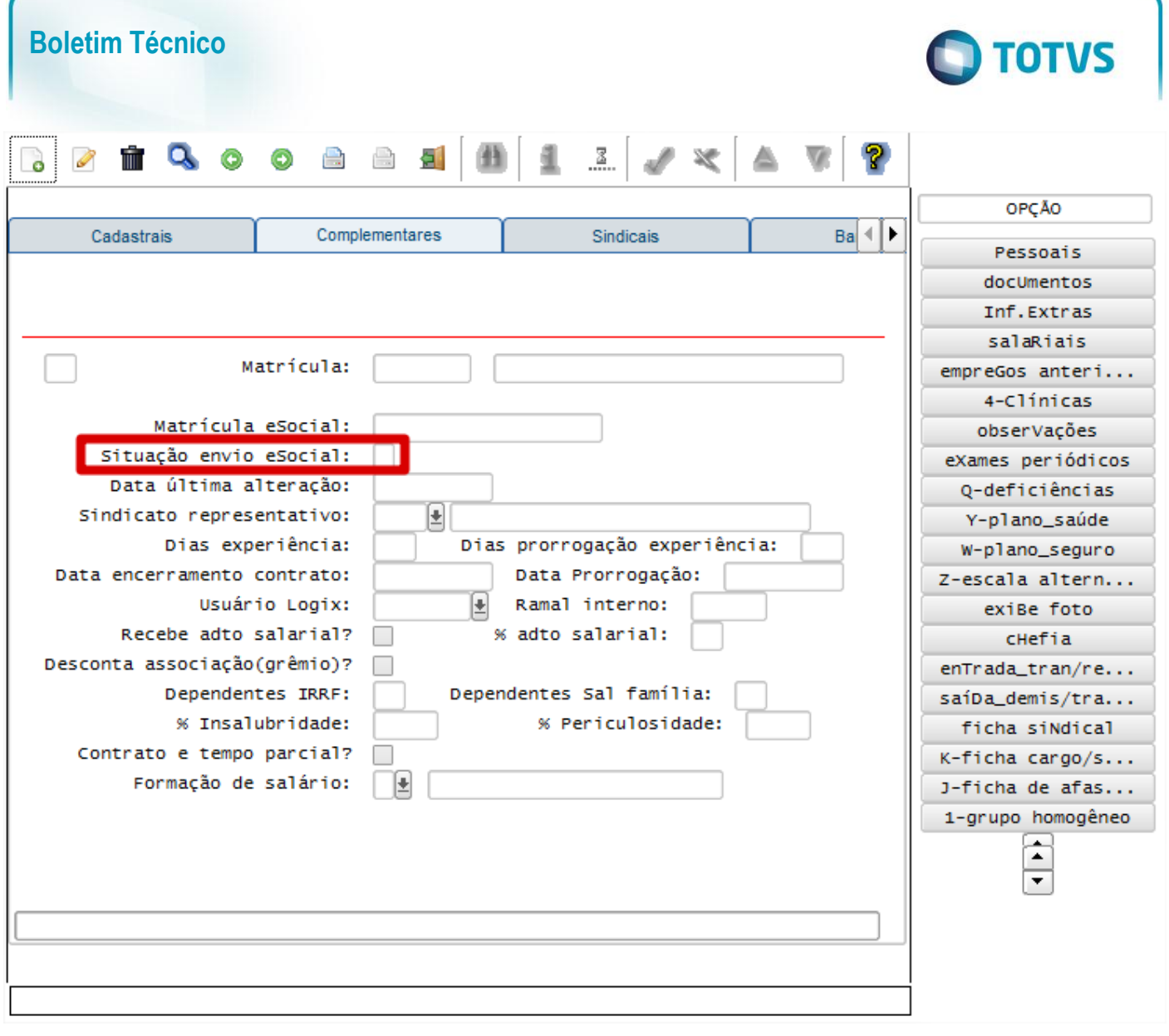

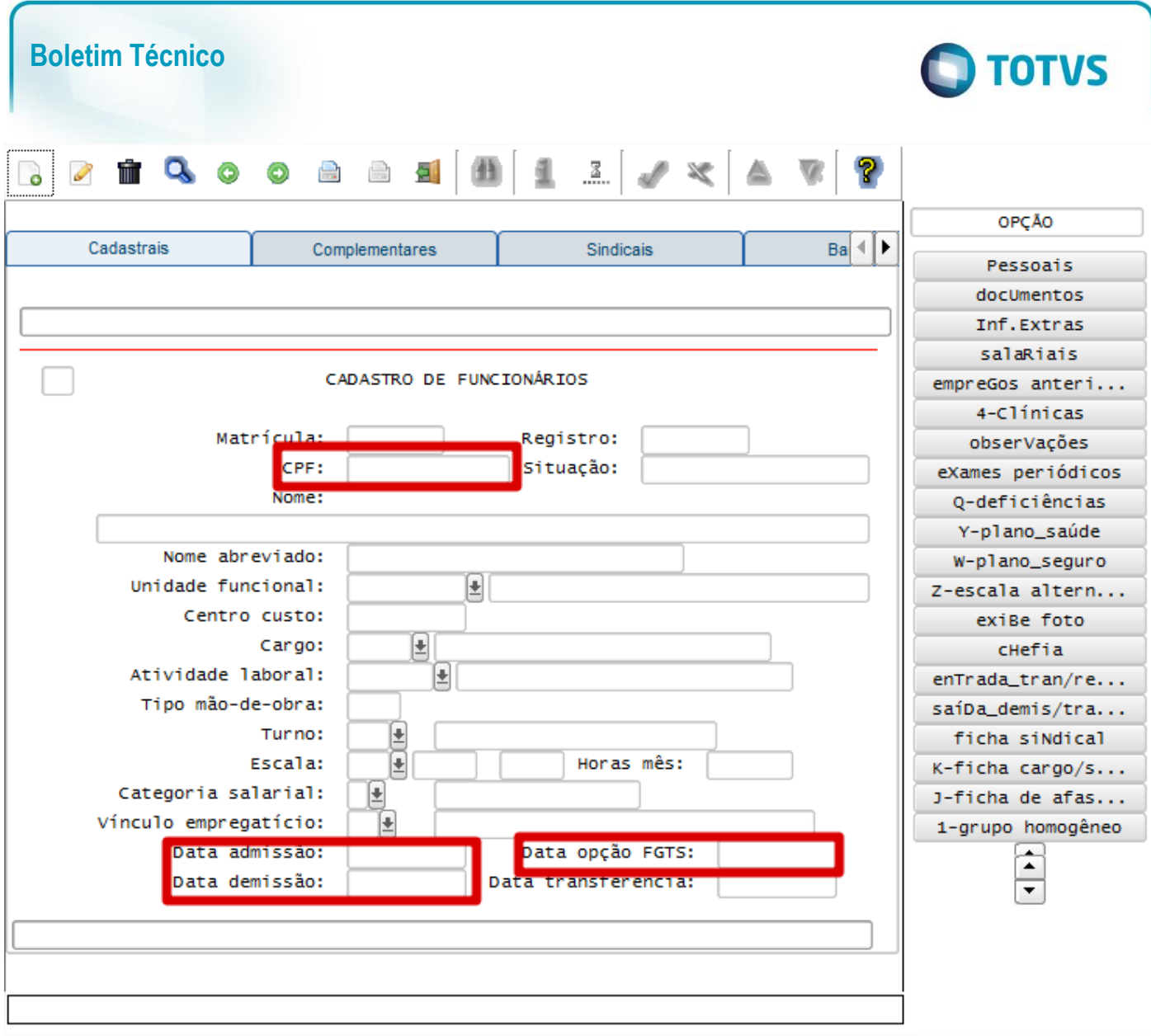

**Opções:**

o **Pessoais.**

- o **Documentos.**
- o **Salariais.**
- o **Deficiências.**
- Objetivo**:** Quando ocorrer alguma modificação dos campos envolvidos nos layouts do eSocial, será modificado o status do funcionário, sendo visualizado no programa RHU08300 – Cadastro de Funcionários, aba Complementares, por meio dos campos Situação envio eSocial, com "A - Alterado", e Data última alteração, para que seja possível integrar estas informações para o TAF, por meio da opção 8 – envio eSocial no programa RHU08300.

- Descrição**:** As alterações neste programa visam atender o eSocial, enviando as informações dos layouts S-2205 Alteração
	- de Dados Cadastrais e S-2206 Alteração de Contrato de Trabalho.
	- o Para que estas ações se efetivem, será necessário que:
		- Esteja liberado pelo Governo Federal o aplicativo para integrações com o eSocial.
		- O produto TAF TOTVS Automação Fiscal esteja instalado e configurado, pois todas as informações geradas serão gravadas em uma tabela intermediária, criada pelo TAF.
		- O parâmetro: **LOGIX RH -> FOLHA DE PAGAMENTO -> ESOCIAL-> Integração com o eSocial?** esteja habilitado.

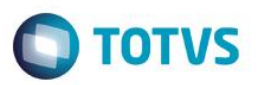

 O parâmetro: **LOGIX RH -> FOLHA DE PAGAMENTO -> ESOCIAL-> Data de início do eSocial** esteja configurado para indicar a data inicial cuja informações começarão a ser integradas com o TAF.

#### Função: **RHU0020 – Cadastro de Dependentes**

Objetivo**:** Quando ocorrer alguma inclusão, exclusão ou modificação dos campos *Nome, Data de Nascimento, CPF, Parentesco, Dependente Vivo?, Dependentes IRRF?, Deficiente, Curso Superior/2º Grau Técnico, Pensão por Morte/Auxílio Reclusão,* será modificado o status do funcionário, sendo visualizado no programa RHU08300 – Cadastro de Funcionários, aba Complementares, por meio dos campos Situação envio eSocial, com "A - Alterado", e Data última alteração, para que seja possível integrar estas informações para o TAF, por meio da opção 8 – envio eSocial no programa RHU08300.

Descrição**:** As alterações neste programa visam atender o eSocial, enviando as informações dos layouts S-2205 - Alteração de Dados Cadastrais e S-2206 - Alteração de Contrato de Trabalho.

- o Para que estas ações se efetivem, será necessário que:
	- Esteja liberado pelo Governo Federal o aplicativo para integrações com o eSocial.
	- O produto TAF TOTVS Automação Fiscal esteja instalado e configurado, pois todas as informações geradas serão gravadas em uma tabela intermediária, criada pelo TAF.
	- O parâmetro: **LOGIX RH -> FOLHA DE PAGAMENTO -> ESOCIAL-> Integração com o eSocial?** esteja habilitado.
	- O parâmetro: **LOGIX RH -> FOLHA DE PAGAMENTO -> ESOCIAL-> Data de início do eSocial** esteja configurado para indicar a data inicial cuja informações começarão a ser integradas com o TAF.

 $\overline{\circ}$ 

**ESTG** 

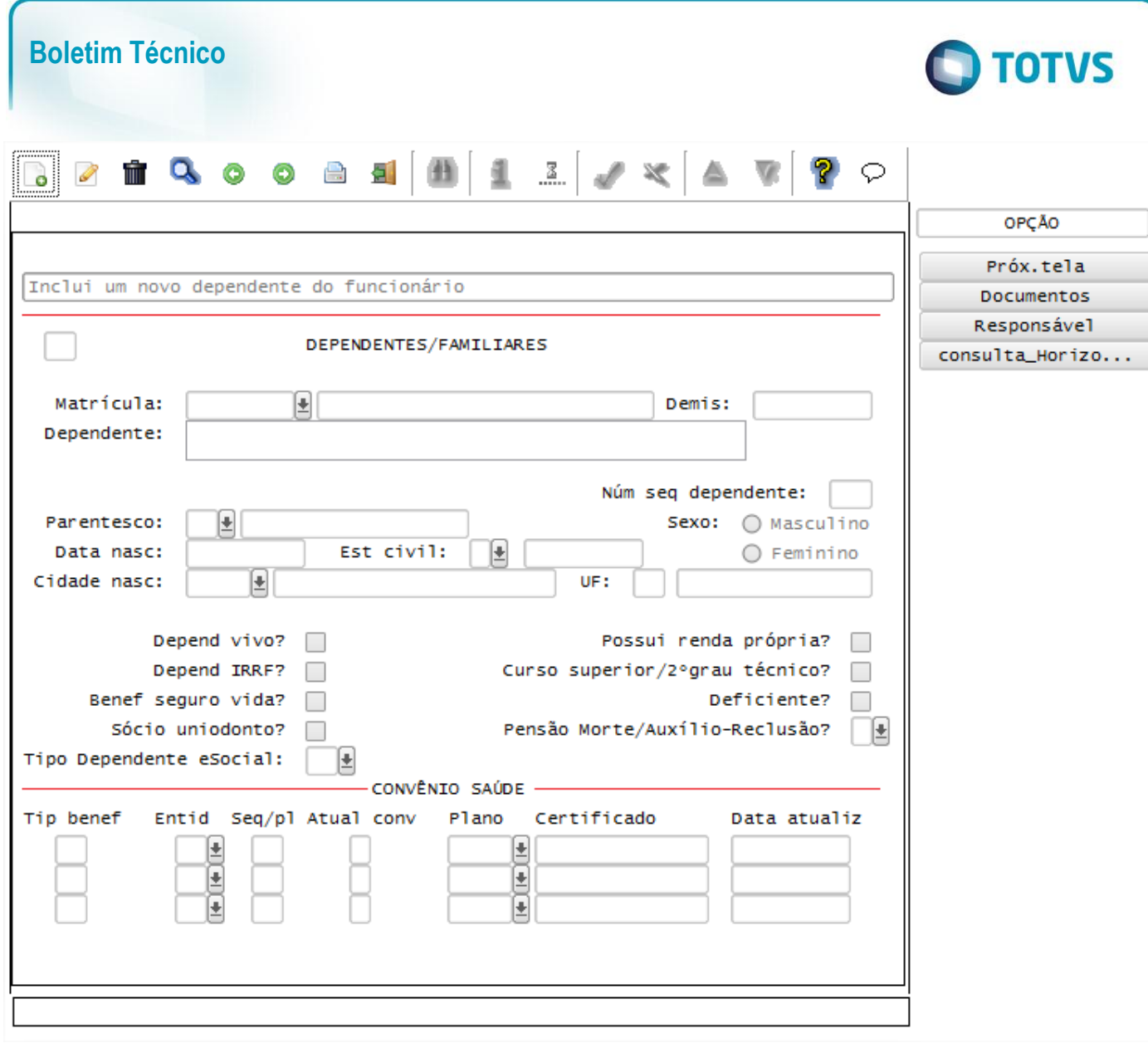

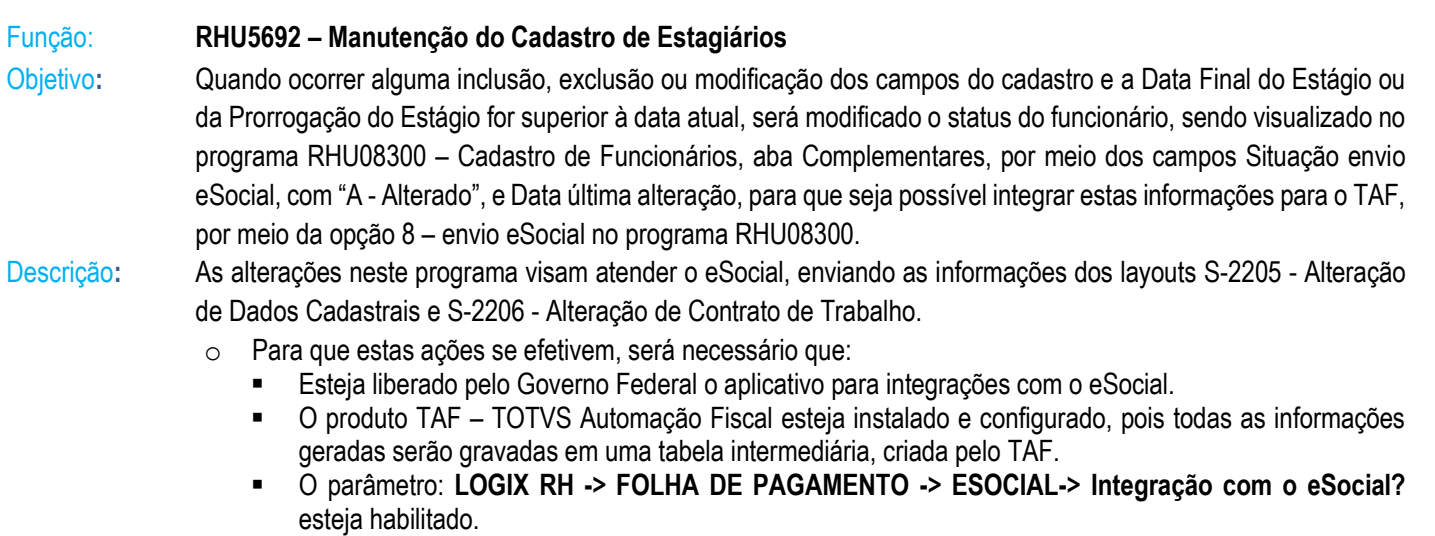

 O parâmetro: **LOGIX RH -> FOLHA DE PAGAMENTO -> ESOCIAL-> Data de início do eSocial** esteja configurado para indicar a data inicial cuja informações começarão a ser integradas com o TAF.

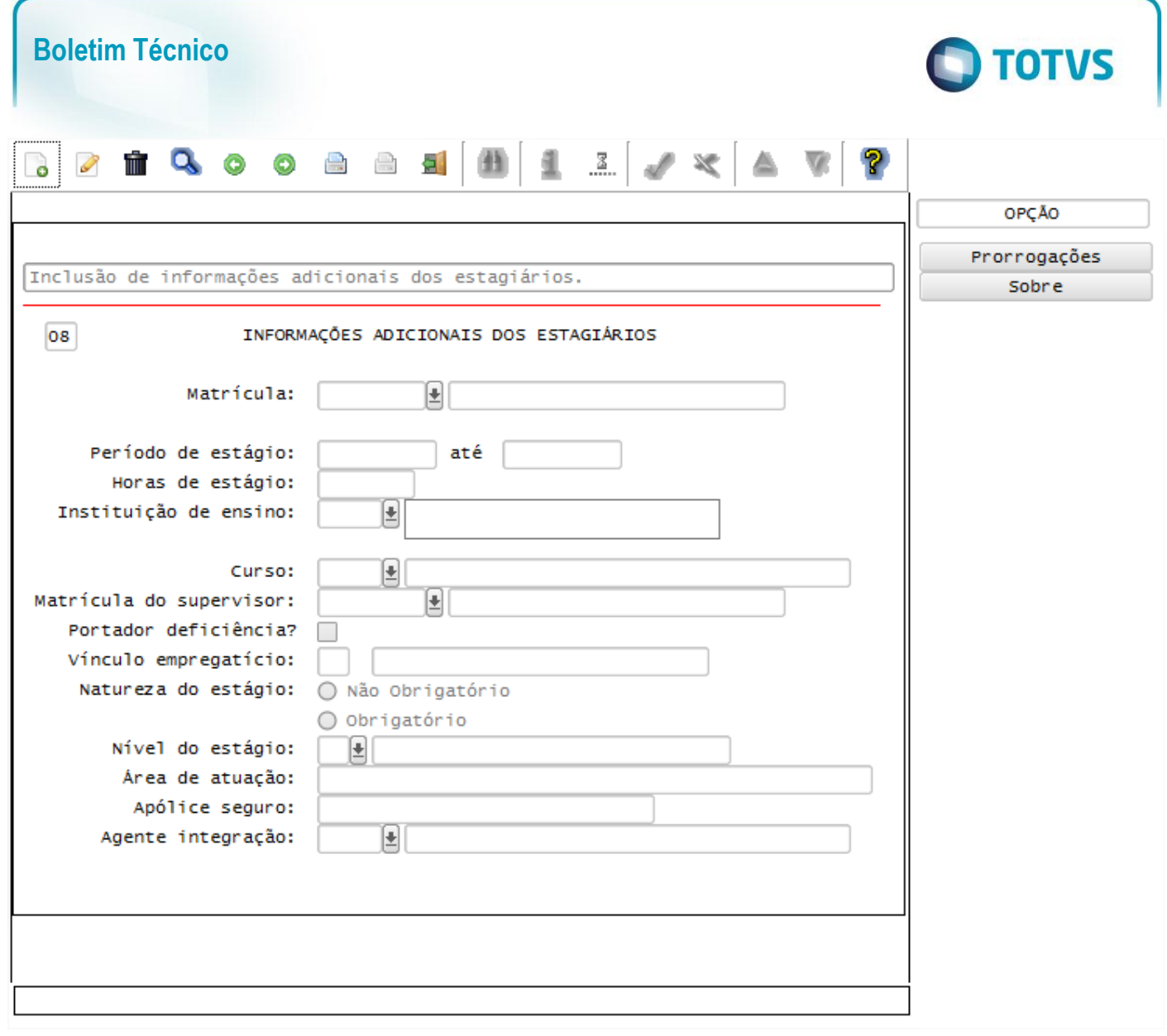

#### Função: **RHU8040 – Manutenção dos Tipos de Deficiência**

Objetivo**:** Quando ocorrer à manutenção do campo Tipo de Deficiência e houver funcionários associados a esta Deficiência, por meio do programa RHU8200, será modificado o status de todos estes funcionários, sendo visualizado no programa RHU08300 – Cadastro de Funcionários, aba Complementares, por meio dos campos Situação envio eSocial, com "A – Alterado", e Data última alteração, para que seja possível integrar estas informações para o TAF, por meio da opção 8 – envio eSocial no programa RHU08300.

Descrição**:** As alterações neste programa visam atender o eSocial, enviando as informações dos layouts S-2205 - Alteração de Dados Cadastrais e S-2206 - Alteração de Contrato de Trabalho.

- o Para que estas ações se efetivem, será necessário que:
	- Esteja liberado pelo Governo Federal o aplicativo para integrações com o eSocial.
	- O produto TAF TOTVS Automação Fiscal esteja instalado e configurado, pois todas as informações geradas serão gravadas em uma tabela intermediária, criada pelo TAF.
	- O parâmetro: **LOGIX RH -> FOLHA DE PAGAMENTO -> ESOCIAL-> Integração com o eSocial?** esteja habilitado.
	- O parâmetro: **LOGIX RH -> FOLHA DE PAGAMENTO -> ESOCIAL-> Data de início do eSocial** esteja configurado para indicar a data inicial cuja informações começarão a ser integradas com o TAF.

෧

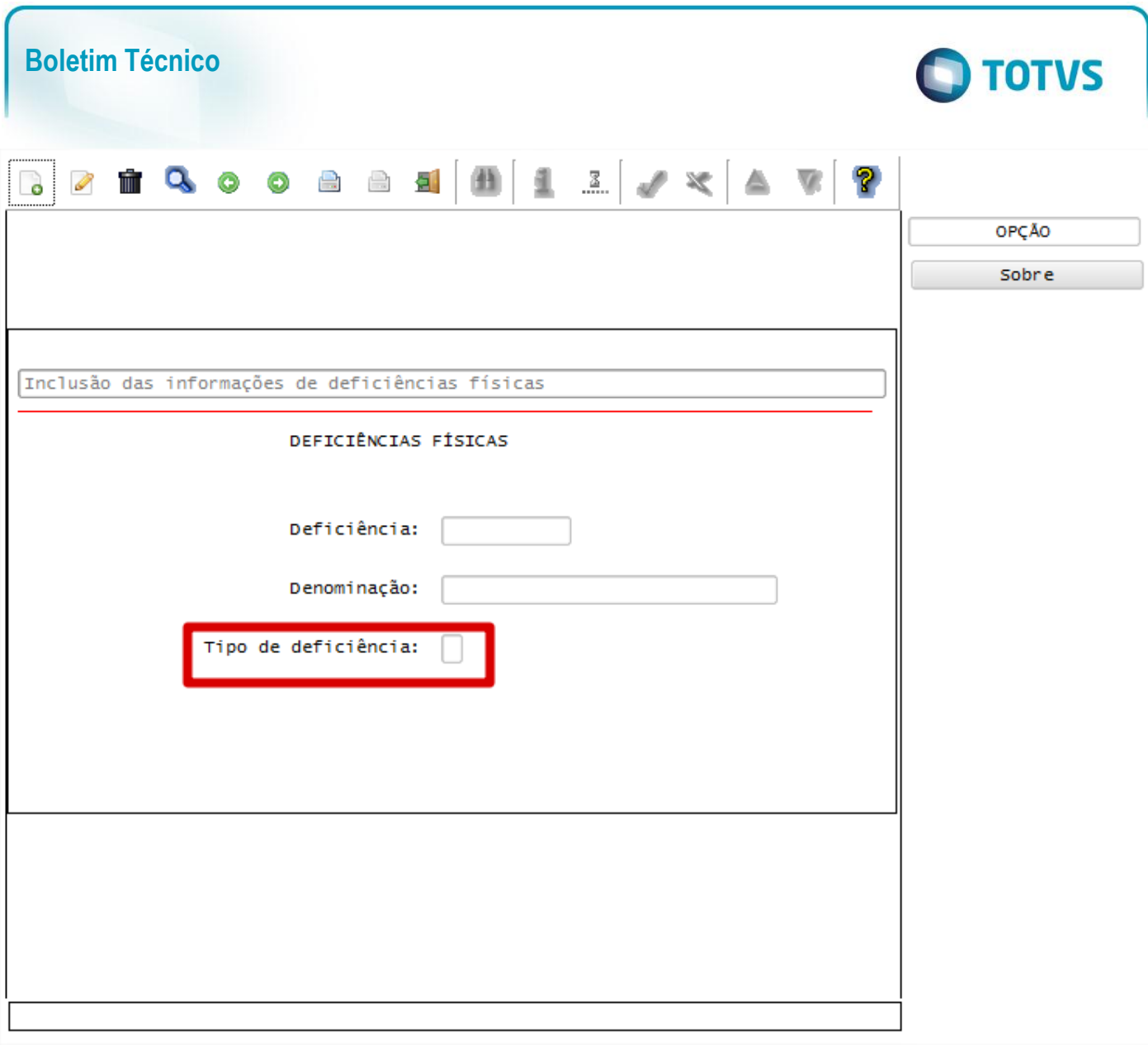

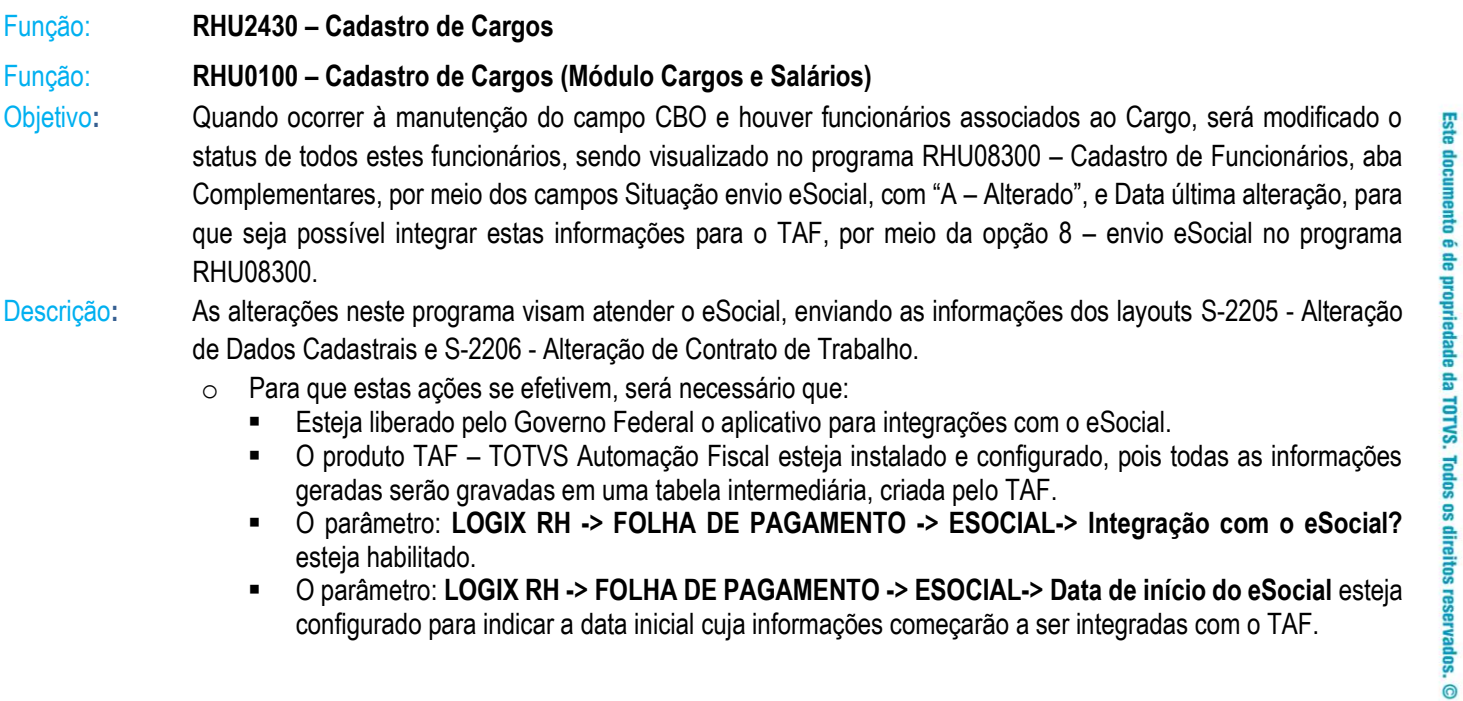

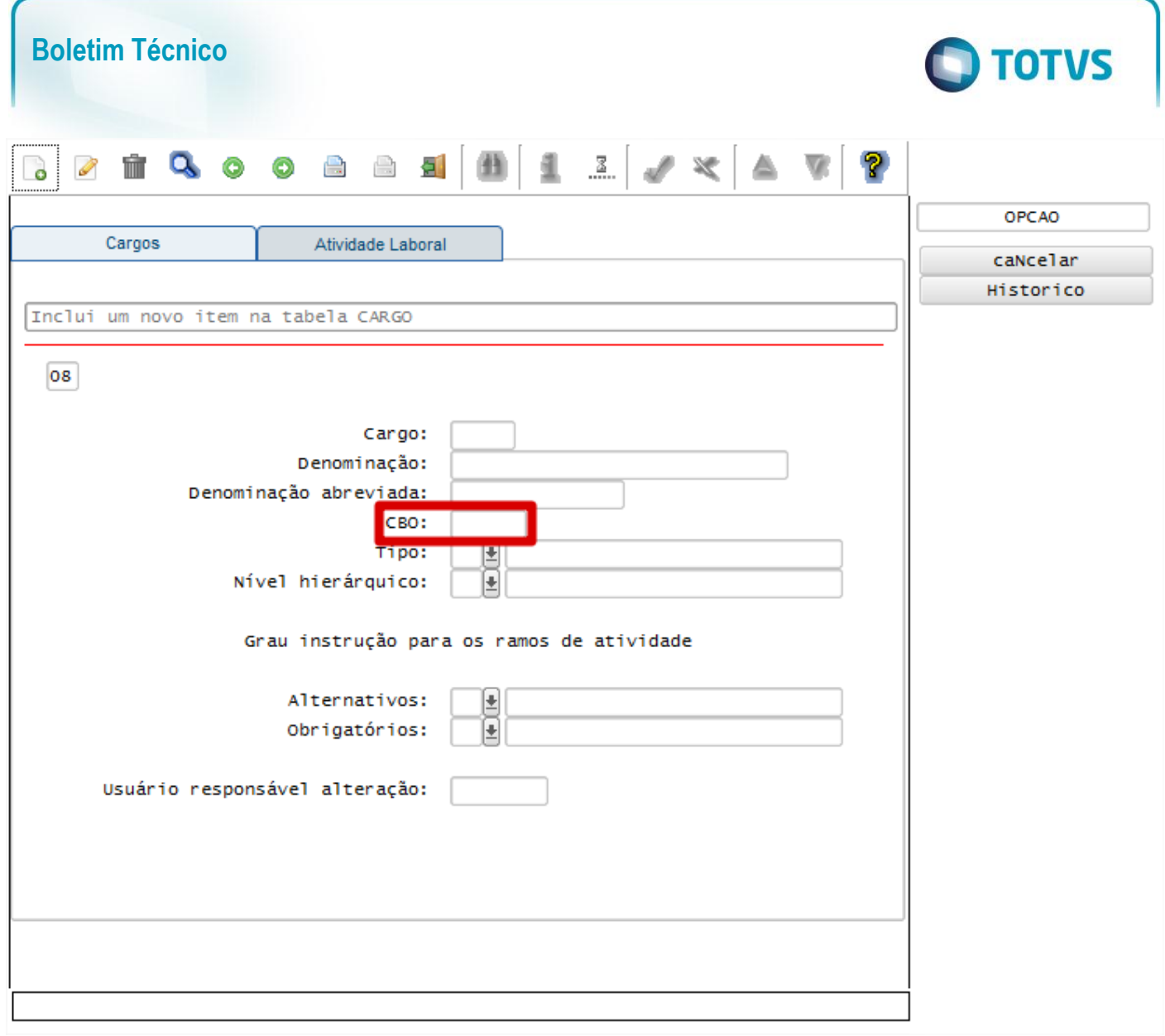

## Função: **RHU0220 – Grau de Instrução**

Objetivo**:** Quando ocorrer à manutenção do campo Grau equivalente eSocial e houver funcionários associados ao Código do Grau de Instrução, será modificado o status de todos estes funcionários, sendo visualizado no programa RHU08300 – Cadastro de Funcionários, aba Complementares, por meio dos campos Situação envio eSocial, com "A – Alterado", e Data última alteração, para que seja possível integrar estas informações para o TAF, por meio da opção 8 – envio eSocial no programa RHU08300.

Descrição**:** As alterações neste programa visam atender o eSocial, enviando as informações dos layouts S-2205 - Alteração de Dados Cadastrais e S-2206 - Alteração de Contrato de Trabalho.

- o Para que estas ações se efetivem, será necessário que:
	- Esteja liberado pelo Governo Federal o aplicativo para integrações com o eSocial.
	- O produto TAF TOTVS Automação Fiscal esteja instalado e configurado, pois todas as informações geradas serão gravadas em uma tabela intermediária, criada pelo TAF.
	- O parâmetro: **LOGIX RH -> FOLHA DE PAGAMENTO -> ESOCIAL-> Integração com o eSocial?** esteja habilitado.
	- O parâmetro: **LOGIX RH -> FOLHA DE PAGAMENTO -> ESOCIAL-> Data de início do eSocial** esteja configurado para indicar a data inicial cuja informações começarão a ser integradas com o TAF.

**Este** 

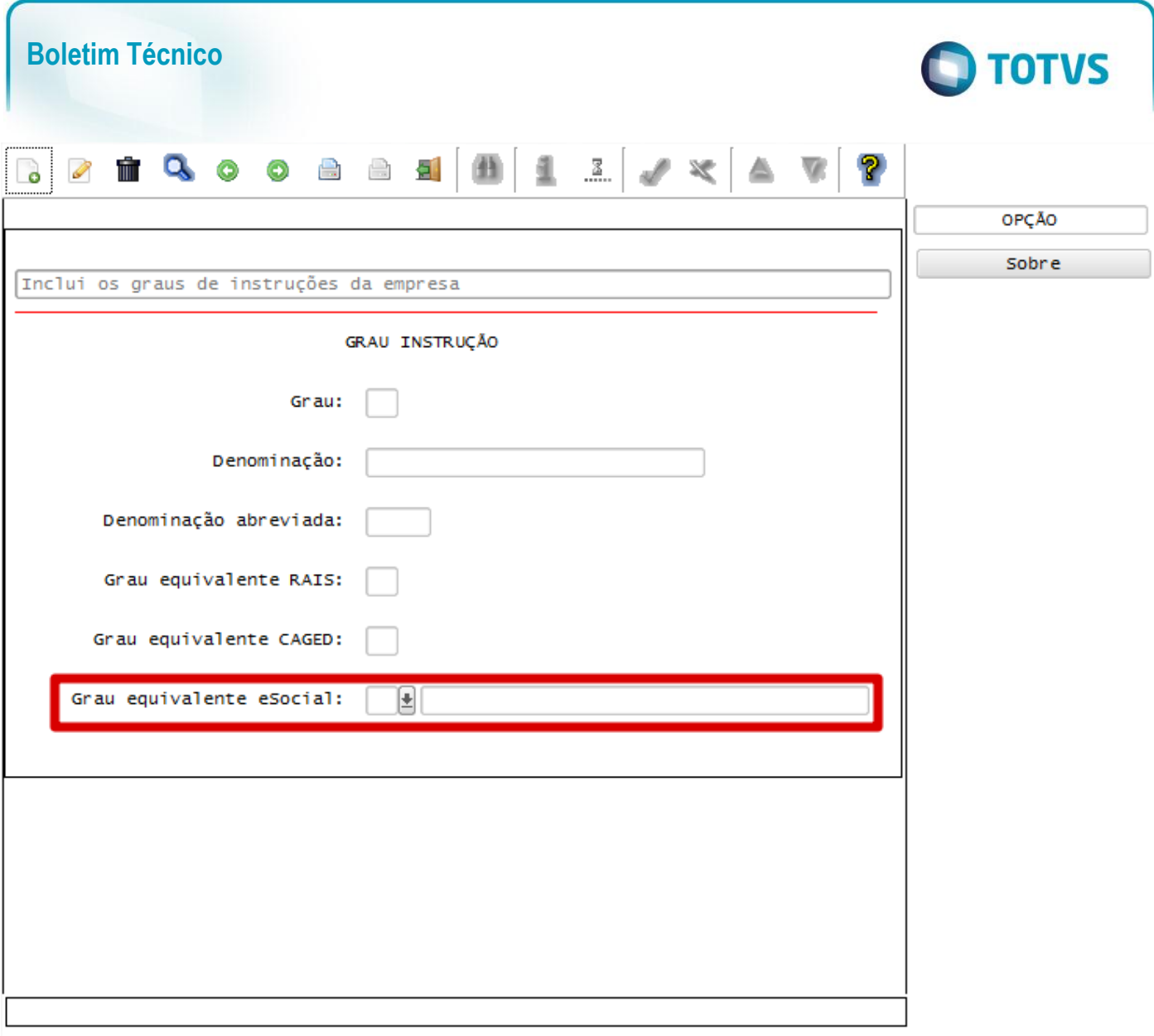

## Função: **RHU1330 – Cálculo da Folha de Pagamento**

#### Função: **RHU3050 – Cálculo de Rescisão Contratual**

Objetivo**:** No processamento da folha de pagamento ou Rescisão, será verificado conforme a competência do cálculo a atualização da quantidade de dependentes do funcionário com relação a Salário Família e Imposto de Renda. Se houver a necessidade de atualização, será modificado o status dos funcionários, sendo visualizado no programa RHU08300 – Cadastro de Funcionários, aba Complementares, por meio dos campos Situação envio eSocial, com "A – Alterado", e Data última alteração, para que seja possível integrar estas informações para o TAF, por meio da opção 8 – envio eSocial no programa RHU08300.

# Descrição**:** As alterações neste programa visam atender o eSocial, enviando as informações dos layouts S-2205 - Alteração de Dados Cadastrais e S-2206 - Alteração de Contrato de Trabalho.

Quando ocorrer a atualização da quantidade de Dependentes para Imposto de Renda e Salário Família, será apresentada a mensagem de alerta no final do cálculo, por funcionário: "Qtde dep. I.R e sal.família atualizado eSocial".

- o Para que estas ações se efetivem, será necessário que:
	- Esteja liberado pelo Governo Federal o aplicativo para integrações com o eSocial.
	- O produto TAF TOTVS Automação Fiscal esteja instalado e configurado, pois todas as informações geradas serão gravadas em uma tabela intermediária, criada pelo TAF.

 $\overline{\circ}$
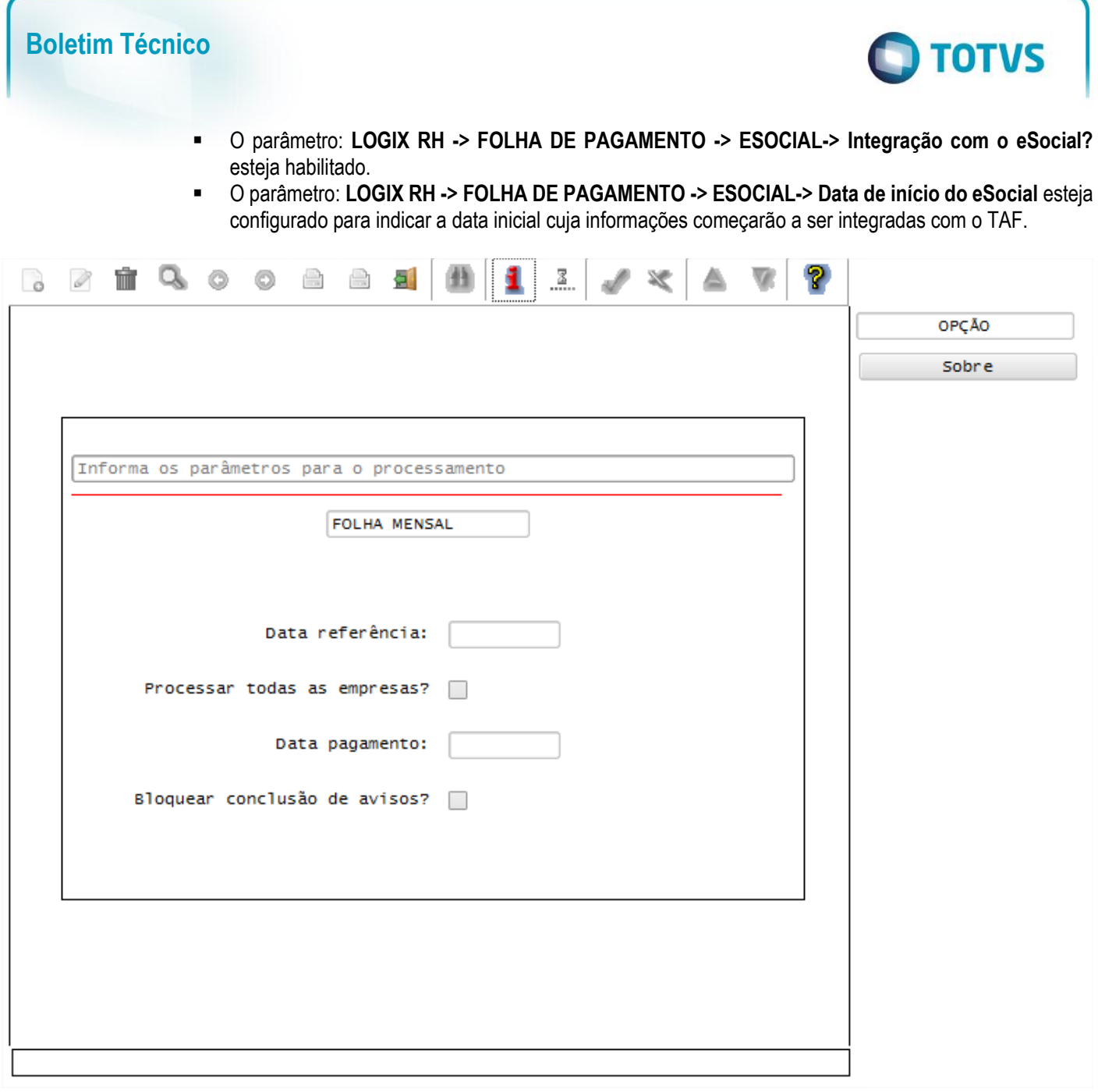

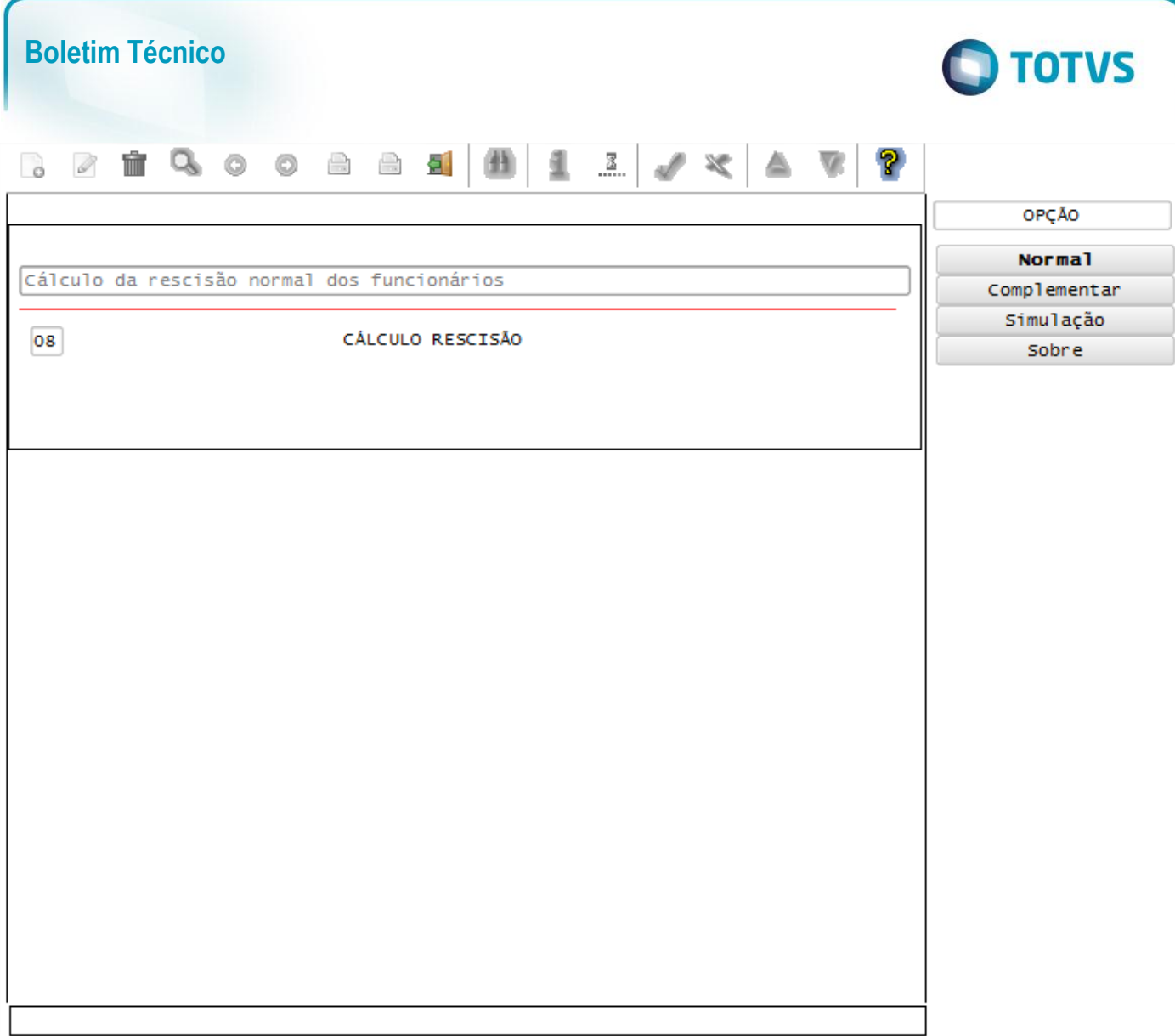

## Função: **RHU4810 - Manutenção das Instituições de Ensino**

Objetivo**:** Quando ocorrer à manutenção no cadastro de Instituição de Ensino e houver estagiários associados à instituição cujo período de estágio esteja em aberto, será modificado o status de todos estes funcionários, sendo visualizado no programa RHU08300 – Cadastro de Funcionários, aba Complementares, por meio dos campos Situação envio eSocial, com "A – Alterado", e Data última alteração, para que seja possível integrar estas informações para o TAF, por meio da opção 8 – envio eSocial no programa RHU08300.

Descrição**:** As alterações neste programa visam atender o eSocial, enviando as informações dos layouts S-2205 - Alteração de Dados Cadastrais e S-2206 - Alteração de Contrato de Trabalho.

- o Para que estas ações se efetivem, será necessário que:
	- Esteja liberado pelo Governo Federal o aplicativo para integrações com o eSocial.
	- O produto TAF TOTVS Automação Fiscal esteja instalado e configurado, pois todas as informações geradas serão gravadas em uma tabela intermediária, criada pelo TAF.
	- O parâmetro: **LOGIX RH -> FOLHA DE PAGAMENTO -> ESOCIAL-> Integração com o eSocial?** esteja habilitado.
	- O parâmetro: **LOGIX RH -> FOLHA DE PAGAMENTO -> ESOCIAL-> Data de início do eSocial** esteja configurado para indicar a data inicial cuja informações começarão a ser integradas com o TAF.

Este documento é de propriedade da TOTVS. Todos os direitos reservados.  $\circledcirc$ 

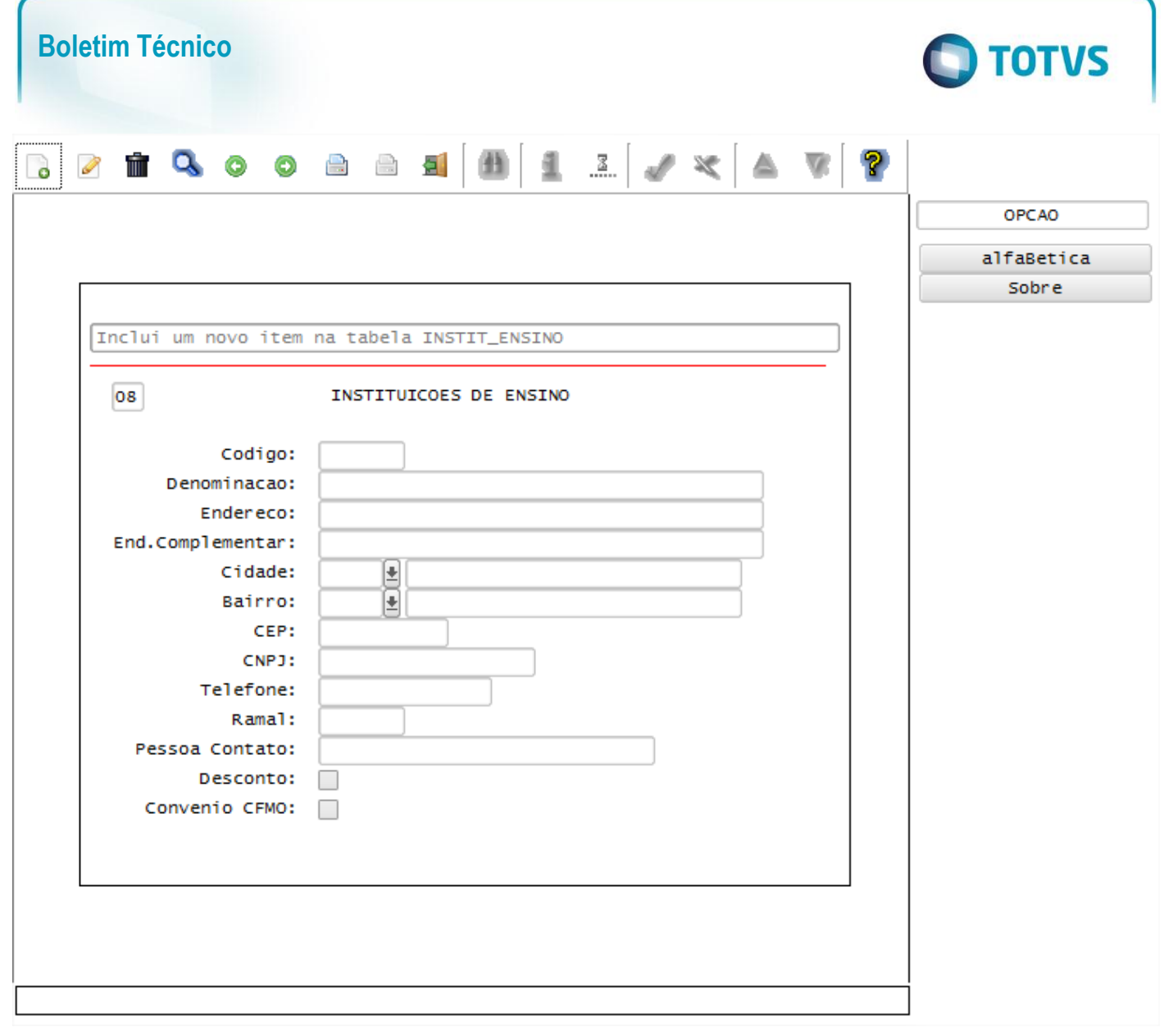

## Função: **RHU4071 – TOMADOR/OBRA FUNCIONÁRIO**

Objetivo**:** Quando ocorrer ações de Inclusão, Exclusão e Alteração de lotação, será modificado o status do funcionário, sendo visualizado no programa RHU08300 – Cadastro de Funcionários, aba Complementares, por meio dos campos Situação envio eSocial, com "A – Alterado", e Data última alteração, para que seja possível integrar estas informações para o TAF, por meio da opção 8 – envio eSocial no programa RHU08300.

Descrição**:** 

Este documento é de propriedade da TOTVS. Todos os direitos reservados

෧

Este documento é de propriedade da TOTVS. Todos os direitos reservados

 $\ddot{\circ}$ 

Este documento é de propriedade da TOTVS. Todos os direitos reservados

As alterações neste programa visam atender o eSocial, enviando as informações do layout S-2206 - Alteração de Contrato de Trabalho.

- o Para que estas ações se efetivem, será necessário que:
	- Esteja liberado pelo Governo Federal o aplicativo para integrações com o eSocial.
	- O produto TAF TOTVS Automação Fiscal esteja instalado e configurado, pois todas as informações geradas serão gravadas em uma tabela intermediária, criada pelo TAF.
	- O parâmetro: **LOGIX RH -> FOLHA DE PAGAMENTO -> ESOCIAL-> Integração com o eSocial?** esteja habilitado.
		- o O parâmetro: **LOGIX RH -> FOLHA DE PAGAMENTO -> ESOCIAL-> Data de início do eSocial** esteja configurado para indicar a data inicial cuja informações começarão a ser integradas com o TAF.

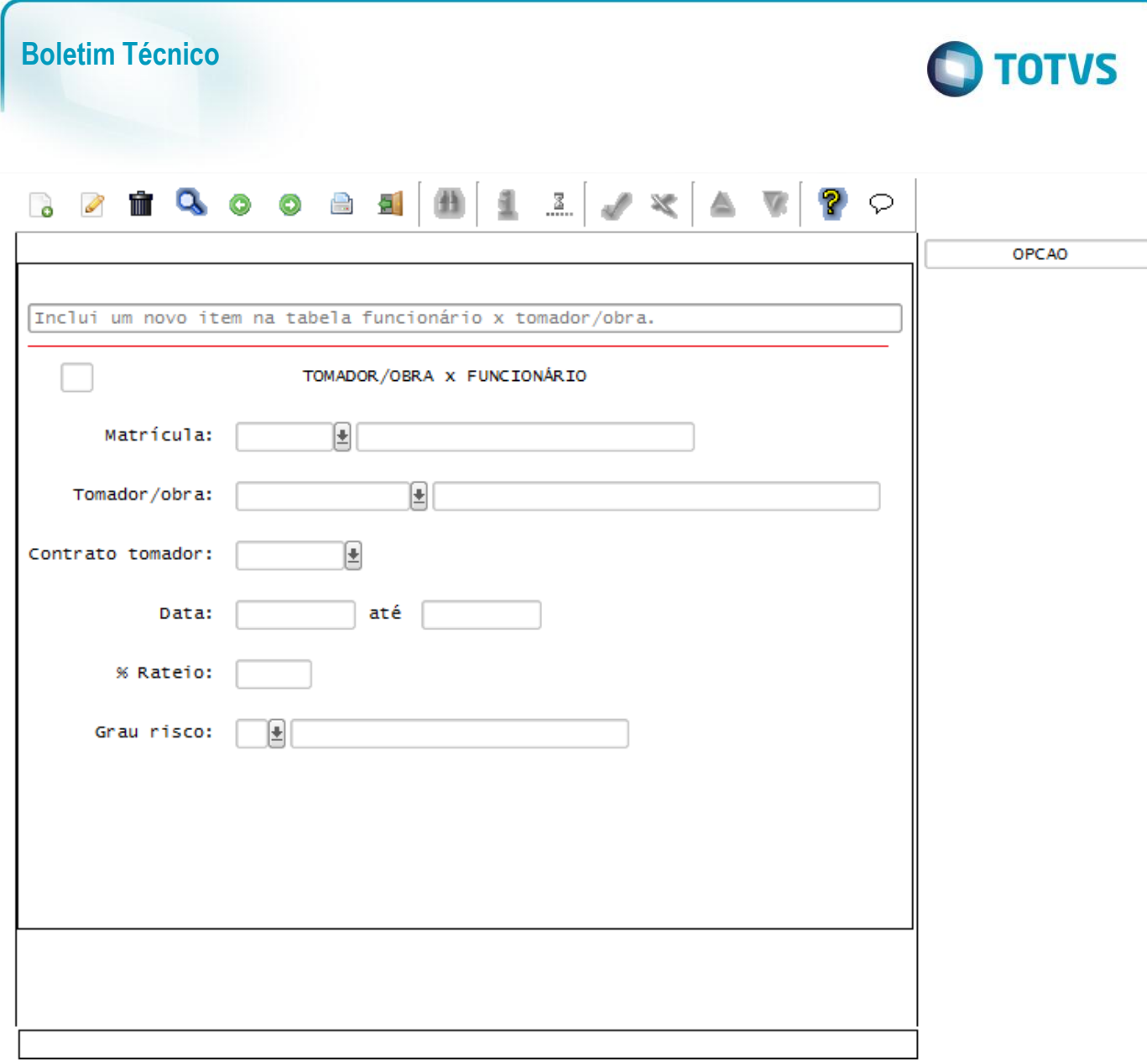

## Função: **RHU4072 – TOMADOR/OBRA FUNCIONÁRIO**

Objetivo**:** Quando ocorrer ações de Inclusão, Exclusão e Alteração, será modificado o status dos funcionários ativos que estão associados a lotação informada, sendo visualizado no programa RHU08300 – Cadastro de Funcionários, aba Complementares, por meio dos campos Situação envio eSocial, com "A – Alterado", e Data última alteração, para que seja possível integrar estas informações para o TAF, por meio da opção 8 – envio eSocial no programa RHU08300.

Descrição**:** 

As alterações neste programa visam atender o eSocial, enviando as informações do layout S-2206 - Alteração de Contrato de Trabalho.

- o Para que estas ações se efetivem, será necessário que:
	- Esteja liberado pelo Governo Federal o aplicativo para integrações com o eSocial.
	- O produto TAF TOTVS Automação Fiscal esteja instalado e configurado, pois todas as informações geradas serão gravadas em uma tabela intermediária, criada pelo TAF.
	- O parâmetro: **LOGIX RH -> FOLHA DE PAGAMENTO -> ESOCIAL-> Integração com o eSocial?** esteja habilitado.
		- o O parâmetro: **LOGIX RH -> FOLHA DE PAGAMENTO -> ESOCIAL-> Data de início do eSocial** esteja configurado para indicar a data inicial cuja informações começarão a ser integradas com o TAF.

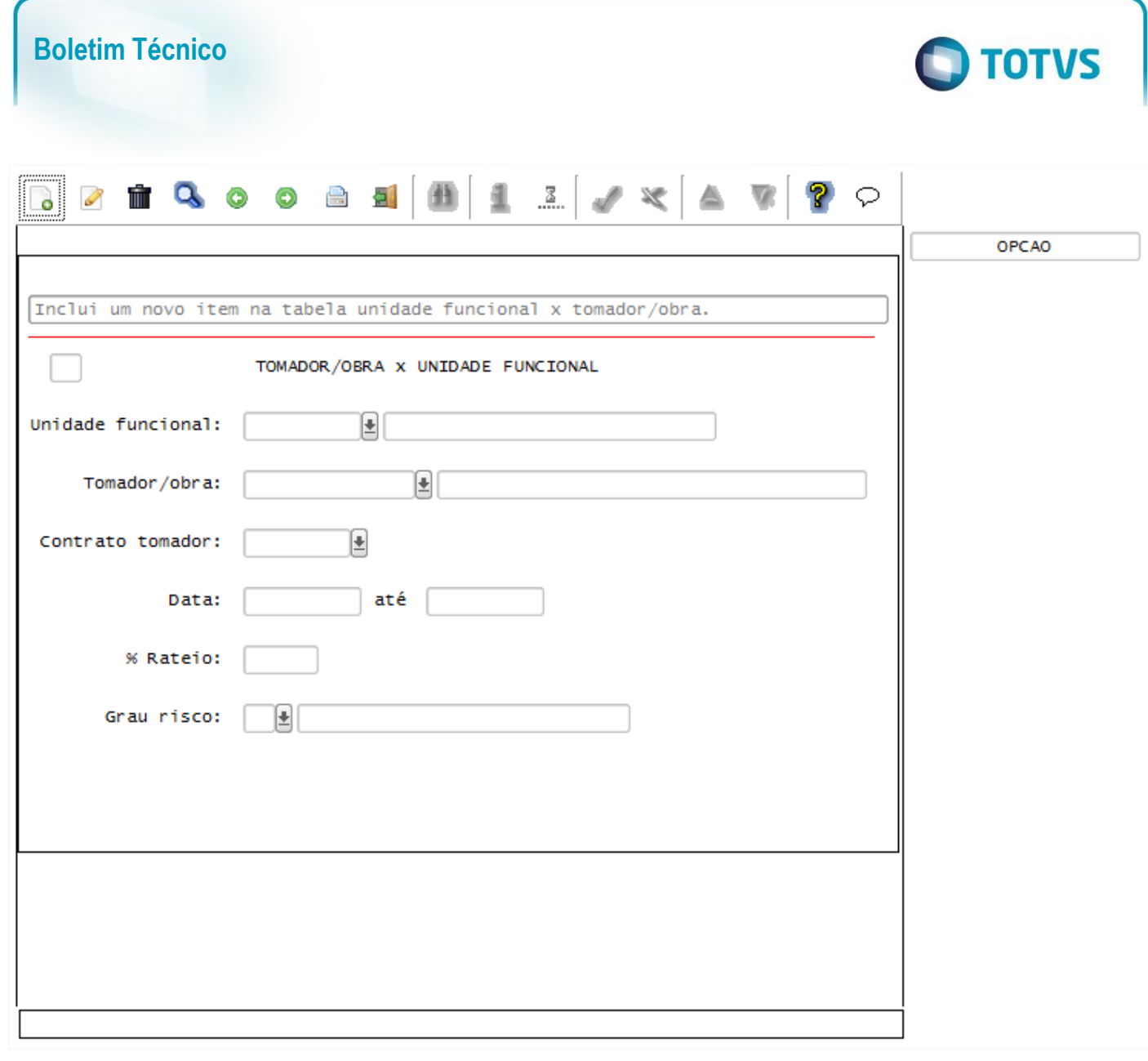

## Função: **RHU5154 - Envio do Cadastro de Admissão / Alteração de Informações dos Funcionários**

Objetivo**:** Criar novo programa, que será executado logo após a carga inicial do eSocial, que será responsável pelo envio e exclusão do registro preliminar de admissão, dos registros de admissões e registros de alterações cadastrais que ocorrem com os funcionários.

Descrição**:** 

- Este programa visa atender o eSocial, enviando as informações dos layouts S-2190 Admissão de Trabalhador – Registro Preliminar, S-2200 - Evento Admissão, S-2205 - Alteração de Dados Cadastrais, S-2206 - Alteração de Contrato de Trabalho, S-2300 - Trabalhador Sem Vínculo de Emprego – Início, S-2305 - Trabalhador Sem Vínculo de Emprego - Alteração Contratual e S-3000 - Exclusão de Evento
- Para que seja possível o acesso a este programa, será necessário que:
	- o Esteja liberado pelo Governo Federal o aplicativo para integrações com o eSocial.
	- o O produto TAF TOTVS Automação Fiscal esteja instalado e configurado, pois todas as informações geradas serão gravadas em uma tabela intermediária, criada pelo TAF.
	- o O parâmetro: **LOGIX RH -> FOLHA DE PAGAMENTO -> ESOCIAL-> Integração com o eSocial?** esteja habilitado.
	- o O parâmetro: **LOGIX RH -> FOLHA DE PAGAMENTO -> ESOCIAL-> Data de início do eSocial** esteja configurado para indicar a data inicial cuja informações começarão a ser integradas com o TAF.

Este

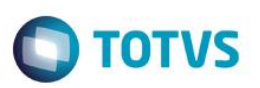

- $\circ$  Seja realizada a carga inicial dos funcionários, que irá gerar as informações do layout S-2100 Evento Cadastramento Inicial do Vínculo por meio da rotina RHU50013 – Carga Inicial das tabelas do eSocial.
- A seleção das informações deste programa poderá ser feita por Empresas ou por Matrículas, de acordo com a opção selecionada.
- Este programa apresentará todos os funcionários ativos, cujo campo **Situação envio eSocial** visualizado no programa RHU08300 – Cadastro de Funcionários, aba Complementares, esteja com os valores "N – Não", "A – Alterado" ou "R – Registro Preliminar" e a data de demissão do funcionário for nula.
- Quando o campo **Situação envio eSocial** estiver como "A-Alterado", será gerado para o TAF os registros de alteração para os leiautes S-2205, S-2206 ou S-2305.
- Conforme a relação de emprego do trabalhador definido por meio do Vínculo Empregatício, cadastrado no RHU0077 e associado no RHU08300, se a relação de emprego for igual a "F", serão gerados os leiautes S-2205 e S-2206.
- Para a relação de emprego igual a "D" ou "E" será gerado o leiaute (S-2305).
- Para os funcionários cujo campo **Situação envio eSocial** seja diferente de "S Sim" e "A Alterado" e a relação de emprego for igual a "F" será gerado o leiaute S-2200. Para os funcionários cuja relação de emprego for igual a "D – Diretor" ou "E – Estagiário", será gerado o leiaute S-2300.
- Depois de gerado as informações para a tabela compartilhada do TAF, sem ocorrências de erros, será atribuído no campo **Situação envio eSocial** o valor "S – Sim" individualmente a cada trabalhador processado.
- Quando não for possível enviar todas as informações do evento S-2200 Admissão de Trabalhador até o final do dia imediatamente anterior ao do início da respectiva prestação do serviço do funcionário, deverá ser feito o envio ao eSocial do evento, **S-2190 – Admissão de Trabalhador – Registro Preliminar**
	- Para o envio deste evento é obrigatório que no funcionário (RHU08300) estejam preenchidas as informações de CPF, data de nascimento e data de admissão do empregado
	- O envio deste evento irá ocorrer através da opção **S-2190 – reg. preliminar**, na qual selecionando esta opção habilitará duas novas opções eNvio e eXclusão:
		- Selecionando a opção de **eNvio:**
			- o Habilitará para preenchimento na tela o campo **Período de Admissão**, sendo obrigatório o a sua informação.
			- o O campo **Tipo de Alteração** será apresentado em branco
			- o O campo **Relação de Emprego** será preenchido com o valor F Funcionários, devido o layout S-2190 só gerar para estes vínculos.
			- $\circ$  Informado os campos, acima serão trazidos os funcionários no GRID para seleção e envio ao eSocial, gerando o layout S-2190
			- o Após o envio, campo **Situação envio eSocial** visualizado no programa RHU08300 Cadastro de Funcionários, aba Complementares, será alterado para o valor "R – Registro Preliminar".
		- Selecionando a opção **eXclusão**:
			- o Habilitará para preenchimento na tela o campo **Período de Admissão**, sendo obrigatório o a sua informação.
			- o O campo **Tipo de Alteração** será apresentado em branco
			- o O campo **Relação de Emprego** será preenchido com o valor F Funcionários, devido o layout S-2190 só gerar para estes vínculos.
			- $\circ$  Informado os campos, acima serão trazidos os funcionários no GRID cujo valor do campo **Situação envio eSocial** visualizado no programa RHU08300 – Cadastro de Funcionários, aba Complementares, esteja com o valor "R – Registro Preliminar".
			- o Feita a seleção dos funcionários que se deseja cancelar o envio realizado do evento S-2190, deverá ser processado e será gerado o evento S-3000 – Exclusão de Evento do layout S-2190.
			- o Após o envio, campo **Situação envio eSocial** visualizado no programa RHU08300 Cadastro de Funcionários, aba Complementares, será alterado para o valor "N – Não enviado".

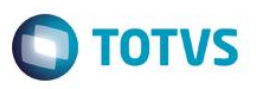

- Quando a empresa tiver as demais informações obrigatórias do funcionário, para envio do S-2200 Admissão de Trabalhador, é imprescindível que seja enviado este evento para complementar as informações da admissão e regularizar o registro do empregado, através da opção **Processar** deste programa.
- Se houver ocorrências de erros, será apresentada ao final do processo a tela de inconsistências que deverão ser corrigidas para nova geração.

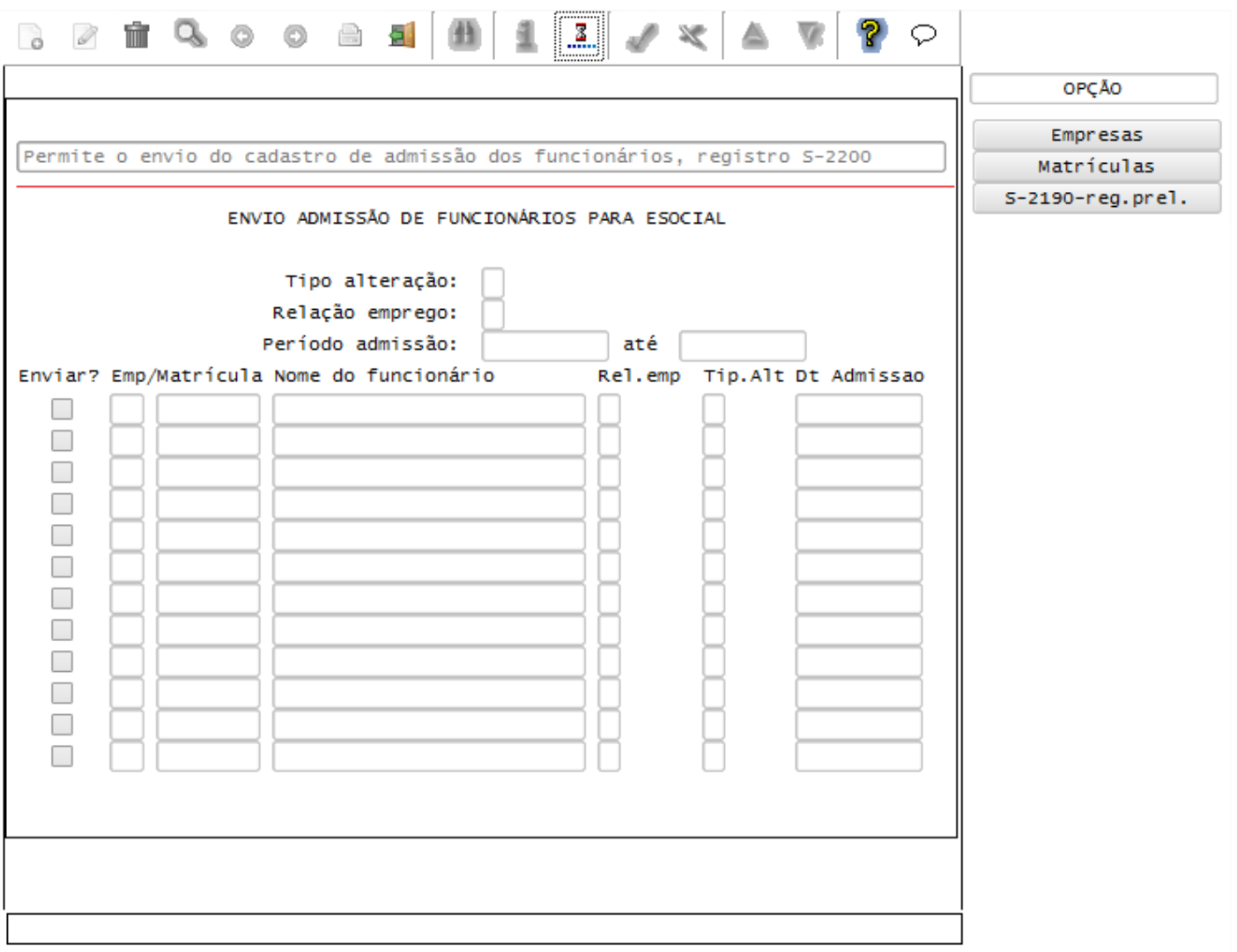

# **Layout S-2320 - Afastamento Temporário Layout S-2325 - Alteração de Motivo de Afastamento**

**Layout S-2330 - Retorno de Afastamento Temporário**

## Função: **RHU2670 – Programação de Férias**

Objetivo**:** Habilitar uma nova opção, permitindo o envio dos dados de Férias para o TAF, que posteriormente irá integrar ao eSocial.

- Descrição**:** As alterações neste programa visam atender o eSocial, enviando as informações dos layouts S-2320 Afastamento Temporário e S-2330 - Retorno de Afastamento Temporário.
	- Para o envio das férias ao TAF, é necessário que ela esteja efetivada e não seja férias simulada.

෧

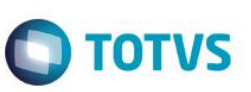

Quando ocorrer o cancelamento das férias, por meio da opção cancelaR\_cálculo, e esta já tenha sido enviada ao TAF, também será enviado ao TAF, o registro de exclusão definido pelo layout S-3000 - Exclusão de Eventos para os layouts S-2320 e S-2330.

Também foram disponibilizadas no programa novas opções para visualizar informações de Rendimentos Isentos e Rendimentos Tributáveis

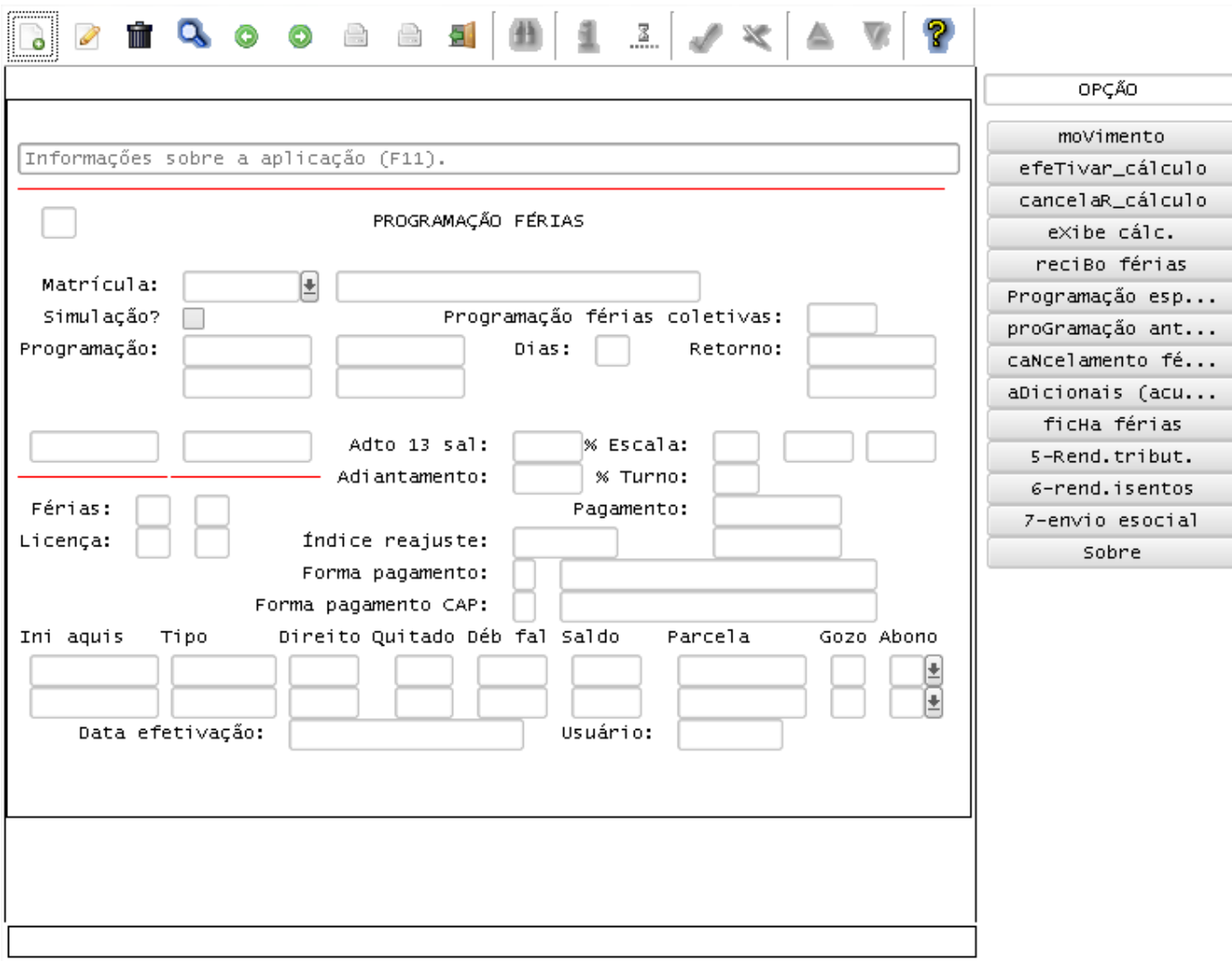

#### Campos:

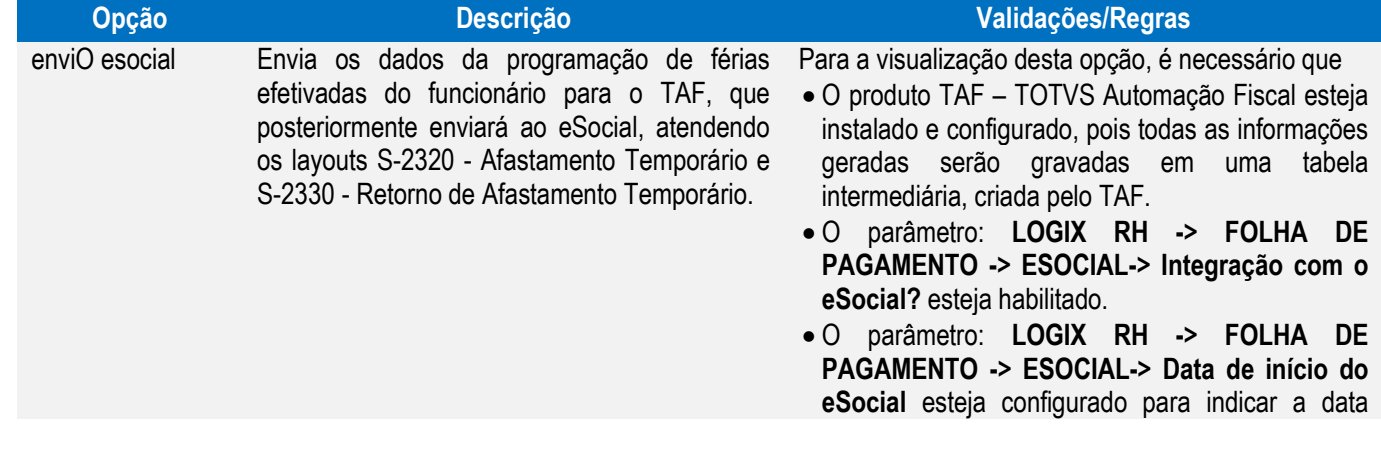

Este documento é de propriedade da TOTVS. Todos os direitos reservados.

 $\overline{\circ}$ 

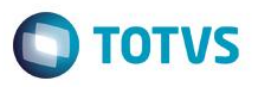

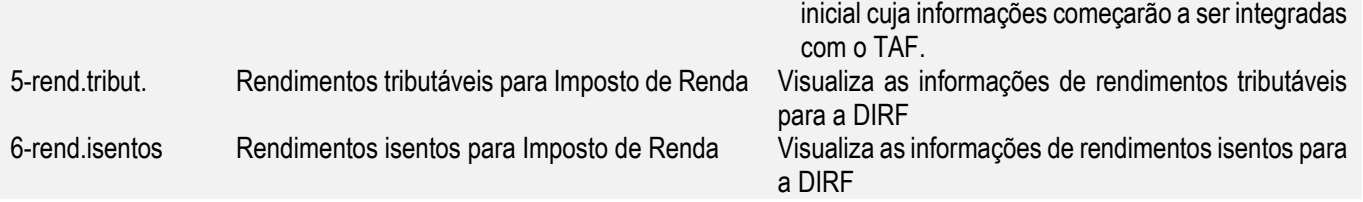

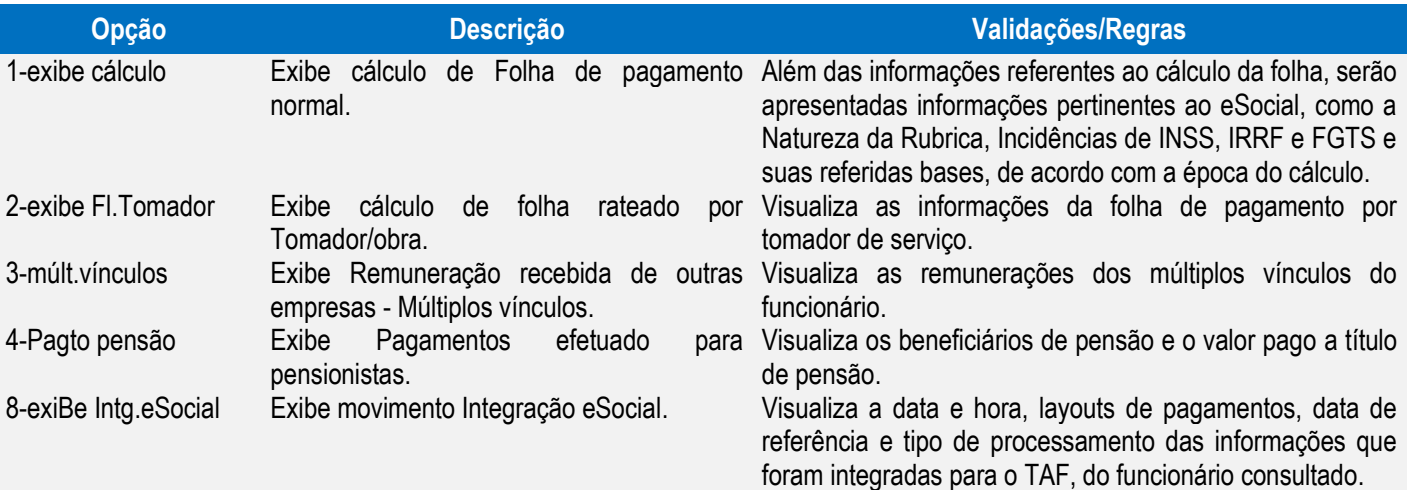

#### Função: **RHU3540 – Programação de Férias Coletiva**

Objetivo**:** Habilitar uma nova opção, permitindo o envio dos dados de Férias Coletivas para o TAF, que posteriormente integrará ao eSocial.

Descrição**:** As alterações neste programa visam atender o eSocial, enviando as informações dos layouts S-2320 - Afastamento Temporário e S-2330 - Retorno de Afastamento Temporário.

Para o envio das férias ao TAF, é necessário que ela esteja efetivada e não seja férias simulada.

Ao selecionar esta nova opção, será habilitada uma nova tela, na qual deverão ser marcados os funcionários que serão integrados.

Quando ocorrer o cancelamento das férias, por meio da opção **cancelar cálculo**, e esta já tenha sido enviada ao TAF, será enviado ao TAF, o registro de exclusão definido pelo layout S-3000 - Exclusão de Eventos para os layouts S-2320 e S-2330.

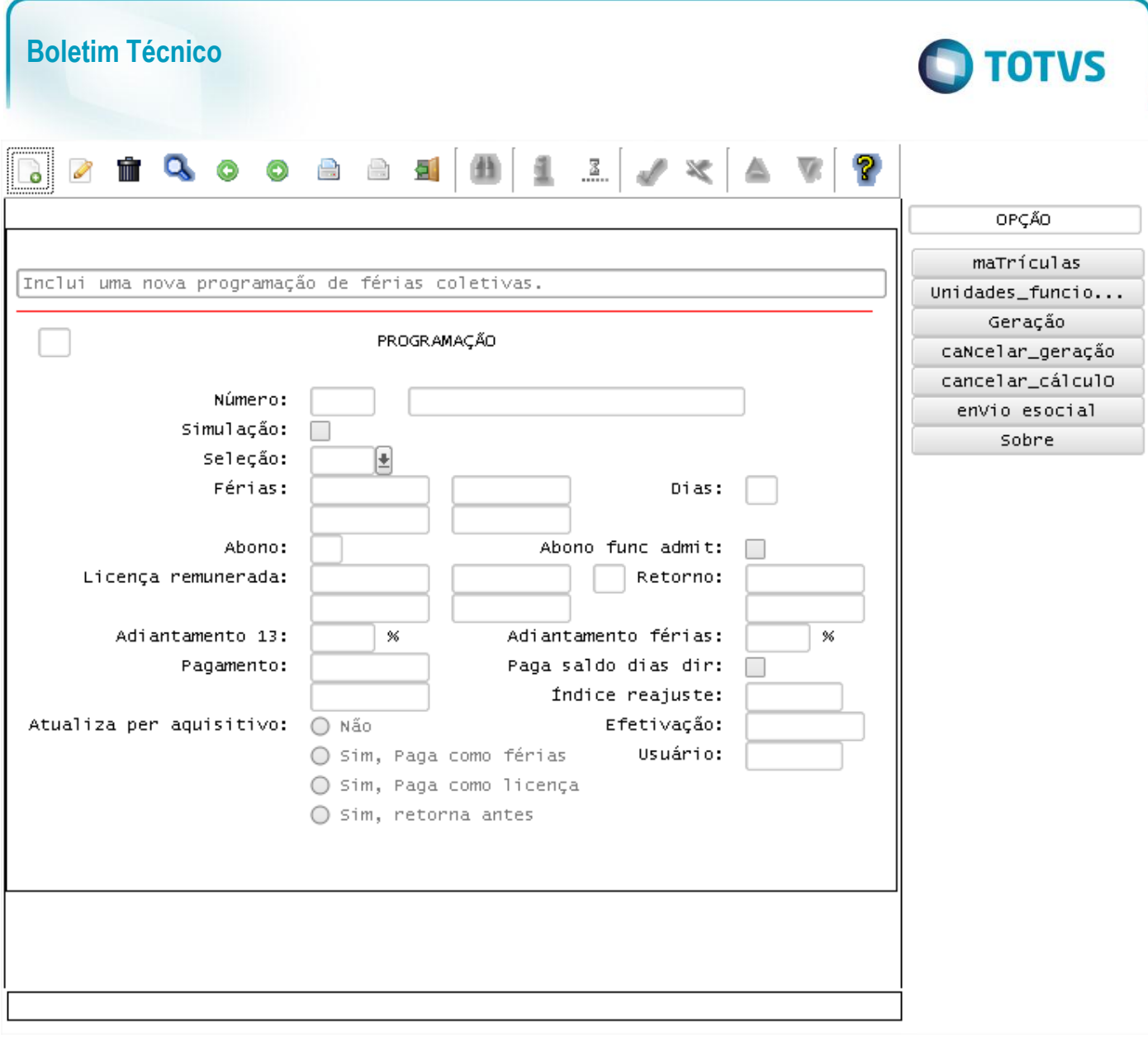

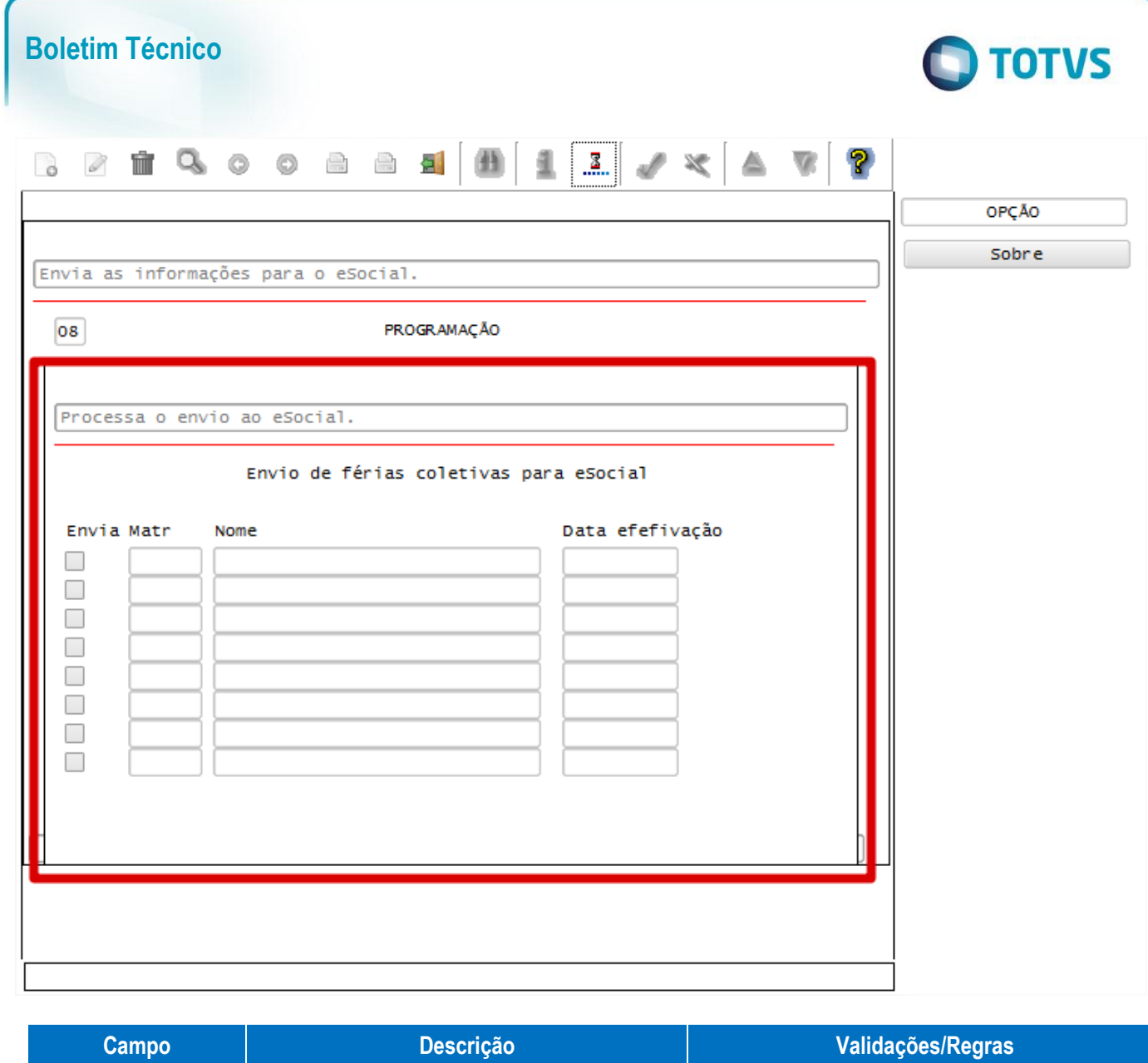

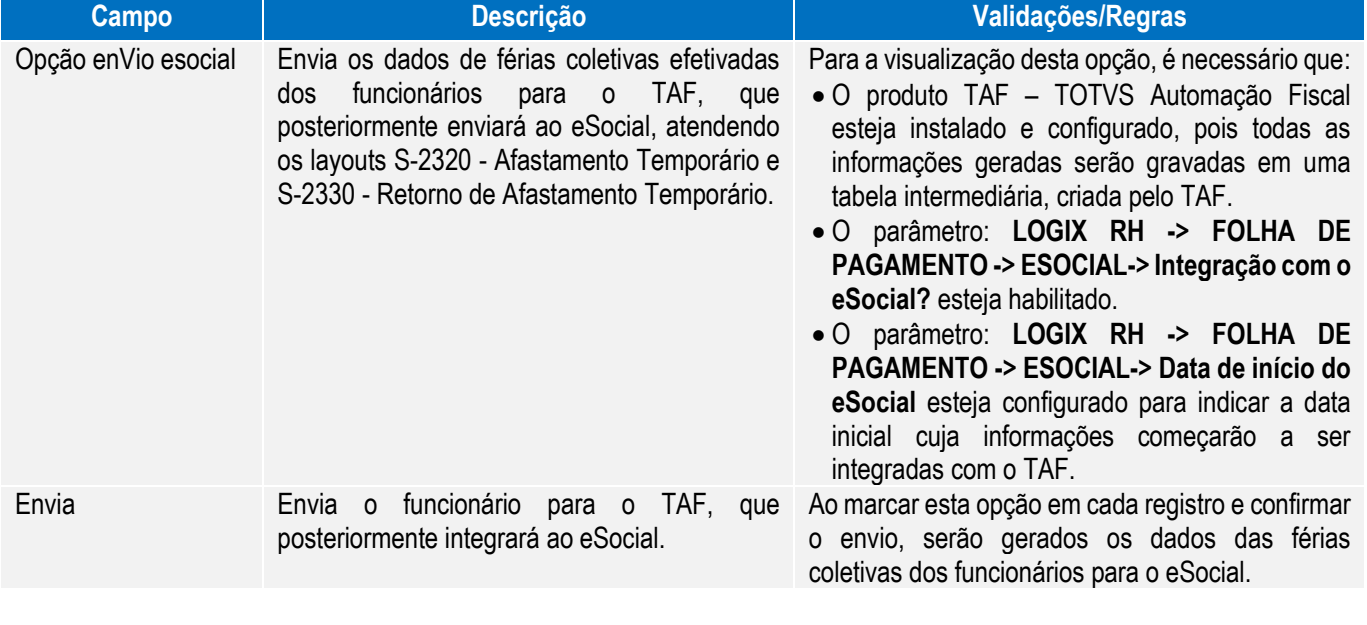

# Função: **RHU8440 – Ficha de Acidente de Trabalho**

Objetivo**:** Permitir enviar para o TAF, que posteriormente integrará ao eSocial os Afastamentos de Trabalho incluídos por meio da rotina de Acidente de Trabalho.

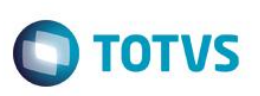

Descrição: As alterações neste programa visam atender o eSocial, enviando as informações dos layouts S-2320 - Afastamento Temporário e S-2330 - Retorno de Afastamento Temporário.

> Para que o envio das informações de afastamento para o TAF esteja habilitado, será necessário que o produto **TAF – TOTVS Automação Fiscal** esteja instalado e os parâmetros **Integração com o eSocial?** e **Data de início do eSocial,** definidos no LOG00086, estejam informados e a data de início do afastamento seja superior a data informada no parâmetro.

> Caso ocorra a exclusão do Acidente de Trabalho, será enviado ao TAF, o registro de exclusão definido pelo layout S-3000 - Exclusão de Eventos para os layouts S-2320 e S-2330.

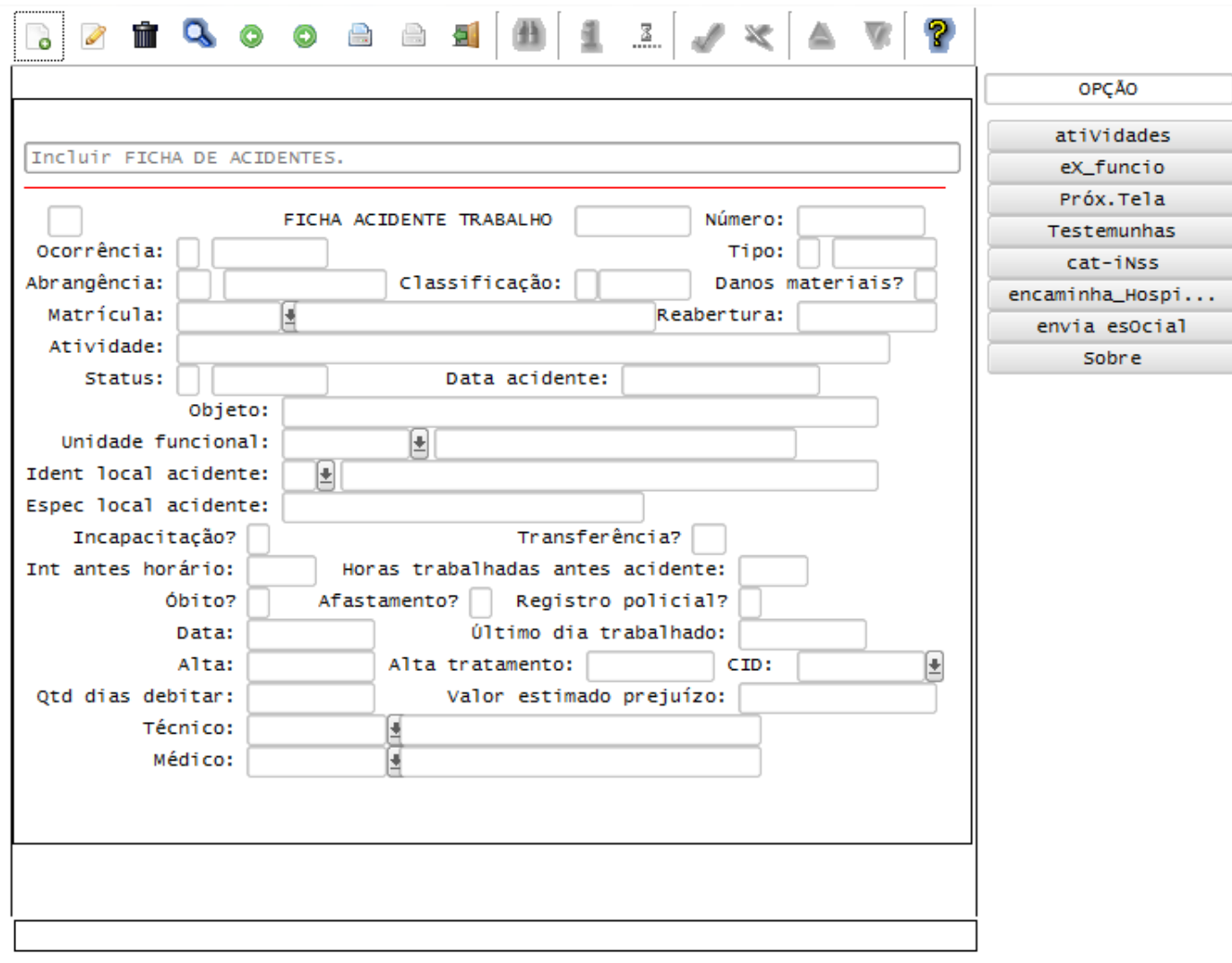

## Função: **RHU8270 – Manutenção da Ficha Médica**

Objetivo**:** Alterar a rotina de lançamento de Atestados Médicos, por meio da Ficha Médica, para atender ao eSocial, permitindo enviar as informações para o TAF, que posteriormente integrará ao eSocial.

Descrição**:** Na rotina de Afastamentos do RHU8270 houve o bloqueio das opções de Inclusão, Alteração e Exclusão do array, permitindo apenas "Consulta" e Emissão de Atestado Médico.

Para a inclusão dos atestados, foi inserida a opção "Atestados", na qual eles serão incluídos por meio do programa RHU0470 – Manutenção das Fichas de Afastamentos, com as devidas validações efetuadas anteriormente pela Ficha Médica.

 $\overline{6}$ 

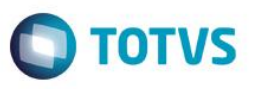

As informações de atestados/afastamentos serão centralizadas no programa RHU0470, sendo tratadas como **Origem de Afastamento** igual a **FME** (Ficha Médica Atestado) para atender o eSocial, enviando as informações dos layouts S-2320 - Afastamento Temporário e S-2330 - Retorno de Afastamento Temporário.

Para que o envio das informações de afastamento para o TAF esteja habilitado, será necessário que o produto **TAF – TOTVS Automação Fiscal** esteja instalado e os parâmetros **Integração com o eSocial?** e **Data de início do eSocial,** definidos no LOG00086, estejam informados e a data de início do afastamento seja superior a data informada no parâmetro.

Caso ocorra a exclusão do Afastamento, será enviado ao TAF, o registro de exclusão definido pelo layout S- S-3000 – Exclusão de Eventos para os layouts S-2320 e S-2330.

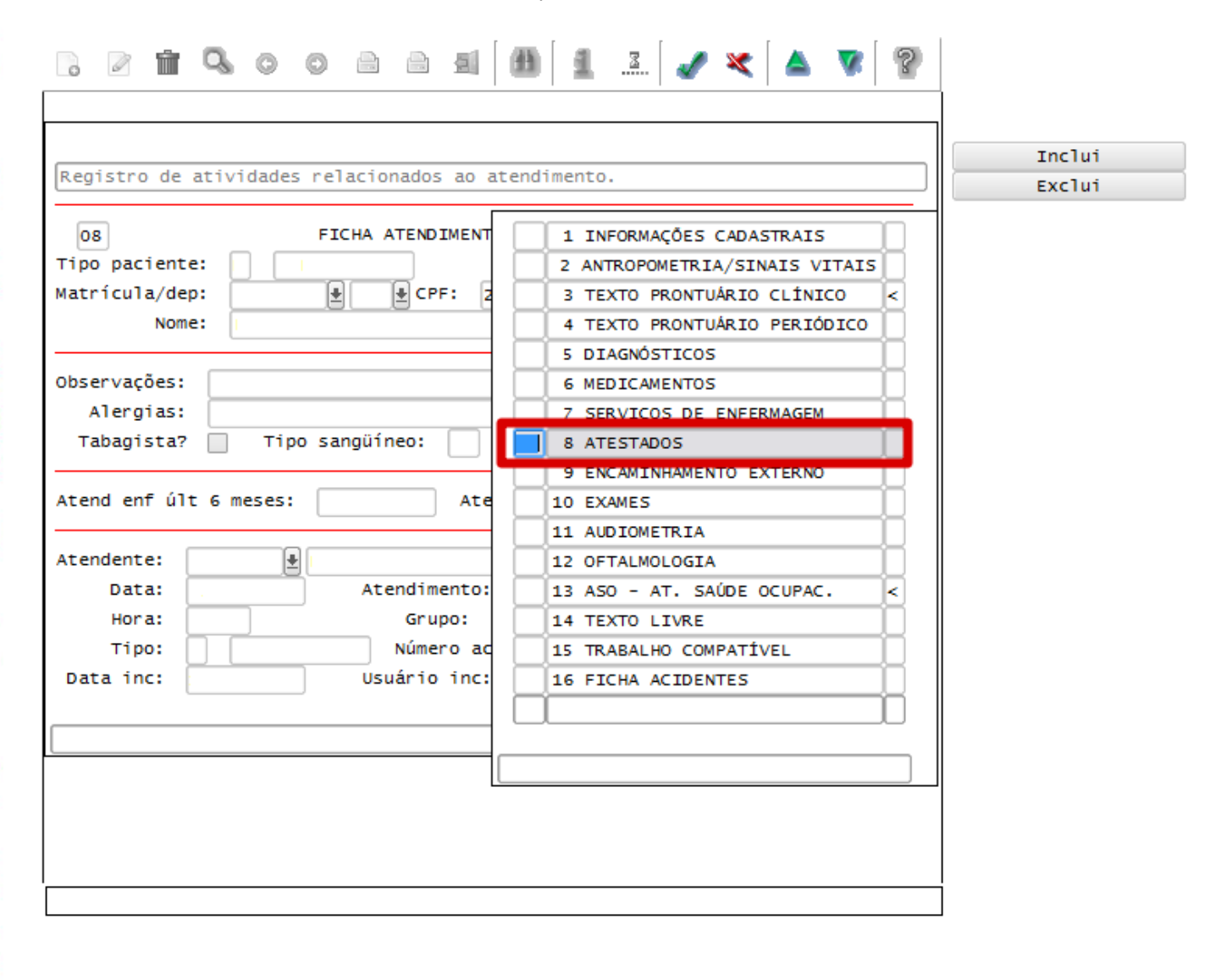

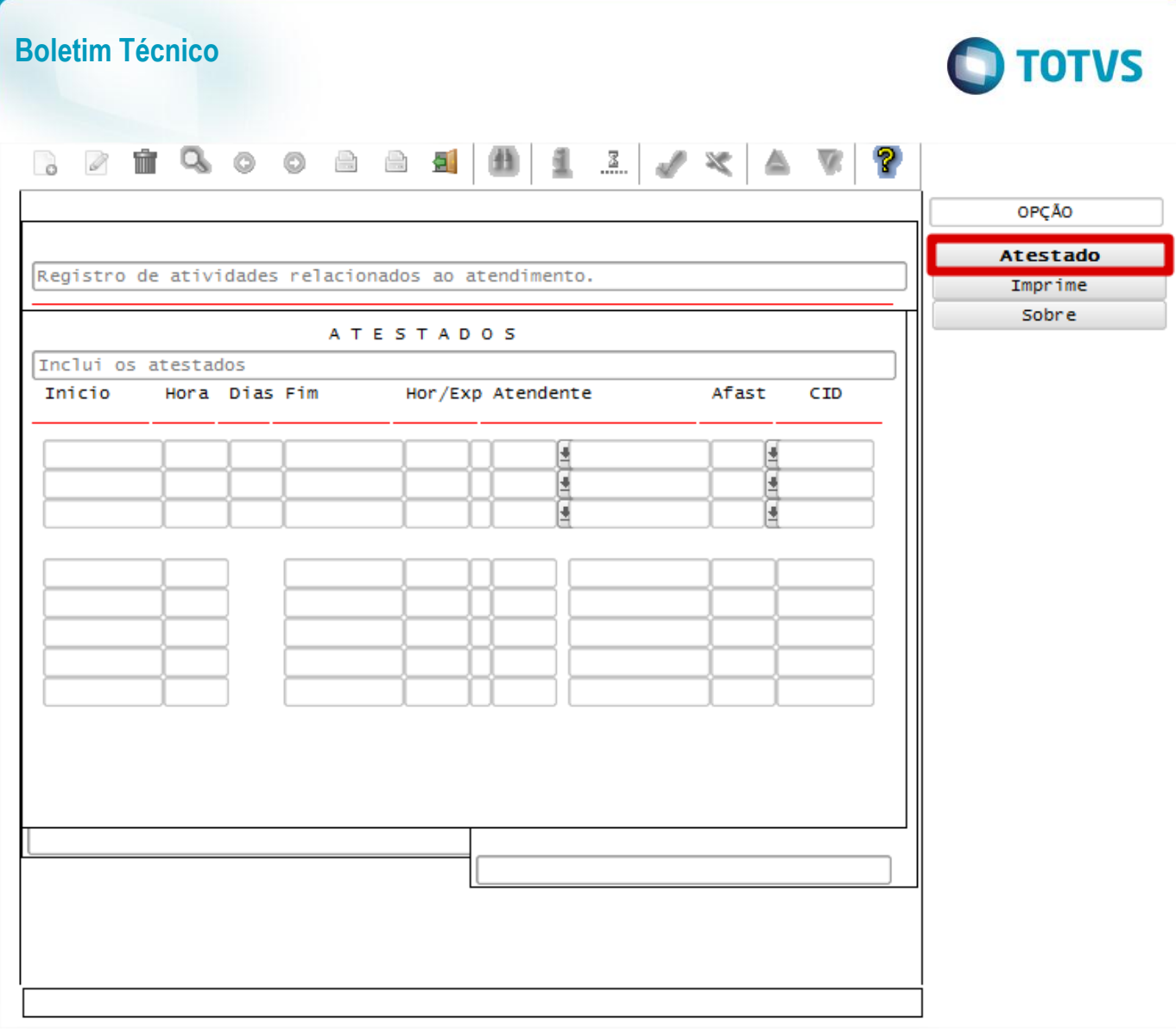

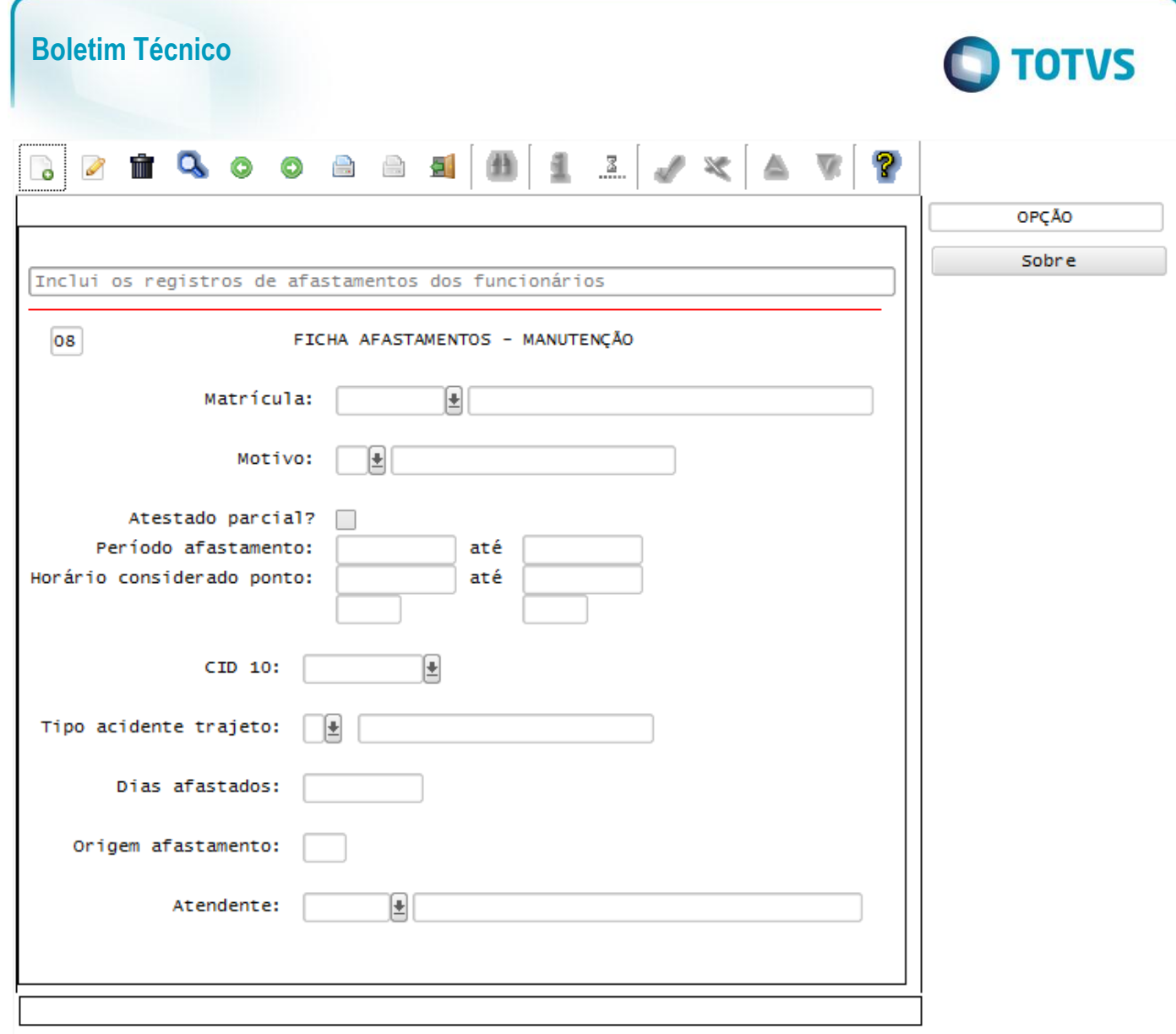

## Função: **RHU0470 – Manutenção das Fichas de Afastamento**

Objetivo**:** Permitir enviar para o TAF, que posteriormente integrará ao eSocial os Afastamentos de Trabalho incluídos por meio desta rotina.

Descrição**:** As alterações neste programa visam atender o eSocial, enviando as informações dos layouts S-2320 - Afastamento Temporário, S-2330 - Retorno de Afastamento Temporário e S-2325 - Alteração de Motivo de Afastamento.

> Para que o envio das informações de afastamento para o TAF esteja habilitado, será necessário que o produto **TAF – TOTVS Automação Fiscal** esteja instalado e os parâmetros **Integração com o eSocial?** e **Data de início do eSocial,** definidos no LOG00086, estejam informados e a data de início do afastamento seja superior a data informada no parâmetro.

> Caso ocorra a exclusão do Acidente de Trabalho, será enviado ao TAF, o registro de exclusão definido pelo layout S-3000 - Exclusão de Eventos para os layouts S-2320, S-2325 e S-2330.

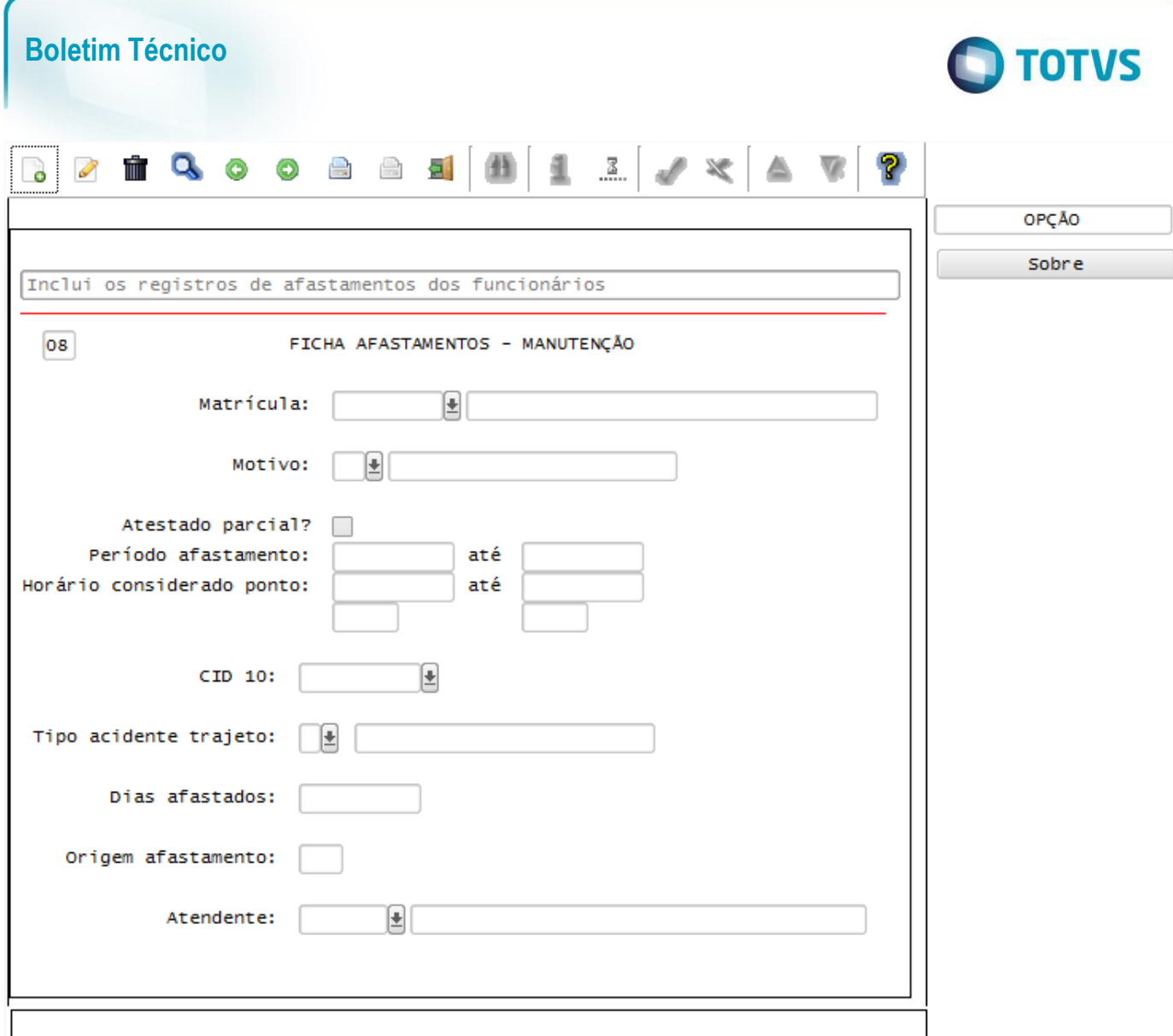

## **Layout S-2260 - Comunicação de Acidente de Trabalho**

## Função: **RHU8440 – Ficha de Acidente de Trabalho**

Objetivo**:** Habilitar uma nova opção, permitindo o envio dos dados de Acidente de Trabalho para o TAF, que posteriormente irá integrar ao eSocial.

Descrição**:** 

- As alterações neste programa visa atender o eSocial, enviando as informações do Layout S-2260 Comunicação de Acidente de Trabalho e quando houver afastamento, decorrente do Acidente de Trabalho, será enviado as informações dos layouts S-2320 - Afastamento Temporário e S-2330 - Retorno de Afastamento Temporário.
- **Importante**: As validações das inconsistências na integração dos registros do Logix para o TAF deverão ser realizadas no TAF – TOTVS Automação Fiscal
- Para que estas ações se efetivem, será necessário que:
	- Esteja liberado pelo Governo Federal o aplicativo para integrações com o eSocial.
	- O produto TAF TOTVS Automação Fiscal esteja instalado e configurado, pois todas as informações geradas serão gravadas em uma tabela intermediária, criada pelo TAF.
	- O parâmetro: **LOGIX RH -> FOLHA DE PAGAMENTO -> ESOCIAL-> Integração com o eSocial?** esteja habilitado.

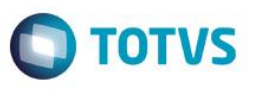

- O parâmetro: **LOGIX RH -> FOLHA DE PAGAMENTO -> ESOCIAL-> Data de início do eSocial** esteja configurado para indicar a data inicial cuja informações começarão a ser integradas com o TAF.
- Como complemento a inclusão dos registros na tabela do TAF (TAFST1), será gerado o arquivo XML, que foi incluído na tabela de integração do TAF, na pasta definida no LOG1100 – Caminho de Diretórios, campo Caminho, para o sistema LST ou no sistema informado no parâmetro *Sistema de diretório para os arquivos XML do eSocial RHU Logix,* definido em*:* **LOGIX RH FOLHA DE PAGAMENTO ESOCIAL** no programa LOG00086/LOG2240, denominado de acordo com o **nome do layout, código da empresa, Número da CAT, Número da Matrícula do Funcionário, data e hora da geração do arquivo**
- Para a integração com o TAF, é necessário que seja selecionado a opção **envia esOcial**. Esta opção estará habilitada somente se os parâmetros acima descritos estiverem preenchidos.
- A informação para o TAF será gerada somente se a Data do Acidente de Trabalho for superior a data informada no Parâmetro **Data de Início do eSocial**.

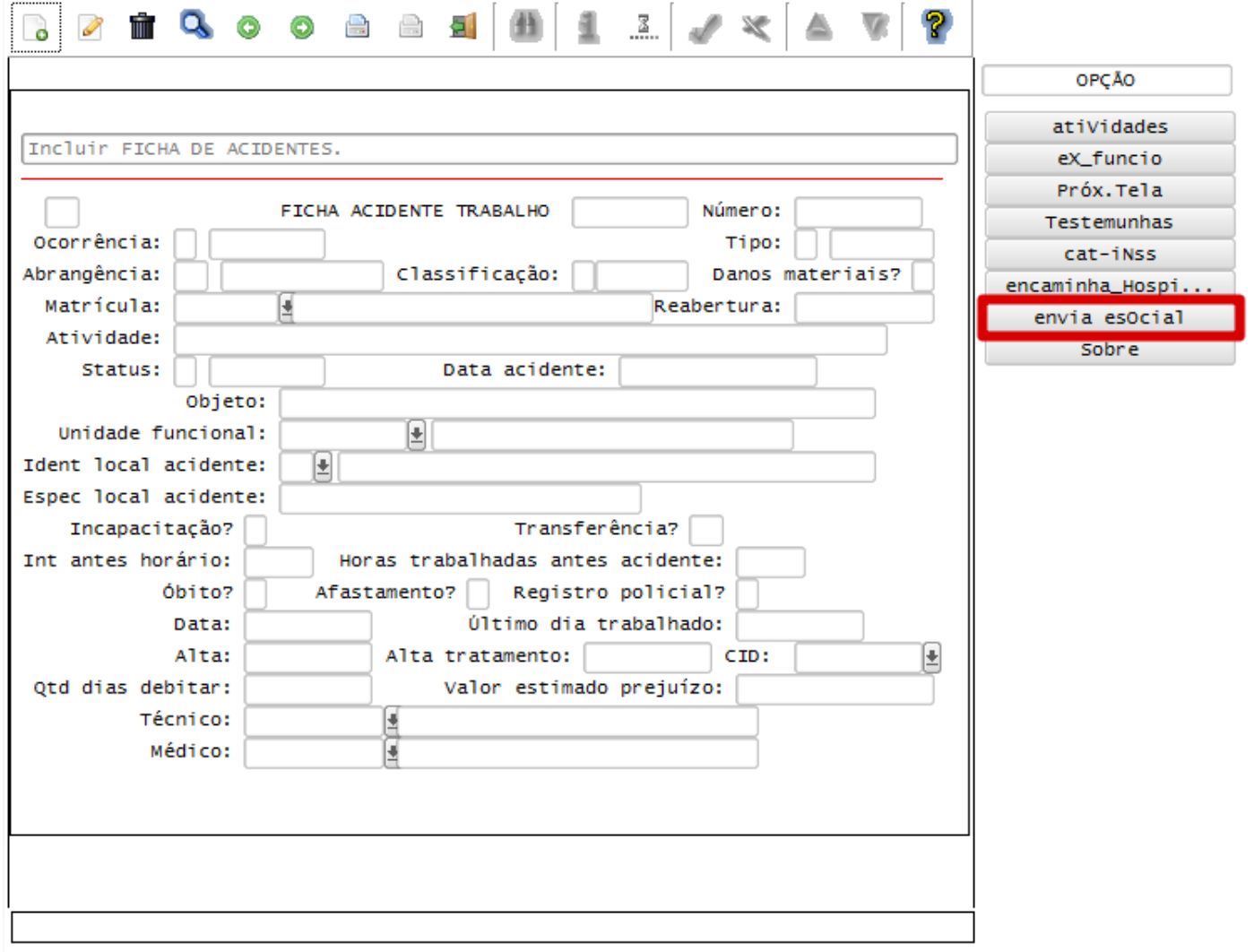

## **Layout S-2250 – Aviso Prévio**

## Função: **RHU1535 – Comunicação do Aviso Prévio dos Funcionários**

Objetivo: Com base nas inclusões, alterações e exclusões das informações referentes ao Layout S-2250 – Aviso Prévio, cadastrado no programa RHU1535 – Comunicação do Aviso Prévio dos Funcionários, o sistema irá controlar os

documento é de propriedade da TOTVS. Todos os direitos reservados

෧

Este

෧

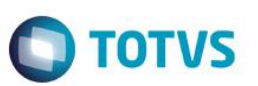

dados de aviso prévio dos funcionários para o TAF (TOTVS Automação Fiscal) e este enviará as informações ao eSocial.

- Descrição:
- **Importante**: As validações das inconsistências na integração dos registros do Logix para o TAF deverão ser realizadas no TAF – TOTVS Automação Fiscal.
- Para que estas ações se efetivem, será necessário que:
	- o Esteja liberado pelo Governo Federal o aplicativo para integrações com o eSocial.
	- o O produto TAF TOTVS Automação Fiscal esteja instalado e configurado, pois todas as informações geradas serão gravadas em uma tabela intermediária, criada pelo TAF.
	- o O parâmetro: **LOGIX RH -> FOLHA DE PAGAMENTO -> ESOCIAL-> Integração com o eSocial?** esteja habilitado.
	- o O parâmetro: **LOGIX RH -> FOLHA DE PAGAMENTO -> ESOCIAL-> Data de início do eSocial** esteja configurado para indicar a data inicial cuja informações começarão a ser integradas com o TAF.
- Como complemento a inclusão dos registros na tabela do TAF (TAFST1), será gerado o arquivo XML, que foi incluído na tabela de integração do TAF, na pasta definida no LOG1100 – Caminho de Diretórios, campo Caminho, para o sistema LST ou no sistema informado no parâmetro *Sistema de diretório para os arquivos XML do eSocial RHU Logix,* definido em*:* **LOGIX RH FOLHA DE PAGAMENTO ESOCIAL** no programa LOG00086/LOG2240, denominado de acordo com o **nome do layout, código da empresa, número da matrícula e data de demissão,** para a inclusão do aviso **ou Data de Cancelamento,** para exclusão do aviso.
- Para o envio das informações de Comunicação do Aviso Prévio ao TAF, é necessário que a data informada no Parâmetro **Data de Início do eSocial** seja inferior a Data de Comunicação do Aviso Prévio.
- Também será obrigatório para que seja possível o envio do layout S-2250 Aviso Prévio, o envio prévio dos layouts S-2100 - Cadastramento inicial do vínculo ou S-2200 - Admissão de Trabalhador.
- **Inclusões**:
	- o Quando ocorrer inclusão de um **Aviso Prévio do Funcionário**, será realizada a inclusão do registro na tabela de integração do TAF (tabela TAFST1), que posteriormente será integrada ao eSocial.
		- Será enviado os registros referente ao Layout S-2250 Aviso Prévio.
- **Modificações**:
	- o Quando ocorrer modificações de um **Aviso Prévio do Funcionário**, será realizada a inclusão do registro na tabela de integração do TAF (tabela TAFST1), que posteriormente será integrada ao eSocial.
	- $\circ$  Para gerar o registro de modificação, será necessário a modificação de alguns dos seguintes campos:
		- Data de Comunicação.
		- Data de Demissão.
		- **Tipo do Aviso Prévio do eSocial.**
		- Observação.
- **Exclusões**:
	- o Quando ocorrer a exclusão de um **Aviso Prévio do Funcionário**, será realizada a inclusão do registro na tabela de integração do TAF (tabela TAFST1), que posteriormente será integrada ao eSocial.
	- o Será necessário informar o Motivo de Cancelamento eSocial, em tela apresentada durante a exclusão.
	- o Para o cancelamento do Aviso Prévio, serão geradas informações para o layout S-2250 –Aviso Prévio, enviando a informações correspondente ao cancelamento do aviso
- **Opção 8-exibe intg. eSocial**:
	- $\circ$  Visualiza a data e hora das informações que foram integradas para o TAF do layout S-2250 Aviso Prévio, do funcionário consultado.

Este

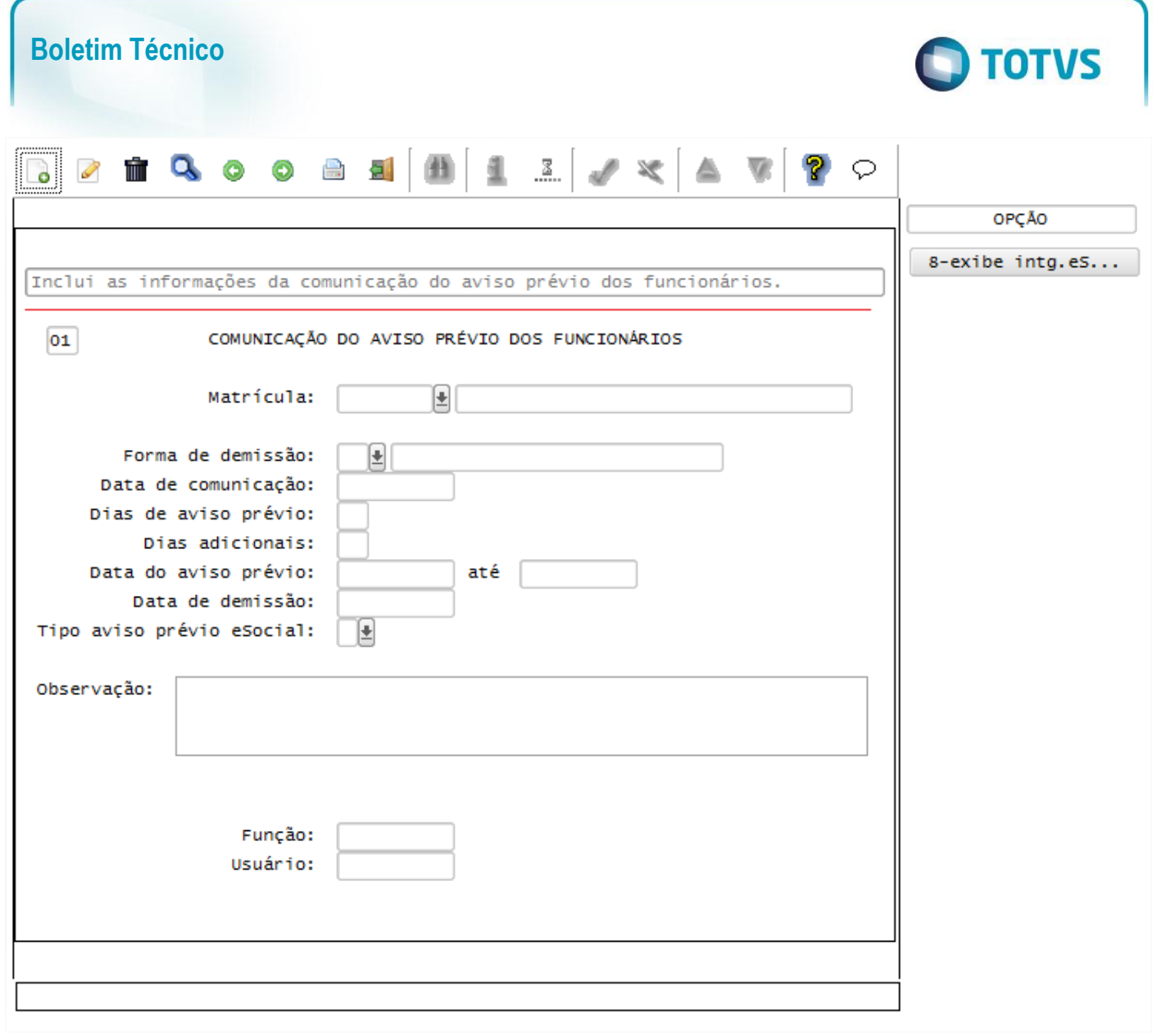

#### Função: **RHU1540 – Aviso de Demissão**

Objetivo: Prever, caso ocorra uma exclusão de um Aviso de Demissão e haja lançamento de Aviso Prévio para o funcionário por meio do programa RHU1535 – Comunicação do Aviso Prévio dos Funcionários, o sistema controlará o cancelamento dos dados de aviso prévio dos funcionários para o TAF (TOTVS Automação Fiscal) e este enviará as informações ao eSocial.

Descrição:

Este

documento é de propriedade da TOTVS. Todos os direitos reservados

ര $\overline{a}$ 

Este documento é de propriedade da TOTVS. Todos os direitos reservados.

 $\ddot{\circ}$ 

**Este** 

documento é de propriedade da TOTVS. Todos os direitos reservados.

- **Importante**: As validações das inconsistências na integração dos registros do Logix para o TAF deverão ser realizadas no TAF – TOTVS Automação Fiscal.
- Para que estas ações se efetivem, será necessário que:
	- o Esteja liberado pelo Governo Federal o aplicativo para integrações com o eSocial.
	- $\circ$  O produto TAF TOTVS Automação Fiscal esteja instalado e configurado, pois todas as informações geradas serão gravadas em uma tabela intermediária, criada pelo TAF.
	- o O parâmetro: **LOGIX RH -> FOLHA DE PAGAMENTO -> ESOCIAL-> Integração com o eSocial?** esteja habilitado.
	- o O parâmetro: **LOGIX RH -> FOLHA DE PAGAMENTO -> ESOCIAL-> Data de início do eSocial** esteja configurado para indicar a data inicial cuja informações começarão a ser integradas com o TAF.
- Como complemento a inclusão dos registros na tabela do TAF (TAFST1), será gerado o arquivo XML, que foi incluído na tabela de integração do TAF, na pasta definida no LOG1100 – Caminho de Diretórios, campo Caminho, para o sistema LST ou no sistema informado no parâmetro *Sistema de diretório para os arquivos*

 $\overline{\circ}$ 

# **Boletim Técnico**

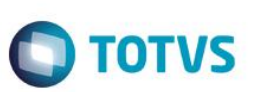

*XML do eSocial RHU Logix, definido em:* **LOGIX RH → FOLHA DE PAGAMENTO → ESOCIAL** no programa LOG00086/LOG2240, denominado de acordo com o **nome do layout, código da empresa, número da matrícula e data de cancelamento**.

- Para o envio das informações de Comunicação do Aviso Prévio ao TAF, é necessário que a data informada no Parâmetro **Data de Início do eSocial** seja inferior a Data atual.
- Também será obrigatório para que seja possível o envio do layout S-2250 Aviso Prévio, o envio prévio dos layouts S-2100 - Cadastramento inicial do vínculo ou S-2200 - Admissão de Trabalhador
- **Exclusões**:
	- o Quando ocorrer a exclusão de um Aviso de Demissão, será verificado se existe lançamento de Aviso Prévio, por meio do programa RHU1535
	- o Caso tenha, será questionado ao usuário se deseja que seja feito a exclusão **Aviso Prévio do Funcionário**, lançado no programa RHU1535. Confirmando a ação, será realizada a inclusão do registro na tabela de integração do TAF (tabela TAFST1), que posteriormente será integrada ao eSocial, prevendo a geração do layout.
		- Será necessário informar o Motivo de Cancelamento eSocial, em tela apresentada durante a exclusão.
		- Para o cancelamento do Aviso Prévio, serão geradas informações para o layout S-2250 Aviso Prévio, enviando informações correspondentes ao cancelamento do aviso.
	- o Caso o usuário não confirme a exclusão do Aviso Prévio, o envio dos dados para o TAF deverá ser feito diretamente pelo programa RHU1535. A exclusão do Aviso de Demissão será realizada normalmente.

## **Opção 8-exibe intg. eSocial**:

Visualiza a data e hora das informações que foram integradas para o TAF do layout S-2250 – Aviso Prévio, do funcionário consultado.

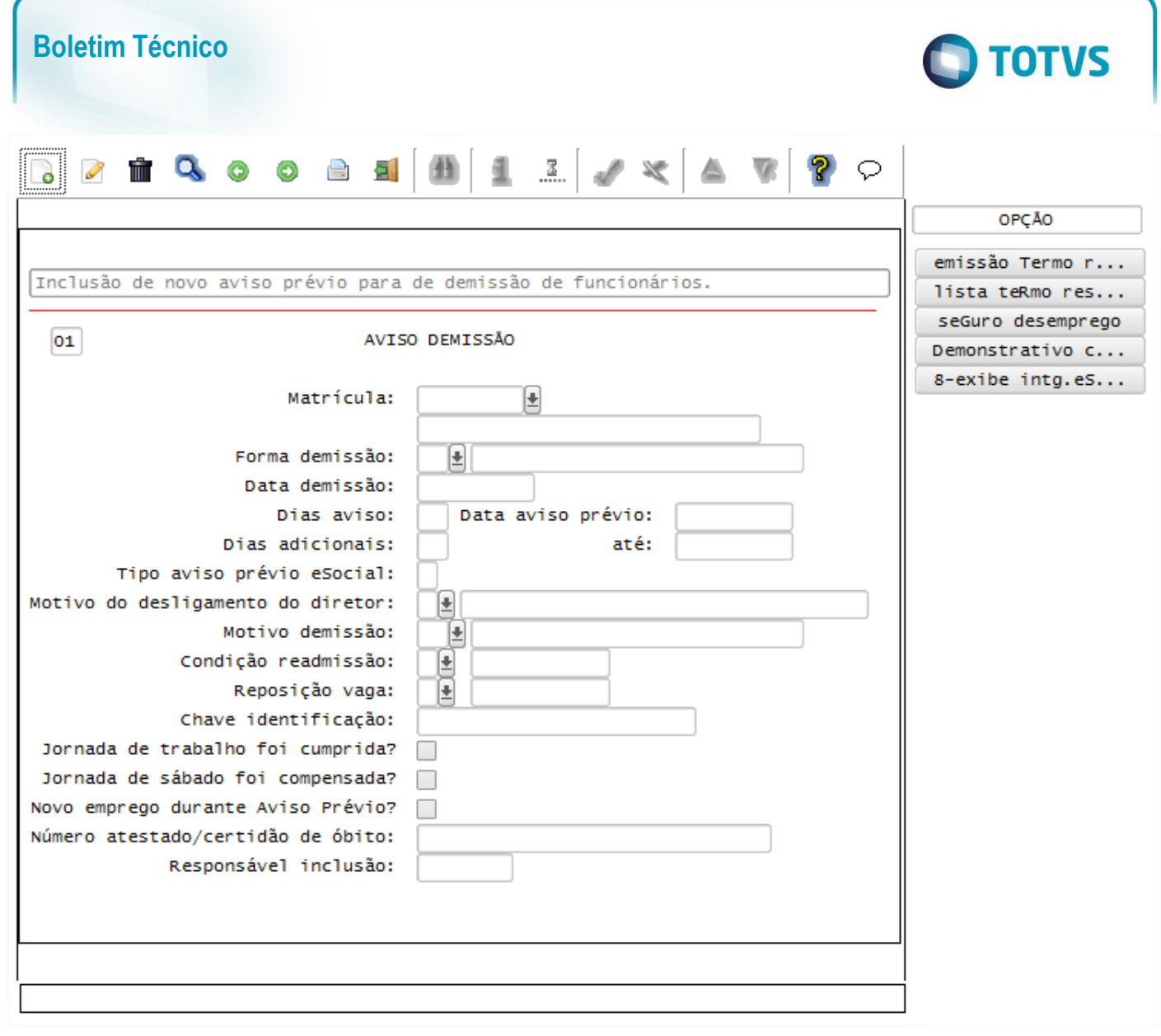

#### Função: **RHU0297 – Geração de Rescisões Coletivas**

#### Objetivo: Depois do processamento das rescisões coletiva do funcionário, o sistema irá controlar os dados de comunicação do aviso prévio trabalhado dos funcionários (Layout S-2250 – Aviso Prévio) para o TAF (TOTVS Automação Fiscal) e este enviará as informações ao eSocial.

Descrição:

- **Importante**: As validações das inconsistências na integração dos registros do Logix para o TAF deverão ser realizadas no TAF – TOTVS Automação Fiscal
- Para que estas ações se efetivem, será necessário que:
	- o Esteja liberado pelo Governo Federal o aplicativo para integrações com o eSocial.
	- o O produto TAF TOTVS Automação Fiscal esteja instalado e configurado, pois todas as informações geradas serão gravadas em uma tabela intermediária, criada pelo TAF.
	- o O parâmetro: **LOGIX RH -> FOLHA DE PAGAMENTO -> ESOCIAL-> Integração com o eSocial?** esteja habilitado.
	- o O parâmetro: **LOGIX RH -> FOLHA DE PAGAMENTO -> ESOCIAL-> Data de início do eSocial** esteja configurado para indicar a data inicial cuja informações começarão a ser integradas com o TAF.
- Como complemento a inclusão dos registros na tabela do TAF (TAFST1), será gerado o arquivo XML, que foi incluído na tabela de integração do TAF, na pasta definida no LOG1100 – Caminho de Diretórios, campo Caminho, para o sistema LST ou no sistema informado no parâmetro *Sistema de diretório para os arquivos*

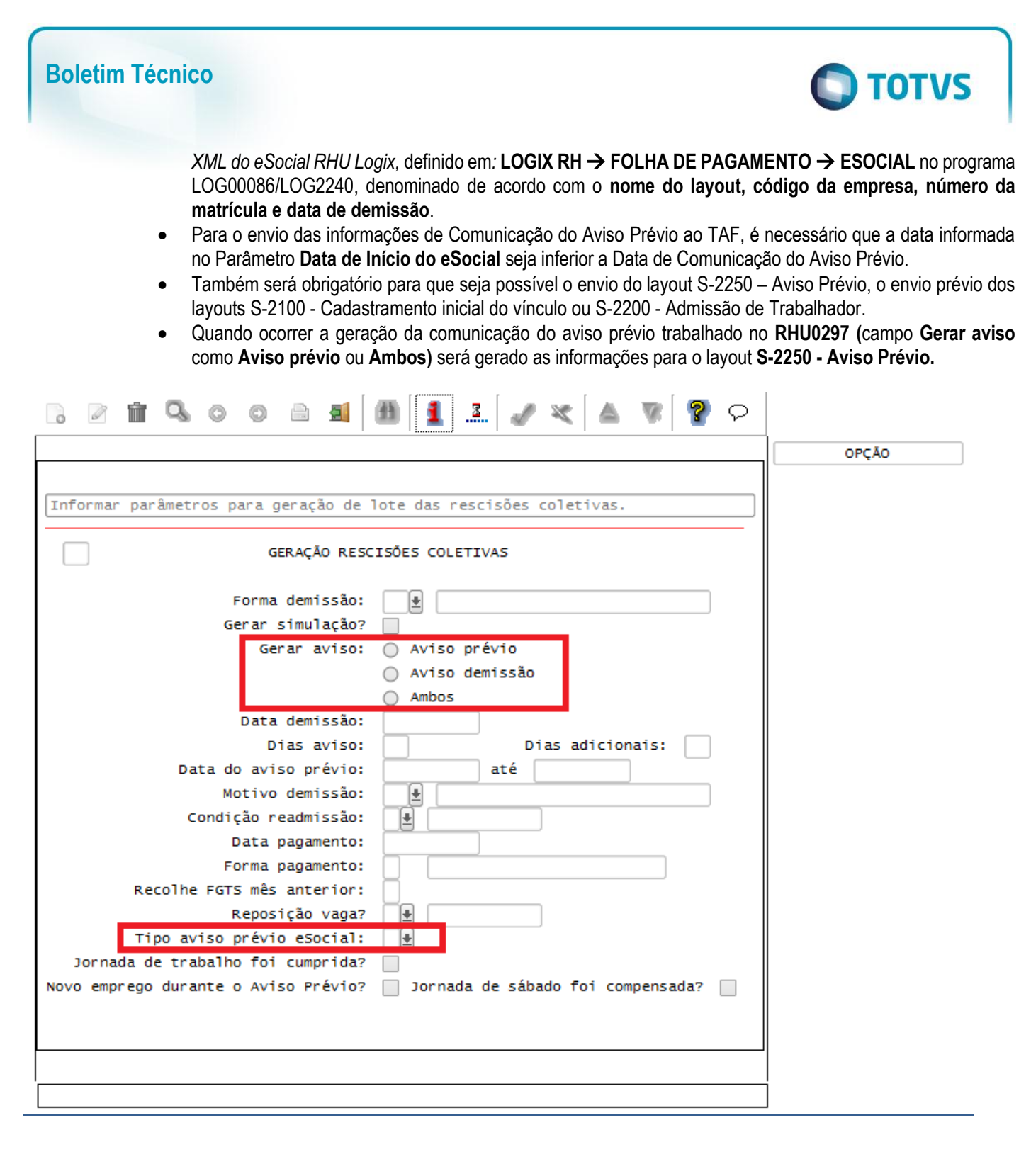

## Função: **RHU0397 – Cancelamento de Rescisões Coletivas**

Objetivo: Depois do cancelamento das rescisões coletiva do funcionário, o sistema irá verificar se possui lançamento de Aviso Prévio para o funcionário por meio do programa RHU1535 – Comunicação do Aviso Prévio dos Funcionários e controlará o cancelamento dos dados de aviso prévio dos funcionários para o TAF (TOTVS Automação Fiscal) e este enviará as informações ao eSocial.

Descrição:

- **Importante**: As validações das inconsistências na integração dos registros do Logix para o TAF deverão ser realizadas no TAF – TOTVS Automação Fiscal.
	- Para que estas ações se efetivem, será necessário que:
		- o Esteja liberado pelo Governo Federal o aplicativo para integrações com o eSocial.

 $\overline{6}$ 

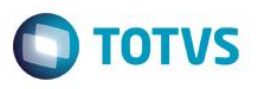

- $\circ$  O produto TAF TOTVS Automação Fiscal esteja instalado e configurado, pois todas as informações geradas serão gravadas em uma tabela intermediária, criada pelo TAF.
- o O parâmetro: **LOGIX RH -> FOLHA DE PAGAMENTO -> ESOCIAL-> Integração com o eSocial?** esteja habilitado.
- o O parâmetro: **LOGIX RH -> FOLHA DE PAGAMENTO -> ESOCIAL-> Data de início do eSocial** esteja configurado para indicar a data inicial cuja informações começarão a ser integradas com o TAF.
- Como complemento a inclusão dos registros na tabela do TAF (TAFST1), será gerado o arquivo XML, que foi incluído na tabela de integração do TAF, na pasta definida no LOG1100 – Caminho de Diretórios, campo Caminho, para o sistema LST ou no sistema informado no parâmetro *Sistema de diretório para os arquivos XML do eSocial RHU Logix,* definido em*:* **LOGIX RH FOLHA DE PAGAMENTO ESOCIAL** no programa LOG00086/LOG2240, denominado de acordo com o **nome do layout, código da empresa, número da matrícula e data de cancelamento**.
- Para o envio das informações de Comunicação do Aviso Prévio ao TAF, é necessário que a data informada no Parâmetro **Data de Início do eSocial** seja inferior a Data atual.
- Também será obrigatório para que seja possível o envio do layout S-2250 Aviso Prévio, o envio prévio dos layouts S-2100 - Cadastramento inicial do vínculo ou S-2200 - Admissão de Trabalhador.
- Quando ocorrer o cancelamento do aviso prévio será gerado as informações para o layout **S-3000 - Exclusão de Eventos.** Somente será enviado o registro de exclusão do envio do layout S-2250 – Aviso Prévio, quando o usuário informar no **RHU0397**, campo **Excluir aviso** como **Aviso prévio** ou **Ambos** e tiver sido gerado o lançamento de Aviso Prévio, por meio do programa RHU0297 no RHU1535.

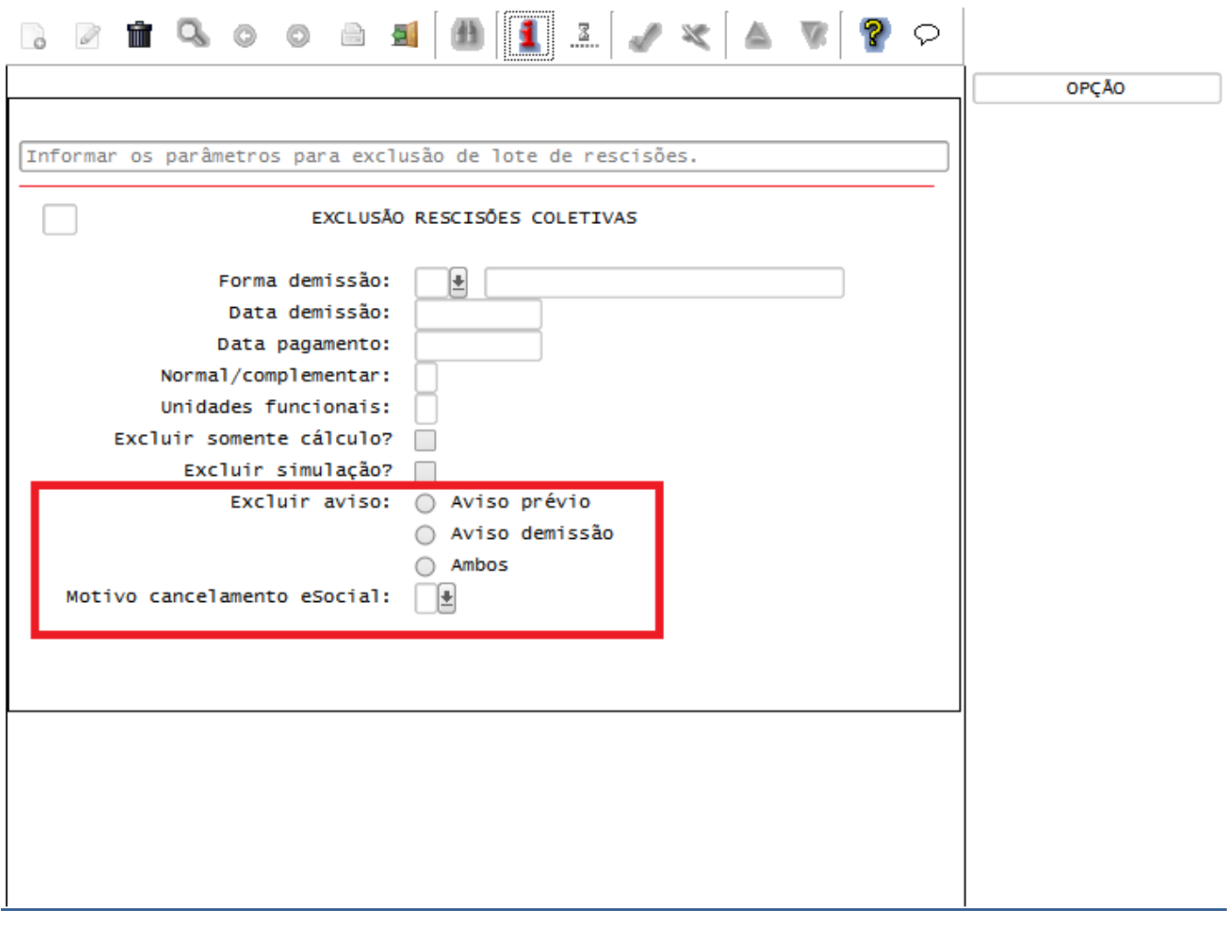

෧

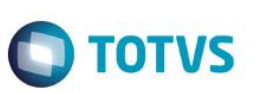

## **Layout S-2298 - Reintegração**

#### Função: **RHU3124 – Manutenção de Funcionários Reintegrados**

Objetivo: Com base nas inclusões, alterações e exclusões das informações referentes ao Layout S-2298 - Reintegração, cadastrado no programa RHU3124 – Manutenção de Funcionários Reintegrados, o sistema irá controlar os dados de funcionários reintegrados para o TAF (TOTVS Automação Fiscal) e este enviará as informações ao eSocial.

#### Descrição:

- **Importante**: As validações das inconsistências na integração dos registros do Logix para o TAF deverão ser realizadas no TAF – TOTVS Automação Fiscal.
- Para que estas ações se efetivem, será necessário que:
	- o Esteja liberado pelo Governo Federal o aplicativo para integrações com o eSocial.
	- $\circ$  O produto TAF TOTVS Automação Fiscal esteja instalado e configurado, pois todas as informações geradas serão gravadas em uma tabela intermediária, criada pelo TAF.
	- o O parâmetro: **LOGIX RH -> FOLHA DE PAGAMENTO -> ESOCIAL-> Integração com o eSocial?** esteja habilitado.
	- o O parâmetro: **LOGIX RH -> FOLHA DE PAGAMENTO -> ESOCIAL-> Data de início do eSocial** esteja configurado para indicar a data inicial cuja informações começarão a ser integradas com o TAF.
- Como complemento a inclusão dos registros na tabela do TAF (TAFST1), será gerado o arquivo XML, que foi incluído na tabela de integração do TAF, na pasta definida no LOG1100 – Caminho de Diretórios, campo Caminho, para o sistema LST ou no sistema informado no parâmetro *Sistema de diretório para os arquivos XML do eSocial RHU Logix,* definido em*:* **LOGIX RH FOLHA DE PAGAMENTO ESOCIAL** no programa LOG00086/LOG2240, denominado de acordo com o **nome do layout, código da empresa, número da Matrícula.**
- Para a integração com o TAF, é necessário que a Data da Reintegração seja superior a data informada no Parâmetro **Data de Início do eSocial.**
- **Inclusões**:
	- o Quando ocorrer inclusão de um **Funcionário Reintegrado**, será realizada a inclusão do registro na tabela de integração do TAF (tabela TAFST1), que posteriormente será integrada ao eSocial.
- **Modificações**:
	- o Quando ocorrer modificações de um determinado **Funcionário Reintegrado**, será realizada a inclusão do registro na tabela de integração do TAF (tabela TAFST1), que posteriormente será integrada ao eSocial.
- **Exclusões**:
	- o Quando ocorrer a exclusão de um **Funcionário Reintegrado**, será realizada a inclusão do registro na tabela de integração do TAF (tabela TAFST1), que posteriormente será integrada ao eSocial.
	- o Será gerado o registro de exclusão do **Evento S-3000 - Exclusão de Eventos**, para o Layout S-2298 – Reintegração.

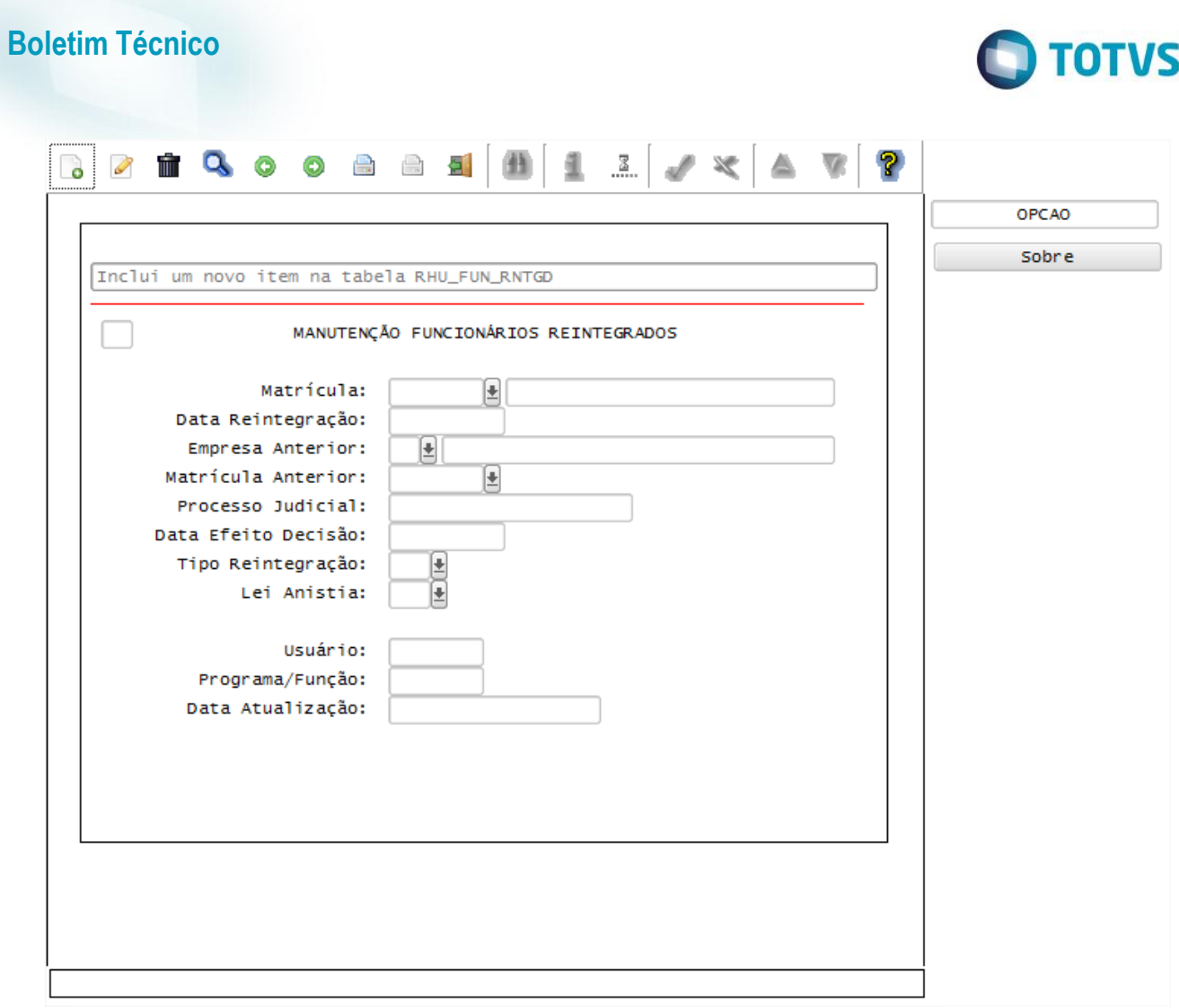

## **Layout S-2299 – Desligamento Layout S-2399 – Trabalhador Sem Vínculo de Emprego – Término**

Descrição:

Função: **RHU0340 – Manutenção dos dados da Rescisão Normal**

Objetivo: Após o processamento da rescisão do funcionário, o sistema irá controlar os dados de desligamentos dos funcionários para o TAF (TOTVS Automação Fiscal) e este enviará as informações ao eSocial.

- **Importante**: As validações das inconsistências na integração dos registros do Logix para o TAF deverão ser realizadas no TAF – TOTVS Automação Fiscal.
- Para que estas ações se efetivem, será necessário que:
	- o Esteja liberado pelo Governo Federal o aplicativo para integrações com o eSocial.
	- o O produto TAF TOTVS Automação Fiscal esteja instalado e configurado, pois todas as informações geradas serão gravadas em uma tabela intermediária, criada pelo TAF.
	- o O parâmetro: **LOGIX RH -> FOLHA DE PAGAMENTO -> ESOCIAL-> Integração com o eSocial?** esteja habilitado.
	- o O parâmetro: **LOGIX RH -> FOLHA DE PAGAMENTO -> ESOCIAL-> Data de início do eSocial** esteja configurado para indicar a data inicial cuja informações começarão a ser integradas com o TAF.
- Como complemento a inclusão dos registros na tabela do TAF (TAFST1), será gerado o arquivo XML, que foi incluído na tabela de integração do TAF, na pasta definida no LOG1100 – Caminho de Diretórios, campo Caminho, para o sistema LST ou no sistema informado no parâmetro *Sistema de diretório para os arquivos*

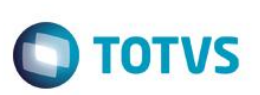

*XML do eSocial RHU Logix, definido em:* **LOGIX RH → FOLHA DE PAGAMENTO → ESOCIAL** no programa LOG00086/LOG2240, denominado de acordo com o **nome do layout, código da empresa, número da matrícula, data de referência e tipo de processamento.**

- Foi disponibilizado neste programa a opção **7-envio esocial**, que estará habilitada somente se a data informada no Parâmetro **Data de Início do eSocial** for inferior a Data Atual.
- Selecionando esta opção, e o cálculo da rescisão do funcionário esteja efetivado, será realizada a inclusão do registro na tabela de integração do TAF (tabela TAFST1), que posteriormente será integrada ao eSocial.
- De acordo com a Relação de Emprego do funcionário demitido, que é obtida do vínculo empregatício do funcionário, será gerado o layout de acordo com a seguinte regra:
	- o **Relação de Emprego F – Funcionário**: serão geradas as informações para o layout S-2299 Desligamento.
	- o **Outras Relações de Emprego:** serão geradas as informações para o layout S-2399 Trabalhador Sem Vínculo de Emprego – Término.
- Depois do envio para o TAF das informações, será atualizado a data indicada no campo **Data Integração eSocial**, indicando a Data e Hora que houve o envio das informações para o TAF.
- Quando houver a seleção da opção *cancelaR cálculo*, e o cálculo da rescisão do funcionário já tenha sido integrado com o TAF, será gerado as informações para o layout **S-3000 - Exclusão de Eventos.** Da mesma forma como houve no envio das informações, identificando qual a Relação de Emprego do funcionário, para enviar de acordo com o layout (S-2299 ou S-2399), no envio da Exclusão de Eventos, será gerado com as informações, do respectivo layout enviado.
- Por meio desta mesma opção, também será feito o envio do cancelamento das informações para o TAF, para o layout **S-3000 - Exclusão de Eventos** referente aos layouts *S-1200 - eSocial Eventos Periódicos – Remuneração* e *S-1300 - eSocial Eventos Periódicos - Pagamentos Diversos* para os casos da rescisão ter sido já enviada por meio da rotina **RHU50037 – Abertura Mensal eSocial**, para os layouts S-1200 e S-1300.

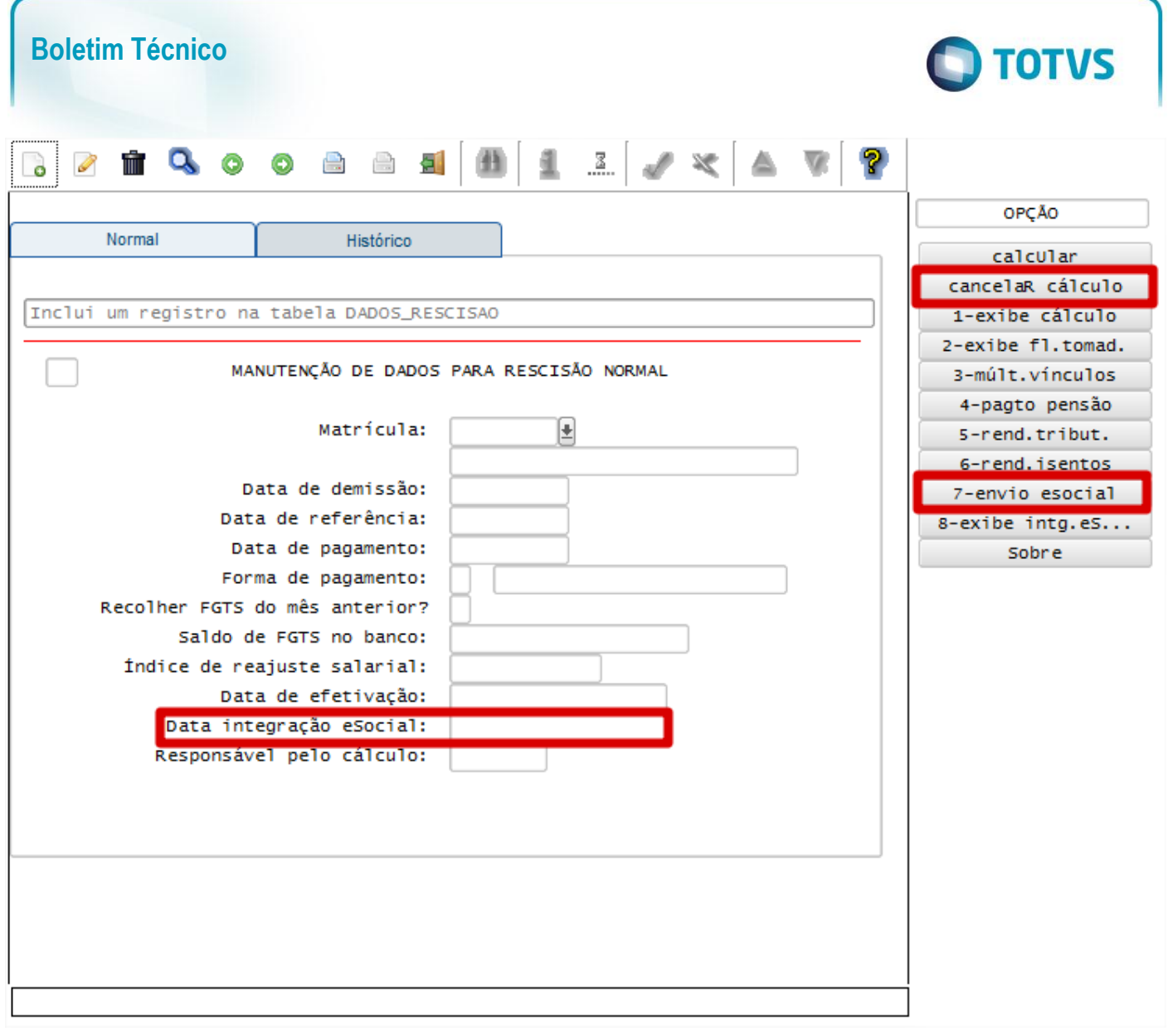

 Além das opções mencionadas, foram disponibilizadas também no programa novas opções para visualizar informações que estão no sistema e que serão enviadas ao eSocial:

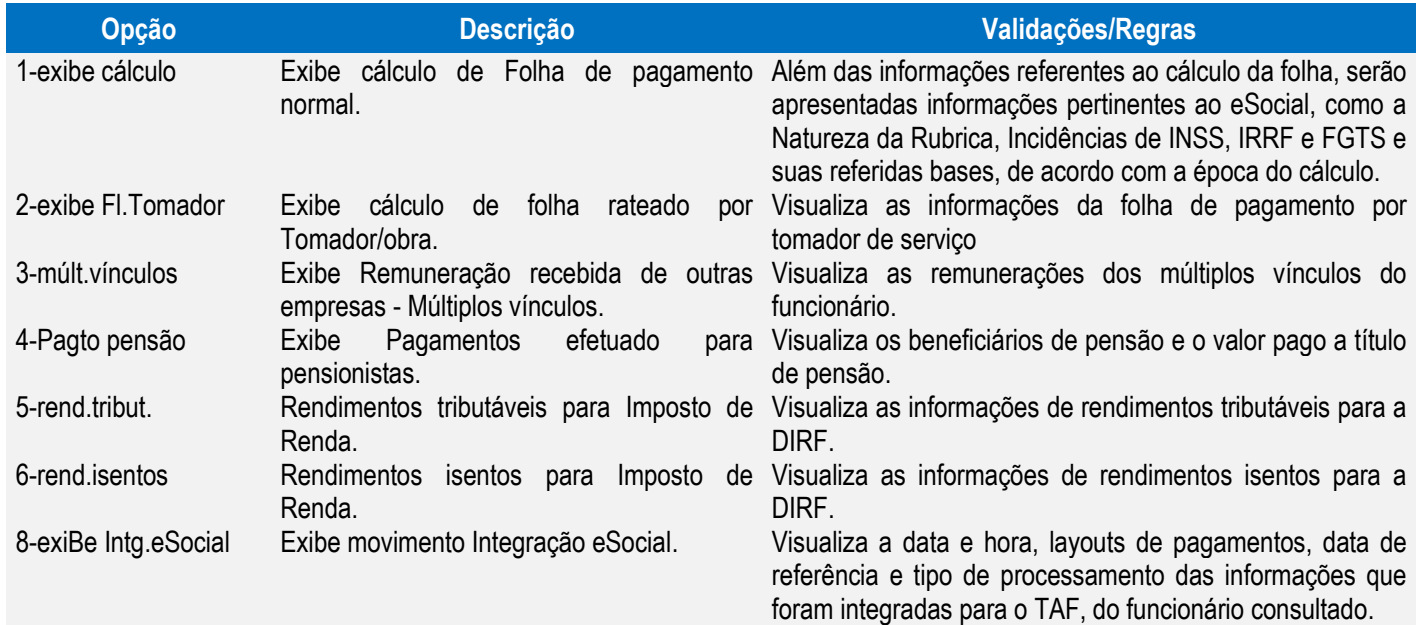

- As opções acima, visualizadas no quadro, também estão disponibilizadas no programa **RHU2490 – Manutenção Dados Rescisão Complementar.**
	- o **Nota:** Não há envio para o eSocial de informações processadas a título de rescisão complementar
- As opções acima, visualizadas no quadro, também estão disponibilizadas no programa **RHU3630 – Manutenção Dados para Simulação de Rescisão,** com exceção das opções **3-múlt.vínculos** e **4-Pagto pensão**

## Função: **RHU0297 – Geração de Rescisões Coletivas**

Objetivo: Depois do processamento das rescisões coletiva do funcionário, o sistema irá controlar os dados de desligamentos dos funcionários para o TAF (TOTVS Automação Fiscal) e este enviará as informações ao eSocial.

## Descrição:

- **Importante**: As validações das inconsistências na integração dos registros do Logix para o TAF deverão ser realizadas no TAF – TOTVS Automação Fiscal
- Para que estas ações se efetivem, será necessário que:
	- o Esteja liberado pelo Governo Federal o aplicativo para integrações com o eSocial.
	- o O produto TAF TOTVS Automação Fiscal esteja instalado e configurado, pois todas as informações geradas serão gravadas em uma tabela intermediária, criada pelo TAF.
	- o O parâmetro: **LOGIX RH -> FOLHA DE PAGAMENTO -> ESOCIAL-> Integração com o eSocial?** esteja habilitado.
	- o O parâmetro: **LOGIX RH -> FOLHA DE PAGAMENTO -> ESOCIAL-> Data de início do eSocial** esteja configurado para indicar a data inicial cuja informações começarão a ser integradas com o TAF.
- Como complemento a inclusão dos registros na tabela do TAF (TAFST1), será gerado o arquivo XML, que foi incluído na tabela de integração do TAF, na pasta definida no LOG1100 – Caminho de Diretórios, campo Caminho, para o sistema LST ou no sistema informado no parâmetro *Sistema de diretório para os arquivos XML do eSocial RHU Logix,* definido em*:* **LOGIX RH FOLHA DE PAGAMENTO ESOCIAL** no programa LOG00086/LOG2240, denominado de acordo com o **nome do layout, código da empresa, número da matrícula, data de referência e tipo de processamento.**
- Foi disponibilizada neste programa a opção **Envio esocial**, que estará habilitada somente se a data informada no Parâmetro **Data de Início do eSocial** for inferior a Data Atual.
- Selecionando esta opção, será habilitada uma nova tela, que poderá ser informado os filtros de **Forma de Demissão e Data de Demissão.** Selecionando a opção **Processar**, de acordo com os filtros, serão relacionados os funcionários, que poderão ser integrados no TAF, realizando a inclusão dos registros na tabela de integração do TAF (tabela TAFST1), que posteriormente será integrada ao eSocial.
- De acordo com a Relação de Emprego do funcionário demitido, que é obtida do vínculo empregatício do funcionário, será gerado o layout de acordo com a seguinte regra:
	- o **Relação de Emprego F – Funcionário**: serão geradas as informações para o layout S-2299 Desligamento.
	- o **Outras Relações de Emprego**: serão geradas as informações para o layout S-2399 Trabalhador Sem Vínculo de Emprego – Término.

**TOTVS** 

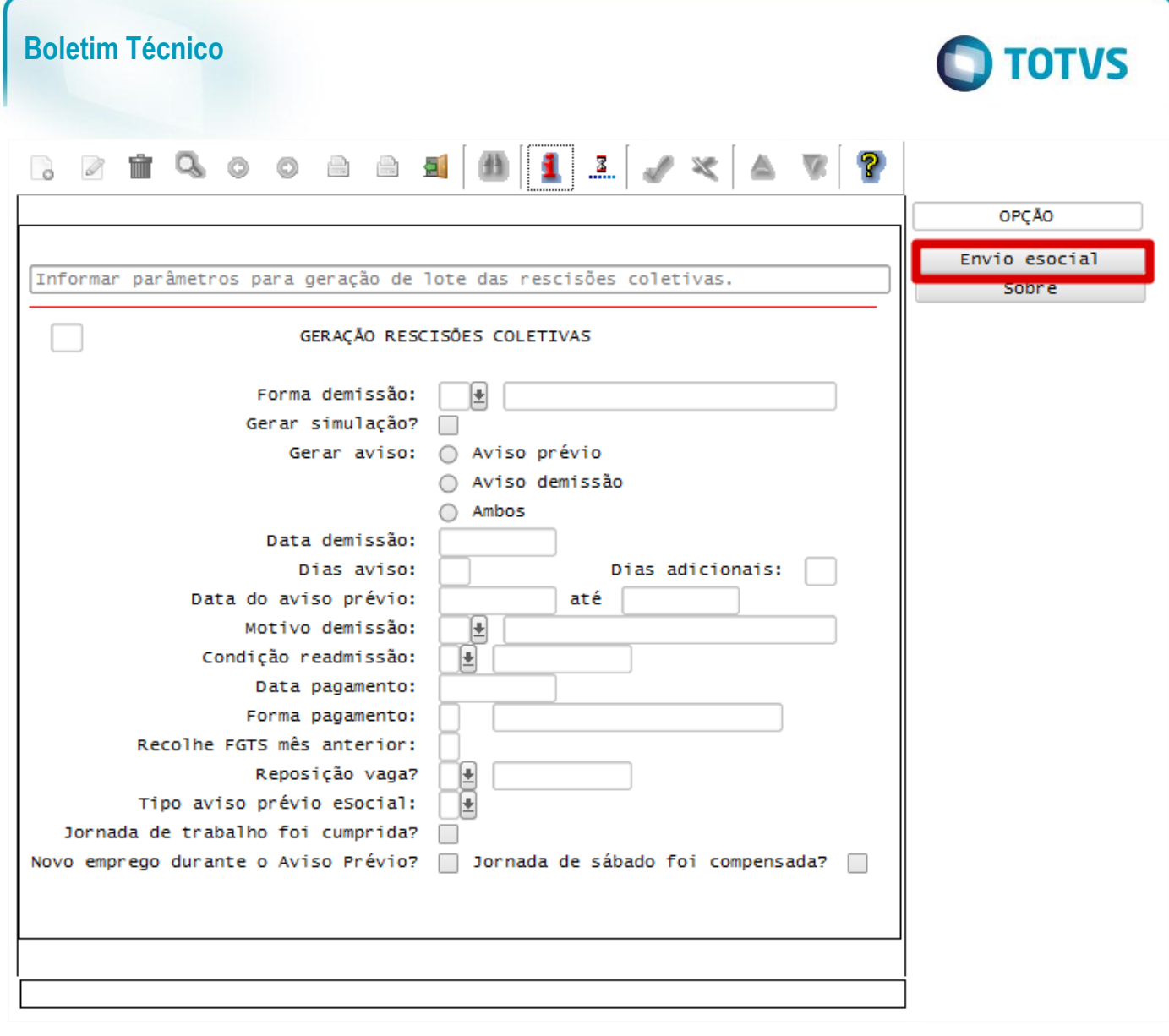

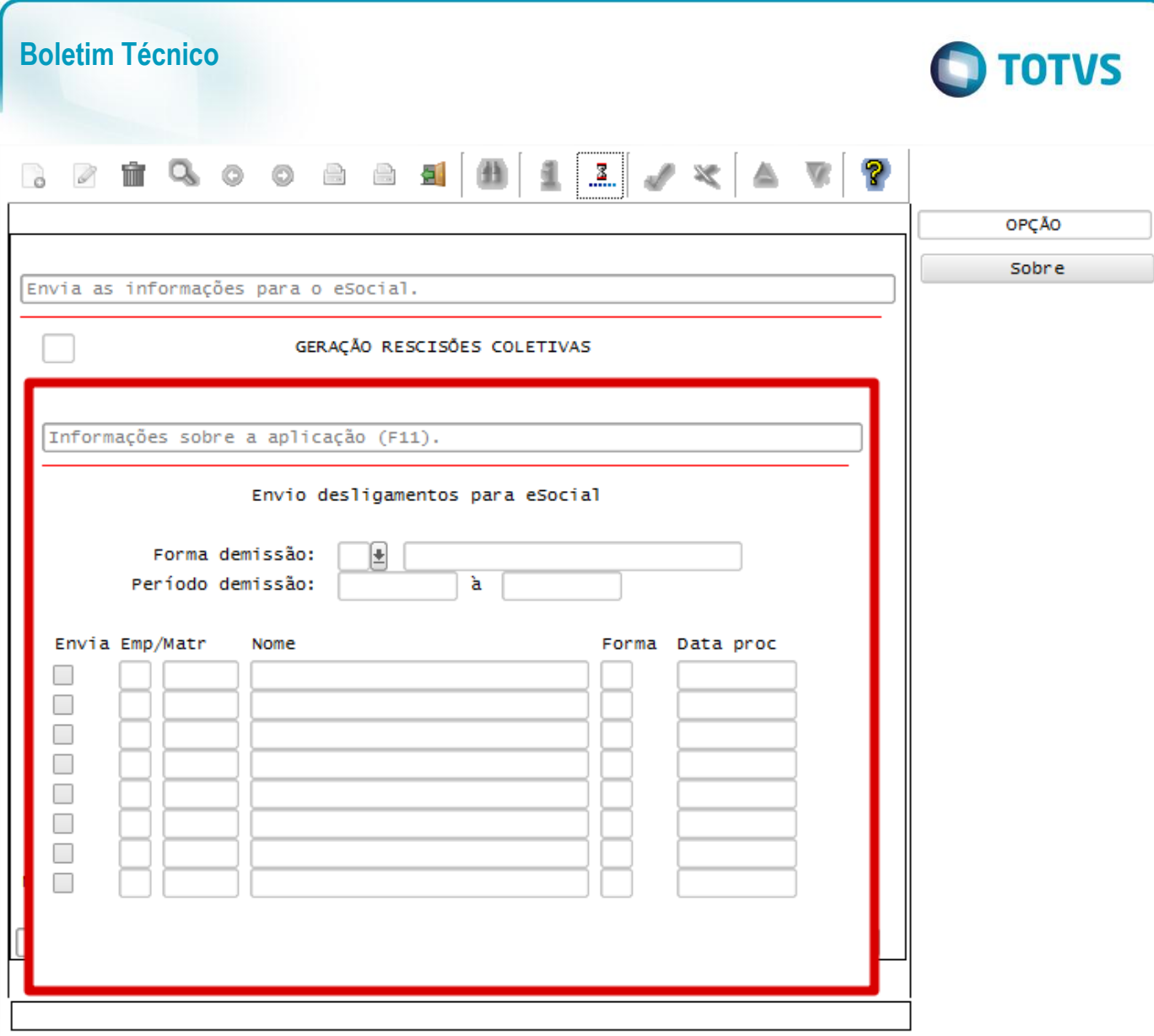

#### Função: **RHU0397 – Cancelamento de Rescisões Coletivas**

Objetivo: Depois do cancelamento das rescisões coletiva do funcionário, o sistema irá controlar os dados de desligamentos dos funcionários para o TAF (TOTVS Automação Fiscal) e este enviará as informações ao eSocial.

Descrição:

- **Importante**: As validações das inconsistências na integração dos registros do Logix para o TAF deverão ser realizadas no TAF – TOTVS Automação Fiscal.
- Para que estas ações se efetivem, será necessário que:
	- o Esteja liberado pelo Governo Federal o aplicativo para integrações com o eSocial.
	- o O produto TAF TOTVS Automação Fiscal esteja instalado e configurado, pois todas as informações geradas serão gravadas em uma tabela intermediária, criada pelo TAF.
	- o O parâmetro: **LOGIX RH -> FOLHA DE PAGAMENTO -> ESOCIAL-> Integração com o eSocial?** esteja habilitado.
	- o O parâmetro: **LOGIX RH -> FOLHA DE PAGAMENTO -> ESOCIAL-> Data de início do eSocial** esteja configurado para indicar a data inicial cuja informações começarão a ser integradas com o TAF.
- Como complemento a inclusão dos registros na tabela do TAF (TAFST1), será gerado o arquivo XML, que foi incluído na tabela de integração do TAF, na pasta definida no LOG1100 – Caminho de Diretórios, campo Caminho, para o sistema LST ou no sistema informado no parâmetro *Sistema de diretório para os arquivos XML do eSocial RHU Logix,* definido em*:* **LOGIX RH FOLHA DE PAGAMENTO ESOCIAL** no programa

 $\overline{\bullet}$ 

 $\overline{\bullet}$ 

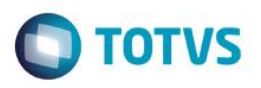

LOG00086/LOG2240, denominado de acordo com o **nome do layout, código da empresa, número da matrícula, data de referência e tipo de processamento.**

 Quando ocorrer o cancelamento da rescisão coletiva será gerado as informações para o layout **S-3000 - Exclusão de Eventos.** Da mesma forma como houve no envio das informações, identificando qual a Relação de Emprego do funcionário, para enviar de acordo com o layout (S-2299 – Desligamento ou S-2399 – Trabalhador Sem Vínculo de Emprego – Término), no envio da Exclusão de Eventos, será gerado com as informações, do respectivo layout enviado.

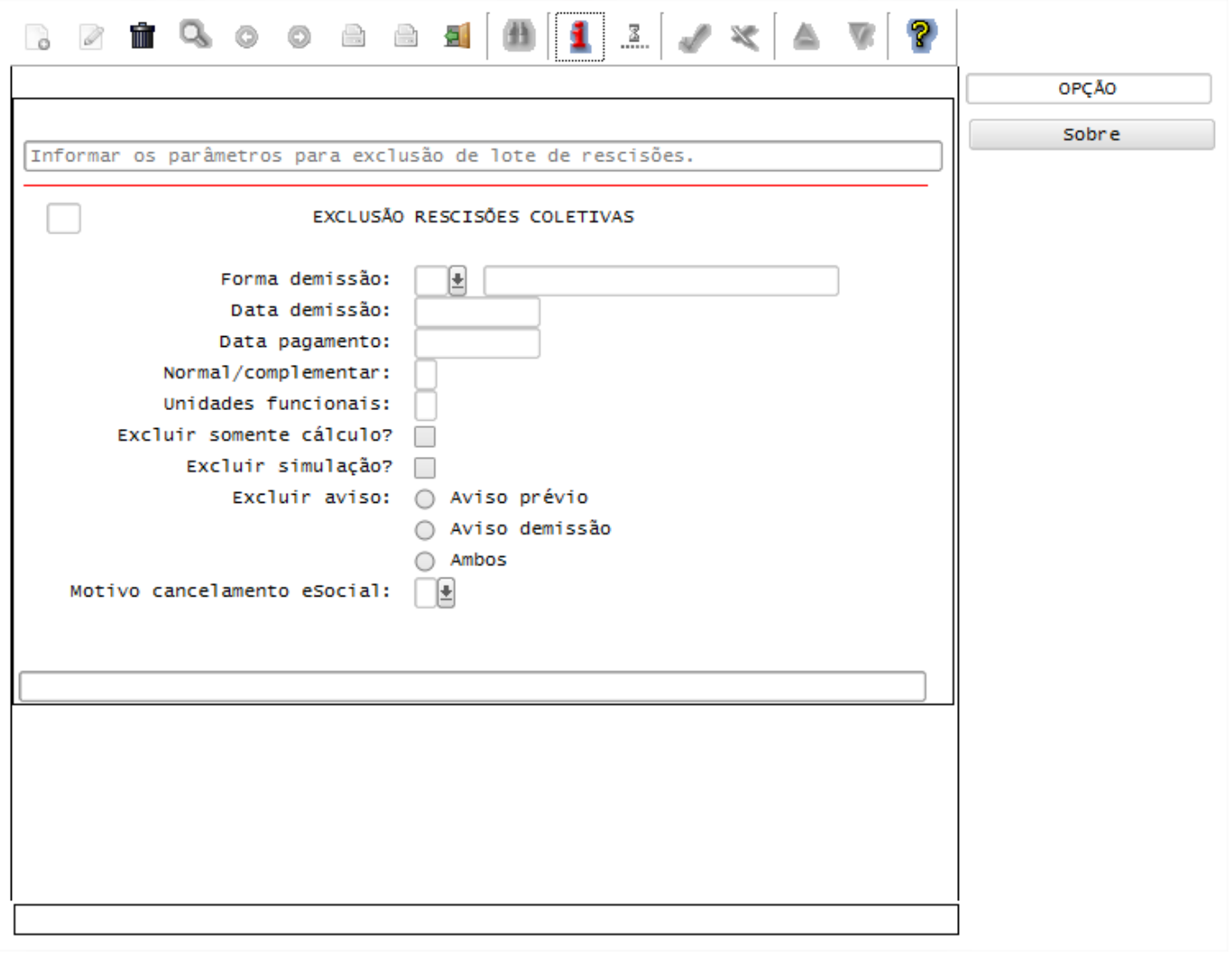

## Função: **RHU3150 - Transferência de Funcionários**

Objetivo**:** Quando ocorrer a transferência de funcionário entre empresas do mesmo grupo econômico (a raiz do CNPJ seja diferentes) gerar para o TAF (TOTVS Automação Fiscal) e este enviará as informações ao eSocial dos desligamentos.

Descrição**:** 

- As alterações neste programa visam atender o eSocial, enviando as informações dos layouts S-2299 Desligamento e S-2399 – Trabalhador Sem Vínculo de Emprego – Término na ocorrência de transferências de funcionários.
- Para que estas ações se efetivem, será necessário que:
	- o Esteja liberado pelo Governo Federal o aplicativo para integrações com o eSocial.
	- $\circ$  O produto TAF TOTVS Automação Fiscal esteja instalado e configurado, pois todas as informações geradas serão gravadas em uma tabela intermediária, criada pelo TAF.

este

**Este** 

documento é de propriedade da TOTVS. Todos os direitos reservados

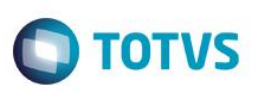

- O parâmetro: LOGIX RH -> FOLHA DE PAGAMENTO -> ESOCIAL-> Integração com o eSocial? esteja habilitado.
- o O parâmetro: **LOGIX RH -> FOLHA DE PAGAMENTO -> ESOCIAL-> Data de início do eSocial** esteja configurado para indicar a data inicial cuja informações começarão a ser integradas com o TAF.
- Como complemento a inclusão dos registros na tabela do TAF (TAFST1), será gerado o arquivo XML, que foi incluído na tabela de integração do TAF, na pasta definida no LOG1100 – Caminho de Diretórios, campo Caminho, para o sistema LST ou no sistema informado no parâmetro Sistema de diretório para os arquivos XML do eSocial RHU Logix, definido em: LOGIX RH → FOLHA DE PAGAMENTO → ESOCIAL no programa LOG00086/LOG2240, denominado de acordo com o **nome do layout, código da empresa, número da matrícula, data de referência e tipo de processamento.**

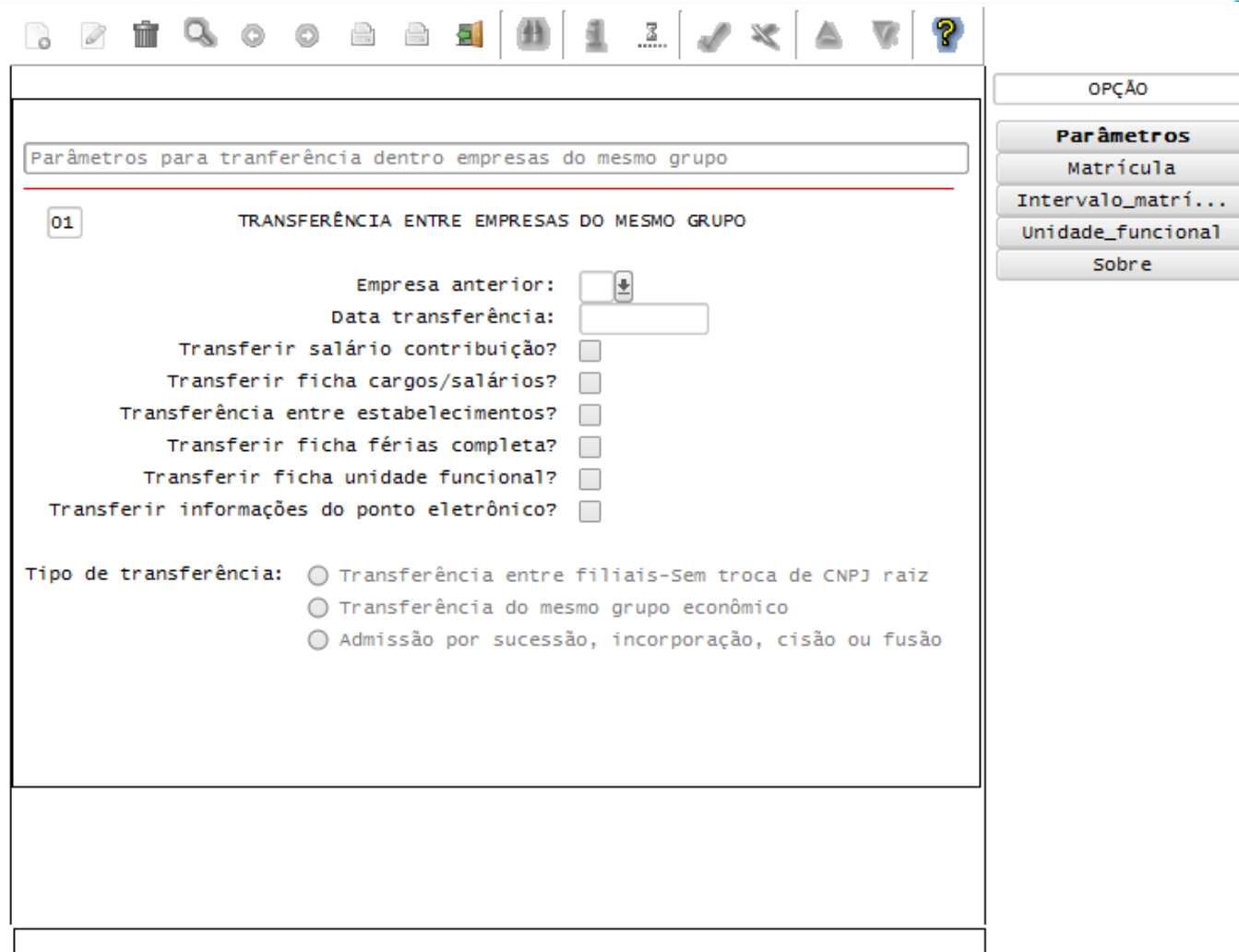

Função: **RHU7770 – Transferência de funcionários entre empresas do mesmo grupo em banco de dados distintos** Objetivo**:** Quando ocorrer a transferência de funcionário entre empresas do mesmo grupo econômico (a raiz do CNPJ seja diferentes) gerar para o TAF (TOTVS Automação Fiscal) e este enviará as informações ao eSocial dos desligamentos.

Descrição**:** 

- As alterações neste programa visam atender o eSocial, enviando as informações dos layouts S-2299 Desligamento e S-2399 – Trabalhador Sem Vínculo de Emprego – Término na ocorrência de transferências de funcionários.
- Para que estas ações se efetivem, será necessário que:

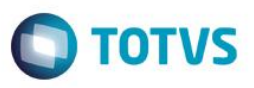

- o Esteja liberado pelo Governo Federal o aplicativo para integrações com o eSocial.
- o O produto TAF TOTVS Automação Fiscal esteja instalado e configurado, pois todas as informações geradas serão gravadas em uma tabela intermediária, criada pelo TAF.
- o O parâmetro: **LOGIX RH -> FOLHA DE PAGAMENTO -> ESOCIAL-> Integração com o eSocial?** esteja habilitado.
- o O parâmetro: **LOGIX RH -> FOLHA DE PAGAMENTO -> ESOCIAL-> Data de início do eSocial** esteja configurado para indicar a data inicial cuja informações começarão a ser integradas com o TAF.
- Como complemento a inclusão dos registros na tabela do TAF (TAFST1), será gerado o arquivo XML, que foi incluído na tabela de integração do TAF, na pasta definida no LOG1100 – Caminho de Diretórios, campo Caminho, para o sistema LST ou no sistema informado no parâmetro *Sistema de diretório para os arquivos XML do eSocial RHU Logix,* definido em*:* **LOGIX RH FOLHA DE PAGAMENTO ESOCIAL** no programa LOG00086/LOG2240, denominado de acordo com o **nome do layout, código da empresa, número da matrícula, data de referência e tipo de processamento.**

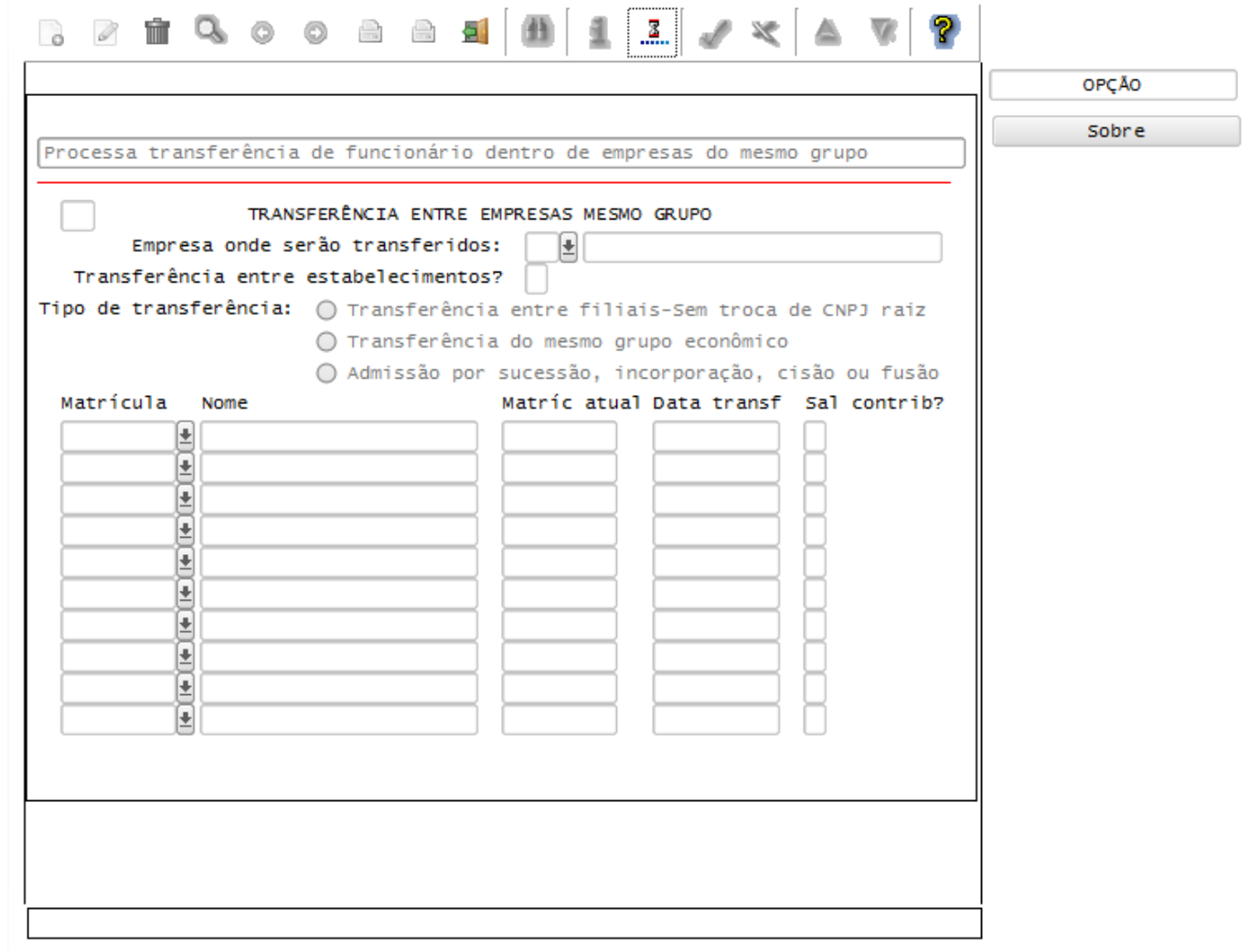

## Função: **RHU3157 – Cancelamento de Transferências de Funcionários**

Objetivo**:** Quando ocorrer o cancelamento da transferência de funcionário entre empresas do mesmo grupo econômico (a raiz do CNPJ seja diferentes) gerar para o TAF (TOTVS Automação Fiscal) e este enviará as informações ao eSocial dos desligamentos cancelados.

Descrição**:** 

Este documento é de propriedade da TOTVS. Todos os direitos reservados

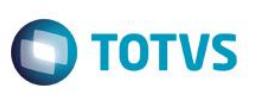

- As alterações neste programa visam atender o eSocial, enviando as informações de Exclusão de Eventos (layout S-3000) dos layouts S-2299 – Desligamento e S-2399 – Trabalhador Sem Vínculo de Emprego – Término na ocorrência de cancelamento das transferências de funcionários.
- Para que estas ações se efetivem, será necessário que:
	- o Esteja liberado pelo Governo Federal o aplicativo para integrações com o eSocial.
	- $\circ$  O produto TAF TOTVS Automação Fiscal esteja instalado e configurado, pois todas as informações geradas serão gravadas em uma tabela intermediária, criada pelo TAF.
	- o O parâmetro: **LOGIX RH -> FOLHA DE PAGAMENTO -> ESOCIAL-> Integração com o eSocial?** esteja habilitado.
	- o O parâmetro: **LOGIX RH -> FOLHA DE PAGAMENTO -> ESOCIAL-> Data de início do eSocial** esteja configurado para indicar a data inicial cuja informações começarão a ser integradas com o TAF.
- Como complemento a inclusão dos registros na tabela do TAF (TAFST1), será gerado o arquivo XML, que foi incluído na tabela de integração do TAF, na pasta definida no LOG1100 – Caminho de Diretórios, campo Caminho, para o sistema LST ou no sistema informado no parâmetro *Sistema de diretório para os arquivos XML do eSocial RHU Logix,* definido em*:* **LOGIX RH FOLHA DE PAGAMENTO ESOCIAL** no programa LOG00086/LOG2240, denominado de acordo com o **nome do layout, código da empresa, número da matrícula, data de referência e tipo de processamento.**

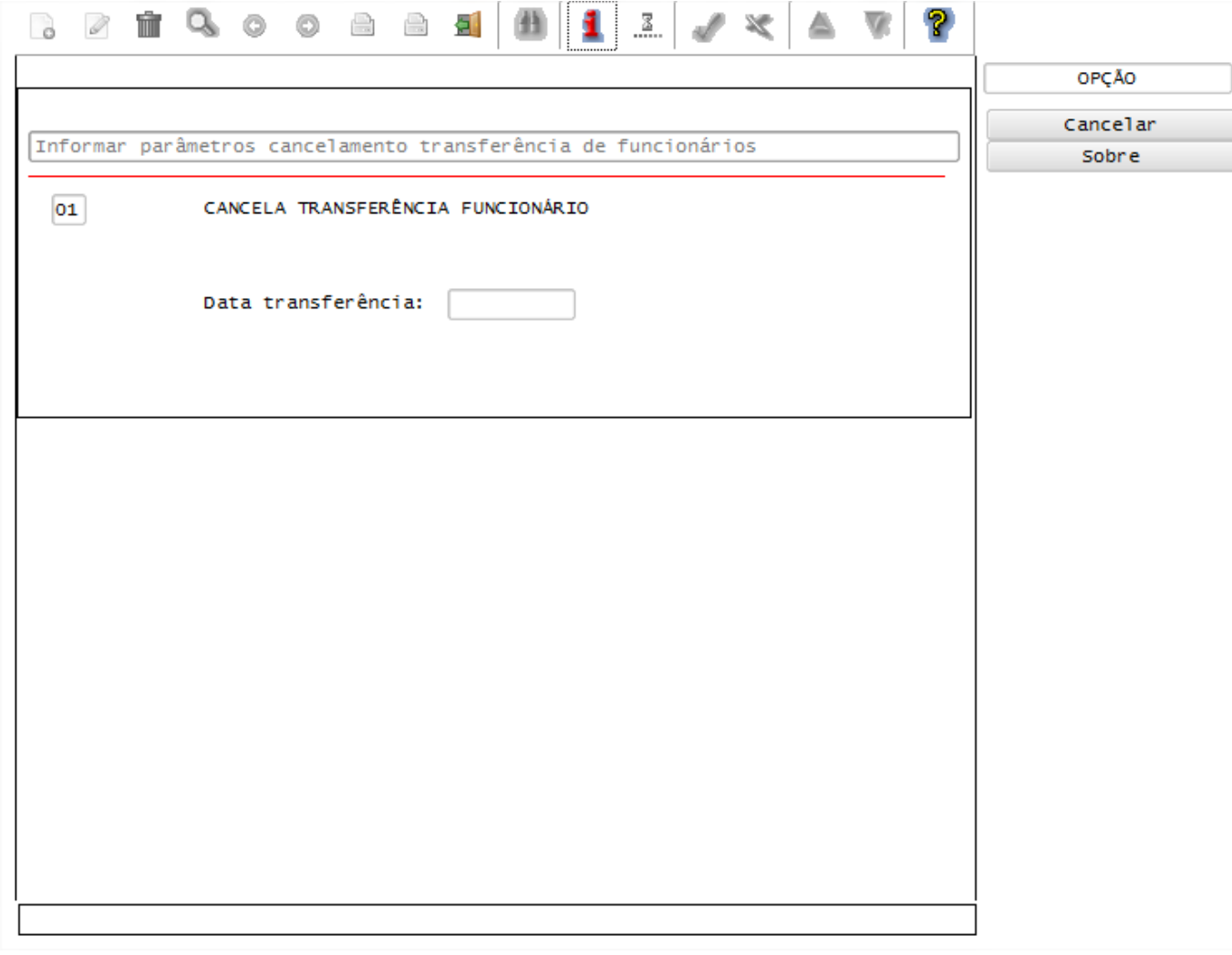

 $\overline{\circ}$ 

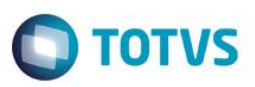

#### **Integrações eSocial – Eventos Periódicos**

#### **Importante**

As integrações do **Logix** com o **TAF – TOTVS Automação Fiscal,** que posteriormente irá prever o envio dos dados para o **eSocial** ainda não estão disponibilizadas devido o layout final do eSocial estar em homologação pelo Governo Federal. No produto Logix, houve a preparação para que, tão logo seja disponibilizado o layout oficial, seja possível adequar o sistema nesses pontos em que haverá a necessidade de envio dos dados para o TAF.

As informações que foram preparadas para saneamento da base de dados e layouts foram baseadas na versão 1.2 beta 2 do eSocial. Todos estes cadastros ainda são passíveis de mudança, até houver a versão definitiva do layout.

#### **Layout S-1100 - Eventos Periódicos - Abertura Layout S-1200 - Eventos Periódicos – Remuneração do Trabalhador Layout S-1300 - Eventos Periódicos - Pagamentos Diversos**

#### Função: **RHU50037 – Manutenção abertura movimentos mensais eSocial**

Objetivo: Criado programa de manutenção das informações de abertura e envio de dados mensais para o TAF, que posteriormente enviará ao eSocial, referentes a Remunerações de Pagamentos de Folha de Pagamentos de Salários e 13º Salário, Serviços Tomados e Serviços Prestados por Cessão de Mão de obra ou Cooperativas de trabalho, Aquisição e comercialização de produção rural, Valores recebidos ou repassados para clubes de futebol.

#### Descrição:

- **Importante**: As validações das inconsistências na integração dos registros do Logix para o TAF deverão ser realizadas no TAF – TOTVS Automação Fiscal.
- Para que estas ações se efetivem, será necessário que:
	- o Esteja liberado pelo Governo Federal o aplicativo para integrações com o eSocial.
	- o O produto TAF TOTVS Automação Fiscal esteja instalado e configurado, pois todas as informações geradas serão gravadas em uma tabela intermediária, criada pelo TAF.
	- o O parâmetro: **LOGIX RH -> FOLHA DE PAGAMENTO -> ESOCIAL-> Integração com o eSocial?** esteja habilitado.
	- o O parâmetro: **LOGIX RH -> FOLHA DE PAGAMENTO -> ESOCIAL-> Data de início do eSocial** esteja configurado para indicar a data inicial cuja informações começarão a ser integradas com o TAF.
- Para acesso ao programa, é necessário que seja realizado pela empresa Matriz, definido no programa RHU5157.
- Como complemento a inclusão dos registros na tabela do TAF (TAFST1), será gerado o arquivo XML, que foi incluído na tabela de integração do TAF, na pasta definida no LOG1100 – Caminho de Diretórios, campo Caminho, para o sistema LST ou no sistema informado no parâmetro *Sistema de diretório para os arquivos XML do eSocial RHU Logix,* definido em*:* **LOGIX RH FOLHA DE PAGAMENTO ESOCIAL** no programa LOG00086/LOG2240, denominado de acordo com as seguintes regras:
	- o Layout S-1100: **nome do layout, empresa matriz, data de referência, tipo de processamento.**
	- o Layout S-1200: **nome do layout, empresa matriz, número do CPF, data de referência, tipo de processamento.**
	- o Layout S-1300: **nome do layout, empresa matriz, número do CPF, data de referência, tipo de processamento, código da retenção.**

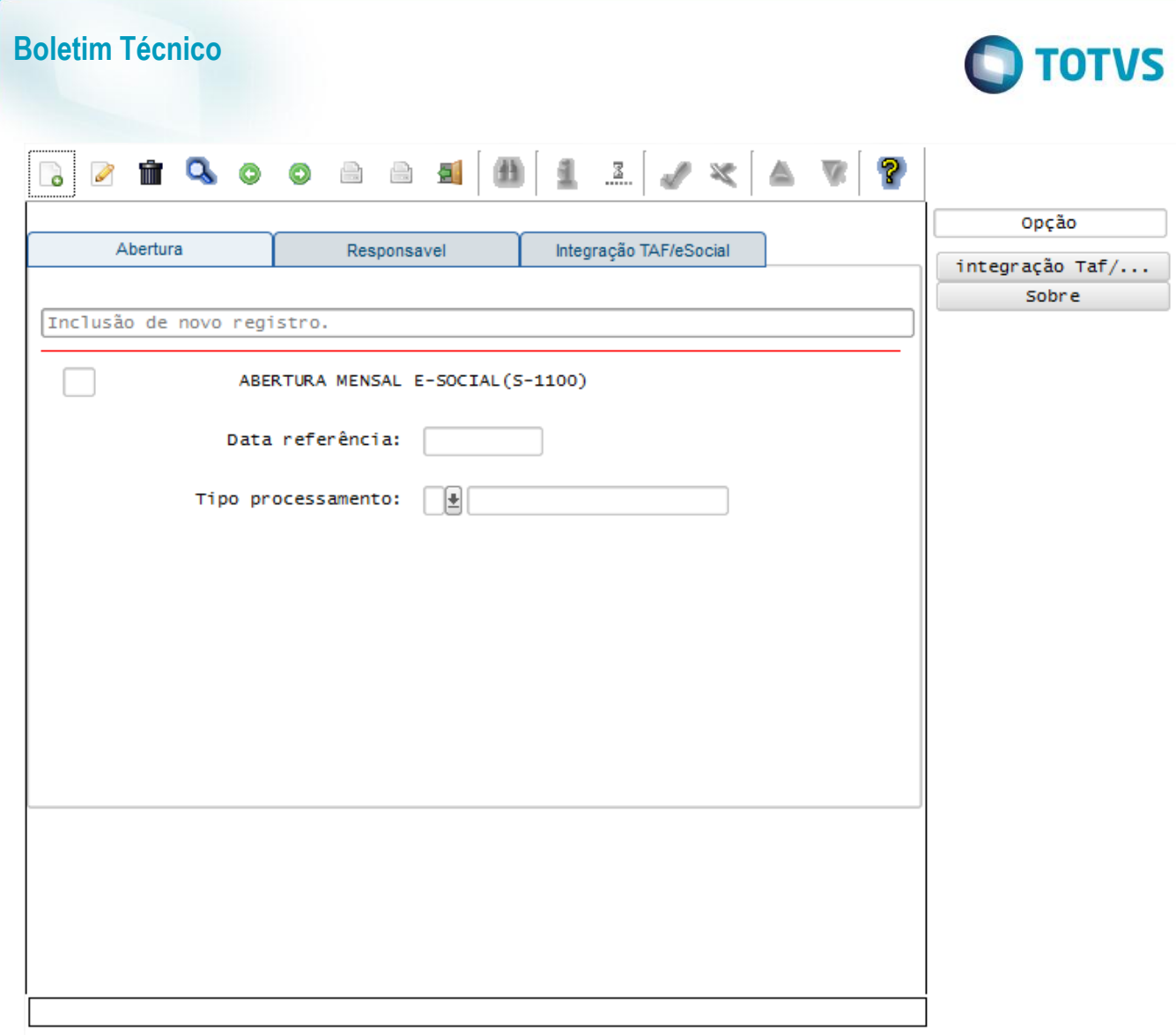
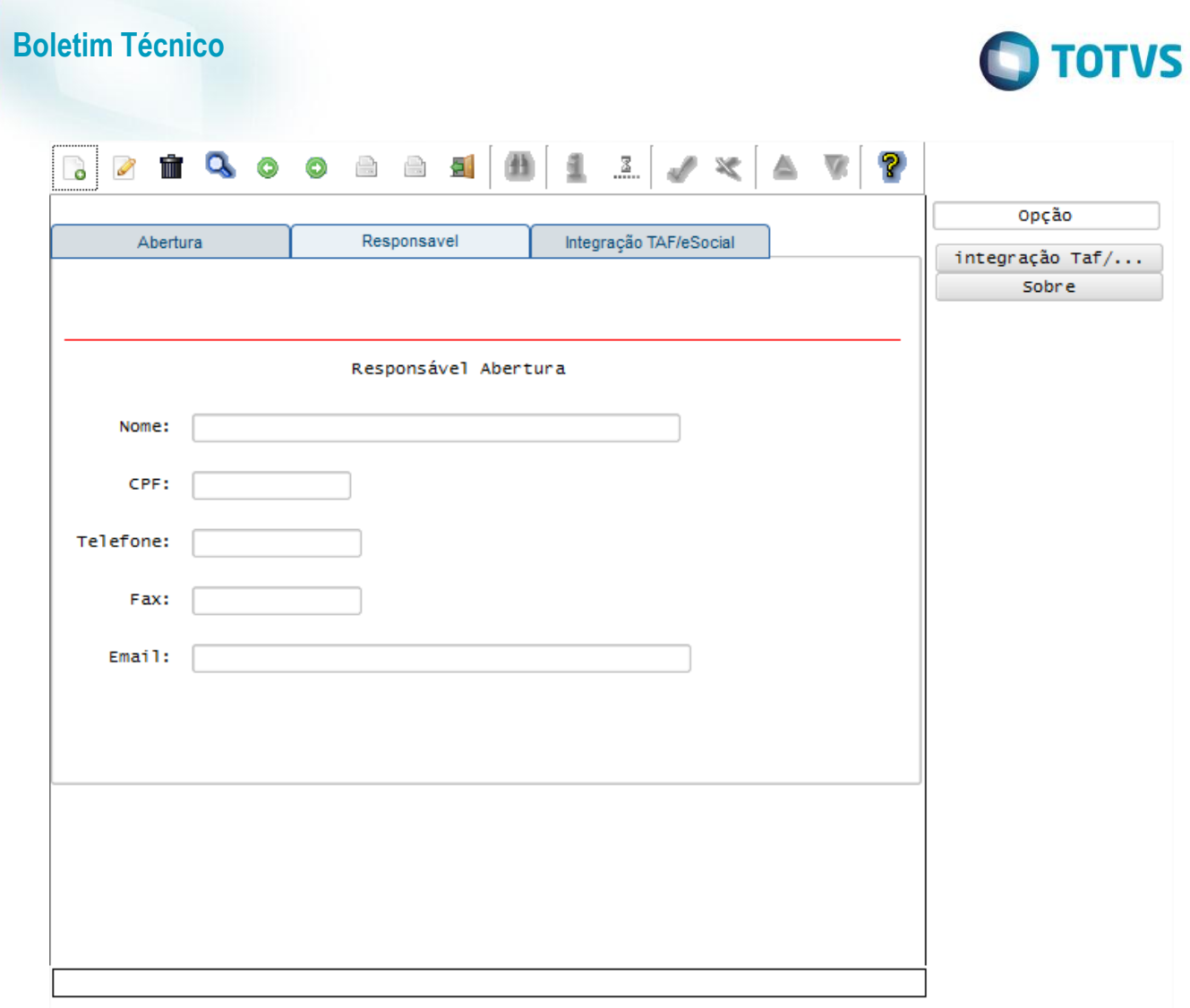

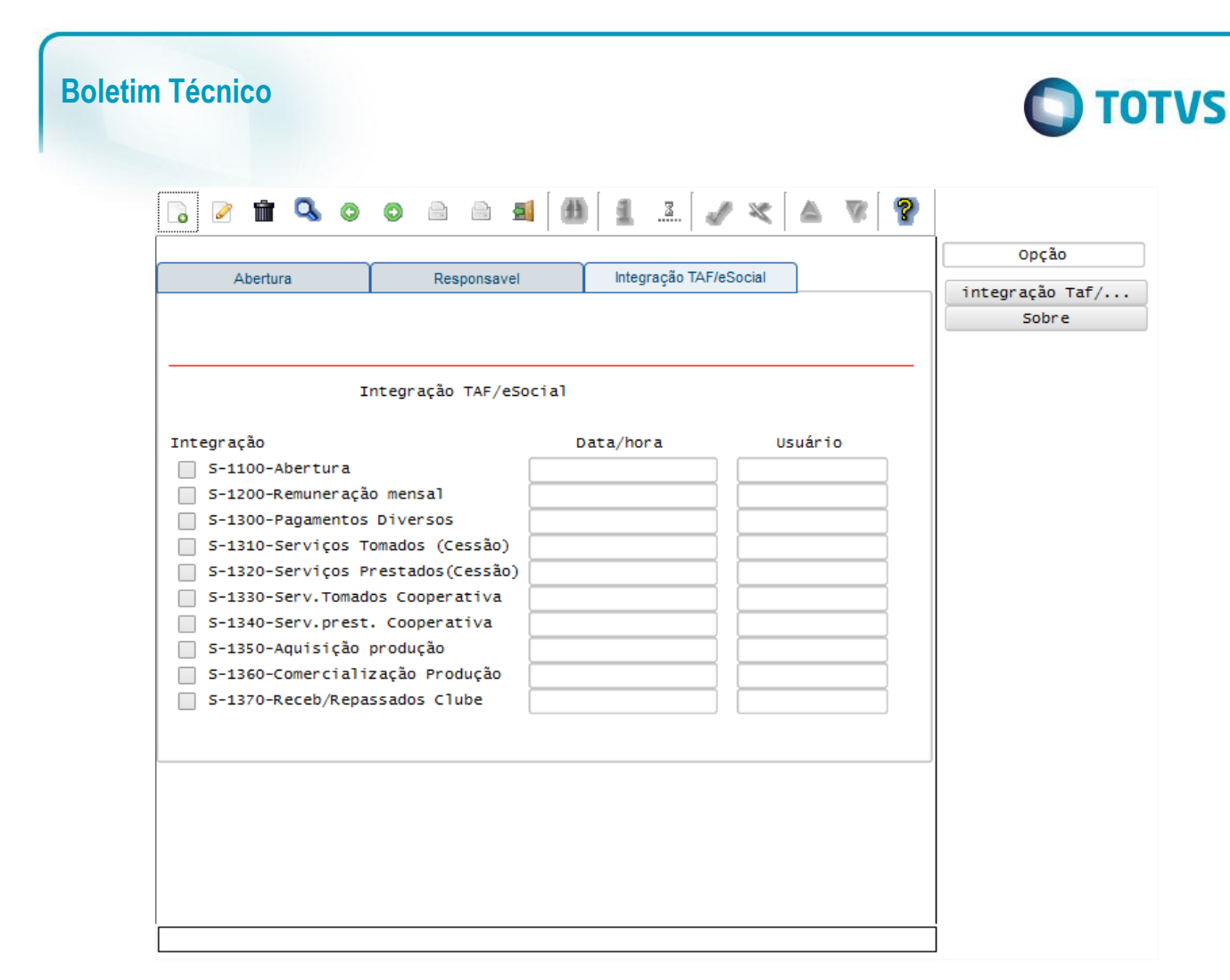

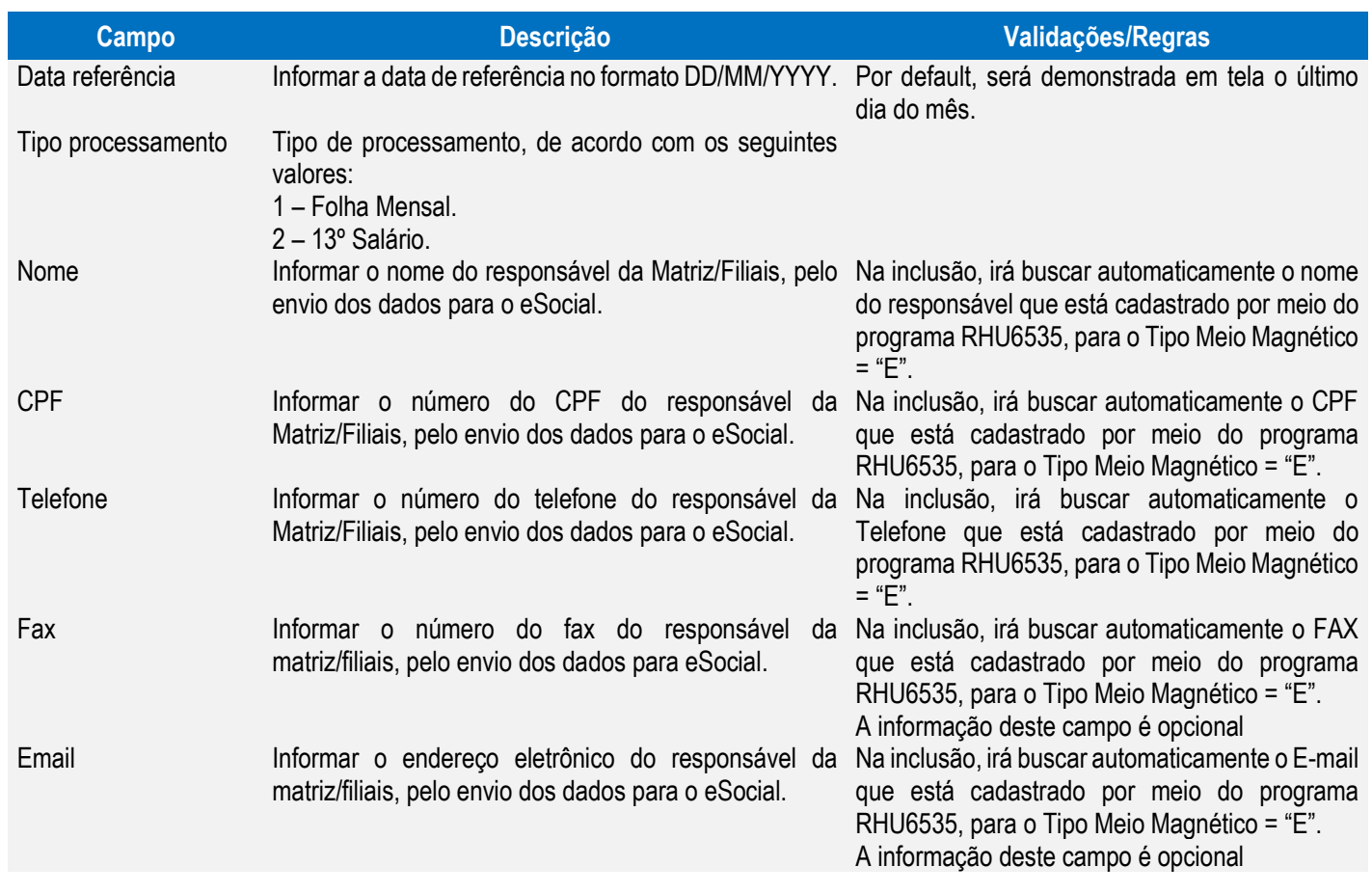

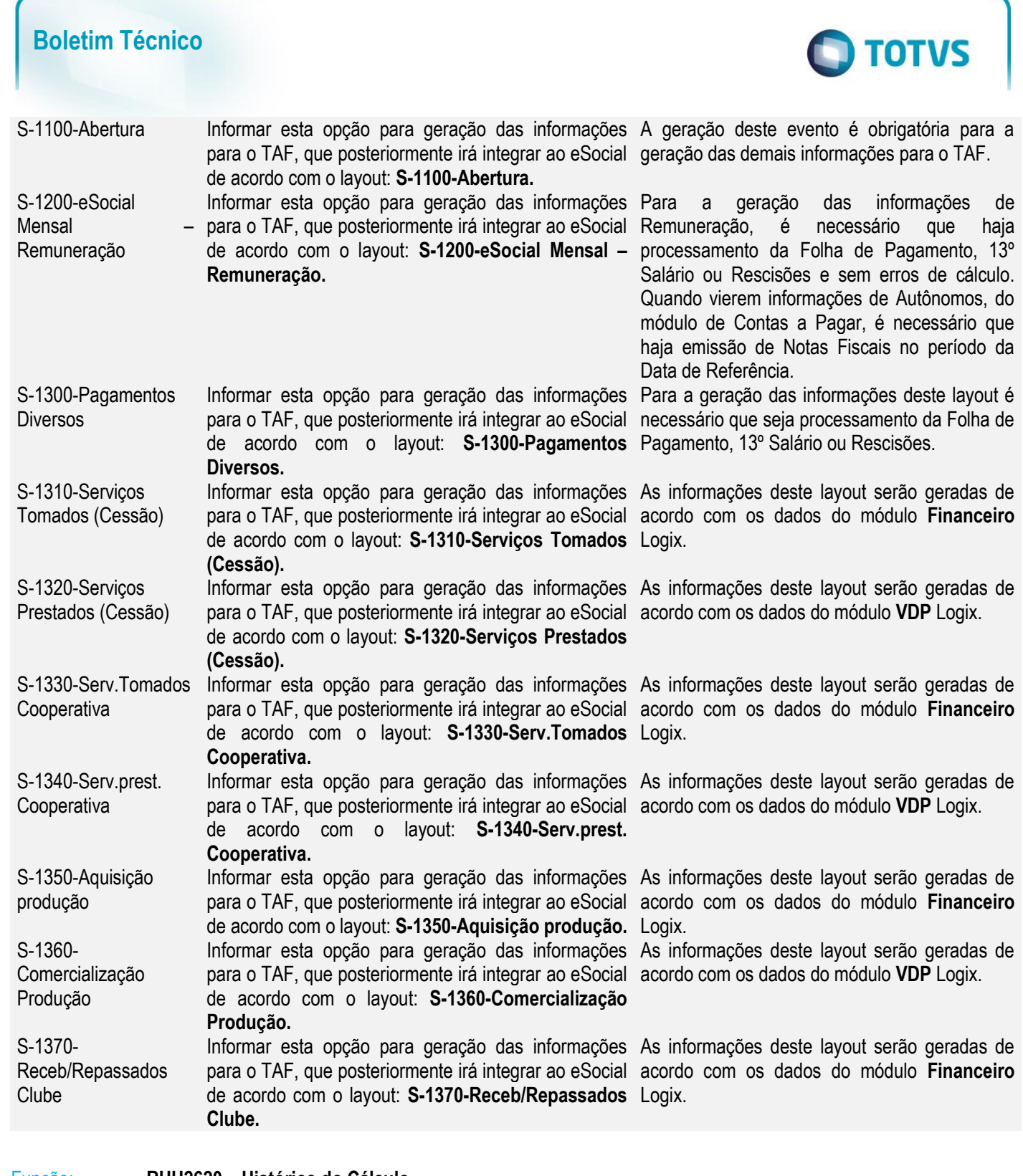

Função: **RHU2620 – Histórico do Cálculo**

Objetivo: Consultar as informações que serão geradas para o TAF, que posteriormente serão enviadas para o eSocial, referente ao layout S-1200 - eSocial Eventos Periódicos – Remuneração e S-1300 - eSocial Eventos Periódicos - Pagamentos Diversos.

Descrição: Foram habilitadas novas opções, permitindo que seja visualizado informações de cálculo da folha de pagamento, folha de tomadores de serviço, múltiplos vínculos, pagamentos de pensões, informações de rendimentos tributáveis e isentos, envio para o eSocial e consulta de registros enviados ao eSocial.

Este documento é de propriedade da TOTVS. Todos os direitos reservados. ©

Este documento é de propriedade da TOTVS. Todos os direitos reservados.

 $\ddot{\circ}$ 

Este documento é de propriedade da TOTVS. Todos os direitos reservados.

 $\overline{\circ}$ 

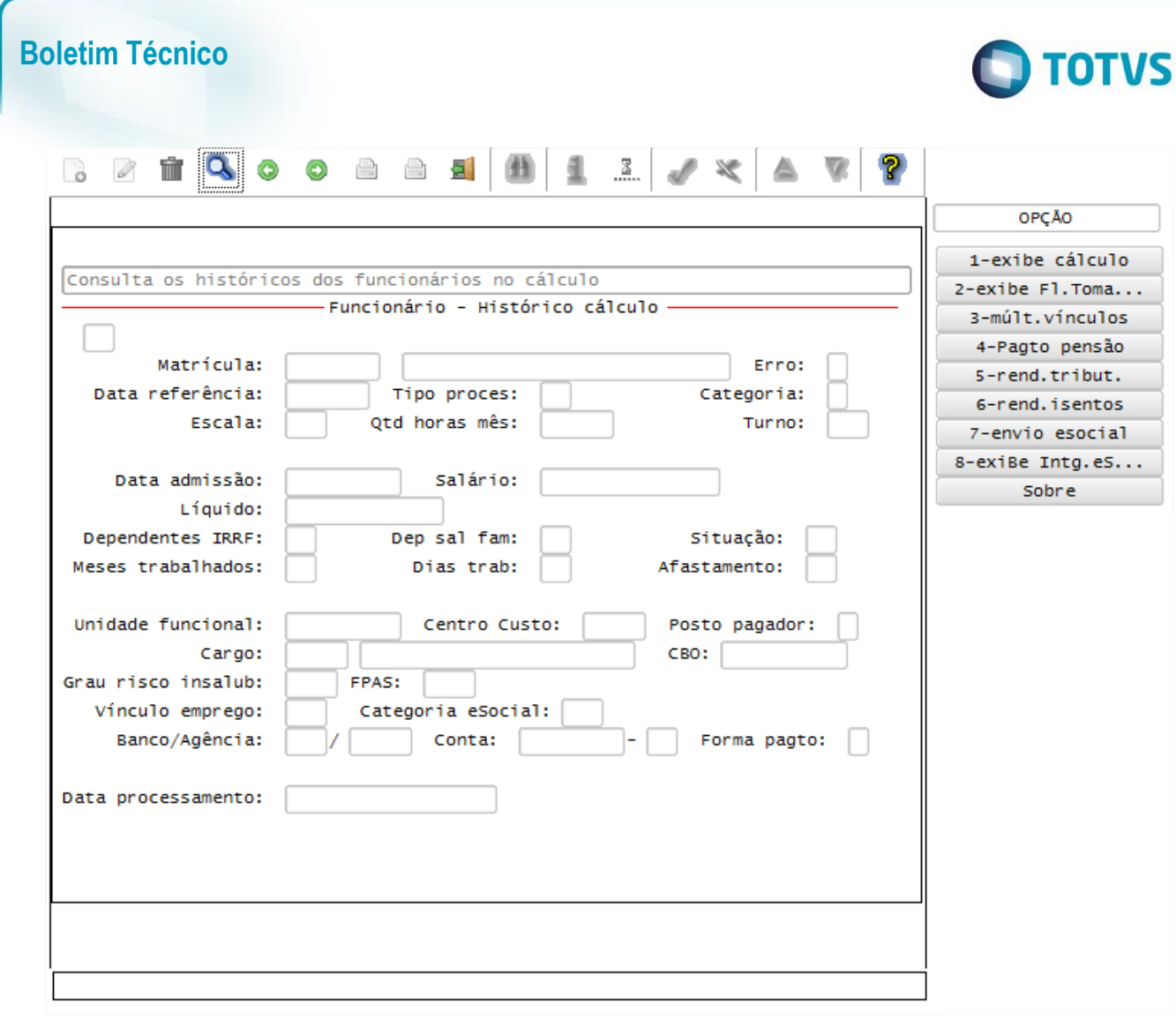

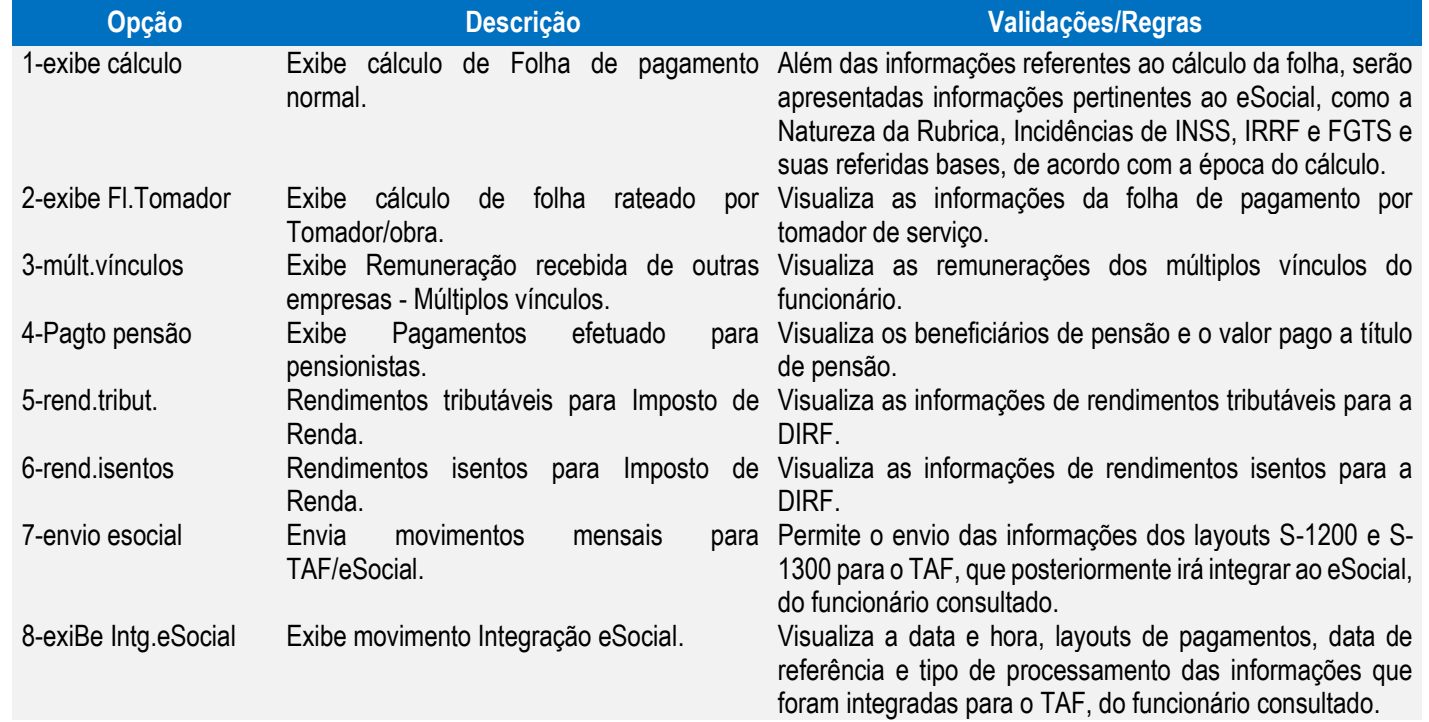

Este documento é de propriedade da TOTVS. Todos os direitos reservados. ©

## **Boletim Técnico**

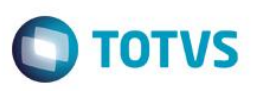

Descrição:

Função: **RHU2650 – Cancelamento do Cálculo**

Objetivo: Alterar o programa de cancelamento do cálculo, para que seja gerado para o TAF que posteriormente enviará ao eSocial, o layout de exclusão de eventos (S3000) relativos os eventos de Remuneração (s1200) e Pagamentos Diversos (S1300) gerados anteriormente.

- **Importante**: As validações das inconsistências na integração dos registros do Logix para o TAF deverão ser realizadas no TAF – TOTVS Automação Fiscal.
- Para que estas ações se efetivem, será necessário que:
	- o Esteja liberado pelo Governo Federal o aplicativo para integrações com o eSocial.
	- $\circ$  O produto TAF TOTVS Automação Fiscal esteja instalado e configurado, pois todas as informações geradas serão gravadas em uma tabela intermediária, criada pelo TAF.
	- o O parâmetro: **LOGIX RH -> FOLHA DE PAGAMENTO -> ESOCIAL-> Integração com o eSocial?** esteja habilitado.
	- o O parâmetro: **LOGIX RH -> FOLHA DE PAGAMENTO -> ESOCIAL-> Data de início do eSocial** esteja configurado para indicar a data inicial cuja informações começarão a ser integradas com o TAF.
- Como complemento a inclusão dos registros na tabela do TAF (TAFST1), será gerado o arquivo XML, que foi incluído na tabela de integração do TAF, na pasta definida no LOG1100 – Caminho de Diretórios, campo Caminho, para o sistema LST ou no sistema informado no parâmetro *Sistema de diretório para os arquivos XML do eSocial RHU Logix,* definido em*:* **LOGIX RH FOLHA DE PAGAMENTO ESOCIAL** no programa LOG00086/LOG2240, denominado de acordo com as seguintes regras:
	- o Exclusão de Evento (S-3000) do Layout S-1200: **Fixo "S3000", empresa matriz, número do CPF, data de referência, tipo de processamento, Fixo "S1200".**
	- o Exclusão de Evento (S-3000) do Layout S-1300: **Fixo "S3000", empresa matriz, número do CPF, data de referência, tipo de processamento, Fixo "S1300".**
- O envio do cancelamento das informações para o TAF, referente aos layouts S-1200 eSocial Eventos Periódicos – Remuneração e S-1300 - eSocial Eventos Periódicos - Pagamentos Diversos será realizado de acordo com as seguintes regras:
	- o A Data de Referência do cálculo deverá ser superior a data definida no parâmetro **Data de início do eSocial**
	- o Deverá ter sido feito a integração das informações dos layouts S-1200 e S-1300 por meio do programa RHU50037 – Abertura Mensal eSocial.

## **Informações Técnicas**

As tabelas do eSocial estão disponíveis na opção Leiautes do eSocial em: [http://www.esocial.gov.br/.](http://www.esocial.gov.br/)

## **FAQs**

Disponíveis e[m http://tdn.TOTVS.com.br/display/public/lg/FAQ+-+E-SOCIAL.](http://tdn.totvs.com.br/display/public/lg/FAQ+-+E-SOCIAL)

A TOTVS com o objetivo de munir o cliente com o máximo de informações estará criando FAQs do processo eSocial, desta maneira antes da abertura de um chamado será possível à consulta e identificação de situações já atendidas/solucionadas.